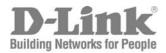

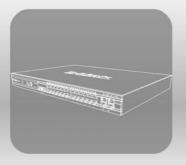

# S T A C K

PRODUCT MODEL: XStack<sup>™</sup>DES-3800 SERIES

LAYER 3 STACKABLE FAST ETHERNET MANAGED SWITCH RELEASE 2

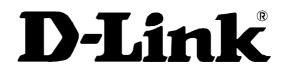

April 2006

651ES3828025G

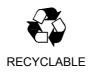

# **Table of Contents**

| INTRODUCTION                                    | 1   |
|-------------------------------------------------|-----|
| USING THE CONSOLE CLI                           | 3   |
| COMMAND SYNTAX                                  | 7   |
| BASIC SWITCH COMMANDS                           | 9   |
| SWITCH PORT COMMANDS                            | 21  |
| PORT SECURITY COMMANDS                          | 24  |
| NETWORK MANAGEMENT (SNMP) COMMANDS              | 27  |
| SWITCH UTILITY COMMANDS                         | 48  |
| NETWORK MONITORING COMMANDS                     | 58  |
| MULTIPLE SPANNING TREE PROTOCOL (MSTP) COMMANDS | 70  |
| FORWARDING DATABASE COMMANDS                    | 82  |
| BROADCAST STORM CONTROL COMMANDS                | 88  |
| QOS COMMANDS                                    | 92  |
| PORT MIRRORING COMMANDS                         | 103 |
| VLAN COMMANDS (INCLUDING DOUBLE VLANS)          | 106 |
| LINK AGGREGATION COMMANDS                       | 115 |
| IP-MAC BINDING COMMANDS                         | 120 |
| IP COMMANDS (INCLUDING IP MULTINETTING)         | 124 |
| IGMP COMMANDS (INCLUDING IGMP V3)               | 128 |
| IGMP SNOOPING COMMANDS                          | 131 |
| DHCP RELAY                                      | 138 |
| LIMITED IP MULTICAST ADDRESS                    | 144 |
| 802.1X COMMANDS (INCLUDING GUEST VLANS)         | 146 |
| WEB-BASED ACCESS CONTROL (WAC) COMMANDS         | 158 |
| ACCESS CONTROL LIST (ACL) COMMANDS              | 164 |
| SAFEGUARD ENGINE                                | 185 |
| TRAFFIC SEGMENTATION COMMANDS                   | 187 |
| TIME AND SNTP COMMANDS                          | 189 |
| ARP COMMANDS                                    | 195 |
| VRRP COMMANDS                                   | 199 |
| ROUTING TABLE COMMANDS                          | 206 |
| ROUTE REDISTRIBUTION COMMANDS                   | 210 |
| DNS COMMANDS                                    | 216 |
| RIP COMMANDS                                    | 220 |
| DVMRP COMMANDS                                  | 223 |
| PIM COMMANDS                                    | 228 |

| IP MULTICASTING COMMANDS               | 231 |
|----------------------------------------|-----|
| MD5 COMMANDS                           | 233 |
| OSPF CONFIGURATION COMMANDS            | 235 |
| ROUTE PREFERENCE COMMANDS              | 252 |
| MAC NOTIFICATION COMMANDS              | 255 |
| ACCESS AUTHENTICATION CONTROL COMMANDS | 259 |
| SSH COMMANDS                           | 280 |
| SSL COMMANDS                           | 287 |
| JUMBO FRAME COMMANDS                   | 293 |
| D-LINK SINGLE IP MANAGEMENT COMMANDS   | 295 |
| COMMAND HISTORY LIST                   | 305 |
| POE COMMANDS                           | 308 |
| TECHNICAL SPECIFICATIONS               | 312 |

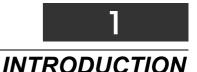

The DES-3800 series is a member of the D-Link xStack switch family. xStack is a complete family of stackable devices that ranges from edge 10/100Mbps switches to core Gigabit switches. xStack provides unsurpassed performance, fault tolerance, scalable flexibility, robust security, standard-based interoperability and an impressive support for 10Gigabit technology to future-proof departmental and enterprise network deployments with an easy migration path.

The Switch can be managed through the Switch's serial port, Telnet, or the Web-based management agent. The Command Line Interface (CLI) can be used to configure and manage the Switch via the serial port or Telnet interfaces.

This manual provides a reference for all of the commands contained in the CLI. Configuration and management of the Switch via the Web-based management agent is discussed in the Manual.

#### Accessing the Switch via the Serial Port

The Switch's serial port's default settings are as follows:

- 9600 baud
- no parity
- 8 data bits
- 1 stop bit

A computer running a terminal emulation program capable of emulating a VT-100 terminal and a serial port configured as above is then connected to the Switch's serial port via an RS-232 DB-9 cable.

With the serial port properly connected to a management computer, the following screen should be visible. If this screen does not appear, try pressing Ctrl+r o refresh the console screen.

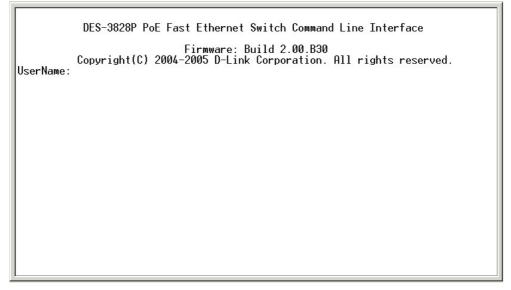

#### Figure 1-1. Initial CLI screen

There is no initial username or password. Just press the **Enter** key twice to display the CLI input cursor – **DES-3800:4#**. This is the command line where all commands are input.

#### Setting the Switch's IP Address

Each Switch must be assigned its own IP Address, which is used for communication with an SNMP network manager or other TCP/IP application (for example BOOTP, TFTP). The Switch's default IP address is 10.90.90.90. You can change the default Switch IP address to meet the specification of your networking address scheme.

The Switch is also assigned a unique MAC address by the factory. This MAC address cannot be changed, and can be found on the initial boot console screen – shown below.

| Boot Procedure                                    | 0.00.006 |
|---------------------------------------------------|----------|
| Power On Self Test 100 %                          |          |
| MAC Address : 00-10-20-33-45-00<br>H/W Version :  |          |
| Please wait, loading V1.00.B23 Runtime image 25 % |          |
|                                                   |          |
|                                                   |          |
|                                                   |          |
|                                                   |          |
|                                                   |          |
|                                                   |          |
|                                                   |          |

Figure 1-2. Boot Screen

The Switch's MAC address can also be found in the Web management program on the Switch Information (Basic Settings) window on the Configuration menu.

The IP address for the Switch must be set before it can be managed with the Web-based manager. The Switch IP address can be automatically set using BOOTP or DHCP protocols, in which case the actual address assigned to the Switch must be known.

The IP address may be set using the Command Line Interface (CLI) over the console serial port as follows:

- 1. Starting at the command line prompt, enter the commands **config ipif System ipaddress xxx.xxx.xxx/yyy.yyy.yyy.** Where the **x**'s represent the IP address to be assigned to the IP interface named **System** and the **y**'s represent the corresponding subnet mask.
- 2. Alternatively, you can enter **config ipif System ipaddress xxx.xxx.xxx/z**. Where the **x**'s represent the IP address to be assigned to the IP interface named **System** and the **z** represents the corresponding number of subnets in CIDR notation.

The IP interface named **System** on the Switch can be assigned an IP address and subnet mask which can then be used to connect a management station to the Switch's Telnet or Web-based management agent.

| PassWord:                                                                                                  |
|----------------------------------------------------------------------------------------------------|
| DES-3800:4#config ipif System ipaddress 10.58.44.6/8<br>Command: config ipif System ipaddress 10.58.44.6/8 |
| Success.                                                                                                   |
| DES-3800:4#                                                                                                |
|                                                                                                    |
|                                                                                                    |
|                                                                                                    |
|                                                                                                    |
|                                                                                                    |
|                                                                                                    |
|                                                                                                    |
|                                                                                                    |

#### Figure 1-3. Assigning an IP Address

In the above example, the Switch was assigned an IP address of 10.58.44.6 with a subnet mask of 255.0.0.0. The system message **Success** indicates that the command was executed successfully. The Switch can now be configured and managed via Telnet, SNMP MIB browser and the CLI or via the Web-based management agent using the above IP address to connect to the Switch.

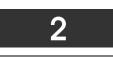

# USING THE CONSOLE CLI

The Switch supports a console management interface that allows the user to connect to the Switch's management agent via a serial port and a terminal or a computer running a terminal emulation program. The console can also be used over the network using the TCP/IP Telnet protocol. The console program can be used to configure the Switch to use an SNMP-based network management software over the network.

This chapter describes how to use the console interface to access the Switch, change its settings, and monitor its operation.

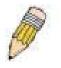

**Note**: Switch configuration settings are saved to non-volatile RAM using the save command. The current configuration will then be retained in the Switch's NV-RAM, and reloaded when the Switch is rebooted. If the Switch is rebooted without using the save command, the last configuration saved to NV-RAM will be loaded.

#### **Connecting to the Switch**

The console interface is used by connecting the Switch to a VT100-compatible terminal or a computer running an ordinary terminal emulator program (e.g., the **HyperTerminal** program included with the Windows operating system) using an RS-232C serial cable. Your terminal parameters will need to be set to:

- VT-100 compatible
- 9600 baud
- 8 data bits
- No parity
- One stop bit
- No flow control

You can also access the same functions over a Telnet interface. Once you have set an IP address for your Switch, you can use a Telnet program (in VT-100 compatible terminal mode) to access and control the Switch. All of the screens are identical, whether accessed from the console port or from a Telnet interface.

After the Switch reboots and you have logged in, the console looks like this:

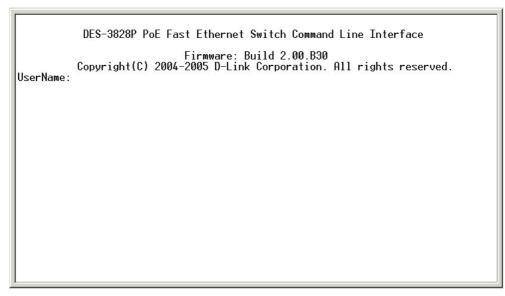

Figure 2-1. Initial Console Screen after logging in

Commands are entered at the command prompt, DES-3800:4#.

There are a number of helpful features included in the CLI. Entering the ? command will display a list of all of the top-level commands.

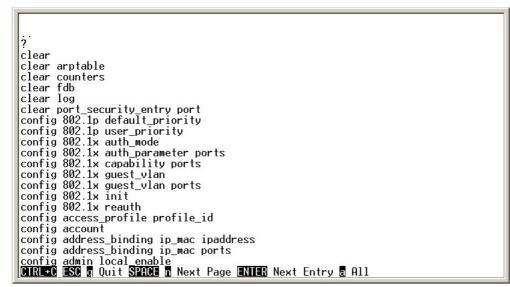

Figure 2-2. The ? Command

When you enter a command without its required parameters, the CLI will prompt you with a Next possible completions: message.

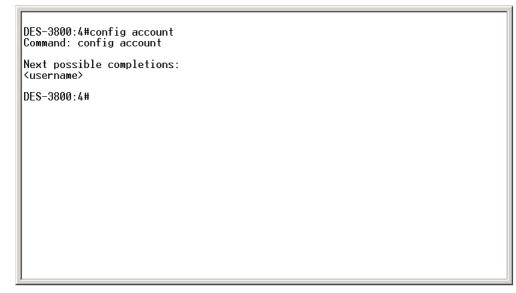

Figure 2-3. Example Command Parameter Help

In this case, the command **config account** was entered with the parameter **<username>**. The CLI will then prompt you to enter the **<username>** with the message, **Next possible completions:**. Every command in the CLI has this feature, and complex commands have several layers of parameter prompting.

In addition, after typing any given command plus one space, you can see all of the next possible sub-commands, in sequential order, by repeatedly pressing the **Tab** key.

To re-enter the previous command at the command prompt, press the up arrow cursor key. The previous command will appear at the command prompt.

| DES-3800:4#config account<br>Command: config account |  |
|------------------------------------------------------|--|
| Next possible completions:<br><username></username>  |  |
| DES-3800:4#config account<br>Command: config account |  |
| Next possible completions:<br><username></username>  |  |
| DES-3800:4#                                          |  |
|                                                      |  |
|                                                      |  |
|                                                      |  |
| <u> </u>                                             |  |

Figure 2-4. Using the Up Arrow to Re-enter a Command

In the above example, the command **config account** was entered without the required parameter **<username>**, the CLI returned the **Next possible completions: <username>** prompt. The up arrow cursor control key was pressed to re-enter the previous command (**config account**) at the command prompt. Now the appropriate username can be entered and the **config account** command re-executed.

All commands in the CLI function in this way. In addition, the syntax of the help prompts are the same as presented in this manual – angle brackets < > indicate a numerical value or character string, braces { } indicate optional parameters or a choice of parameters, and brackets [] indicate required parameters.

If a command is entered that is unrecognized by the CLI, the top-level commands will be displayed under the **Available commands:** prompt.

| DES-3800:4#the<br>Available commands: |                                 |                                   |                                      |
|---------------------------------------|---------------------------------|-----------------------------------|--------------------------------------|
| <br>create<br>download<br>ping        | ?<br>delete<br>enable<br>reboot | clear<br>dir<br>login<br>reconfig | config<br>disable<br>logout<br>reset |
| save<br>DES-3800:4#                   | show                            | traceroute                        | upload                               |
| DE3 5000.4m                           |                                 |                                   |                                      |
|                                       |                                 |                                   |                                      |
|                                       |                                 |                                   |                                      |
|                                       |                                 |                                   |                                      |
|                                       |                                 |                                   |                                      |

Figure 2-5. Available Commands

The top-level commands consist of commands such as **show** or **config**. Most of these commands require one or more parameters to narrow the top-level command. This is equivalent to **show** what? or **config** what? Where the what? is the next parameter.

For example, if you enter the **show** command with no additional parameters, the CLI will then display all of the possible next parameters.

| Next possible comp   | letions:         |                  |                             |
|----------------------|------------------|------------------|-----------------------------|
| 802.1p               | 802.1×           | access profile   | account                     |
| address binding      | arpentry         | authen           | authen enable               |
| authen_login         | authen_policy    | autoconfig       | bandwidth_control           |
| command history      | config           | cpu              |                             |
| cpu interface filt   |                  | device status    | dhcp relay                  |
| dnsr                 | double vlan      | dvmrp            | error                       |
| fdb                  | firmware         | greeting_message | gvrp                        |
| igmp                 | igmp_snooping    | ipfdb            | ipif                        |
| ipmc                 | iproute          | jumbo frame      | lacp port                   |
| limited              | link aggregation | log              | <pre>mac_notification</pre> |
| md5                  | mirror           | mul̃ticast_fdb   | ospf                        |
| packet               | pim              | poe              | port_security               |
| ports                | radius           | rip              | route                       |
| router_ports         | safeguard_engine | scheduling       |                             |
| scheduling_mechani   | ISM              | serial_port      | session                     |
| sim                  | snmp             | sntp             | ssh                         |
| ssl                  | stp              | switch           | syslog                      |
| system_severity      | time             | traffic          |                             |
| traffic_segmentation |                  | trusted_host     | utilization                 |
| vlan                 | vrrp             | wac              | wred                        |

Figure 2-6. Next possible completions: Show Command

In the above example, all of the possible next parameters for the **show** command are displayed. At the next command prompt, the up arrow was used to re-enter the **show** command, followed by the **account** parameter. The CLI then displays the user accounts configured on the Switch.

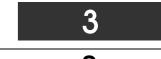

**COMMAND SYNTAX** 

The following symbols are used to describe how command entries are made and values and arguments are specified in this manual. The online help contained in the CLI and available through the console interface uses the same syntax.

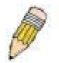

**Note:** All commands are case-sensitive. Be sure to disable Caps Lock or any other unwanted function that changes text case.

| <angle brackets=""></angle> |                                                                                                    |  |
|-----------------------------|----------------------------------------------------------------------------------------------------|--|
| Purpose                     | Encloses a variable or value that must be specified.                                                                                                    |  |
| Syntax                      | create ipif <ipif_name 12=""> <network_address> (<ip_addr netmask="">)<br/><vlan_name 32=""> {secondary   state [enable   disable]}</vlan_name></ip_addr></network_address></ipif_name>                                                                                                    |  |
| Description                 | In the above syntax example, you must supply an IP interface name in the <ipif_name> space, a VLAN name in the <vlan_name 32=""> space, and the network address, including the netmask, in the <network_address> (<ip_addr netmask="">) space. Do not type the angle brackets.</ip_addr></network_address></vlan_name></ipif_name> |  |
| Example<br>Command          | create ipif Engineering 10.24.22.5/255.0.0.0 Design                                                                                                    |  |

| [square brackets]  |                                                                                                    |
|--------------------|----------------------------------------------------------------------------------------------------|
| Purpose            | Encloses a required value or set of required arguments. One value or argument can be specified.                                                     |
| Syntax             | create account [admin   user] <username 15=""></username>                                                                                           |
| Description        | In the above syntax example, you must specify either an <b>admin</b> or a <b>user</b> level account to be created. Do not type the square brackets. |
| Example<br>Command | create account admin Darren                                                                                                    |

| vertical bar       |                                                                                                    |
|--------------------|----------------------------------------------------------------------------------------------------|
| Purpose            | Separates two or more mutually exclusive items in a list, one of which must be entered.                         |
| Syntax             | create account [admin   user] <username 15=""></username>                                                       |
| Description        | In the above syntax example, you must specify either <b>admin</b> , or <b>user</b> . Do not type the backslash. |
| Example<br>Command | create account admin Darren                                                                                     |

| {braces}        |                                                                                                    |
|-----------------|----------------------------------------------------------------------------------------------------|
| Purpose         | Encloses an optional value or set of optional arguments.                                                                                                    |
| Syntax          | reset {[config   system]}                                                                                                    |
| Description     | In the above syntax example, you have the option to specify <b>config</b> or <b>detail</b> . It is not necessary to specify either optional value, however the effect of the system reset is dependent on which, if any, value is specified. Therefore, with this example there are three possible outcomes of performing a system reset. See the following chapter, Basic Commands for more details about the reset command. |
| Example command | reset config                                                                                                    |

| Line Editing Key Usage |                                                                                                    |  |
|------------------------|----------------------------------------------------------------------------------------------------|--|
| Delete                 | Deletes the character under the cursor and then shifts the remaining characters in the line to the left.                                                                                                    |  |
| Backspace              | Deletes the character to the left of the cursor and then shifts the remaining characters in the line to the left.                                                                                                    |  |
| Insert or Ctrl+R       | Toggle on and off. When toggled on, inserts text and shifts previous text to the right.                                                                                                    |  |
| Left Arrow             | Moves the cursor to the left.                                                                                                    |  |
| Right Arrow            | Moves the cursor to the right.                                                                                                    |  |
| Up Arrow               | Repeats the previously entered command. Each time the up arrow is pressed, the command previous to that displayed appears. This way it is possible to review the command history for the current session. Use the down arrow to progress sequentially forward through the command history list. |  |
| Down Arrow             | The down arrow will display the next command in the command history entered<br>in the current session. This displays each command sequentially as it was<br>entered. Use the up arrow to review previous commands.                                                                              |  |
| Tab                    | Shifts the cursor to the next field to the left.                                                                                                    |  |

| Multiple Page Display Control Keys |                                                                               |  |  |  |
|------------------------------------|-------------------------------------------------------------------------------|--|--|--|
| Space                              | Displays the next page.                                                       |  |  |  |
| CTRL+c                             | Stops the display of remaining pages when multiple pages are to be displayed. |  |  |  |
| ESC                                | Stops the display of remaining pages when multiple pages are to be displayed. |  |  |  |
| n                                  | Displays the next page.                                                       |  |  |  |
| р                                  | Displays the previous page.                                                   |  |  |  |
| q                                  | Stops the display of remaining pages when multiple pages are to be displayed. |  |  |  |
| r                                  | Refreshes the pages currently displayed.                                      |  |  |  |
| а                                  | Displays the remaining pages without pausing between pages.                   |  |  |  |
| Enter                              | Displays the next line or table entry.                                        |  |  |  |

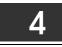

## **BASIC SWITCH COMMANDS**

The basic switch commands in the Command Line Interface (CLI) are listed (along with the appropriate parameters) in the following table.

| Command                 | Parameters                                                                                                    |
|-------------------------|----------------------------------------------------------------------------------------------------|
| create account          | [admin   user] <username 15=""></username>                                                                        |
| config account          | <username></username>                                                                                             |
| show account            |                                                                                                    |
| delete account          | <username></username>                                                                                             |
| show session            |                                                                                                    |
| show switch             |                                                                                                    |
| show serial_port        |                                                                                                    |
| config serial_port      | {baud_rate [9600   19200   38400   115200] auto_logout [never   2_minutes   5_minutes   10_minutes   15_minutes]} |
| enable clipaging        |                                                                                                    |
| disable clipaging       |                                                                                                    |
| enable telnet           | <tcp_port_number 1-65535=""></tcp_port_number>                                                                    |
| disable telnet          |                                                                                                    |
| enable web              | <tcp_port_number 1-65535=""></tcp_port_number>                                                                    |
| disable web             |                                                                                                    |
| save                    |                                                                                                    |
| reboot                  |                                                                                                    |
| reset                   | {[config   system]}                                                                                               |
| login                   |                                                                                                    |
| logout                  |                                                                                                    |
| show device status      |                                                                                                    |
| config greeting_message | {default}                                                                                                    |
| show greeting_message   |                                                                                                    |

Each command is listed, in detail, in the following sections.

| create account |                                                                                                    |  |  |  |  |
|----------------|----------------------------------------------------------------------------------------------------|--|--|--|--|
| Purpose        | Used to create user accounts.                                                                                                    |  |  |  |  |
| Syntax         | create [admin   user] <username 15=""></username>                                                                                                    |  |  |  |  |
| Description    | The create account command is used to create user accounts that consist of a username of 1 to 15 characters and a password of 0 to 15 characters. Up to 8 user accounts can be created. |  |  |  |  |
| Parameters     | admin <username 15=""><br/>user <username 15=""></username></username>                                                                                                    |  |  |  |  |
| Restrictions   | Only Administrator-level users can issue this command.<br>Usernames can be between 1 and 15 characters.<br>Passwords can be between 0 and 15 characters.                                |  |  |  |  |

To create an administrator-level user account with the username "dlink".

| DES-3800:4#create account admin dlink<br>Command: create account admin dlink                   |
|------------------------------------------------------------------------------------------------|
| Enter a case-sensitive new password:****<br>Enter the new password again for confirmation:**** |
| Success.                                                                                       |
| DES-3800:4#                                                                                    |

| config account |                                                                                                    |  |  |  |  |
|----------------|----------------------------------------------------------------------------------------------------|--|--|--|--|
| Purpose        | Used to configure user accounts.                                                                                                    |  |  |  |  |
| Syntax         | config account <username></username>                                                                                                    |  |  |  |  |
| Description    | The config account command configures a user account that has been created using the <b>create account</b> command.                                      |  |  |  |  |
| Parameters     | <username></username>                                                                                                    |  |  |  |  |
| Restrictions   | Only Administrator-level users can issue this command.<br>Usernames can be between 1 and 15 characters.<br>Passwords can be between 0 and 15 characters. |  |  |  |  |

Example usage:

To configure the user password of "dlink" account:

| DES-3800   | ):4#config account dlink                 |
|------------|------------------------------------------|
| Comman     | d: config account dlink                  |
| Enter a ol | ld password:****                         |
| Enter a ca | ase-sensitive new password:****          |
| Enter the  | new password again for confirmation:**** |
| Success.   |                                          |
| DES-3800   | ):4#                                     |

| show account |                                                                                                |  |  |
|--------------|------------------------------------------------------------------------------------------------|--|--|
| Purpose      | Used to display user accounts                                                                  |  |  |
| Syntax       | show account                                                                                   |  |  |
| Description  | Displays all user accounts created on the Switch. Up to 8 user accounts can exist at one time. |  |  |
| Parameters   | None.                                                                                          |  |  |
| Restrictions | Only Administrator-level users can issue this command.                                         |  |  |

Example usage:

To display the accounts that have been created:

| DES-3800:4#   | show account |  |
|---------------|--------------|--|
| Command: s    | how account  |  |
| Current Acco  | unts:        |  |
| Username      | Access Level |  |
|               |              |  |
| dlink         | Admin        |  |
| Total Entries | : 1          |  |
| DES-3800:4#   |              |  |

| delete account |                                                                                                    |  |  |  |
|----------------|----------------------------------------------------------------------------------------------------|--|--|--|
| Purpose        | Used to delete an existing user account.                                                                         |  |  |  |
| Syntax         | delete account <username></username>                                                                             |  |  |  |
| Description    | The delete account command deletes a user account that has been created using the <b>create account</b> command. |  |  |  |
| Parameters     | <username></username>                                                                                            |  |  |  |
| Restrictions   | Only Administrator-level users can issue this command.                                                           |  |  |  |

To delete the user account "System":

| DES-3800:4#delete acco<br>Command: delete accou | • |
|-------------------------------------------------|---|
| Success.                                        |   |
| DES-3800:4#                                     |   |

| show session |                                                                                                    |  |  |
|--------------|----------------------------------------------------------------------------------------------------|--|--|
| Purpose      | Used to display a list of currently logged-in users.                                                |  |  |
| Syntax       | show session                                                                                        |  |  |
| Description  | This command displays a list of all the users that are logged-in at the time the command is issued. |  |  |
| Parameters   | None                                                                                                |  |  |
| Restrictions | None.                                                                                               |  |  |

Example usage:

To display the way that the users logged in:

|                                                                                                    | DES-3800:4#show session<br>Command: show session |           |      |       |      |  |
|----------------------------------------------------------------------------------------------------|--------------------------------------------------|-----------|------|-------|------|--|
| ID                                                                                                    | Login Time                                       | Live Time | From | Level | Name |  |
| *8 00000 days 00:00:37 03:36:27 Serial Port 4 Anonymous<br>CTRL+C ESC q Quit SPACE n Next Page ENTER Next Entry a All |                                                  |           |      |       |      |  |

| show switch  |                                                        |
|--------------|--------------------------------------------------------|
| Purpose      | Used to display general information about the Switch.  |
| Syntax       | show switch                                            |
| Description  | This command displays information about the Switch.    |
| Parameters   | None.                                                  |
| Restrictions | Only Administrator-level users can issue this command. |

To display the Switch's information:

| DES-3800:4#show switch |                                          |  |  |
|------------------------|------------------------------------------|--|--|
| Command: show switch   |                                          |  |  |
|                        |                                          |  |  |
| Device Type            | : DES-3828 PoE Fast-Ethernet Switch      |  |  |
| Combo Port Type        | : 1000Base-T + 1000Base-T                |  |  |
| MAC Address            | : 00-10-20-33-45-00                      |  |  |
|                        | : 10.58.44.77 (Manual)                   |  |  |
| VLAN Name              | : default                                |  |  |
| Subnet Mask            |                                          |  |  |
| Default Gateway        |                                          |  |  |
| Boot PROM Version      |                                          |  |  |
| Firmware Version       |                                          |  |  |
| Hardware Version       | : 0A1                                    |  |  |
| Device S/N             | :                                        |  |  |
| Power Status           | : Main - Normal, Redundant - Not Present |  |  |
| System Name            | :                                        |  |  |
| System Location        | :                                        |  |  |
| System Contact         | :                                        |  |  |
| Spanning Tree          | : Disabled                               |  |  |
| GVRP                   | : Disabled                               |  |  |
| IGMP Snooping          |                                          |  |  |
| TELNET                 | : Enabled (TCP 23)                       |  |  |
| SSH                    | : Disabled                               |  |  |
| WEB                    | : Enabled (TCP 80)                       |  |  |
| RMON                   | : Disabled                               |  |  |
| CTRL+C ESC q Quit      | SPACE n Next Page ENTER Next Entry a All |  |  |

| show serial_port |                                                         |  |
|------------------|---------------------------------------------------------|--|
| Purpose          | Used to display the current serial port settings.       |  |
| Syntax           | show serial_port                                        |  |
| Description      | This command displays the current serial port settings. |  |
| Parameters       | None.                                                   |  |
| Restrictions     | None                                                    |  |

Example usage:

To display the serial port setting:

| DES-3800:4#sl | now serial_port |  |
|---------------|-----------------|--|
| Command: she  | ow serial_port  |  |
| Baud Rate     | : 9600          |  |
| Data Bits     | : 8             |  |
| Parity Bits   | : None          |  |
| Stop Bits     | :1              |  |
| Auto-Logout   | : 10 mins       |  |
| DES-3800:4#   |                 |  |

| config se    | erial_port                                                                                                    |
|--------------|----------------------------------------------------------------------------------------------------|
| Purpose      | Used to configure the serial port.                                                                                                    |
| Syntax       | config serial_port {baud_rate [9600   19200   38400   115200]  <br>auto_logout [never   2_minutes   5_minutes   10_minutes  <br>15_minutes]}                                          |
| Description  | This command is used to configure the serial port's baud rate and auto logout settings.                                                                                               |
| Parameters   | <i>baud_rate [</i> 9600   19200   38400   115200]– The serial bit rate that will be used to communicate with the management host. There are four options: 9600, 19200, 38400, 115200. |
|              | <i>never</i> – No time limit on the length of time the console can be open with no user input.                                                                                        |
|              | 2_ <i>minutes</i> – The console will log out the current user if there is no user input for 2 minutes.                                                                                |
|              | 5_ <i>minutes</i> – The console will log out the current user if there is no user input for 5 minutes.                                                                                |
|              | 10_minutes – The console will log out the current user if there is no user input for 10 minutes.                                                                                      |
|              | 15_minutes – The console will log out the current user if there is no user<br>input for 15 minutes.                                                                                   |
| Restrictions | Only administrator-level users can issue this command.                                                                                                    |

To configure baud rate:

| DES-3800:4#config serial_port baud_rate 115200<br>Command: config serial_port baud_rate 115200 |  |
|------------------------------------------------------------------------------------------------|--|
| Success.                                                                                       |  |
| DES-3800:4#                                                                                    |  |

| enable clipaging |                                                                                                    |  |
|------------------|----------------------------------------------------------------------------------------------------|--|
| Purpose          | Used to pause the scrolling of the console screen when the show command displays more than one page.                                                                                                    |  |
| Syntax           | enable clipaging                                                                                                    |  |
| Description      | This command is used when issuing the show command which causes the console screen to rapidly scroll through several pages. This command will cause the console to pause at the end of each page. The default setting is enabled. |  |

| enable clipaging |                                                        |  |
|------------------|--------------------------------------------------------|--|
| Parameters       | None.                                                  |  |
| Restrictions     | Only administrator-level users can issue this command. |  |

To enable pausing of the screen display when the show command output reaches the end of the page:

| DES-3800:4#enable clip | aging |  |
|------------------------|-------|--|
| Command: enable clipa  | ging  |  |
| 0                      |       |  |
| Success.               |       |  |
| DES-3800:4#            |       |  |

| disable clipaging |                                                                                                    |  |
|-------------------|----------------------------------------------------------------------------------------------------|--|
| Purpose           | Used to disable the pausing of the console screen scrolling at the end of each page when the show command displays more than one screen of information.                  |  |
| Syntax            | disable clipaging                                                                                                    |  |
| Description       | This command is used to disable the pausing of the console screen<br>at the end of each page when the show command would display<br>more than one screen of information. |  |
| Parameters        | None.                                                                                                    |  |
| Restrictions      | Only administrator-level users can issue this command.                                                                                                    |  |

Example usage:

To disable pausing of the screen display when show command output reaches the end of the page:

| DES-3800:4#disable clipaging<br>Command: disable clipaging |  |
|------------------------------------------------------------|--|
| Success.                                                   |  |
| DES-3800:4#                                                |  |

| enable telnet |                                                                                                    |
|---------------|----------------------------------------------------------------------------------------------------|
| Purpose       | Used to enable communication with and management of the Switch using the Telnet protocol.                                                                                  |
| Syntax        | enable telnet <tcp_port_number 1-65535=""></tcp_port_number>                                                                                                    |
| Description   | This command is used to enable the Telnet protocol on the Switch.<br>The user can specify the TCP or UDP port number the Switch will<br>use to listen for Telnet requests. |
| Parameters    | <tcp_port_number 1-65535=""> – The TCP port number. TCP ports are numbered between 1 and 65535. The "well-known" TCP port for the Telnet protocol is 23.</tcp_port_number> |
| Restrictions  | Only administrator-level users can issue this command.                                                                                                    |

Example usage:

To enable Telnet and configure port number:

DES-3800:4#enable telnet 23 Command: enable telnet 23 Success.

DES-3800:4#

| disable telne | t                                                                  |
|---------------|--------------------------------------------------------------------|
| Purpose       | Used to disable the Telnet protocol on the Switch.                 |
| Syntax        | disable telnet                                                     |
| Description   | This command is used to disable the Telnet protocol on the Switch. |
| Parameters    | None.                                                              |
| Restrictions  | Only administrator-level users can issue this command.             |

Example usage:

To disable the Telnet protocol on the Switch:

| DES-3800:4#disable telnet |  |
|---------------------------|--|
| Command: disable telnet   |  |
| Success.                  |  |
| DES-3800:4#               |  |

| enable web   |                                                                                                    |
|--------------|----------------------------------------------------------------------------------------------------|
| Purpose      | Used to enable the HTTP-based management software on the Switch.                                                                                                    |
| Syntax       | enable web <tcp_port_number 1-65535=""></tcp_port_number>                                                                                                    |
| Description  | This command is used to enable the Web-based management software on the Switch. The user can specify the TCP port number the Switch will use to listen for Telnet requests.         |
| Parameters   | <tcp_port_number 1-65535=""> – The TCP port number. TCP ports are numbered between 1 and 65535. The "well-known" port for the Webbased management software is 80.</tcp_port_number> |
| Restrictions | Only administrator-level users can issue this command.                                                                                                    |

#### Example usage:

To enable HTTP and configure port number:

| DES-3800:4#enable web 80 |  |
|--------------------------|--|
| Command: enable web 80   |  |
| Success.                 |  |
| DES-3800:4#              |  |

| disable web  |                                                                        |
|--------------|------------------------------------------------------------------------|
| Purpose      | Used to disable the HTTP-based management software on the Switch.      |
| Syntax       | disable web                                                            |
| Description  | This command disables the Web-based management software on the Switch. |
| Parameters   | None.                                                                  |
| Restrictions | Only administrator-level users can issue this command.                 |

To disable HTTP:

| DES-3800:4#disable web |  |  |
|------------------------|--|--|
| Command: disable web   |  |  |
| Success.               |  |  |
| DES-3800:4#            |  |  |

| save         |                                                                                                    |
|--------------|----------------------------------------------------------------------------------------------------|
| Purpose      | Used to save changes in the Switch's configuration to non-volatile RAM.                                                                                                    |
| Syntax       | save                                                                                                    |
| Description  | This command is used to enter the current switch configuration into non-volatile RAM. The saved switch configuration will be loaded into the Switch's memory each time the Switch is restarted. |
| Parameters   | None                                                                                                    |
| Restrictions | Only administrator-level users can issue this command.                                                                                                    |

#### Example usage:

To save the Switch's current configuration to non-volatile RAM:

| DES-3800:4#save          |               |       |
|--------------------------|---------------|-------|
| Command: save            |               |       |
|                          |               |       |
| Saving all configuration | ons to NV-RAM | Done. |
|                          |               |       |
| DES-3800:4#              |               |       |

| reboot       |                                             |
|--------------|---------------------------------------------|
| Purpose      | Used to restart the Switch.                 |
| Syntax       | reboot                                      |
| Description  | This command is used to restart the Switch. |
| Parameters   | None.                                       |
| Restrictions | None.                                       |

Example usage:

To restart the Switch:

DES-3800:4#reboot Command: reboot Are you sure want to proceed with the system reboot? (y|n) Please wait, the switch is rebooting...

| reset        |                                                                                                    |
|--------------|----------------------------------------------------------------------------------------------------|
| Purpose      | Used to reset the Switch to the factory default settings.                                                                                                    |
| Syntax       | reset {[config   system]}                                                                                                    |
| Description  | This command is used to restore the Switch's configuration to the default settings assigned from the factory.                                                                                                    |
| Parameters   | <i>config</i> – If the keyword 'config' is specified, all of the factory default settings are restored on the Switch including the IP address, user accounts, and the switch history log. The Switch will not save or reboot.                                 |
|              | <i>system</i> – If the keyword 'system' is specified all of the factory default settings are restored on the Switch. The Switch will save and reboot after the settings are changed to default. Rebooting will clear all entries in the Forwarding Data Base. |
|              | If no parameter is specified, the Switch's current IP address, user accounts, and the switch history log are not changed. All other parameters are restored to the factory default settings. The Switch will not save or reboot.                              |
| Restrictions | Only administrator-level users can issue this command.                                                                                                    |

#### Example usage:

To restore all of the Switch's parameters to its default values:

| DES-3800:4#reset config<br>Command: reset config |
|--------------------------------------------------|
| Are you sure to proceed with system reset?(y/n)  |
| Success.                                         |
| DES-3800:4#                                      |

| login        |                                                                                                    |
|--------------|----------------------------------------------------------------------------------------------------|
| Purpose      | Used to log in a user to the Switch's console.                                                               |
| Syntax       | login                                                                                                    |
| Description  | This command is used to initiate the login procedure. The user will be prompted for a Username and Password. |
| Parameters   | None.                                                                                                    |
| Restrictions | None.                                                                                                    |

Example usage:

To initiate the login procedure:

| DES-3800:4#login |  |  |
|------------------|--|--|
| Command: login   |  |  |
|                  |  |  |
| UserName:        |  |  |

| logout       |                                                                             |
|--------------|-----------------------------------------------------------------------------|
| Purpose      | Used to log out a user from the Switch's console.                           |
| Syntax       | logout                                                                      |
| Description  | This command terminates the current user's session on the Switch's console. |
| Parameters   | None.                                                                       |
| Restrictions | None.                                                                       |

To terminate the current user's console session:

## DES-3800:4#logout

| show device_status |                                                                             |  |
|--------------------|-----------------------------------------------------------------------------|--|
| Purpose            | Used to display the current status of the hardware of the Switch.           |  |
| Syntax             | show device_status                                                          |  |
| Description        | This command displays the current status of the Switch's physical elements. |  |
| Parameters         | None.                                                                       |  |
| Restrictions       | None.                                                                       |  |

#### Example usage:

To show the current hardware status of the Switch:

| ommand: sho    | w device_status |           |          |
|----------------|-----------------|-----------|----------|
| Internal Power | External power  | Right Fan | Left Fan |
|                |                 |           |          |
| Active         | None            | Fail      | OK       |

| config command_prompt |                                                                                                    |  |
|-----------------------|----------------------------------------------------------------------------------------------------|--|
| Purpose               | Used to configure the command prompt for the Command Line Interface.                                                                                                    |  |
| Syntax                | config command_prompt [ <string 16="">   username   default]</string>                                                                                                    |  |
| Description           | This command is used to configure the command prompt for the CLI interface of the Switch. The current command prompt consists of "product name + : + user level + product name" (ex. DES-3800:4#). The user may replace all parts of the command prompt, except the # by entering a string of 16 alphanumerical characters with no spaces, or the user may enter the current login username configured on the Switch. |  |
| Parameters            | string 16> - Enter an alphanumeric string of no more than 16<br>characters to define the command prompt for the CLI interface.                                                                                                    |  |
|                       | username – Entering this parameter will replace the current CLI command prompt with the login username configured on the                                                                                                    |  |

| config command_prompt |                                                                                                    |  |
|-----------------------|----------------------------------------------------------------------------------------------------|--|
|                       | Switch.                                                                                                    |  |
|                       | <i>default</i> – Entering this parameter will return the command prompt to its original factory default setting.                                                                                                    |  |
| Restrictions          | The <b>reset</b> command will not alter the configured command<br>prompt, yet the <b>reset system</b> command will return the command<br>prompt to its original factory default setting.<br>Only administrator-level users can issue this command. |  |

To configure the command prompt:

| DES-3800:4#config command prompt Trinity<br>Command: config command prompt Trinity |  |
|------------------------------------------------------------------------------------|--|
| Success.                                                                           |  |
| Trinity#                                                                           |  |

| config greeting_message |                                                                                                    |  |
|-------------------------|----------------------------------------------------------------------------------------------------|--|
| Purpose                 | Used to configure the greeting message or banner for the opening screen of the Command Line Interface.                                                                                                    |  |
| Syntax                  | config greeting_message {default}                                                                                                    |  |
| Description             | This command is used to configure the greeting message or login banner for the opening screen of the CLI.                                                                                                    |  |
| Parameters              | <i>default</i> – Adding this parameter will return the greeting command to its original factory default configuration.                                                                                                    |  |
| Restrictions            | The <b>reset</b> command will not alter the configured greeting message, yet the <b>reset system</b> command will return the greeting message to its original factory default setting.                                                                                                    |  |
|                         | The maximum character capacity for the greeting banned is 6<br>lines and 80 characters per line. Entering Ctrl+W will save the<br>current configured banner to the DRAM only. To enter it into the<br>FLASH memory, the user must enter the save command.<br>Only administrator-level users can issue this command. |  |

Example usage:

To configure the greeting message:

| DES-3800:4#config greeting_message      |                                   |
|-----------------------------------------|-----------------------------------|
|                                         |                                   |
| Command: config greeting_message        |                                   |
| Greeting Messages Editor                |                                   |
| DES-3800 Fast Ethernet Sv               | vitch Command Line Interface      |
| Firmware: Bu                            | ild 2.00.B30                      |
| Copyright(C) 2004-2005 D-Link           | Corporation. All rights reserved. |
| ======================================= |                                   |
| <function key=""></function>            | <control key=""></control>        |
| Ctrl+C Quit without save                | left/right/                       |
| Ctrl+W Save and quit                    | up/down Move cursor               |
|                                         | Ctrl+D Delete line                |
|                                         | Ctrl+X Erase all setting          |
|                                         | Ctrl+L Reload original setting    |
|                                         |                                   |
| Success.                                |                                   |
| 0000033.                                |                                   |

DES-3800:4#

| show greeting_message |                                                                                       |  |
|-----------------------|---------------------------------------------------------------------------------------|--|
| Purpose               | Used to view the currently configured greeting message configured on the Switch.      |  |
| Syntax                | show greeting_message                                                                 |  |
| Description           | This command is used to view the currently configured greeting message on the Switch. |  |
| Parameters            | None.                                                                                 |  |
| Restrictions          | None.                                                                                 |  |

Example usage:

To view the currently configured greeting message:

| DES-3800:4#show greeting_message                     |
|------------------------------------------------------|
| Command: show greeting_message                       |
|                                                      |
|                                                      |
| DES-3852 Fast Ethernet Switch Command Line Interface |

Firmware: Build 2.00.B30

Copyright(C) 2004-2005 D-Link Corporation. All rights reserved.

Success.

==

DES-3800:4#

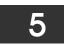

## SWITCH PORT COMMANDS

The switch port commands in the Command Line Interface (CLI) are listed (along with the appropriate parameters) in the following table.

| Command      | Parameters                                                                                                    |
|--------------|----------------------------------------------------------------------------------------------------|
| config ports | [ <portlist all=""  ="">] {speed [auto   10_half   10_full  100_half   100_full   1000_full}  <br/>flow_control [enable   disable]   learning [enable   disable]   state [enable   disable]}  <br/>description [<desc 32="">   clear]}</desc></portlist> |
| show ports   | {[description   err_disabled   <portlist>} {[description}   err_disabled]}]</portlist>                                                                                                    |

Each command is listed, in detail, in the following sections.

| config po    | rts                                                                                                    |
|--------------|----------------------------------------------------------------------------------------------------|
| Purpose      | Used to configure the Switch's Ethernet port settings.                                                                                                    |
| Syntax       | [ <portlist all=""  ="">} {speed [auto   10_half   10_full  100_half   100_full   1000_full}  <br/>flow_control [enable   disable]   learning [enable   disable]   state [enable   disable]}<br/>  description [<desc 32="">   clear]}</desc></portlist> |
| Description  | This command allows for the configuration of the Switch's Ethernet ports. Only the ports listed in the <i><portlist></portlist></i> will be affected.                                                                                                    |
| Parameters   | all – Configure all ports on the Switch.                                                                                                    |
|              | ortlist> – Specifies a port or range of ports to be configured.                                                                                                    |
|              | <i>speed</i> – Allows the user to adjust the speed for a port or range of ports. The user has a choice of the following:                                                                                                    |
|              | <ul> <li>auto – Enables auto-negotiation for the specified range of ports.</li> </ul>                                                                                                    |
|              | <ul> <li>[10   100   1000] – Configures the speed in Mbps for the specified range of<br/>ports. Gigabit ports are statically set to 1000 and cannot be set to slower<br/>speeds.</li> </ul>                                                              |
|              | <ul> <li>[half   full] – Configures the specified range of ports as either full-duplex or half-<br/>duplex.</li> </ul>                                                                                                    |
|              | flow_control [enable   disable] - Enable or disable flow control for the specified ports.                                                                                                    |
|              | <i>learning [enable</i>   <i>disable]</i> – Enables or disables the MAC address learning on the specified range of ports.                                                                                                    |
|              | state [enable   disable] – Enables or disables the specified range of ports.                                                                                                    |
|              | <i>description <desc 32=""></desc></i> - Enter an alphanumeric string of no more than 32 characters to describe a selected port interface.                                                                                                    |
|              | clear - Enter this command to clear the port description of the selected port(s).                                                                                                    |
| Restrictions | Only administrator-level users can issue this command.                                                                                                    |

Example usage:

To configure the speed of port 3 to be 10 Mbps, full duplex, with learning and state enabled:

DES-3800:4#config ports 1-3 speed 10\_full learning enable state enable Command: config ports 1-3 speed 10\_full learning enable state enable Success. DES-3800:4#

| show ports   |                                                                                                    |
|--------------|----------------------------------------------------------------------------------------------------|
| Purpose      | Used to display the current configuration of a range of ports.                                                                                                    |
| Syntax       | show ports {[description   err_disabled   <portlist>}<br/>{[description}   err_disabled]}]</portlist>                                                                                                    |
| Description  | This command is used to display the current configuration of a range of ports.                                                                                                    |
| Parameters   | <pre><portlist> - Specifies a port or range of ports to be displayed. {description} - Adding this parameter to the show ports command indicates that a previously entered port description will be included in the display.</portlist></pre> |
|              | <i>err_disabled</i> – Choosing this parameter will display ports that have been disconnected due to an error on the port, such as a Loopback Detection.                                                                                      |
| Restrictions | None.                                                                                                    |

To display the configuration of all ports on a standalone switch:

| Port | Port    | Settings              | Connection            | Address  |
|------|---------|-----------------------|-----------------------|----------|
|      | State   | Speed/Duplex/FlowCtrl | Speed/Duplex/FlowCtrl | Learning |
| <br> | Enabled | Auto/Enabled          | Link Down             | Enabled  |
| 2    | Enabled | Auto/Enabled          | Link Down             | Enabled  |
| 3    | Enabled | Auto/Enabled          | Link Down             | Enabled  |
| 4    | Enabled | Auto/Enabled          | Link Down             | Enabled  |
| 5    | Enabled | Auto/Enabled          | Link Down             | Enabled  |
| 5    | Enabled | Auto/Enabled          | Link Down             | Enabled  |
| 7    | Enabled | Auto/Enabled          | Link Down             | Enabled  |
| 3    | Enabled | Auto/Enabled          | Link Down             | Enabled  |
| )    | Enabled | Auto/Enabled          | Link Down             | Enabled  |
| 0    | Enabled | Auto/Enabled          | 100M/Full/None        | Enabled  |
| 1    | Enabled | Auto/Enabled          | Link Down             | Enabled  |
| 2    | Enabled | Auto/Enabled          | Link Down             | Enabled  |
| 3    | Enabled | Auto/Disabled         | Link Down             | Enabled  |
| 4    | Enabled | Auto/Disabled         | Link Down             | Enabled  |
| 5    | Enabled | Auto/Disabled         | Link Down             | Enabled  |
| 16   | Enabled | Auto/Disabled         | Link Down             | Enabled  |
| 7    | Enabled | Auto/Disabled         | Link Down             | Enabled  |
| 8    | Enabled | Auto/Disabled         | Link Down             | Enabled  |
| 9    | Enabled | Auto/Disabled         | Link Down             | Enabled  |
| 0    | Enabled | Auto/Disabled         | Link Down             | Enabled  |

To display the configuration of all ports on the switch, with description:

| Link Down<br>Link Down<br>Link Down<br>Link Down<br>Link Down | Enabled<br>Enabled<br>Enabled<br>Enabled |
|---------------------------------------------------------------|------------------------------------------|
| Link Down<br>Link Down                                        | Enabled                                  |
| Link Down                                                     |                                          |
|                                                               | Enabled                                  |
| Link Down                                                     |                                          |
|                                                               | Enabled                                  |
| Link Down                                                     | Enabled                                  |
| Link Down                                                     | Enabled                                  |
| Link Down                                                     | Enabled                                  |
| Link Down                                                     | Enabled                                  |
| Link Down                                                     | Enabled                                  |
|                                                               | Link Down<br>Link Down<br>Link Down      |

To display the Error Disabled ports:

| Comma | nd : show ports er | r_disabled        |               |
|-------|--------------------|-------------------|---------------|
| Port  | Port<br>State      | Connection status | Reason        |
|       |                    |                   |               |
| 2     | Enabled            | Err-disabled      | Storm control |
|       | Desc: Port 2       |                   |               |
| 8     | Enabled            | Err-disabled      | Storm control |
|       | Desc: Port 8       |                   |               |
| 20    | Enabled            | Err-disabled      | Storm control |
|       | Desc: Port 20      |                   |               |

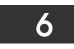

## **PORT SECURITY COMMANDS**

The Switch's port security commands in the Command Line Interface (CLI) are listed (along with the appropriate parameters) in the following table.

| Command                                 | Parameters                                                                                                    |  |
|-----------------------------------------|----------------------------------------------------------------------------------------------------|--|
| config port_security ports              | [ <portlist>   all] {admin_state [enable  disable]  <br/>max_learning_addr <max_lock_no 0-16="">  <br/>lock_address_mode [Permanent   DeleteOnTimeout  <br/>DeleteOnReset]}</max_lock_no></portlist> |  |
| delete port_security<br>entry vlan_name | <vlan_name 32=""> mac_address <macaddr> port <port></port></macaddr></vlan_name>                                                                                                    |  |
| clear port_security_entry               | port <portlist></portlist>                                                                                                    |  |
| show port_security                      | {ports <portlist>}</portlist>                                                                                                    |  |

Each command is listed, in detail, in the following sections.

| config po    | rt_security ports                                                                                                    |
|--------------|----------------------------------------------------------------------------------------------------|
| Purpose      | Used to configure port security settings.                                                                                                    |
| Syntax       | config port_security ports [ <portlist>   all] {admin_state [enable <br/>disable]   max_learning_addr <max_lock_no 0-16="">  <br/>lock_address_mode [Permanent   DeleteOnTimeout  <br/>DeleteOnReset]}</max_lock_no></portlist>                                              |
| Description  | This command allows for the configuration of the port security feature.<br>Only the ports listed in the <i><portlist></portlist></i> are affected.                                                                                                    |
| Parameters   | <ul> <li><i>portlist</i> – Specifies a port or range of ports to be configured.</li> <li><i>all</i> – Configure port security for all ports on the Switch.</li> <li><i>admin_state [enable   disable]</i> – Enable or disable port security for the listed ports.</li> </ul> |
|              | <i>max_learning_addr <max_lock_no 0-16=""></max_lock_no></i> - Use this to limit the number of MAC addresses dynamically listed in the FDB for the ports.                                                                                                    |
|              | <ul> <li>lock_address_mode [Permanent   DeleteOnTimout   DeleteOnReset] –<br/>Indicates the method of locking addresses. The user has three choices:</li> <li>Permanent – The locked addresses will not age out after the<br/>aging timer expires.</li> </ul>                |
|              | <ul> <li>DeleteOnTimeout – The locked addresses will age out after the aging timer expires.</li> <li>DeleteOnReset – The locked addresses will not age out until the Switch has been reset.</li> </ul>                                                                       |
| Restrictions | Only administrator-level users can issue this command.                                                                                                    |

Example usage:

To configure the port security:

| DES-3800:4#config port_security ports 1-5 admin_state enable<br>max_learning_addr 5 lock_address_mode DeleteOnReset |
|----------------------------------------------------------------------------------------------------|
| Command: config port_security ports 1-5 admin_state enable<br>max_learning_addr 5 lock_address_mode DeleteOnReset   |
| Success                                                                                                    |

Success.

DES-3800:4#

| delete port_s | security_entry                                                                                                    |
|---------------|----------------------------------------------------------------------------------------------------|
| Purpose       | Used to delete a port security entry by MAC address, port number and VLAN ID.                                                                             |
| Syntax        | delete port_security_entry vlan name <vlan_name 32=""><br/>mac_address <macaddr> port <port></port></macaddr></vlan_name>                                 |
| Description   | This command is used to delete a single, previously learned port security entry by port, VLAN name, and MAC address.                                      |
| Parameters    | <i>vlan name <vlan_name 32=""></vlan_name></i> - Enter the corresponding vlan name of the port which the user wishes to delete.                           |
|               | <i>mac_address <macaddr< i="">&gt; - Enter the corresponding MAC address, previously learned by the port, which the user wishes to delete.</macaddr<></i> |
|               | <i>port <port></port></i> - Enter the port number which has learned the previously entered MAC address.                                                   |
| Restrictions  | Only administrator-level users can issue this command.                                                                                                    |

Example usage:

To delete a port security entry:

DES-3800:4#delete port\_security\_entry vlan\_name default mac\_address 00-01-30-10-2C-C7 port 6 Command: delete port\_security\_entry vlan\_name default mac\_address 00-01-30-10-2C-C7 port 6

Success.

DES-3800:4#

| clear port_security_entry |                                                                                                    |  |
|---------------------------|----------------------------------------------------------------------------------------------------|--|
| Purpose                   | Used to clear MAC address entries learned from a specified port for the port security function.                                                                  |  |
| Syntax                    | clear port_security_entry ports <portlist></portlist>                                                                                                    |  |
| Description               | This command is used to clear MAC address entries which were learned by the Switch by a specified port. This command only relates to the port security function. |  |
| Parameters                | <portlist> – Specifies a port or port range to clear.</portlist>                                                                                                 |  |
| Restrictions              | Only administrator-level users can issue this command.                                                                                                    |  |

Example usage:

To clear a port security entry by port:

DES-3800:4# clear port\_security\_entry port 6 Command: clear port\_security\_entry port 6

Success.

DES-3800:4#

| show port_se | show port_security                                                                                                    |  |  |
|--------------|----------------------------------------------------------------------------------------------------|--|--|
| Purpose      | Used to display the current port security configuration.                                                                                                    |  |  |
| Syntax       | show port_security {ports <portlist>}</portlist>                                                                                                    |  |  |
| Description  | This command is used to display port security information of the Switch's ports. The information displayed includes port security, admin state, maximum number of learning address and lock mode. |  |  |
| Parameters   | ortlist> – Specifies a port or range of ports to be viewed.                                                                                                    |  |  |
| Restrictions | None.                                                                                                    |  |  |

Example usage:

To display the port security configuration:

| Com      | mand: show p | ort_security ports 1-5 |                   |
|----------|--------------|------------------------|-------------------|
| Port<br> | Admin State  | Max. Learning Addr.    | Lock Address Mode |
| 1        | Disabled     | 1                      | DeleteOnReset     |
| 2        | Disabled     | 1                      | DeleteOnReset     |
| 3        | Disabled     | 1                      | DeleteOnReset     |
| 4        | Disabled     | 1                      | DeleteOnReset     |
| 5        | Disabled     | 1                      | DeleteOnReset     |

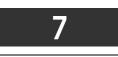

## NETWORK MANAGEMENT (SNMP) COMMANDS

The network management commands in the Command Line Interface (CLI) are listed (along with the appropriate parameters) in the following table.

The xStack DES-3800 Switch Series supports the Simple Network Management Protocol (SNMP) versions 1, 2c, and 3. After enabling SNMP, you can specify which version of SNMP you want to use to monitor and control the Switch. three versions of SNMP vary in the level of security provided between the management station and the network device. The following table lists the security features of the three SNMP versions:

| SNMP<br>Version | Authentication<br>Method | Description                                                                                                    |  |
|-----------------|--------------------------|----------------------------------------------------------------------------------------------------|--|
| v1              | Community String         | Community String is used for authentication – NoAuthNoPriv                                                                                                 |  |
| v2c             | Community String         | Community String is used for authentication – NoAuthNoPriv                                                                                                 |  |
| v3              | Username                 | Username is used for authentication – NoAuthNoPriv                                                                                                    |  |
| v3              | MD5 or SHA               | Authentication is based on the HMAC-MD5 or HMAC-<br>SHA algorithms – AuthNoPriv                                                                            |  |
| v3              | MD5 DES or SHA DES       | Authentication is based on the HMAC-MD5 or HMAC-<br>SHA algorithms – AuthPriv.<br>DES 56-bit encryption is added based on the CBC-DES<br>(DES-56) standard |  |

The SNMP commands in the Command Line Interface (CLI) are listed (along with the appropriate parameters) in the following table.

| Command                         | Parameters                                                                                                    |  |
|---------------------------------|----------------------------------------------------------------------------------------------------|--|
| create snmp user                | <ul> <li><username 32=""> <groupname 32=""> {encrypted [by_password auth [md5</groupname></username></li> <li><auth_password 8-16="">   sha <auth_password 8-20="">] priv [none   des</auth_password></auth_password></li> <li><priv_password 8-16="">]   by_key auth [md5 <auth_key 32-32="">  sha <auth_key< li=""> <li>40-40&gt;] priv [none   des <priv_key 32-32="">]]}</priv_key></li> </auth_key<></auth_key></priv_password></li></ul> |  |
| delete snmp user                | <username 32=""></username>                                                                                                    |  |
| show snmp user                  |                                                                                                    |  |
| create snmp view                | <view_name 32=""> <oid> view_type [included   excluded]</oid></view_name>                                                                                                    |  |
| delete snmp view                | <view_name 32=""> [all   oid]</view_name>                                                                                                    |  |
| show snmp view                  | <view_name 32=""></view_name>                                                                                                    |  |
| create snmp community           | <community_string 32=""> view <view_name 32=""> [read_only   read_write]</view_name></community_string>                                                                                                    |  |
| delete snmp community           | <community_string 32=""></community_string>                                                                                                    |  |
| show snmp community             | <community_string 32=""></community_string>                                                                                                    |  |
| config snmp engineID            | <snmp_engineid></snmp_engineid>                                                                                                    |  |
| show snmp engineID              |                                                                                                    |  |
| create snmp group               | <pre><groupname 32=""> {v1   v2c   v3 [noauth_nopriv   auth_nopriv   auth_priv]} {read_view <view_name 32="">   write_view <view_name 32="">   notify_view <view_name 32="">}</view_name></view_name></view_name></groupname></pre>                                                                                                    |  |
| delete snmp group               | <groupname 32=""></groupname>                                                                                                    |  |
| show snmp groups                |                                                                                                    |  |
| create snmp host                | <ipaddr> {v1   v2c   v3 [noauth_nopriv   auth_nopriv   auth_priv]} <auth_string 32=""></auth_string></ipaddr>                                                                                                    |  |
| delete snmp host                | <ipaddr></ipaddr>                                                                                                    |  |
| show snmp host                  | <ipaddr></ipaddr>                                                                                                    |  |
| create trusted_host             | <ipaddr></ipaddr>                                                                                                    |  |
| delete trusted_host             | <ipaddr></ipaddr>                                                                                                    |  |
| show trusted_host               | <ipaddr></ipaddr>                                                                                                    |  |
| enable snmp traps               |                                                                                                    |  |
| enable snmp authenticate traps  |                                                                                                    |  |
| show snmp traps                 |                                                                                                    |  |
| disable snmp traps              |                                                                                                    |  |
| disable snmp authenticate traps |                                                                                                    |  |
| config snmp system_contact      | <sw_contact></sw_contact>                                                                                                    |  |
| config snmp system_location     | <sw_location></sw_location>                                                                                                    |  |
| config snmp system_name         | <sw_name></sw_name>                                                                                                    |  |
| enable rmon                     |                                                                                                    |  |
| disable rmon                    |                                                                                                    |  |
| enable snmp                     |                                                                                                    |  |
| disable snmp                    |                                                                                                    |  |

Each command is listed, in detail, in the following sections.

| create snm  | o user                                                                                                    |  |  |
|-------------|----------------------------------------------------------------------------------------------------|--|--|
| Purpose     | Used to create a new SNMP user and adds the user to an SNMP                                                                                                    |  |  |
|             | group that is also created by this command.                                                                                                    |  |  |
| Syntax      | create snmp user <username 32=""> <groupname 32=""> {encrypted<br/>[by_password auth [md5 <auth_password 8-16="">   sha<br/><auth_password 8-20="">] priv [none   des <priv_password 8-16="">]  <br/>by_key auth [md5 <auth_key 32-32="">   sha <auth_key 40-40="">] priv<br/>[none   des <priv_key 32-32="">]]}</priv_key></auth_key></auth_key></priv_password></auth_password></auth_password></groupname></username> |  |  |
| Description | The <b>create snmp user</b> command creates a new SNMP user and adds the user to an SNMP group that is also created by this command. SNMP ensures:                                                                                                    |  |  |
|             | Message integrity – Ensures that packets have not been tampered with during transit.                                                                                                    |  |  |
|             | Authentication – Determines if an SNMP message is from a valid source.                                                                                                    |  |  |
|             | Encryption – Scrambles the contents of messages to prevent it from being viewed by an unauthorized source.                                                                                                    |  |  |
| Parameters  | <username 32=""> – An alphanumeric name of up to 32 characters that will identify the new SNMP user.</username>                                                                                                    |  |  |
|             | <groupname 32=""> – An alphanumeric name of up to 32 characters that<br/>will identify the SNMP group with which the new SNMP user will be<br/>associated.</groupname>                                                                                                    |  |  |
|             | <i>encrypted</i> – Allows the user to choose a type of authorization for authentication using SNMP. The user may choose:                                                                                                    |  |  |
|             | <ul> <li>by_password – Requires the SNMP user to enter a<br/>password for authentication and privacy. The password is<br/>defined by specifying the auth_password below. This<br/>method is recommended.</li> </ul>                                                                                                    |  |  |
|             | <ul> <li>by_key – Requires the SNMP user to enter a encryption key<br/>for authentication and privacy. The key is defined by<br/>specifying the key in hex form below. This method is not<br/>recommended.</li> </ul>                                                                                                    |  |  |
|             | <i>auth</i> - The user may also choose the type of authentication algorithms used to authenticate the snmp user. The choices are:                                                                                                    |  |  |
|             | <i>md5</i> – Specifies that the HMAC-MD5-96 authentication level will be used. <i>md5</i> may be utilized by entering one of the following:                                                                                                    |  |  |
|             | <ul> <li><auth 8-16="" password=""> - An alphanumeric sting of between 8<br/>and 16 characters that will be used to authorize the agent to<br/>receive packets for the host.</auth></li> </ul>                                                                                                    |  |  |
|             | <ul> <li><auth_key 32-32=""> - Enter an alphanumeric sting of exactly<br/>32 characters, in hex form, to define the key that will be used<br/>to authorize the agent to receive packets for the host.</auth_key></li> </ul>                                                                                                    |  |  |
|             | <i>sha</i> – Specifies that the HMAC-SHA-96 authentication level will be used.                                                                                                    |  |  |
|             | <ul> <li><auth 8-20="" password=""> - An alphanumeric sting of between 8<br/>and 20 characters that will be used to authorize the agent to<br/>receive packets for the host.</auth></li> </ul>                                                                                                    |  |  |
|             | <ul> <li><auth_key 40-40=""> - Enter an alphanumeric sting of exactly<br/>40 characters, in hex form, to define the key that will be used<br/>to authorize the agent to receive packets for the host.</auth_key></li> </ul>                                                                                                    |  |  |
|             | <i>priv</i> – Adding the priv (privacy) parameter will allow for encryption in addition to the authentication algorithm for higher security. The user may choose:                                                                                                    |  |  |
|             | • <i>none</i> – Adding this parameter will add no encryption.                                                                                                    |  |  |
|             | <ul> <li>des – Adding this parameter will allow for a 56-bit encryption<br/>to be added using the DES-56 standard using:</li> </ul>                                                                                                    |  |  |

| create snm   | np user                                                                                                    |  |
|--------------|----------------------------------------------------------------------------------------------------|--|
|              | <ul> <li><priv_password 8-16=""> - An alphanumeric string of<br/>between 8 and 16 characters that will be used to<br/>encrypt the contents of messages the host sends to<br/>the agent.</priv_password></li> </ul>          |  |
|              | <ul> <li><priv_key 32-32=""> - Enter an alphanumeric key string<br/>of exactly 32 characters, in hex form, that will be used<br/>to encrypt the contents of messages the host sends to<br/>the agent.</priv_key></li> </ul> |  |
| Restrictions | Only administrator-level users can issue this command.                                                                                                    |  |

To create an SNMP user on the Switch:

| DES-3800:4#create snmp user dlink default encrypted by_password auth md5 canadian priv none  |
|----------------------------------------------------------------------------------------------|
| Command: create snmp user dlink default encrypted by_password auth md5<br>canadian priv none |
| Success.                                                                                     |
| DES-3800:4#                                                                                  |

| delete snmp user |                                                                                                    |  |  |
|------------------|----------------------------------------------------------------------------------------------------|--|--|
| Purpose          | Used to remove an SNMP user from an SNMP group and also to delete the associated SNMP group.                                                            |  |  |
| Syntax           | delete snmp user <username 32=""></username>                                                                                                    |  |  |
| Description      | The <b>delete snmp user</b> command removes an SNMP user from its SNMP group and then deletes the associated SNMP group.                                |  |  |
| Parameters       | <ul> <li><username 32=""> – An alphanumeric string of up to 32 characters that<br/>identifies the SNMP user that will be deleted.</username></li> </ul> |  |  |
| Restrictions     | Only administrator-level users can issue this command.                                                                                                  |  |  |

Example usage:

To delete a previously entered SNMP user on the Switch:

| DES-3800:4#delete snmp user dlink |
|-----------------------------------|
| Command: delete snmp user dlink   |
| Success.                          |
| DES-3800:4#                       |

| show snmp user |                                                                                                    |  |  |
|----------------|----------------------------------------------------------------------------------------------------|--|--|
| Purpose        | Used to display information about each SNMP username in the SNMP group username table.                            |  |  |
| Syntax         | show snmp user                                                                                                    |  |  |
| Description    | The <b>show snmp user</b> command displays information about each SNMP username in the SNMP group username table. |  |  |
| Parameters     | None.                                                                                                    |  |  |
| Restrictions   | Only administrator-level users can issue this command.                                                            |  |  |

To display the SNMP users currently configured on the Switch:

| DES-3800:4#show snmp user<br>Command: show snmp user |            |              |               |              |
|------------------------------------------------------|------------|--------------|---------------|--------------|
| Username                                             | Group Name | SNMP Version | Auth-Protocol | PrivProtocol |
| initial                                              | initial    | V3           | None          | None         |
| Total Entries: 1                                     |            |              |               |              |
| DES-3800:4#                                          |            |              |               |              |

| create snmp view |                                                                                                    |  |
|------------------|----------------------------------------------------------------------------------------------------|--|
| Purpose          | Used to assign views to community strings to limit which MIB objects and SNMP manager can access.                                       |  |
| Syntax           | create snmp view <view_name 32=""> <oid> view_type [included  <br/>excluded]</oid></view_name>                                          |  |
| Description      | The <b>create snmp view</b> command assigns views to community strings to limit which MIB objects an SNMP manager can access.           |  |
| Parameters       | <view_name 32=""> – An alphanumeric string of up to 32 characters that identifies the SNMP view that will be created.</view_name>       |  |
|                  | <oid> – The object ID that identifies an object tree (MIB tree) that will be included or excluded from access by an SNMP manager.</oid> |  |
|                  | view type – Sets the view type to be:                                                                                                   |  |
|                  | <ul> <li>included – Include this object in the list of objects that an<br/>SNMP manager can access.</li> </ul>                          |  |
|                  | <ul> <li>excluded – Exclude this object from the list of objects that<br/>an SNMP manager can access.</li> </ul>                        |  |
| Restrictions     | Only administrator-level users can issue this command.                                                                                  |  |

## Example usage:

To create an SNMP view:

DES-3800:4#create snmp view dlinkview 1.3.6 view\_type included Command: create snmp view dlinkview 1.3.6 view\_type included

Success.

DES-3800:4#

| delete snmp view |                                                                                                    |  |  |
|------------------|----------------------------------------------------------------------------------------------------|--|--|
| Purpose          | Used to remove an SNMP view entry previously created on the Switch.                                                        |  |  |
| Syntax           | delete snmp view <view_name 32=""> [all   <oid>]</oid></view_name>                                                         |  |  |
| Description      | The <b>delete snmp view</b> command is used to remove an SNMP view previously created on the Switch.                       |  |  |
| Parameters       | <view_name 32=""> – An alphanumeric string of up to 32 characters that identifies the SNMP view to be deleted.</view_name> |  |  |
|                  | all – Specifies that all of the SNMP views on the Switch will be deleted.                                                  |  |  |
|                  | <oid> – The object ID that identifies an object tree (MIB tree) that will be deleted from the Switch.</oid>                |  |  |
| Restrictions     | Only administrator-level users can issue this command.                                                                     |  |  |

Example usage:

To delete a previously configured SNMP view from the Switch:

| DES-3800:4#delete snmp view dlin<br>Command: delete snmp view dlink |  |
|---------------------------------------------------------------------|--|
| Success.                                                            |  |
| DES-3800:4#                                                         |  |

| show snmp view |                                                                                                    |
|----------------|----------------------------------------------------------------------------------------------------|
| Purpose        | Used to display an SNMP view previously created on the Switch.                                                                      |
| Syntax         | show snmp view { <view_name 32="">}</view_name>                                                                                     |
| Description    | The <b>show snmp view</b> command displays an SNMP view previously created on the Switch.                                           |
| Parameters     | <view_name 32=""> – An alphanumeric string of up to 32 characters that identifies the SNMP view that will be displayed.</view_name> |
| Restrictions   | None.                                                                                                    |

Example usage:

To display SNMP view configuration:

| Vacm View Table Sett<br>View Name | ings<br>Subtree    | View Type    |
|-----------------------------------|--------------------|--------------|
| <br>ReadView                      | <br>1              | <br>Included |
| WriteView                         | 1                  | Included     |
| NotifyView                        | 1.3.6              | Included     |
| restricted                        | 1.3.6.1.2.1.1      | Included     |
| restricted                        | 1.3.6.1.2.1.11     | Included     |
| restricted                        | 1.3.6.1.6.3.10.2.1 | Included     |
| restricted                        | 1.3.6.1.6.3.11.2.1 | Included     |
| restricted                        | 1.3.6.1.6.3.15.1.1 | Included     |
| CommunityView                     | 1                  | Included     |
| CommunityView                     | 1.3.6.1.6.3        | Excluded     |
| CommunityView                     | 1.3.6.1.6.3.1      | Included     |
| Total Entries: 11                 |                    |              |

| create snmp community |                                                                                                    |
|-----------------------|----------------------------------------------------------------------------------------------------|
| Purpose               | Used to create an SNMP community string to define the relationship<br>between the SNMP manager and an agent. The community string acts<br>like a password to permit access to the agent on the Switch. One or more<br>of the following characteristics can be associated with the community<br>string: |
|                       | An Access List of IP addresses of SNMP managers that are permitted to<br>use the community string to gain access to the Switch's SNMP agent.                                                                                                    |
|                       | An MIB view that defines the subset of all MIB objects that will be accessible to the SNMP community.                                                                                                    |
|                       | <i>read_write</i> or <i>read_only</i> level permission for the MIB objects accessible to the SNMP community.                                                                                                    |
| Syntax                | create snmp community <community_string 32=""> view <view_name<br>32&gt; [read_only   read_write]</view_name<br></community_string>                                                                                                    |
| Description           | The <b>create snmp community</b> command is used to create an SNMP community string and to assign access-limiting characteristics to this community string.                                                                                                    |
| Parameters            | <community_string 32=""> – An alphanumeric string of up to 32 characters<br/>that is used to identify members of an SNMP community. This string is<br/>used like a password to give remote SNMP managers access to MIB<br/>objects in the Switch's SNMP agent.</community_string>                      |
|                       | <i>view <view_name 32=""></view_name></i> – An alphanumeric string of up to 32 characters that is used to identify the group of MIB objects that a remote SNMP manager is allowed to access on the Switch.                                                                                             |
|                       | <i>read_only</i> – Specifies that SNMP community members using the<br>community string created with this command can only read the contents<br>of the MIBs on the Switch.                                                                                                    |
|                       | read_write – Specifies that SNMP community members using the<br>community string created with this command can read from and write to<br>the contents of the MIBs on the Switch.                                                                                                    |
| Restrictions          | Only administrator-level users can issue this command.                                                                                                    |

To create the SNMP community string "dlink:"

DES-3800:4#create snmp community dlink view ReadView read\_write Command: create snmp community dlink view ReadView read\_write Success.

DES-3800:4#

| delete snmp community |                                                                                                    |
|-----------------------|----------------------------------------------------------------------------------------------------|
| Purpose               | Used to remove a specific SNMP community string from the Switch.                                                                                                    |
| Syntax                | delete snmp community <community_string 32=""></community_string>                                                                                                    |
| Description           | The <b>delete snmp community</b> command is used to remove a previously defined SNMP community string from the Switch.                                                                                                    |
| Parameters            | <community_string 32=""> – An alphanumeric string of up to 32<br/>characters that is used to identify members of an SNMP community.<br/>This string is used like a password to give remote SNMP managers<br/>access to MIB objects in the Switch's SNMP agent.</community_string> |
| Restrictions          | Only administrator-level users can issue this command.                                                                                                    |

Example usage:

To delete the SNMP community string "dlink:"

| DES-3800:4#delete snmp community dlink<br>Command: delete snmp community dlink |  |
|--------------------------------------------------------------------------------|--|
| Success.                                                                       |  |
| DES-3800:4#                                                                    |  |

| show snmp community |                                                                                                    |
|---------------------|----------------------------------------------------------------------------------------------------|
| Purpose             | Used to display SNMP community strings configured on the Switch.                                                                                                    |
| Syntax              | show snmp community <community_string 32=""></community_string>                                                                                                    |
| Description         | The <b>show snmp community</b> command is used to display SNMP community strings that are configured on the Switch.                                                                                                    |
| Parameters          | <community_string 32=""> – An alphanumeric string of up to 32<br/>characters that is used to identify members of an SNMP community.<br/>This string is used like a password to give remote SNMP managers<br/>access to MIB objects in the Switch's SNMP agent.</community_string> |
| Restrictions        | None.                                                                                                    |

Example usage:

To display the currently entered SNMP community strings:

| DES-3800:4#show sn<br>Command: show snn | 1 2                                        |                                       |
|-----------------------------------------|--------------------------------------------|---------------------------------------|
| SNMP Community Ta                       | ble                                        |                                       |
| Community Name                          | View Name                                  | Access Right                          |
| dlink<br>private<br>public              | ReadView<br>CommunityView<br>CommunityView | read_write<br>read_write<br>read_only |
| Total Entries: 3                        |                                            |                                       |
| DES-3800:4#                             |                                            |                                       |

| config snmp engineID |                                                                                                    |
|----------------------|----------------------------------------------------------------------------------------------------|
| Purpose              | Used to configure a name for the SNMP engine on the Switch.                                                                      |
| Syntax               | config snmp engineID <snmp_engineid></snmp_engineid>                                                                             |
| Description          | The <b>config snmp engineID</b> command configures a name for the SNMP engine on the Switch.                                     |
| Parameters           | <pre><snmp_engineid> - An alphanumeric string that will be used to identify the SNMP engine on the Switch.</snmp_engineid></pre> |
| Restrictions         | Only administrator-level users can issue this command.                                                                           |

To give the SNMP agent on the Switch the name "0035636666"

| DES-3800:4#config snmp engineID 0035636666<br>Command: config snmp engineID 0035636666 |  |
|----------------------------------------------------------------------------------------|--|
| Success.                                                                               |  |
| DES-3800:4#                                                                            |  |

| show snmp engineID |                                                                                                    |
|--------------------|----------------------------------------------------------------------------------------------------|
| Purpose            | Used to display the identification of the SNMP engine on the Switch.                                |
| Syntax             | show snmp engineID                                                                                  |
| Description        | The <b>show snmp engineID</b> command displays the identification of the SNMP engine on the Switch. |
| Parameters         | None.                                                                                               |
| Restrictions       | None.                                                                                               |

Example usage:

To display the current name of the SNMP engine on the Switch:

DES-3800:4#show snmp engineID Command: show snmp engineID

SNMP Engine ID : 0035636666

DES-3800:4#

| create snn  | np group                                                                                                    |
|-------------|----------------------------------------------------------------------------------------------------|
| Purpose     | Used to create a new SNMP group, or a table that maps SNMP users to SNMP views.                                                                                                    |
| Syntax      | create snmp group <groupname 32=""> [v1   v2c   v3<br/>[noauth_nopriv   auth_nopriv   auth_priv]] {read_view<br/><view_name 32="">   write_view <view_name 32="">   notify_view<br/><view_name 32="">}</view_name></view_name></view_name></groupname>       |
| Description | The <b>create snmp group</b> command creates a new SNMP group, or a table that maps SNMP users to SNMP views.                                                                                                    |
| Parameters  | <groupname 32=""> – An alphanumeric name of up to 32 characters that<br/>will identify the SNMP group with which the new SNMP user will be<br/>associated.</groupname>                                                                                       |
|             | v1 – Specifies that SNMP version 1 will be used. The Simple Network<br>Management Protocol (SNMP), version 1, is a network management<br>protocol that provides a means to monitor and control network<br>devices.                                           |
|             | v2c – Specifies that SNMP version 2c will be used. The SNMP v2c<br>supports both centralized and distributed network management<br>strategies. It includes improvements in the Structure of Management<br>Information (SMI) and adds some security features. |
|             | v3 – Specifies that the SNMP version 3 will be used. SNMP v3<br>provides secure access to devices through a combination of<br>authentication and encrypting packets over the network. SNMP v3<br>adds:                                                       |
|             | <ul> <li>Message integrity – Ensures that packets have not<br/>been tampered with during transit.</li> </ul>                                                                                                    |
|             | <ul> <li>Authentication – Determines if an SNMP message is<br/>from a valid source.</li> </ul>                                                                                                    |
|             | <ul> <li>Encryption – Scrambles the contents of messages to<br/>prevent it being viewed by an unauthorized source.</li> </ul>                                                                                                    |
|             | <i>noauth_nopriv</i> – Specifies that there will be no authorization and no encryption of packets sent between the Switch and a remote SNMP manager.                                                                                                    |
|             | auth_nopriv – Specifies that authorization will be required, but there<br>will be no encryption of packets sent between the Switch and a<br>remote SNMP manager.                                                                                             |
|             | <i>auth_priv</i> – Specifies that authorization will be required, and that packets sent between the Switch and a remote SNMP manger will be encrypted.                                                                                                    |
|             | read_view – Specifies that the SNMP group being created can<br>request SNMP messages.                                                                                                    |
|             | <pre>write_view – Specifies that the SNMP group being created has write<br/>privileges.</pre>                                                                                                    |
|             | <i>notify_view</i> – Specifies that the SNMP group being created can receive SNMP trap messages generated by the Switch's SNMP agent.                                                                                                    |
|             | <ul> <li><view_name 32=""> – An alphanumeric string of up to 32</view_name></li> </ul>                                                                                                    |

| create snm   | p group                                                                                                    |
|--------------|----------------------------------------------------------------------------------------------------|
|              | characters that is used to identify the group of MIB objects that a remote SNMP manager is allowed to access on the Switch. |
| Restrictions | Only administrator-level users can issue this command.                                                                      |

To create an SNMP group named "sg1:"

DES-3800:4#create snmp group sg1 v3 noauth\_nopriv read\_view v1 write\_view v1 notify\_view v1 Command: create snmp group sg1 v3 noauth\_nopriv read\_view v1 write\_view v1 notify\_view v1 Success. DES-3800:4#

| delete snmp group |                                                                                                    |
|-------------------|----------------------------------------------------------------------------------------------------|
| Purpose           | Used to remove an SNMP group from the Switch.                                                                                                    |
| Syntax            | delete snmp group <groupname 32=""></groupname>                                                                                                    |
| Description       | The <b>delete snmp group</b> command is used to remove an SNMP group from the Switch.                                                                                  |
| Parameters        | <groupname 32=""> – An alphanumeric name of up to 32 characters that<br/>will identify the SNMP group with which the new SNMP user will be<br/>associated.</groupname> |
| Restrictions      | Only administrator-level users can issue this command.                                                                                                    |

Example usage:

To delete the SNMP group named "sg1".

| DES-3800:4#delete snmp group sg1 |  |
|----------------------------------|--|
| Command: delete snmp group sg1   |  |
| Success.                         |  |
| DES-3800:4#                      |  |

| show snmp groups |                                                                                                    |
|------------------|----------------------------------------------------------------------------------------------------|
| Purpose          | Used to display the group-names of SNMP groups currently configured on the Switch. The security model, level, and status of each group are also displayed.                              |
| Syntax           | show snmp groups                                                                                                    |
| Description      | The <b>show snmp groups</b> command displays the group-names of SNMP groups currently configured on the Switch. The security model, level, and status of each group are also displayed. |
| Parameters       | None.                                                                                                    |
| Restrictions     | None.                                                                                                    |

To display the currently configured SNMP groups on the Switch:

|                                    | the Broups on the Switch. |
|------------------------------------|---------------------------|
| DES-3800:4#show                    | snmp groups               |
| Command: show s                    | nmp groups                |
| Vacm Access T                      | able Settings             |
| Group Name                         | : Group3                  |
| ReadView Name                      |                           |
| WriteView Name                     |                           |
| Notify View Name                   |                           |
| Security Model                     |                           |
| Security Level                     |                           |
| Security Level                     | . NOAUUNOFIN              |
| Group Name                         | : initial                 |
| ReadView Name                      | : restricted              |
| WriteView Name                     | :                         |
| Notify View Name                   | : restricted              |
| Notify View Name<br>Security Model | : SNMPv3                  |
| Security Level                     | : NoAuthNoPriv            |
| Group Name                         | : ReadGroup               |
| ReadView Name                      | •                         |
| WriteView Name                     | •                         |
| Notify View Name                   | : CommunityView           |
| Security Model                     |                           |
| Security Level                     | : NoAuthNoPriv            |
| Group Name                         | : ReadGroup               |
| ReadView Name                      | : CommunityView           |
| WriteView Name                     |                           |
| Notify View Name                   | : CommunityView           |
| Security Model                     | : SNMPv2                  |
| Security Level                     | : NoAuthNoPriv            |
| Group Name                         | : WriteGroup              |
|                                    | : CommunityView           |
|                                    | : CommunityView           |
|                                    | : CommunityView           |
| Security Model                     | : SNMPv1                  |
| Security Level                     | : NoAuthNoPriv            |
| Group Name                         | : WriteGroup              |
| ReadView Name                      | : CommunityView           |
| WriteView Name                     | : CommunityView           |
| Notify View Name                   |                           |
| Security Model                     | : SNMPv2                  |
| Security Level                     | : NoAuthNoPriv            |
| Total Entries: 6                   |                           |
| DES-3800:4#                        |                           |
|                                    |                           |

| create snmp host |                                                                                                    |  |
|------------------|----------------------------------------------------------------------------------------------------|--|
| create shinp     | nost                                                                                                    |  |
| Purpose          | Used to create a recipient of SNMP traps generated by the Switch's SNMP agent.                                                                                                    |  |
| Syntax           | create snmp host <ipaddr> [v1   v2c   v3 [noauth_nopriv  <br/>auth_nopriv   auth_priv] <auth_string 32="">]</auth_string></ipaddr>                                                                                                    |  |
| Description      | The <b>create snmp host</b> command creates a recipient of SNMP traps generated by the Switch's SNMP agent.                                                                                                    |  |
| Parameters       | <ipaddr> – The IP address of the remote management station that will serve as the SNMP host for the Switch.</ipaddr>                                                                                                    |  |
|                  | v1 – Specifies that SNMP version 1 will be used. The Simple Network<br>Management Protocol (SNMP), version 1, is a network management<br>protocol that provides a means to monitor and control network devices.                                            |  |
|                  | <i>v2c</i> – Specifies that SNMP version 2c will be used. The SNMP v2c supports both centralized and distributed network management strategies. It includes improvements in the Structure of Management Information (SMI) and adds some security features. |  |
|                  | v3 – Specifies that the SNMP version 3 will be used. SNMP v3 provides secure access to devices through a combination of authentication and encrypting packets over the network. SNMP v3 adds:                                                              |  |
|                  | <ul> <li>Message integrity – ensures that packets have not been<br/>tampered with during transit.</li> </ul>                                                                                                    |  |
|                  | <ul> <li>Authentication – determines if an SNMP message is from a valid source.</li> </ul>                                                                                                    |  |
|                  | <ul> <li>Encryption – scrambles the contents of messages to prevent it<br/>being viewed by an unauthorized source.</li> </ul>                                                                                                    |  |
|                  | <i>noauth_nopriv</i> – Specifies that there will be no authorization and no encryption of packets sent between the Switch and a remote SNMP manager.                                                                                                    |  |
|                  | <i>auth_nopriv</i> – Specifies that authorization will be required, but there will be no encryption of packets sent between the Switch and a remote SNMP manager.                                                                                          |  |
|                  | <i>auth_priv</i> – Specifies that authorization will be required, and that packets sent between the Switch and a remote SNMP manger will be encrypted.                                                                                                    |  |
|                  | <ul> <li><auth_sting 32=""> – An alphanumeric string used to authorize a<br/>remote SNMP manager to access the Switch's SNMP agent.</auth_sting></li> </ul>                                                                                                |  |
| Restrictions     | Only administrator-level users can issue this command.                                                                                                    |  |

To create an SNMP host to receive SNMP messages:

| DES-3800:4#create snmp host 10.48.74.100 v3 auth_priv public<br>Command: create snmp host 10.48.74.100 v3 auth_priv public |
|----------------------------------------------------------------------------------------------------|
| Success.                                                                                                    |
| DES-3800:4#                                                                                                    |

| delete snmp host |                                                                                |
|------------------|--------------------------------------------------------------------------------|
| Purpose          | Used to remove a recipient of SNMP traps generated by the Switch's SNMP agent. |
| Syntax           | delete snmp host <ipaddr></ipaddr>                                             |
| Description      | The <b>delete snmp host</b> command deletes a recipient of SNMP traps          |

| delete snmp host |                                                                                                    |
|------------------|----------------------------------------------------------------------------------------------------|
|                  | generated by the Switch's SNMP agent.                                                                                          |
| Parameters       | <ipaddr> – The IP address of a remote SNMP manager that will receive SNMP traps generated by the Switch's SNMP agent.</ipaddr> |
| Restrictions     | Only administrator-level users can issue this command.                                                                         |

To delete an SNMP host entry:

| DES-380 | :4#delete snmp host 10.48.74.100 |  |
|---------|----------------------------------|--|
| Commar  | l: delete snmp host 10.48.74.100 |  |
| Success |                                  |  |
| DES-380 | :4#                              |  |

| show snmp host |                                                                                                    |  |
|----------------|----------------------------------------------------------------------------------------------------|--|
| Purpose        | Used to display the recipient of SNMP traps generated by the Switch's SNMP agent.                                                                                                    |  |
| Syntax         | show snmp host { <ipaddr>}</ipaddr>                                                                                                    |  |
| Description    | The <b>show snmp host</b> command is used to display the IP addresses<br>and configuration information of remote SNMP managers that are<br>designated as recipients of SNMP traps that are generated by the<br>Switch's SNMP agent. |  |
| Parameters     | <ipaddr> – The IP address of a remote SNMP manager that will receive SNMP traps generated by the Switch's SNMP agent.</ipaddr>                                                                                                    |  |
| Restrictions   | None.                                                                                                    |  |

Example usage:

To display the currently configured SNMP hosts on the Switch:

| DES-3800:4#show                    | v snmp host        |                                 |
|------------------------------------|--------------------|---------------------------------|
| Command: show                      | snmp host          |                                 |
| SNMP Host Table<br>Host IP Address | SNMP Version       | Community Name/SNMPv3 User Name |
| <br>10.48.76.23<br>10.48.74.100    | V2c<br>V3 authpriv | private<br>public               |
| Total Entries: 2                   |                    |                                 |
| DES-3800:4#                        |                    |                                 |

| create trusted_host |                                                                                                    |  |
|---------------------|----------------------------------------------------------------------------------------------------|--|
| Purpose             | Used to create the trusted host.                                                                                                    |  |
| Syntax              | create trusted_host <ipaddr></ipaddr>                                                                                                    |  |
| Description         | The <b>create trusted_host</b> command creates the trusted host. The<br>Switch allows specification of up to four IP addresses that are allowed<br>to manage the Switch via in-band SNMP or TELNET based<br>management software. These IP addresses must be members of the<br>Management VLAN. If no IP addresses are specified, then there is<br>nothing to prevent any IP address from accessing the Switch,<br>provided the user knows the Username and Password. |  |
| Parameters          | <ipaddr> – The IP address of the trusted host to be created.</ipaddr>                                                                                                    |  |
| Restrictions        | Only administrator-level users can issue this command.                                                                                                    |  |

To create the trusted host:

|            | #create trusted_host 10.48.74.121 |
|------------|-----------------------------------|
| Command:   | create trusted_host 10.48.74.121  |
| Success.   |                                   |
| 0000000    |                                   |
| DES-3800:4 | #                                 |

| show trusted | _host                                                                                                    |
|--------------|----------------------------------------------------------------------------------------------------|
| Purpose      | Used to display a list of trusted hosts entered on the Switch using the <b>create trusted_host</b> command above.                 |
| Syntax       | show trusted_host <ipaddr></ipaddr>                                                                                               |
| Description  | This command is used to display a list of trusted hosts entered on the Switch using the <b>create trusted_host</b> command above. |
| Parameters   | <ipaddr> – The IP address of the trusted host.</ipaddr>                                                                           |
| Restrictions | None.                                                                                                    |

# Example Usage:

To display the list of trust hosts:

| DES-3800:4#show trusted_host |  |
|------------------------------|--|
| Command: show trusted_host   |  |
| Management Stations          |  |
| IP Address                   |  |
| 10.53.13.94                  |  |
| Total Entries: 1             |  |
| DES-3800:4#                  |  |

| delete trusted_host |                                                                                                    |  |
|---------------------|----------------------------------------------------------------------------------------------------|--|
| Purpose             | Used to delete a trusted host entry made using the <i>create trusted_host</i> command above.                 |  |
| Syntax              | delete trusted _host <ipaddr></ipaddr>                                                                       |  |
| Description         | This command is used to delete a trusted host entry made using the <b>create trusted_host</b> command above. |  |
| Parameters          | <ipaddr> – The IP address of the trusted host.</ipaddr>                                                      |  |
| Restrictions        | Only administrator-level users can issue this command.                                                       |  |

To delete a trusted host with an IP address 10.48.74.121:

| DES-3800:4#delete trusted_host 10.48.74.121<br>Command: delete trusted_host 10.48.74.121 |  |
|------------------------------------------------------------------------------------------|--|
| Success.                                                                                 |  |
| DES-3800:4#                                                                              |  |

| enable snmp traps |                                                                                         |  |
|-------------------|-----------------------------------------------------------------------------------------|--|
| Purpose           | Used to enable SNMP trap support.                                                       |  |
| Syntax            | enable snmp traps                                                                       |  |
| Description       | The <b>enable snmp traps</b> command is used to enable SNMP trap support on the Switch. |  |
| Parameters        | None.                                                                                   |  |
| Restrictions      | Only administrator-level users can issue this command.                                  |  |

#### Example usage:

To enable SNMP trap support on the Switch:

| DES-3800:4#enable snmp traps |  |
|------------------------------|--|
| Command: enable snmp traps   |  |
| Success.                     |  |
| DES-3800:4#                  |  |

| enable snmp authenticate traps |                                                                                |  |
|--------------------------------|--------------------------------------------------------------------------------|--|
| Purpose                        | Used to enable SNMP authentication trap support.                               |  |
| Syntax                         | enable snmp authenticate traps                                                 |  |
| Description                    | This command is used to enable SNMP authentication trap support on the Switch. |  |
| Parameters                     | None.                                                                          |  |
| Restrictions                   | Only administrator-level users can issue this command.                         |  |

Example Usage:

To turn on SNMP authentication trap support:

DES-3800:4#enable snmp authenticate traps Command: enable snmp authenticate traps

Success.

DES-3800:4#

| show snmp traps |                                                                                               |  |
|-----------------|-----------------------------------------------------------------------------------------------|--|
| Purpose         | Used to show SNMP trap support on the Switch .                                                |  |
| Syntax          | show snmp traps                                                                               |  |
| Description     | This command is used to view the SNMP trap support status currently configured on the Switch. |  |
| Parameters      | None.                                                                                         |  |
| Restrictions    | Only administrator-level users can issue this command.                                        |  |

Example usage:

To view the current SNMP trap support:

| DES-3800:4#show s  | nmp traps |  |
|--------------------|-----------|--|
| Command: show sr   | mp traps  |  |
| SNMP Traps         | : Enabled |  |
| Authenticate Traps | : Enabled |  |

| disable snmp traps |                                                                  |  |
|--------------------|------------------------------------------------------------------|--|
| Purpose            | Used to disable SNMP trap support on the Switch.                 |  |
| Syntax             | disable snmp traps                                               |  |
| Description        | This command is used to disable SNMP trap support on the Switch. |  |
| Parameters         | None.                                                            |  |
| Restrictions       | Only administrator-level users can issue this command.           |  |

Example Usage:

To prevent SNMP traps from being sent from the Switch:

DES-3800:4#disable snmp traps Command: disable snmp traps Success. DES-3800:4#

| disable snmp authenticate traps |                                                                            |
|---------------------------------|----------------------------------------------------------------------------|
| Purpose                         | Used to disable SNMP authentication trap support.                          |
| Syntax                          | disable snmp authenticate traps                                            |
| Description                     | This command is used to disable SNMP authentication support on the Switch. |

| disable snmp authenticate traps |                                                        |  |
|---------------------------------|--------------------------------------------------------|--|
| Parameters                      | None.                                                  |  |
| Restrictions                    | Only administrator-level users can issue this command. |  |

To disable the SNMP authentication trap support:

DES-3800:4#disable snmp authenticate traps Command: disable snmp authenticate traps

Success.

DES-3800:4#

| config snmp system_contact |                                                                                                    |  |
|----------------------------|----------------------------------------------------------------------------------------------------|--|
| Purpose                    | Used to enter the name of a contact person who is responsible for the Switch.                                                                                                    |  |
| Syntax                     | config snmp system_contact <sw_contact></sw_contact>                                                                                                    |  |
| Description                | The <b>config snmp system_contact</b> command is used to enter the name and/or other information to identify a contact person who is responsible for the Switch. A maximum of 255 character can be used. |  |
| Parameters                 | <sw_contact> - A maximum of 255 characters is allowed. A NULL string is accepted if there is no contact.</sw_contact>                                                                                    |  |
| Restrictions               | Only administrator-level users can issue this command.                                                                                                    |  |

Example usage:

To configure the Switch contact to "MIS Department II":

DES-3800:4#config snmp system\_contact MIS Department II Command: config snmp system\_contact MIS Department II

Success.

DES-3800:4#

| config snmp system_location |                                                                                                    |  |
|-----------------------------|----------------------------------------------------------------------------------------------------|--|
| Purpose                     | Used to enter a description of the location of the Switch.                                                                                            |  |
| Syntax                      | config snmp system_location <sw_location></sw_location>                                                                                               |  |
| Description                 | The <b>config snmp system_location</b> command is used to enter a description of the location of the Switch. A maximum of 255 characters can be used. |  |
| Parameters                  | <sw_location> - A maximum of 255 characters is allowed. A NULL string is accepted if there is no location desired.</sw_location>                      |  |
| Restrictions                | Only administrator-level users can issue this command.                                                                                                |  |

Example usage:

To configure the Switch location for "HQ 5F":

DES-3800:4#config snmp system\_location HQ 5F Command: config snmp system\_location HQ 5F

Success.

DES-3800:4#

| config snmp system_name |                                                                                                    |  |
|-------------------------|----------------------------------------------------------------------------------------------------|--|
| Purpose                 | Used to configure the name for the Switch.                                                                     |  |
| Syntax                  | config snmp system_name <sw_name></sw_name>                                                                    |  |
| Description             | The <b>config snmp system_name</b> command configures the name of the Switch.                                  |  |
| Parameters              | <sw_name> - A maximum of 255 characters is allowed. A NULL string is accepted if no name is desired.</sw_name> |  |
| Restrictions            | Only administrator-level users can issue this command.                                                         |  |

#### Example usage:

To configure the Switch name for "DES-3828 Switch":

# DES-3800:4#config snmp system\_name DES-3828 Switch Command: config snmp system\_name DES-3828 Switch Success. DES-3800:4#

| enable rmon  |                                                                                                    |
|--------------|----------------------------------------------------------------------------------------------------|
| Purpose      | Used to enable RMON on the Switch.                                                                                                    |
| Syntax       | enable rmon                                                                                                    |
| Description  | This command is used, in conjunction with the <b>disable rmon</b> command below, to enable and disable remote monitoring (RMON) on the Switch. |
| Parameters   | None.                                                                                                    |
| Restrictions | Only administrator-level users can issue this command.                                                                                         |

#### Example Usage:

To enable RMON:

| DES-3800:4#enable rmon |  |
|------------------------|--|
| Command: enable rmon   |  |
|                        |  |
| Success.               |  |
|                        |  |
| DES-3800:4#            |  |

| disable rmon |                                                                                                    |
|--------------|----------------------------------------------------------------------------------------------------|
| Purpose      | Used to disable RMON on the Switch.                                                                                                    |
| Syntax       | disable rmon                                                                                                    |
| Description  | This command is used, in conjunction with the <b>enable rmon</b> command above, to enable and disable remote monitoring (RMON) on the Switch. |
| Parameters   | None.                                                                                                    |
| Restrictions | Only administrator-level users can issue this command.                                                                                        |

To disable RMON:

| DES-3800:4#disable rmon |  |
|-------------------------|--|
| Command: disable rmon   |  |
| Success.                |  |
| DES-3800:4#             |  |

| enable snmp  |                                                                                                    |
|--------------|----------------------------------------------------------------------------------------------------|
| Purpose      | Used to enable SNMP on the Switch.                                                                                         |
| Syntax       | enable snmp                                                                                                    |
| Description  | This command is used, in conjunction with the <b>disable snmp</b> command below, to enable and disable SNMP on the Switch. |
| Parameters   | None.                                                                                                    |
| Restrictions | Only administrator-level users can issue this command.                                                                     |

Example Usage:

To enable SNMP:

| DES-3800:4#enable snm | ) |  |
|-----------------------|---|--|
| Command: enable snmp  |   |  |
| Success.              |   |  |
| DES-3800:4#           |   |  |

| disable snmp |                                                                                                    |
|--------------|----------------------------------------------------------------------------------------------------|
| Purpose      | Used to disable RMON on the Switch.                                                                                       |
| Syntax       | disable snmp                                                                                                    |
| Description  | This command is used, in conjunction with the <b>enable snmp</b> command above, to enable and disable SNMP on the Switch. |
| Parameters   | None.                                                                                                    |
| Restrictions | Only administrator-level users can issue this command.                                                                    |

Example Usage:

To disable SNMP:

| DES-3800:4#disable snmp<br>Command: disable snmp |  |
|--------------------------------------------------|--|
| Success.                                         |  |
| DES-3800:4#                                      |  |

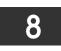

# SWITCH UTILITY COMMANDS

The download/upload commands in the Command Line Interface (CLI) are listed (along with the appropriate parameters) in the following table.

| Command                   | Parameters                                                                                                    |
|---------------------------|----------------------------------------------------------------------------------------------------|
| download                  | [firmware <ipaddr> <path_filename 64=""> {image_id <int 1-2="">}   configuration <ipaddr> <path_filename 64=""> {[increment   config_id <int 1-2="">}]</int></path_filename></ipaddr></int></path_filename></ipaddr> |
| config firmware image_id  | <int 1-2=""> [delete   boot_up]</int>                                                                                                    |
| show firmware_information |                                                                                                    |
| show config               | [current_config   config_in_nvram <config_id 1-2="">   information]</config_id>                                                                                                    |
| config configuration      | <config_id 1-2=""> [boot_up   active   delete]</config_id>                                                                                                    |
| upload                    | [configuration <ipaddr> <path_filename 64=""> {<config_id 1-2="">}   log <ipaddr> <path_filename 64="">]</path_filename></ipaddr></config_id></path_filename></ipaddr>                                               |
| enable autoconfig         |                                                                                                    |
| disable autoconfig        |                                                                                                    |
| show autoconfig           |                                                                                                    |
| ping                      | <ipaddr> {times <value 1-255="">} {timeout <sec 1-99="">}</sec></value></ipaddr>                                                                                                    |
| traceroute                | <ipaddr> {ttl <value 1-60="">   port <value 30000-64900="">   timeout <sec 1-<br="">65535&gt;   probe <value <1-9=""></value></sec></value></value></ipaddr>                                                         |

Each command is listed, in detail, in the following sections.

| download    |                                                                                                    |  |
|-------------|----------------------------------------------------------------------------------------------------|--|
| Purpose     | Used to download and install new firmware or a Switch configuration file from a TFTP server.                                                                                                    |  |
| Syntax      | [firmware <ipaddr> <path_filename 64=""> {image_id <int 1-2="">}  <br/>configuration <ipaddr> <path_filename 64=""> {[increment  <br/>config_id <int 1-2="">}]</int></path_filename></ipaddr></int></path_filename></ipaddr>                                   |  |
| Description | This command is used to download a new firmware or a Switch configuration file from a TFTP server.                                                                                                    |  |
| Parameters  | <i>firmware</i> – Download and install new firmware on the Switch from a TFTP server.                                                                                                    |  |
|             | <i>configuration</i> – Download a switch configuration file from a TFTP server.                                                                                                    |  |
|             | <ipaddr> – The IP address of the TFTP server.</ipaddr>                                                                                                    |  |
|             | <pre><path_filename 64=""> – The DOS path and filename of the firmware or switch configuration file on the TFTP server. For example, C:\3226S.had.</path_filename></pre>                                                                                       |  |
|             | <i>image_id <int 1-2=""></int></i> - Specify the working section ID. The Switch can hold two firmware versions for the user to select from, which are specified by section ID.                                                                                 |  |
|             | <i>increment</i> – Allows the download of a partial switch configuration file. This allows a file to be downloaded that will change only the switch parameters explicitly stated in the configuration file. All other switch parameters will remain unchanged. |  |
|             | <i>config_id <int 1-2=""> -</int></i> Allows the user to choose a configuration file ID where the configuration file will be downloaded. The Switch can                                                                                                    |  |

| download     |                                                                                                    |
|--------------|----------------------------------------------------------------------------------------------------|
|              | hold 2 configuration files in its memory, with the first files being the default configuration file used upon boot up, unless changed manually by the user. |
| Restrictions | The TFTP server must be on the same IP subnet as the Switch.<br>Only administrator-level users can issue this command.                                      |

To download a configuration file:

| DES-3800:4#dow   | nload configuration 10.48.74.121 c:\cfg\setting.txt             |
|------------------|-----------------------------------------------------------------|
| Command: dowr    | lload configuration 10.48.74.121 c:\cfg\setting.txt             |
| Connecting to se | erver Done.                                                     |
| Download config  | juration Done.                                                  |
| DES-3800:4#      |                                                                 |
| DES-3800:4##     |                                                                 |
| DES-3800:4##     | DES-3828 Configuration                                          |
| DES-3800:4##     | <b>U</b>                                                        |
| DES-3800:4##     | Firmware: Build 2.00-B30                                        |
| DES-3800:4##     | Copyright(C) 2000-2004 D-Link Corporation. All rights reserved. |
| DES-3800:4##     |                                                                 |
| DES-3800:4#      |                                                                 |
| DES-3800:4#      |                                                                 |
| DES-3800:4## B/  | ASIC                                                            |
| DES-3800:4#      |                                                                 |
| DES-3800:4#con   | fig serial_port baud_rate 9600 auto_logout 10_minutes           |
|                  | g serial port baud rate 9600 auto logout 10 minutes             |

The download configuration command will initiate the loading of the various settings in the order listed in the configuration file. When the file has been successfully loaded the message "End of configuration file for DES-3828" appears followed by the command prompt.

| DES-3800:4#disable authen_policy<br>Command: disable authen_policy                                                |
|----------------------------------------------------------------------------------------------------|
| Success.                                                                                                    |
| DES-3800:4#<br>DES-3800:4##<br>DES-3800:4## End of configuration file for DES-3828<br>DES-3800:4##<br>DES-3800:4# |

| config firmware |                                                                                                    |  |  |
|-----------------|----------------------------------------------------------------------------------------------------|--|--|
| Purpose         | Used to configure the firmware section as a boot up section, or to delete the firmware section                                                           |  |  |
| Syntax          | config firmware image_id <int 1-2=""> [delete   boot_up]</int>                                                                                           |  |  |
| Description     | This command is used to configure the firmware section. The user may choose to remove the firmware section or use it as a boot up section.               |  |  |
| Parameters      | <i>image_id</i> – Specifies the working section. The Switch can hold two firmware versions for the user to select from, which are specified by image ID. |  |  |
|                 | <int 1-2=""> - Select the ID number of the firmware in the Switch's memory to be configured.</int>                                                       |  |  |
|                 | <i>delete</i> – Entering this parameter will delete the specified firmware section.                                                                      |  |  |
|                 | <i>boot_up</i> – Entering this parameter will specify the firmware image ID as a boot up section.                                                        |  |  |
| Restrictions    | Only administrator-level users can issue this command.                                                                                                   |  |  |

To configure firmware section 1 as a boot up section:

| DES-3800:4# config firmware section_id 1 boot_up<br>Command: config firmware section_id 1 boot_up |
|---------------------------------------------------------------------------------------------------|
| Success.                                                                                          |
| DES-3800:4#                                                                                       |
|                                                                                                   |

| show firmware information |                                                                  |  |  |  |
|---------------------------|------------------------------------------------------------------|--|--|--|
| Purpose                   | Purpose Used to display the firmware section information.        |  |  |  |
| Syntax                    | show firmware information                                        |  |  |  |
| Description               | This command is used to display the firmware section information |  |  |  |
| Parameters                | None.                                                            |  |  |  |
| Restrictions              | None                                                             |  |  |  |

#### Example usage:

To display the current firmware information on the Switch:

| DE               | DES-3800:4#show firmware information                                                                                                    |            |                                            |                                       |                      |
|------------------|----------------------------------------------------------------------------------------------------|------------|--------------------------------------------|---------------------------------------|----------------------|
| Co               | mmand: sl                                                                                                    | now firmwa | are information                            |                                       |                      |
| ID               | Version                                                                                                    | Size(B)    | Update Time                                | From                                  | User                 |
| <br>1<br>*2      | 2.00-B20<br>1.00-B21                                                                                                    |            | 00000 days 00:00:00<br>00000 days 00:00:56 | <br>Serial Port (PROM)<br>10.53.13.94 | Unknown<br>Anonymous |
| (T)<br>(S)<br>(W | <ul> <li>'*' means boot up section</li> <li>(T) means firmware update thru TELNET</li> <li>(S) means firmware update thru SNMP</li> <li>(W) means firmware update thru WEB</li> <li>Free space: 3145728 bytes</li> </ul> |            |                                            |                                       |                      |
| DE               | DES-3800:4#                                                                                                    |            |                                            |                                       |                      |

| show config  |                                                                                                    |                                               |  |  |
|--------------|----------------------------------------------------------------------------------------------------|-----------------------------------------------|--|--|
| Purpose      | Used to display the current or saved version of the configuration settings of the switch.                                                                                                    |                                               |  |  |
| Syntax       | show config [current_config   config_in_nvram                                                                                                    | <config_id 1-2="">   information]</config_id> |  |  |
| Description  | Use this command to display all the configuration settings that are saved to NV<br>RAM or display the configuration settings as they are currently configured. Use the<br>keyboard to list settings one line at a time (Enter), one page at a time (Space) or<br>view all (a).<br>The configuration settings are listed by category in the following order:                                                             |                                               |  |  |
|              | web management status)15. M/2. storm control16. ST3. IP group management17. SS4. syslog18. SS5. QoS18. SS6. port mirroring19. AC7. traffic segmentation20. SN8. port21. IP9. port lock22. LA10. 8021x23. AF11. SNMPv324. IP12. management (SNMP traps<br>RMON)25. IG                                                                                                    | GH<br>GL<br>CL<br>ITP<br>route<br>CP          |  |  |
| Parameters   | <ul> <li><i>current_config</i> – Entering this parameter will display configurations entered without being saved to NVRAM.</li> <li><i>config_in_NVRAM</i> - Entering this parameter will display configurations entered and saved to NVRAM.</li> <li><i>config_id 1-2</i> - Adding this parameter will allow the user to specify which configuration file out of the possible 2 files, are to be displayed.</li> </ul> |                                               |  |  |
| Restrictions | <i>information</i> – Entering this parameter will display in configuration files loaded and saved on the Switch. None.                                                                                                    | formation regarding                           |  |  |

To view the current configuration settings:

| DES-3800:4#show config current_config                                                       |
|---------------------------------------------------------------------------------------------|
| Command: show config current_config                                                         |
| #                                                                                           |
| # DES-3828 Configuration                                                                    |
| #                                                                                           |
| # Firmware: Build 2.00-B30                                                                  |
| # Copyright(C) 2000-2004 D-Link Corporation. All rights reserved                            |
| enable web 80<br># STORM                                                                    |
| config traffic control 1-5 broadcast disable multicast disable dlf<br>disable threshold 128 |
| # GM<br>config sim candidate                                                                |
| CTRL+C ESC q Quit SPACE n Next Page ENTER Next Entry a All                                  |

To view saved configuration file information saved on the Switch:

| DES  | DES-3800:4#show config information            |            |                       |             |      |
|------|-----------------------------------------------|------------|-----------------------|-------------|------|
| Con  | Command: show config information              |            |                       |             |      |
| ID   | Version                                       | Size (B)   | Update Time           | From        | User |
|      |                                               |            |                       |             |      |
| *1   | 2.00.B19                                      | 10603      | 2006/02/24 18:04:46   | Local Saved |      |
| Note | e: * indicate                                 | s the next | boot up configuration | ı           |      |
| (T)  | (T) means configuration update through TELNET |            |                       |             |      |
| (S)  | (S) means configuration update through SNMP   |            |                       |             |      |
| (W)  | (W) means configuration update through WEB    |            |                       |             |      |

| config configuration                                                                                                    |                                                                                                    |  |  |
|----------------------------------------------------------------------------------------------------|----------------------------------------------------------------------------------------------------|--|--|
| Purpose                                                                                                    | Used to configure the configuration section as a boot up section, or to delete the firmware section                                                          |  |  |
| Syntax                                                                                                    | config configuration <config_id 1-2=""> [boot_up   active   delete]</config_id>                                                                              |  |  |
| Description                                                                                                    | This command is used to configure the configuration section. The user may choose to remove the configuration section, use it as a boot up or active section. |  |  |
| Parameters <pre><config_id 1-2=""> - Specifies the working section. The Switch two firmware versions for the user to select from, which are by configuration ID.</config_id></pre> |                                                                                                    |  |  |
|                                                                                                    | <i>boot_up</i> – Entering this parameter will specify the configuration ID as a boot up section.                                                             |  |  |
|                                                                                                    | <i>active</i> – Entering this parameter will first load and then activate this configuration file on the switch.                                             |  |  |
|                                                                                                    | <i>delete</i> – Entering this parameter will delete the specified configuration section.                                                                     |  |  |
| Restrictions                                                                                                    | Only administrator-level users can issue this command.                                                                                                    |  |  |

To configure firmware section 1 as a boot up configuration section:

| DES-3800:4# config configuration 1 boot_up<br>Command: config configuration 1 boot_up |
|---------------------------------------------------------------------------------------|
| Success.                                                                              |
| DES-3800:4#                                                                           |

| upload       |                                                                                                    |
|--------------|----------------------------------------------------------------------------------------------------|
| Purpose      | Used to upload the current switch settings or the switch history log to a TFTP.                                                                                                    |
| Syntax       | upload [configuration <ipaddr> <path_filename 64=""> {<config_id<br>1-2}   log <ipaddr> <path_filename 64="">]</path_filename></ipaddr></config_id<br></path_filename></ipaddr>                                                                                                    |
| Description  | This command is used to upload either the Switch's current settings or the Switch's history log to a TFTP server.                                                                                                    |
| Parameters   | <i>configuration</i> – Specifies that the Switch's current settings will be uploaded to the TFTP server.                                                                                                    |
|              | <i>log</i> – Specifies that the switch history log will be uploaded to the TFTP server.                                                                                                    |
|              | <ipaddr> – The IP address of the TFTP server. The TFTP server must be on the same IP subnet as the Switch.</ipaddr>                                                                                                    |
|              | <pre><path_filename 64=""> - Specifies the location of the Switch configuration file on the TFTP server. This file will be replaced by the uploaded file from the Switch.</path_filename></pre>                                                                                                    |
|              | <config 1-2=""> - Enter the configuration file ID number of the place<br/>where to store the uploaded configuration file. The Switch can hold<br/>two configuration files in its memory, of which, ID 1 will be the<br/>default boot up settings, unless configured differently by the user. If<br/>no parameter is chosen here, the default location for a new<br/>configuration file would be ID 1.</config> |
| Restrictions | The TFTP server must be on the same IP subnet as the Switch.<br>Only administrator-level users can issue this command.                                                                                                    |

To upload a configuration file:

| •                    | iguration 10.48.74.121 c:\cfg\log.txt<br>juration 10.48.74.121 c:\cfg\log.txt |
|----------------------|-------------------------------------------------------------------------------|
| Connecting to server | Done.                                                                         |
| Upload configuration | Done.                                                                         |
| DES-3800:4#          |                                                                               |

| enable autoconfig |                                                                                                    |  |
|-------------------|----------------------------------------------------------------------------------------------------|--|
| Purpose           | Used to activate the autoconfiguration function for the Switch. This will load a previously saved configuration file for current use.                                                                                                    |  |
| Syntax            | enable autoconfig                                                                                                    |  |
| Description       | When autoconfig is enabled on the Switch, the DHCP reply will contain a configuration file and path name. It will then request the file from the TFTP server specified in the reply. When autoconfig is enabled, the ipif settings will automatically become DHCP client.                                                                                                    |  |
| Parameters        | None.                                                                                                    |  |
| Restrictions      | When autoconfig is enabled, the Switch becomes a DHCP client<br>automatically (same as: <b>config ipif System dhcp</b> ). The DHCP server<br>must have the TFTP server IP address and configuration file name, and<br>be configured to deliver this information in the data field of the DHCP<br>reply packet. The TFTP server must be running and have the requested<br>configuration file in its base directory when the request is received from<br>the Switch. Consult the DHCP server and TFTP server software<br>instructions for information on loading a configuration file. |  |
|                   | If the Switch is unable to complete the autoconfiguration process the previously saved local configuration file present in Switch memory will be loaded.                                                                                                    |  |

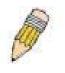

**NOTE:** Dual-purpose (DHCP/TFTP) server utility software may require entry of the configuration file name and path within the user interface. Alternatively, the DHCP software may require creating a separate ext file with the configuration file name and path in a specific directory on the server. Consult the documentation for the DCHP server software if you are unsure.

Example usage:

To enable autoconfiguration on the Switch:

| DES-3800:4#enable autoconfig |  |
|------------------------------|--|
| Command: enable autoconfig   |  |
|                              |  |
| Success.                     |  |
|                              |  |
| DES-3800:4#                  |  |

When autoconfig is enabled and the Switch is rebooted, the normal login screen will appear for a few moments while the autoconfig request (i.e. download configuration) is initiated. The console will then display the configuration parameters as they are loaded from the configuration file specified in the DHCP or TFTP server. This is exactly the same as using a **download configuration** command. After the entire Switch configuration is loaded, the Switch will automatically "logout" the server. The configuration settings will be saved automatically and become the active configuration.

Upon booting up the autoconfig process is initiated, the console screen will appear similar to the example below. The configuration settings will be loaded in normal order.

| DES-3828 Fast Ethernet Switch Command Line Interface             |
|------------------------------------------------------------------|
| Firmware: Build 2.00-B30                                         |
| Copyright(C) 2000-2004 D-Link Corporation. All rights reserved.  |
| DES-3800:4#                                                      |
| DES-3800:4#                                                      |
| DES-3800:4#download configuration 10.41.44.44 c:\cfg\setting.txt |
| Command: download configuration 10.41.44.44 c:\cfg\setting.txt   |
| Connecting to server Done.                                       |
| Download configuration Done.                                     |
| •                                                                |

The very end of the autoconfig process including the logout appears like this:

| DES-3800:4#disable authen | _policy                           |  |
|---------------------------|-----------------------------------|--|
| Command: disable authen_  | policy                            |  |
|                           |                                   |  |
| Success.                  |                                   |  |
| DES-3800:4#               |                                   |  |
| DES-3800:4##              |                                   |  |
| DES-3800:4## End o        | f configuration file for DES-3828 |  |
| DES-3800:4#               |                                   |  |
| ****                      |                                   |  |
|                           |                                   |  |
| * Logout *                |                                   |  |
| [^^^^^                    |                                   |  |

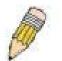

**NOTE:** With autoconfig enabled, the Switch ipif settings now define the Switch as a DHCP client. Use the show switch command to display the new IP settings status.

| disable autoconfig |                                                                                                    |  |
|--------------------|----------------------------------------------------------------------------------------------------|--|
| Purpose            | Use this to deactivate autoconfiguration from DHCP.                                                                                                    |  |
| Syntax             | disable autoconfig                                                                                                    |  |
| Description        | This instructs the Switch not to accept autoconfiguration instruction from the DHCP server. This does not change the IP settings of the Switch. The ipif settings will continue as DHCP client until changed with the config ipif command. |  |
| Parameters         | None.                                                                                                    |  |
| Restrictions       | None.                                                                                                    |  |

Example usage:

To stop the autoconfiguration function:

DES-3800:4#disable autoconfig Command: disable autoconfig

Success.

DES-3800:4#

| show autoconfig |                                                                      |  |
|-----------------|----------------------------------------------------------------------|--|
| Purpose         | Used to display the current autoconfig status of the Switch.         |  |
| Syntax          | show autoconfig                                                      |  |
| Description     | This will list the current status of the autoconfiguration function. |  |
| Parameters      | None.                                                                |  |
| Restrictions    | None.                                                                |  |

#### Example usage:

To upload an autoconfiguration-:

| DES-3800:4#s   | how autoconfig |  |  |
|----------------|----------------|--|--|
| Command: sh    | ow autoconfig  |  |  |
| Autoconfig dis | sabled.        |  |  |
| Success.       |                |  |  |
| DES-3800:4#    |                |  |  |

| ping         |                                                                                                    |
|--------------|----------------------------------------------------------------------------------------------------|
| Purpose      | Used to test the connectivity between network devices.                                                                                                    |
| Syntax       | ping <ipaddr> {times <value 1-255="">} {timeout <sec 1-99="">}</sec></value></ipaddr>                                                                                                    |
| Description  | The ping command sends Internet Control Message Protocol (ICMP) echo messages to a remote IP address. The remote IP address will then "echo" or return the message. This is used to confirm connectivity between the Switch and the remote device.                                                                                                    |
| Parameters   | <ip><ipaddr> - Specifies the IP address of the host. times <value 1-255=""> - The number of individual ICMP echo messages to be sent. A value of 0 will send an infinite ICMP echo messages. The maximum value is 255. The default is 0. timeout <sec 1-99=""> - Defines the time-out period while waiting for a response from the remote device. A value of 1 to 99 seconds can be specified. The default is 1 second</sec></value></ipaddr></ip> |
| Restrictions | None.                                                                                                    |

Example usage:

To ping the IP address 10.48.74.121 four times:

DES-3800:4#ping 10.48.74.121 times 4 Command: ping 10.48.74.121

Reply from 10.48.74.121, time<10ms Reply from 10.48.74.121, time<10ms Reply from 10.48.74.121, time<10ms Reply from 10.48.74.121, time<10ms

Ping statistics for 10.48.74.121 Packets: Sent =4, Received =4, Lost =0

DES-3800:4#

| traceroute   |                                                                                                    |
|--------------|----------------------------------------------------------------------------------------------------|
| Purpose      | Used to trace the routed path between the Switch and a destination endstation.                                                                                                    |
| Syntax       | traceroute <ipaddr> {ttl <value 1-60="">   port <value 30000-64900=""><br/>  timeout <sec 1-65535="">   probe <value <1-9="">}</value></sec></value></value></ipaddr>                                                     |
| Description  | The traceroute command will trace a route between the Switch and a give host on the network.                                                                                                    |
| Parameters   | <ipaddr> - Specifies the IP address of the host.</ipaddr>                                                                                                    |
|              | <i>ttl</i> < <i>value 1-60&gt;</i> - The time to live value of the trace route request.<br>This is the maximum number of routers the traceroute command will<br>cross while seeking the network path between two devices. |
|              | <i>port <value 30000-64900=""> -</value></i> The port number. Must be above 1024.The value range is from 30000 to 64900.                                                                                                  |
|              | <i>timeout <sec 1-65535=""></sec></i> - Defines the time-out period while waiting for a response from the remote device. The user may choose an entry between 1 and 65535 seconds.                                        |
|              | <i>probe <value 1-9=""></value></i> - The probe value is the number of times the Switch will send probe packets to the next hop on the intended traceroute path. The default is 1.                                        |
| Restrictions | None.                                                                                                    |

Example usage:

To trace the routed path between the Switch and 10.48.74.121.

DES-3800:4#traceroute 10.48.74.121 probe 3 Command: traceroute 10.48.74.121 probe 3 1 <10ms 10.254.254.251 2 <10ms 10.55.25.35 3 <10ms 10.22.35.1 DES-3800:4#

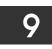

# **NETWORK MONITORING COMMANDS**

The network monitoring commands in the Command Line Interface (CLI) are listed (along with the appropriate parameters) in the following table.

| Command                | Parameters                                                                                                    |
|------------------------|----------------------------------------------------------------------------------------------------|
| show packet ports      | <portlist></portlist>                                                                                                    |
| show error ports       | <portlist></portlist>                                                                                                    |
| show utilization       | [cpu   ports { <portlist>}]</portlist>                                                                                                    |
| clear counters         | {ports <portlist>}</portlist>                                                                                                    |
| clear log              |                                                                                                    |
| show log               | index <value 1-65535=""></value>                                                                                                    |
| enable syslog          |                                                                                                    |
| disable syslog         |                                                                                                    |
| show syslog            |                                                                                                    |
| create syslog host     | <index 1-4=""> ipaddress <ipaddr> {severity [informational   warning  <br/>all]   facility [local0   local1   local2   local3   local4   local5   local6  <br/>local7]   udp_port <udp_port_number>  state [enable   disable]</udp_port_number></ipaddr></index>                 |
| config syslog host     | [all   <index 1-4="">] {severity [informational   warning   all]   facility<br/>[local0   local1   local2   local3   local4   local5   local6   local7]  <br/>udp_port <udp_port_number>   ipaddress <ipaddr>   state [enable<br/>  disable]}</ipaddr></udp_port_number></index> |
| delete syslog host     | [ <index 1-4="">   all]</index>                                                                                                    |
| show syslog host       | { <index 1-4="">}</index>                                                                                                    |
| config system_severity | [trap   log   all] [critical   warning   information]                                                                                                    |
| show system_severity   |                                                                                                    |

Each command is listed, in detail, in the following sections.

| show packet  | ports                                                                                                    |
|--------------|----------------------------------------------------------------------------------------------------|
| Purpose      | Used to display statistics about the packets sent and received by the Switch.                                                       |
| Syntax       | show packet ports <portlist></portlist>                                                                                             |
| Description  | This command is used to display statistics about packets sent and received by ports specified in the <i><portlist></portlist></i> . |
| Parameters   | <pre><portlist> - Specifies a port or range of ports to be displayed.</portlist></pre>                                              |
| Restrictions | None.                                                                                                    |

Example usage:

To display the packets analysis for port 2:

|               | now packet port |               |                 |         |           |
|---------------|-----------------|---------------|-----------------|---------|-----------|
| Command: she  | ow packet ports | 2             |                 |         |           |
| Port number : | 2               |               |                 |         |           |
| Frame Size    | Frame Counts    | Frame/sec     | Frame Type      | Total   | Total/sec |
| <br>64        | 3275            | <br>10        | RX Bytes        | 408973  | <br>1657  |
| 65-127        | 755             | 10            | RX Frames       | 395     | 19        |
| 128-255       | 316             | 1             |                 |         |           |
| 256-511       | 145             | 0             | TX Bytes        | 7918    | 178       |
| 512-1023      | 15              | 0             | TX Frames       | 111     | 2         |
| 1024-1518     | 0               | 0             |                 |         |           |
| Unicast RX    | 152             | 1             |                 |         |           |
| Multicast RX  | 557             | 2             |                 |         |           |
| Broadcast RX  | 3686            | 16            |                 |         |           |
|               |                 |               |                 |         |           |
| CTRL+C ESC of | q Quit SPACE n  | Next Page p F | Previous Page r | Refresh |           |

| show error ports |                                                                                                    |  |
|------------------|----------------------------------------------------------------------------------------------------|--|
| Purpose          | Used to display the error statistics for a range of ports.                                                             |  |
| Syntax           | show error ports <portlist></portlist>                                                                                 |  |
| Description      | This command will display all of the packet error statistics collected and logged by the Switch for a given port list. |  |
| Parameters       | ortlist> – Specifies a port or range of ports to be displayed.                                                         |  |
| Restrictions     | None.                                                                                                    |  |

To display the errors of the port 3 of module 1:

| Command: s  | show error ports | s 3                 |           |
|-------------|------------------|---------------------|-----------|
| Port number | : 1              |                     |           |
|             | RX Frames        |                     | TX Frames |
| CRC Error   |                  | Excessive Deferral  | <br>^     |
|             | 19               |                     | 0         |
| Undersize   | 0                | CRC Error           | 0         |
| Oversize    | 0                | Late Collision      | 0         |
| Fragment    | 0                | Excessive Collision | 0         |
| Jabber      | 11               | Single Collision    | 0         |
| Drop Pkts   | 20837            | Collision           | 0         |

| show utilizat | ion                                                                                          |
|---------------|----------------------------------------------------------------------------------------------|
| Purpose       | Used to display real-time port and cpu utilization statistics.                               |
| Syntax        | show utilization [cpu   ports { <portlist>}]</portlist>                                      |
| Description   | This command will display the real-time port and CPU utilization statistics for the Switch.  |
| Parameters    | <i>cpu</i> – Entering this parameter will display the current CPU utilization of the Switch. |

| show utilization |       |                                                                                        |  |  |
|------------------|-------|----------------------------------------------------------------------------------------|--|--|
|                  | •     | Entering this parameter will display the current port on of the Switch.                |  |  |
|                  | •     | <pre><portlist> - Specifies a port or range of ports to be displayed.</portlist></pre> |  |  |
| Restrictions     | None. |                                                                                        |  |  |

To display the port utilization statistics:

| Com  | nand: sh | now utiliz | ation | ports |        |        |      |
|------|----------|------------|-------|-------|--------|--------|------|
| Port | TX/sec   | RX/sec     | Util  | Port  | TX/sec | RX/sec | Util |
| 1    | 0        | 0          | 0     | 22    | 0      | 0      | 0    |
| 2    | 0        | 0          | 0     | 23    | 0      | 0      | 0    |
| 3    | 0        | 0          | 0     | 24    | 0      | 0      | 0    |
| 4    | 0        | 0          | 0     | 25    | 0      | 26     | 1    |
| 5    | 0        | 0          | 0     | 26    | 0      | 0      | 0    |
| 6    | 0        | 0          | 0     | 27    | 0      | 0      | 0    |
| 7    | 0        | 0          | 0     | 28    | 0      | 0      | 0    |
| 8    | 0        | 0          | 0     |       |        |        |      |
| 9    | 0        | 0          | 0     |       |        |        |      |
| 10   | 0        | 0          | 0     |       |        |        |      |
| 11   | 0        | 0          | 0     |       |        |        |      |
| 12   | 0        | 0          | 0     |       |        |        |      |
| 13   | 0        | 0          | 0     |       |        |        |      |
| 14   | 0        | 0          | 0     |       |        |        |      |
| 15   | 0        | 0          | 0     |       |        |        |      |
| 16   | 0        | 0          | 0     |       |        |        |      |
| 17   | 0        | 0          | 0     |       |        |        |      |
| 18   | 0        | 0          | 0     |       |        |        |      |
| 19   | 0        | 0          | 0     |       |        |        |      |
| 20   | 0        | 0          | 0     |       |        |        |      |
| 21   | 0        | 0          | 0     |       |        |        |      |

Example usage:

To display the current CPU utilization:

| DES-3800:4#show util<br>Command: show utiliz | -                |                    |
|----------------------------------------------|------------------|--------------------|
| CPU utilization :                            |                  |                    |
| Five seconds - 15%                           | One minute - 25% | Five minutes - 14% |
| DES-3800:4#                                  |                  |                    |

| clear count | ers                                                                            |
|-------------|--------------------------------------------------------------------------------|
| Purpose     | Used to clear the Switch's statistics counters.                                |
| Syntax      | clear counters ports <portlist></portlist>                                     |
| Description | This command will clear the counters used by the Switch to compile statistics. |

| clear coun   | ters                                                                                   |
|--------------|----------------------------------------------------------------------------------------|
| Parameters   | <pre><portlist> - Specifies a port or range of ports to be displayed.</portlist></pre> |
| Restrictions | Only administrator-level users can issue this command.                                 |

To clear the counters:

| DES-380 | 0:4#clear c  | ounters por  | ts 2-9 |  |
|---------|--------------|--------------|--------|--|
| Comma   | nd: clear co | unters ports | s 2-9  |  |
| Succes  | 5.           |              |        |  |
| DES-38( | 0:4#         |              |        |  |

| clear log    |                                                        |
|--------------|--------------------------------------------------------|
| Purpose      | Used to clear the Switch's history log.                |
| Syntax       | clear log                                              |
| Description  | This command will clear the Switch's history log.      |
| Parameters   | None.                                                  |
| Restrictions | Only administrator-level users can issue this command. |

#### Example usage:

To clear the log information:

| DES-3800:4#clear log<br>Command: clear log |  |
|--------------------------------------------|--|
| Success.                                   |  |
| DES-3800:4#                                |  |

| show log     |                                                                                                    |
|--------------|----------------------------------------------------------------------------------------------------|
| Purpose      | Used to display the switch history log.                                                                                                    |
| Syntax       | show log index <value 1-65535=""> &gt;</value>                                                                                                    |
| Description  | This command will display the contents of the Switch's history log.                                                                                                    |
| Parameters   | <i>index <value 1-65535=""></value></i> – This command will display the history log,<br>beginning at 1 and ending at the value specified by the user in the<br><i><value 1-65535=""></value></i> field. |
|              | If no parameter is specified, all history log entries will be displayed.                                                                                                    |
| Restrictions | Only administrator-level users can issue this command.                                                                                                    |

Example usage:

To display the switch history log:

| DES-3 | DES-3800:4#show log index 5 |                                                            |  |
|-------|-----------------------------|------------------------------------------------------------|--|
| Comm  | Command: show log index 5   |                                                            |  |
| Index | Time                        | Log Text                                                   |  |
| 5     | <br>00000 days 00:01:09     | <br>Successful login through Console (Username: Anonymous) |  |
| 4     | 00000 days 00:00:14         | System started up                                          |  |
| 3     | 00000 days 00:00:06         | Port 1 link up, 100Mbps FULL duplex                        |  |
| 2     | 00000 days 00:00:01         | Spanning Tree Protocol is disabled                         |  |
| 1     | 00000 days 00:06:31         | Configuration saved to flash (Username: Anonymous)         |  |
|       | -                           |                                                            |  |
| DES-3 | S-3800:4#                   |                                                            |  |

| enable sysl  | log                                                                                  |
|--------------|--------------------------------------------------------------------------------------|
| Purpose      | Used to enable the system log to be sent to a remote host.                           |
| Syntax       | enable syslog                                                                        |
| Description  | The <b>enable syslog</b> command enables the system log to be sent to a remote host. |
| Parameters   | None.                                                                                |
| Restrictions | Only administrator-level users can issue this command.                               |

To the syslog function on the Switch:

| DES-3800:4#enable syslog<br>Command: enable syslog |  |
|----------------------------------------------------|--|
| Success.                                           |  |
| DES-3800:4#                                        |  |

| disable syslog |                                                                                       |
|----------------|---------------------------------------------------------------------------------------|
| Purpose        | Used to enable the system log to be sent to a remote host.                            |
| Syntax         | disable syslog                                                                        |
| Description    | The <b>disable syslog</b> command enables the system log to be sent to a remote host. |
| Parameters     | None.                                                                                 |
| Restrictions   | Only administrator-level users can issue this command.                                |

#### Example usage:

To disable the syslog function on the Switch:

| DES-3800:4#disable syslog<br>Command: disable syslog |
|------------------------------------------------------|
| Success.                                             |
| DES-3800:4#                                          |

| show syslog  |                                                                                   |
|--------------|-----------------------------------------------------------------------------------|
| Purpose      | Used to display the syslog protocol status as enabled or disabled.                |
| Syntax       | show syslog                                                                       |
| Description  | The <b>show syslog</b> command displays the syslog status as enabled or disabled. |
| Parameters   | None.                                                                             |
| Restrictions | None.                                                                             |

To display the current status of the syslog function:

DES-3800:4#show syslog Command: show syslog Syslog Global State: Enabled DES-3800:4#

| create syslo | g host                                                                                                    |
|--------------|----------------------------------------------------------------------------------------------------|
| Purpose      | Used to create a new syslog host.                                                                                                    |
| Syntax       | create syslog host <index 1-4=""> ipaddress <ipaddr> {severity<br/>[informational   warning   all]   facility [local0   local1   local2  <br/>local3   local4   local5   local6   local7]   udp_port<br/><udp_port_number>   state [enable   disable]}</udp_port_number></ipaddr></index> |
| Description  | The <b>create syslog host</b> command is used to create a new syslog host.                                                                                                    |
| Parameters   | <index 1-4=""> – Specifies that the command will be applied to an index of hosts. There are four available indexes, numbered 1 through 4.</index>                                                                                                    |
|              | <i>ipaddress <ipaddr></ipaddr></i> – Specifies the IP address of the remote host where syslog messages will be sent.                                                                                                    |
|              | severity – Severity level indicator, as shown below:                                                                                                    |
|              | <b>Bold</b> font indicates that the corresponding severity level is<br>currently supported on the Switch.                                                                                                    |
|              | Numerical Severity                                                                                                    |
|              | Code                                                                                                    |
|              | 0 Emergency: system is unusable                                                                                                    |
|              | 1 Alert: action must be taken immediately                                                                                                    |
|              | <ol> <li>Critical: critical conditions</li> <li>Error: error conditions</li> </ol>                                                                                                    |
|              | 4 Warning: warning conditions                                                                                                    |
|              | 5 Notice: normal but significant condition                                                                                                    |
|              | 6 Informational: informational messages                                                                                                    |
|              | 7 Debug: debug-level messages                                                                                                    |
|              | <i>informational</i> – Specifies that informational messages will be sent to the remote host. This corresponds to number 6 from the list above.                                                                                                    |
|              | <i>warning</i> – Specifies that warning messages will be sent to the remote host. This corresponds to number 4 from the list above.                                                                                                    |
|              | all – Specifies that all of the currently supported syslog messages<br>that are generated by the Switch will be sent to the remote host.                                                                                                    |
|              | facility – Some of the operating system daemons and processes                                                                                                    |

| create syslog ho | ost                                                                                                    |
|------------------|----------------------------------------------------------------------------------------------------|
|                  | have been assigned Facility values. Processes and daemons that<br>have not been explicitly assigned a Facility may use any of the<br>"local use" facilities or they may use the "user-level" Facility.<br>Those Facilities that have been designated are shown in the<br>following: <b>Bold</b> font indicates the facility values that the Switch<br>currently supports.<br>Numerical Facility |
|                  | Code                                                                                                    |
|                  | 0 kernel messages                                                                                                    |
|                  | <ol> <li>user-level messages</li> <li>mail system</li> <li>system daemons</li> <li>security/authorization messages</li> <li>messages generated internally by syslog</li> <li>line printer subsystem</li> <li>network news subsystem</li> <li>UUCP subsystem</li> <li>clock daemon</li> <li>security/authorization messages</li> <li>FTP daemon</li> </ol>                                       |
|                  | 12NTP subsystem13log audit14log alert15clock daemon16local use 0 (local0)17local use 1 (local1)18local use 2 (local2)19local use 3 (local3)20local use 4 (local4)21local use 5 (local5)22local use 7 (local7)                                                                                                    |
|                  | <i>local0</i> – Specifies that local use 0 messages will be sent to the remote host. This corresponds to number 16 from the list above.<br><i>local1</i> – Specifies that local use 1 messages will be sent to the                                                                                                    |
|                  | remote host. This corresponds to number 17 from the list above.<br><i>local2</i> – Specifies that local use 2 messages will be sent to the remote host. This corresponds to number 18 from the list above.                                                                                                    |
|                  | <i>local3</i> – Specifies that local use 3 messages will be sent to the remote host. This corresponds to number 19 from the list above.                                                                                                    |
|                  | <i>local4</i> – Specifies that local use 4 messages will be sent to the remote host. This corresponds to number 20 from the list above.                                                                                                    |
|                  | <i>local5</i> – Specifies that local use 5 messages will be sent to the remote host. This corresponds to number 21 from the list above.                                                                                                    |
|                  | <i>local6</i> – Specifies that local use 6 messages will be sent to the remote host. This corresponds to number 22 from the list above.                                                                                                    |
|                  | <i>local7</i> – Specifies that local use 7 messages will be sent to the remote host. This corresponds to number 23 from the list above.                                                                                                    |
|                  | <pre>udp_port <udp_port_number> - Specifies the UDP port number<br/>that the syslog protocol will use to send messages to the remote<br/>host.</udp_port_number></pre>                                                                                                    |
|                  | <i>ipaddress <ipaddr></ipaddr></i> – Specifies the IP address of the remote host where syslog messages will be sent.                                                                                                    |
|                  | <i>state [enable</i>   <i>disable]</i> – Allows the sending of syslog messages to the remote host, specified above, to be enabled and disabled.                                                                                                    |
| Restrictions     | Only administrator-level users can issue this command.                                                                                                    |

To create syslog host:

| DES-3800:4#create syslog host 1 ipaddress 10.1.1.1 state enable<br>Command: create syslog host 1 ipaddress 10.1.1.1 state enable |
|----------------------------------------------------------------------------------------------------|
| Success.                                                                                                    |
| DES-3800:4#                                                                                                    |

| config syslog | j host                                                                                                    |                                          |  |
|---------------|----------------------------------------------------------------------------------------------------|------------------------------------------|--|
| Purpose       | Used to configure the syslog protocol to send system log data to a remote host.                                                                                                    |                                          |  |
| Syntax        | config syslog host [all   <index 1-4="">] {severity [informational  <br/>warning   all]   facility [local0   local1   local2   local3   local4   local5<br/>  local6   local7]   udp_port <udp_port_number>   ipaddress<br/><ipaddr>   state [enable   disable]</ipaddr></udp_port_number></index> |                                          |  |
| Description   | The <b>config syslog host</b> command is used to configure the syslog protocol to send system log information to a remote host.                                                                                                    |                                          |  |
| Parameters    | <index 1-4=""> – Specifies that the command will be applied to an index of hosts. There are four available indexes, numbered 1 through 4.</index>                                                                                                    |                                          |  |
|               | ipaddress <ipaddr> – Specifies the IP address of the remote host where syslog messages will be sent.</ipaddr>                                                                                                    |                                          |  |
|               | severity – Severity level indicator. These are described in the following:                                                                                                    |                                          |  |
|               | Bold font indicates that the corresponding severity level is currently supported on the Switch.                                                                                                    |                                          |  |
|               | Numerical Severity                                                                                                    |                                          |  |
|               | Code                                                                                                    |                                          |  |
|               | 0                                                                                                    | Emergency: system is unusable            |  |
|               | 1                                                                                                    | Alert: action must be taken immediately  |  |
|               | 2                                                                                                    | Critical: critical conditions            |  |
|               | 3                                                                                                    | Error: error conditions                  |  |
|               | 4                                                                                                    | Warning: warning conditions              |  |
|               | 5                                                                                                    | Notice: normal but significant condition |  |
|               | 6                                                                                                    | Informational: informational messages    |  |
|               | 7                                                                                                    | Debug: debug-level messages              |  |

# config syslog host

*informational* – Specifies that informational messages will be sent to the remote host. This corresponds to number 6 from the list above.

*warning* – Specifies that warning messages will be sent to the remote host. This corresponds to number 4 from the list above.

*all* – Specifies that all of the currently supported syslog messages that are generated by the Switch will be sent to the remote host.

facility – Some of the operating system daemons and processes have been assigned Facility values. Processes and daemons that have not been explicitly assigned a Facility may use any of the "local use" facilities or they may use the "user-level" Facility. Those Facilities that have been designated are shown in the following: Bold font indicates the facility values the Switch currently supports.

| Numerical<br>Code | Facility                                |
|-------------------|-----------------------------------------|
| 0                 | kernel messages                         |
| 1                 | user-level messages                     |
| 2                 | mail system                             |
| 3                 | system daemons                          |
| 4                 | security/authorization messages         |
| 5                 | messages generated internally by syslog |
| 6                 | line printer subsystem                  |
| 7                 | network news subsystem                  |
| 8                 | UUCP subsystem                          |
| 9                 | clock daemon                            |
| 10                | security/authorization messages         |
| 11                | FTP daemon                              |
| 12                | NTP subsystem                           |
| 13                | log audit                               |
| 14                | log alert                               |
| 15                | clock daemon                            |
| 16                | local use 0 (local0)                    |
| 17                | local use 1 (local1)                    |
| 18                | local use 2 (local2)                    |
| 19                | local use 3 (local3)                    |
| 20                | local use 4 (local4)                    |
| 21                | local use 5 (local5)                    |
| 22                | local use 6 (local6)                    |
| 23                | local use 7 (local7)                    |

| config syslog | host                                                                                                    |
|---------------|----------------------------------------------------------------------------------------------------|
|               | <i>local0</i> – Specifies that local use 0 messages will be sent to the remote host. This corresponds to number 16 from the list above.                            |
|               | <i>local1</i> – Specifies that local use 1 messages will be sent to the remote host. This corresponds to number 17 from the list above.                            |
|               | <i>local2</i> – Specifies that local use 2 messages will be sent to the remote host. This corresponds to number 18 from the list above.                            |
|               | <i>local3</i> – Specifies that local use 3 messages will be sent to the remote host. This corresponds to number 19 from the list above.                            |
|               | <i>local4</i> – Specifies that local use 4 messages will be sent to the remote host. This corresponds to number 20 from the list above.                            |
|               | <i>local5</i> – Specifies that local use 5 messages will be sent to the remote host. This corresponds to number 21 from the list above.                            |
|               | <i>local6</i> – Specifies that local use 6 messages will be sent to the remote host. This corresponds to number 22 from the list above.                            |
|               | <i>local</i> 7 – Specifies that local use 7 messages will be sent to the remote host. This corresponds to number 23 from the list above.                           |
|               | <pre>udp_port <udp_port_number> - Specifies the UDP port number that the<br/>syslog protocol will use to send messages to the remote host.</udp_port_number></pre> |
|               | <i>state [enable</i>   <i>disable]</i> – Allows the sending of syslog messages to the remote host, specified above, to be enabled and disabled.                    |
| Restrictions  | Only administrator-level users can issue this command.                                                                                                    |

To configure a syslog host:

| DES-3800:4#config syslog host 1 severity all facility local0 |
|--------------------------------------------------------------|
| Command: config syslog host all severity all facility local0 |
| Success.                                                     |
| DES-3800:4#                                                  |
|                                                              |

Example usage:

To configure a syslog host for all hosts:

DES-3800:4#config syslog host all severity all facility local0 Command: config syslog host all severity all facility local0 Success.

DES-3800:4#

| delete syslog host |                                                                                                    |  |
|--------------------|----------------------------------------------------------------------------------------------------|--|
| Purpose            | Used to remove a syslog host, that has been previously configured, from the Switch.                                                                   |  |
| Syntax             | delete syslog host [ <index 1-4="">   all]</index>                                                                                                    |  |
| Description        | The <i>delete syslog host</i> command is used to remove a syslog host that has been previously configured from the Switch.                            |  |
| Parameters         | <index 1-4=""> – Specifies that the command will be applied to an index of hosts.<br/>There are four available indexes, numbered 1 through 4.</index> |  |
|                    | all – Specifies that the command will be applied to all hosts.                                                                                        |  |
| Restrictions       | Only administrator-level users can issue this command.                                                                                                |  |

To delete a previously configured syslog host:

| DES-3800:4#delete syslog host 4 |  |
|---------------------------------|--|
| Command: delete syslog host 4   |  |
| Success.                        |  |
| DES-3800:4#                     |  |

| show syslog host |                                                                                                    |  |
|------------------|----------------------------------------------------------------------------------------------------|--|
| Purpose          | Used to display the syslog hosts currently configured on the Switch.                                                                              |  |
| Syntax           | show syslog host { <index 1-4="">}</index>                                                                                                    |  |
| Description      | The <b>show syslog host</b> command is used to display the syslog hosts that are currently configured on the Switch.                              |  |
| Parameters       | <index 1-4=""> – Specifies that the command will be applied to an index of hosts. There are four available indexes, numbered 1 through 4.</index> |  |
| Restrictions     | None.                                                                                                    |  |

Example usage:

To show Syslog host information:

| Syslog  | Global State: Disa | abled    |          |          |          |
|---------|--------------------|----------|----------|----------|----------|
| Host Id | Host IP Address    | Severity | Facility | UDP port | Status   |
| 1       | 10.1.1.2           | All      | Local0   | <br>514  | Disabled |
| 2       | 10.40.2.3          | All      | Local0   | • • •    | Disabled |
| 3       | 10.21.13.1         | All      | Local0   | 514      | Disabled |

| config system_severity |                                                                                                    |  |
|------------------------|----------------------------------------------------------------------------------------------------|--|
| Purpose                | To configure severity level of an alert required for log entry or trap message.                                                                                                    |  |
| Syntax                 | config system_severity [trap   log   all] [critical   warning   information]                                                                                                    |  |
| Description            | This command is used to configure the system severity levels on the<br>Switch. When an event occurs on the Switch, a message will be sent to the<br>SNMP agent (trap), the Switch's log or both. Events occurring on the<br>Switch are separated into three main categories, these categories are NOT<br>precisely the same as the parameters of the same name (see below). |  |
|                        | <ul> <li>Information – Events classified as information are basic events<br/>occurring on the Switch that are not deemed as problematic, such as<br/>enabling or disabling various functions on the Switch.</li> </ul>                                                                                                    |  |
|                        | <ul> <li>Warning - Events classified as warning are problematic events that<br/>are not critical to the overall function of the Switch but do require</li> </ul>                                                                                                    |  |

| config syst  | em_severity                                                                                                    |
|--------------|----------------------------------------------------------------------------------------------------|
|              | attention, such as unsuccessful downloads or uploads and failed logins.                                                                                                    |
|              | <ul> <li>Critical – Events classified as critical are fatal exceptions occurring on<br/>the Switch, such as hardware failures or spoofing attacks.</li> </ul>                                                                         |
| Parameters   | Choose one of the following to identify where severity messages are to be sent.                                                                                                    |
|              | <ul> <li>trap – Entering this parameter will define which events occurring<br/>on the Switch will be sent to a SNMP agent for analysis.</li> </ul>                                                                                    |
|              | <ul> <li><i>log</i> – Entering this parameter will define which events occurring<br/>on the Switch will be sent to the Switch's log for analysis.</li> </ul>                                                                          |
|              | <ul> <li>all – Entering this parameter will define which events occurring on<br/>the Switch will be sent to a SNMP agent and the Switch's log for<br/>analysis.</li> </ul>                                                            |
|              | Choose one of the following to identify what level of severity warnings are to be sent to the destination entered above.                                                                                                    |
|              | <ul> <li>critical – Entering this parameter along with the proper<br/>destination, stated above, will instruct the Switch to send only<br/>critical events to the Switch's log or SNMP agent.</li> </ul>                              |
|              | <ul> <li>warning – Entering this parameter along with the proper<br/>destination, stated above, will instruct the Switch to send critical<br/>and warning events to the Switch's log or SNMP agent.</li> </ul>                        |
|              | <ul> <li>information – Entering this parameter along with the proper<br/>destination, stated above, will instruct the switch to send<br/>informational, warning and critical events to the Switch's log or<br/>SNMP agent.</li> </ul> |
| Restrictions | Only administrator-level users can issue this command.                                                                                                    |

To configure the system severity settings for critical traps only:

| DES-3800:4#config system_severity trap<br>Command: config system_severity trap c |  |
|----------------------------------------------------------------------------------|--|
| Success.                                                                         |  |
| DES-3800:4#                                                                      |  |

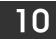

# MULTIPLE SPANNING TREE PROTOCOL (MSTP) COMMANDS

This Switch supports three versions of the Spanning Tree Protocol; 802.1d STP, 802.1w Rapid STP and 802.1s MSTP. Multiple Spanning Tree Protocol, or MSTP, is a standard defined by the IEEE community that allows multiple VLANs to be mapped to a single spanning tree instance, which will provide multiple pathways across the network. Therefore, these MSTP configurations will balance the traffic load, preventing wide scale disruptions when a single spanning tree instance fails. This will allow for faster convergences of new topologies for the failed instance. Frames designated for these VLANs will be processed quickly and completely throughout interconnected bridges utilizing either of the three spanning tree protocols (STP, RSTP or MSTP). This protocol will also tag BPDU packets so receiving devices can distinguish spanning tree instances, spanning tree regions and the VLANs associated with them. These instances will be classified by an *instance\_id*. MSTP will connect multiple spanning trees with a Common and Internal Spanning Tree (CIST). The CIST will automatically determine each MSTP region, its maximum possible extent and will appear as one virtual bridge that runs a single spanning tree. Consequentially, frames assigned to different VLANs will follow different data routes within administratively established regions on the network, continuing to allow simple and full processing of frames, regardless of administrative errors in defining VLANs and their respective spanning trees. Each switch utilizing the MSTP on a network will have a single MSTP configuration that will have the following three attributes:

- a) A configuration name defined by an alphanumeric string of up to 32 characters (defined in the *config stp mst\_config\_id* command as *name <string>*).
- b) A configuration revision number (named here as a *revision\_level*) and;
- c) A 4096 element table (defined here as a *vid\_range*) which will associate each of the possible 4096 VLANs supported by the Switch for a given instance.

To utilize the MSTP function on the Switch, three steps need to be taken:

- a) The Switch must be set to the MSTP setting (config stp version)
- b) The correct spanning tree priority for the MSTP instance must be entered (*config stp priority*).
- c) VLANs that will be shared must be added to the MSTP Instance ID (*config stp instance\_id*).

The Multiple Spanning Tree Protocol commands in the Command Line Interface (CLI) are listed (along with the appropriate parameters) in the following table.

| Command                     | Parameters                                                                                                    |
|-----------------------------|----------------------------------------------------------------------------------------------------|
| enable stp                  |                                                                                                    |
| disable stp                 |                                                                                                    |
| config stp version          | [mstp   rstp   stp]                                                                                                    |
| config stp                  | {maxage <value 6-40="">   maxhops <value 1-20="">   hellotime &lt;1-10&gt;<br/>  forwarddelay <value 4-30="">   txholdcount <value 1-10="">   fbpdu<br/>[enable   disable]   lbd [enable   disable]   lbd_recover_timer [0  <br/><value 60-1000000="">]}</value></value></value></value></value> |
| config stp ports            | <pre><portlist> {externalCost [auto   <value 1-20000000="">]   hellotime <value 1-10="">   migrate [yes   no] edge [true   false]   p2p [true   false   auto]   state [enable   disable]   lbd [enable   disable]   fbpdu [enable   disable]}</value></value></portlist></pre>                   |
| create stp instance_id      | <value 1-4=""></value>                                                                                                    |
| config stp instance _id     | <value 1-4=""> [add_vlan   remove_vlan] <vidlist></vidlist></value>                                                                                                    |
| delete stp instance_id      | <value 1-4=""></value>                                                                                                    |
| config stp priority         | <value 0-61440=""> instance_id <value 0-4=""></value></value>                                                                                                    |
| config stp<br>mst_config_id | {revision_level <int 0-65535="">   name <string>}</string></int>                                                                                                    |
| config stp mst_ports        | <portlist> instance_id <value 0-4=""> {internalCost [auto   value 1-<br/>200000000]   priority <value 0-240="">}</value></value></portlist>                                                                                                    |

| Command                | Parameters                |
|------------------------|---------------------------|
| show stp               |                           |
| show stp ports         | { <portlist>}</portlist>  |
| show stp instance_id   | { <value 0-4="">}</value> |
| show stp mst_config id |                           |

Each command is listed, in detail, in the following sections.

| enable stp   |                                                                                      |
|--------------|--------------------------------------------------------------------------------------|
| Purpose      | Used to globally enable STP on the Switch.                                           |
| Syntax       | enable stp                                                                           |
| Description  | This command allows the Spanning Tree Protocol to be globally enabled on the Switch. |
| Parameters   | None.                                                                                |
| Restrictions | Only administrator-level users can issue this command.                               |

Example usage:

To enable STP, globally, on the Switch:

| DES-3800:4#enable stp |  |
|-----------------------|--|
| Command: enable stp   |  |
| Success.              |  |
| DES-3800:4#           |  |

| disable stp  |                                                                                       |
|--------------|---------------------------------------------------------------------------------------|
| Purpose      | Used to globally disable STP on the Switch.                                           |
| Syntax       | disable stp                                                                           |
| Description  | This command allows the Spanning Tree Protocol to be globally disabled on the Switch. |
| Parameters   | None.                                                                                 |
| Restrictions | Only administrator-level users can issue this command.                                |

Example usage:

To disable STP on the Switch:

| DES-3800:4#disable stp<br>Command: disable stp |  |
|------------------------------------------------|--|
| Success.                                       |  |
| DES-3800:4#                                    |  |

| config stp version |                                                                                                    |
|--------------------|----------------------------------------------------------------------------------------------------|
| Purpose            | Used to globally set the version of STP on the Switch.                                                             |
| Syntax             | config stp version [mstp   rstp   stp]                                                                             |
| Description        | This command allows the user to choose the version of the spanning tree to be implemented on the Switch.           |
| Parameters         | <i>mstp</i> – Selecting this parameter will set the Multiple Spanning Tree Protocol (MSTP) globally on the Switch. |
|                    | <i>rstp</i> - Selecting this parameter will set the Rapid Spanning Tree Protocol (RSTP) globally on the Switch.    |
|                    | <i>stp</i> - Selecting this parameter will set the Spanning Tree Protocol (STP) globally on the Switch.            |
| Restrictions       | Only administrator-level users can issue this command.                                                             |

To set the Switch globally for the Multiple Spanning Tree Protocol (MSTP):

| DES-3800:4#config stp version<br>Command: config stp version r | - |
|----------------------------------------------------------------|---|
| Success.                                                       |   |
| DES-3800:4#                                                    |   |

| config stp  |                                                                                                    |
|-------------|----------------------------------------------------------------------------------------------------|
| Purpose     | Used to setup STP, RSTP and MSTP on the Switch.                                                                                                    |
| Syntax      | config stp {maxage <value 6-40="">   maxhops <value 1-20="">  <br/>hellotime &lt;1-10&gt;   forwarddelay <value 4-30="">   txholdcount<br/><value 1-10="">   fbpdu [enable   disable]   lbd [enable   disable]  <br/>lbd_recover_timer [0   <value 60-1000000="">]}</value></value></value></value></value>                                                                                                    |
| Description | This command is used to setup the Spanning Tree Protocol (STP) for the entire switch. All commands here will be implemented for the STP version that is currently set on the Switch.                                                                                                    |
| Parameters  | <i>maxage</i> < <i>value</i> 6-40> – This value may be set to ensure that old<br>information does not endlessly circulate through redundant paths<br>in the network, preventing the effective propagation of the new<br>information. Set by the Root Bridge, this value will aid in<br>determining that the Switch has spanning tree configuration values<br>consistent with other devices on the bridged LAN. If the value<br>ages out and a BPDU has still not been received from the Root<br>Bridge, the Switch will start sending its own BPDU to all other<br>switches for permission to become the Root Bridge. If it turns out<br>that your switch has the lowest Bridge Identifier, it will become the<br>Root Bridge. The user may choose a time between 6 and 40<br>seconds. The default value is 20. |
|             | <i>maxhops</i> < <i>value 1-20&gt;</i> - The number of hops between devices in<br>a spanning tree region before the BPDU (bridge protocol data unit)<br>packet sent by the Switch will be discarded. Each switch on the<br>hop count will reduce the hop count by one until the value reaches<br>zero. The Switch will then discard the BPDU packet and the<br>information held for the port will age out. The user may set a hop<br>count from 1 to 20. The default is 20.                                                                                                    |
|             | hellotime <value 1-10=""> – The user may set the time interval between transmission of configuration messages by the root</value>                                                                                                    |

| config stp   |                                                                                                    |
|--------------|----------------------------------------------------------------------------------------------------|
|              | device in STP, or by the designated router in RSTP, thus stating<br>that the Switch is still functioning. A time between 1 and 10<br>seconds may be chosen, with a default setting of 2 seconds.<br>In MSTP, the spanning tree is configured by port and<br>therefore, the <i>hellotime</i> must be set using the <b>configure stp ports</b><br>command for switches utilizing the Multiple Spanning Tree<br>Protocol.                                                                                                    |
|              | <i>forwarddelay</i> < <i>value</i> 4-30> – The maximum amount of time (in seconds) that the root device will wait before changing states. The user may choose a time between 4 and 30 seconds. The default is 15 seconds.                                                                                                    |
|              | <i>txholdcount <value 1-10=""></value></i> - The maximum number of BPDU Hello packets transmitted per interval. Default value = 3.                                                                                                    |
|              | <i>fbpdu [enable</i>   <i>disable]</i> – Allows the forwarding of STP BPDU packets from other network devices when STP is disabled on the Switch. The default is <i>enable</i> .                                                                                                    |
|              | <i>Ibd [enable</i>   <i>disable]</i> – This feature is used to temporarily<br>shutdown a port on the Switch when a BPDU packet has been<br>looped back to the switch. When the Switch detects its own BPDU<br>packet coming back, it signifies a loop on the network. STP will<br>automatically be blocked and an alert will be sent to the<br>administrator. The LBD STP port will restart (change to discarding<br>state) when the <b>LBD Recover Time</b> times out. The Loopback<br>Detection function will only be implemented on one port at a time.<br>The default is enabled. |
|              | <i>Ibd_recover_timer [0   <value 60-1000000="">]</value></i> - This field will set the time the STP port will wait before recovering the STP state set. 0 will denote that the LBD will never time out or restart until the administrator personally changes it. The user may also set a time between 60 and 1000000 seconds. The default is 60 seconds.                                                                                                    |
| Restrictions | Only administrator-level users can issue this command.                                                                                                    |

To configure STP with maxage 18 and maxhops of 15:

| DES-3800:4 | onfig stp maxage 18 maxhops 15 |  |
|------------|--------------------------------|--|
| Command:   | nfig stp maxage 18 maxhops 15  |  |
| Success.   |                                |  |
| DES-3800:4 |                                |  |

| config stp ports |                                                                                                    |
|------------------|----------------------------------------------------------------------------------------------------|
| Purpose          | Used to setup STP on the port level.                                                                                                    |
| Syntax           | config stp ports <portlist> {externalCost [auto   <value 1-<br="">20000000&gt;]   hellotime <value 1-10="">   migrate [yes   no] edge<br/>[true   false]   p2p [true   false   auto]   state [enable   disable]  <br/>Ibd [enable   disable]   fbpdu [enable   disable]}</value></value></portlist> |
| Description      | This command is used to create and configure STP for a group of ports.                                                                                                    |
| Parameters       | <portlist> – Specifies a range of ports to be configured. The beginning and end of the port list range are separated by a dash. For example, 1-4 specifies all of the ports between port 1 and port</portlist>                                                                                      |

| config stp ports |     |  |  |
|------------------|-----|--|--|
|                  | COM |  |  |
|                  |     |  |  |
|                  |     |  |  |

4.

| <i>externalCost</i> – This defines a metric that indicates the relative cost |
|------------------------------------------------------------------------------|
| of forwarding packets to the specified port list. Port cost can be set       |
| automatically or as a metric value. The default value is auto.               |

- auto Setting this parameter for the external cost will automatically set the speed for forwarding packets to the specified port(s) in the list for optimal efficiency. Default port cost: 100Mbps port = 200000. Gigabit port = 20000.
- <value 1-20000000> Define a value between 1 and 200000000 to determine the external cost. The lower the number, the greater the probability the port will be chosen to forward packets.

*hellotime* <*value* 1-10> – The time interval between transmission of configuration messages by the designated port, to other devices on the bridged LAN, thus stating that the Switch is still functioning. The user may choose a time between 1 and 10 seconds. The default is 2 seconds.

*migrate [yes* | *no*] – Setting this parameter as "*yes*" will set the ports to send out BPDU packets to other bridges, requesting information on their STP setting If the Switch is configured for RSTP, the port will be capable to migrate from 802.1d STP to 802.1w RSTP. If the Switch is configured for MSTP, the port is capable of migrating from 802.1d STP to 802.1s MSTP. RSTP and MSTP can coexist with standard STP, however the benefits of RSTP and MSTP are not realized on a port where an 802.1d network connects to an 802.1w or 802.1s enabled network. Migration should be set as *yes* on ports connected to network stations or segments that are capable of being upgraded to 802.1w RSTP or 802.1s MSTP on all or some portion of the segment.

edge [true | false] – true designates the port as an edge port. Edge ports cannot create loops, however an edge port can lose edge port status if a topology change creates a potential for a loop. An edge port normally should not receive BPDU packets. If a BPDU packet is received it automatically loses edge port status. false indicates that the port does not have edge port status.

*p2p [true* | *false* | *auto*] – *true* indicates a point-to-point (P2P) shared link. P2P ports are similar to edge ports however they are restricted in that a P2P port must operate in full-duplex. Like edge ports, P2P ports transition to a forwarding state rapidly thus benefiting from RSTP. A p2p value of false indicates that the port cannot have p2p status. *auto* allows the port to have p2p status whenever possible and operate as if the p2p status were *true*. If the port cannot maintain this status (for example if the port is forced to half-duplex operation) the p2p status changes to operate as if the p2p value were *false*. The default setting for this parameter is *auto*.

*state [enable* | *disable]* – Allows STP to be enabled or disabled for the ports specified in the port list. The default is *enable*.

*Ibd [enable* | *disable]* - Used to enable or disable the loopback detection function on the Switch for the ports configured above in the **config stp** command.

*fbpdu [enable | disable]* – Allows the forwarding of STP BPDU packets from other network devices when STP is disabled on the Switch. This function can only be in use when STP is globally disabled and forwarding BPDU packets is enabled. The default is *enabled* and BPDU packets will not be forwarded.

Restrictions

Only administrator-level users can issue this command.

To configure STP with path cost 19, hellotime set to 5 seconds, migration enable, and state enable for ports 1-5 of module 1.

| DES-3800:4#config stp ports 1-5 externalCost 19 hellotime 5<br>migrate yes state enable |
|-----------------------------------------------------------------------------------------|
| Command: config stp ports 1-5 externalCost 19 hellotime 5<br>migrate yes state enable   |
| Success.                                                                                |
| DES-3800:4#                                                                             |

| create stp instance_id |                                                                                                    |  |
|------------------------|----------------------------------------------------------------------------------------------------|--|
| Purpose                | Used to create a STP instance ID for MSTP.                                                                                                    |  |
| Syntax                 | create stp instance_id <value 1-4=""></value>                                                                                                    |  |
| Description            | This command allows the user to create a STP instance ID for the<br>Multiple Spanning Tree Protocol. There are 5 STP instances on<br>the Switch (one internal CIST, unchangeable) and the user may<br>create up to 4 instance IDs for the Switch. |  |
| Parameters             | <value 1-4=""> - Enter a value between 1 and 4 to identify the Spanning Tree instance on the Switch.</value>                                                                                                    |  |
| Restrictions           | Only administrator-level users can issue this command.                                                                                                    |  |

Example usage:

To create a spanning tree instance 2:

| DES-3800:4#create stp instance_id 2<br>Command: create stp instance_id 2 |
|--------------------------------------------------------------------------|
| Success.                                                                 |
| DES-3800:4#                                                              |

| config stp insta | nce_id                                                                                                    |
|------------------|----------------------------------------------------------------------------------------------------|
| Purpose          | Used to add or delete an STP instance ID.                                                                                                    |
| Syntax           | config stp instance_id <value 1-4=""> [add_vlan   remove_vlan]<br/><vidlist></vidlist></value>                                                                                                    |
| Description      | This command is used to map VIDs (VLAN IDs) to previously configured STP instances on the Switch by creating an <i>instance_id</i> . A STP instance may have multiple members with the same MSTP configuration. There is no limit to the number of STP regions in a network but each region only supports a maximum of 16 spanning tree instances (one unchangeable default entry). VIDs can belong to only one spanning tree instance at a time. |
|                  | Note that switches in the same spanning tree region having the same STP <i>instance_id</i> must be mapped identically, and have the same configuration <i>revision_level</i> number and the same <i>name</i> .                                                                                                    |
| Parameters       | <pre><value 1-4=""> - Enter a number between 1 and 4 to define the instance_id. The Switch supports 16 STP regions with one unchangeable default instance ID set as 0. add_vlan – Along with the vid_range <vidlist> parameter, this</vidlist></value></pre>                                                                                                    |

| config stp instance_id |                                                                                                    |  |
|------------------------|----------------------------------------------------------------------------------------------------|--|
|                        | command will add VIDs to the previously configured STP instance_id.                                                                                                    |  |
|                        | <i>remove_vlan</i> – Along with the <i>vid_range <vidlist></vidlist></i> parameter, this command will remove VIDs to the previously configured STP <i>instance_id</i> . |  |
|                        | < <i>vidlist</i> > – Specify the VID range from configured VLANs set on the Switch. Supported VIDs on the Switch range from ID number <i>1</i> to <i>4094</i> .         |  |
| Restrictions           | Only administrator-level users can issue this command.                                                                                                    |  |

To configure instance ID 2 to add VID 10:

| DES-3800:4#config stp instance_id 2 add_vlan 10 |
|-------------------------------------------------|
| Command : config stp instance_id 2 add_vlan 10  |
|                                                 |
| Success.                                        |
|                                                 |
| DES-3800:4#                                     |

Example usage:

To remove VID 10 from instance ID 2:

| DES-3800:4#config stp instance_id 2 remove_vlan 10 |
|----------------------------------------------------|
| Command : config stp instance_id 2 remove_vlan 10  |
|                                                    |
| Success.                                           |
|                                                    |
| DES-3800:4#                                        |

| delete stp instance_id |                                                                                                    |  |
|------------------------|----------------------------------------------------------------------------------------------------|--|
| Purpose                | Used to delete a STP instance ID from the Switch.                                                            |  |
| Syntax                 | delete stp instance_id <value 1-4=""></value>                                                                |  |
| Description            | This command allows the user to delete a previously configured STP instance ID from the Switch.              |  |
| Parameters             | <value 1-4=""> - Enter a value between 1 and 4 to identify the Spanning Tree instance on the Switch.</value> |  |
| Restrictions           | Only administrator-level users can issue this command.                                                       |  |

Example usage:

To delete stp instance ID 2 from the Switch.

| DES-3800:4#delete stp instance_id 2<br>Command: delete stp instance_id 2 |  |
|--------------------------------------------------------------------------|--|
| Success.                                                                 |  |
| DES-3800:4#                                                              |  |

| config stp priority |                                                                                                    |  |  |
|---------------------|----------------------------------------------------------------------------------------------------|--|--|
| Purpose             | Used to update the STP instance configuration.                                                                                                    |  |  |
| Syntax              | config stp priority <value 0-61440=""> instance_id <value 0-4=""></value></value>                                                                                                    |  |  |
| Description         | This command is used to update the STP instance configuration settings on the Switch. The MSTP will utilize the priority in selecting the root bridge, root port and designated port. Assigning higher priorities to STP regions will instruct the Switch to give precedence to the selected <i>instance_id</i> for forwarding packets. The lower the priority value set, the higher the priority. |  |  |
| Parameters          | <i>priority</i> < <i>value</i> 0-61440> - Select a value between 0 and 61440 to specify the priority for a specified instance id for forwarding packets. The lower the value, the higher the priority. This entry must be divisible by 4096.                                                                                                    |  |  |
|                     | <i>instance_id</i> < <i>value</i> 0-4> - Enter the value corresponding to the previously configured instance id for which to set the priority value. An instance id of 0 denotes the default <i>instance_id</i> (CIST) internally set on the Switch.                                                                                                    |  |  |
| Restrictions        | Only administrator-level users can issue this command.                                                                                                    |  |  |

To set the priority value for *instance\_id* 2 as 4096:

| DES-3800:4#config stp priority 4096 instance_id 2<br>Command : config stp priority 4096 instance_id 2 |
|----------------------------------------------------------------------------------------------------|
| Success.                                                                                              |
| DES-3800:4#                                                                                           |

| config stp mst_config_id |                                                                                                    |  |  |
|--------------------------|----------------------------------------------------------------------------------------------------|--|--|
| Purpose                  | Used to update the MSTP configuration identification.                                                                                                    |  |  |
| Syntax                   | config stp mst_config_id {revision_level <int 0-65535="">   name<br/><string>}</string></int>                                                                                                    |  |  |
| Description              | This command will uniquely identify the MSTP configuration<br>currently configured on the Switch. Information entered here will<br>be attached to BPDU packets as an identifier for the MSTP region<br>to which it belongs. Switches having the same <i>revision_level</i> and<br><i>name</i> will be considered as part of the same MSTP region.               |  |  |
| Parameters               | <i>revision_level <int 0-65535="">–</int></i> Enter a number between 0 and 65535 to identify the MSTP region. This value, along with the name will identify the MSTP region configured on the Switch. The default setting is 0.                                                                                                    |  |  |
|                          | <i>name <string></string></i> - Enter an alphanumeric string of up to 32<br>characters to uniquely identify the MSTP region on the Switch.<br>This <i>name</i> , along with the <i>revision_level</i> value will identify the<br>MSTP region configured on the Switch. If no <i>name</i> is entered, the<br>default name will be the MAC address of the device. |  |  |
| Restrictions             | Only administrator-level users can issue this command.                                                                                                    |  |  |

Example usage:

To configure the MSTP region of the Switch with *revision\_level* 10 and the *name* "Trinity":

DES-3800:4#config stp mst\_config\_id revision\_level 10 name Trinity Command: config stp mst\_config\_id revision\_level 10 name Trinity

Success.

DES-3800:4#

| config stp m | st_ports                                                                                                    |  |  |
|--------------|----------------------------------------------------------------------------------------------------|--|--|
| Purpose      | Used to update the port configuration for a MSTP instance.                                                                                                    |  |  |
| Syntax       | config stp mst_ports <portlist> instance_id <value 0-4=""><br/>{internalCost [auto   <value 1-20000000="">] priority <value 0-240="">}</value></value></value></portlist>                                                                                                    |  |  |
| Description  | This command will update the port configuration for a STP <i>instance_id</i> . If a loop occurs, the MSTP function will use the port priority to select an interface to put into the forwarding state. Set a higher priority value for interfaces to be selected for forwarding first. In instances where the priority value is identical, the MSTP function will implement the lowest port number into the forwarding state and other interfaces will be blocked. Remember that lower priority values mean higher priorities for forwarding packets. |  |  |
| Parameters   | <portlist> - Specifies a range of ports to be configured. The beginning<br/>and end of the port list range are separated by a dash. For example,<br/>1-4 specifies all of the ports between port 1 and port 4.</portlist>                                                                                                    |  |  |
|              | <i>instance_id</i> < <i>value</i> 0-4> - Enter a numerical value between 0 and 4 to identify the <i>instance_id</i> previously configured on the Switch. An entry of 0 will denote the CIST (Common and Internal Spanning Tree. <i>internalCost</i> – This parameter is set to represent the relative cost of forwarding packets to specified ports when an interface is selected within a STP instance. The default setting is <i>auto</i> . There are two options:                                                                                  |  |  |
|              |                                                                                                    |  |  |
|              | <ul> <li>auto – Selecting this parameter for the <i>internalCost</i> will set<br/>quickest route automatically and optimally for an interface.<br/>The default value is derived from the media speed of the<br/>interface.</li> </ul>                                                                                                    |  |  |
|              | <ul> <li>value 1-2000000 – Selecting this parameter with a value in<br/>the range of 1-2000000 will set the quickest route when a<br/>loop occurs. A lower <i>internalCost</i> represents a quicker<br/>transmission.</li> </ul>                                                                                                    |  |  |
|              | <i>priority</i> < <i>value</i> 0-240> - Enter a value between 0 and 240 to set the priority for the port interface. A higher priority will designate the interface to forward packets first. A lower number denotes a higher priority.                                                                                                    |  |  |
| Restrictions | Only administrator-level users can issue this command.                                                                                                    |  |  |

Example usage:

To designate ports 1 to 2 on, with instance ID 1, to have an auto internalCost and a priority of 0:

DES-3800:4#config stp mst\_ports 1-2 instance\_id 1 internalCost auto priority 0 Command: config stp mst\_ports 1-2 instance\_id 1 internalCost auto priority 0 Success.

DES-3800:4#

| show stp instance_id |                                                               |  |  |
|----------------------|---------------------------------------------------------------|--|--|
| Purpose              | Used to display the Switch's current STP configuration.       |  |  |
| Syntax               | show stp                                                      |  |  |
| Description          | This command displays the Switch's current STP configuration. |  |  |
| Parameters           | None.                                                         |  |  |
| Restrictions         | None.                                                         |  |  |

To display the status of STP on the Switch:

Status 1: STP enabled with STP compatible version

| DES-3800:4#show stp | )                |  |
|---------------------|------------------|--|
| Command: show stp   |                  |  |
| STP Status          | : Enabled        |  |
| STP Version         | : STP Compatible |  |
| Max Age             | : 20             |  |
| Hello Time          | : 2              |  |
| Forward Delay       | : 15             |  |
| Max Age             | : 20             |  |
| TX Hold Count       | : 3              |  |
| Forwarding BPDU     | : Enabled        |  |
| Loopback Detection  |                  |  |
| LBD Recover Time    | : 60             |  |

Status 2 : STP enabled for RSTP

| DES-3800:4#         |           |
|---------------------|-----------|
| LBD Recover Time    | : 60      |
| Loopback Detection  | : Enabled |
| Forwarding BPDU     | : Enabled |
| TX Hold Count       | : 3       |
| Max Age             | : 20      |
| Forward Delay       | : 15      |
| Hello Time          | : 2       |
| Max Age             | : 20      |
| STP Version         | : RSTP    |
| STP Status          | : Enabled |
| Command: show stp   |           |
| •                   |           |
| DES-3800:4#show stp |           |

Status 3 : STP enabled for MSTP

| DES-3800:4#show stp |           |  |
|---------------------|-----------|--|
| Command: show stp   |           |  |
| STP Status          | : Enabled |  |
| STP Version         | : MSTP    |  |
| Max Age             | : 20      |  |
| Forward Delay       | : 15      |  |
| Max Age             | : 20      |  |
| TX Hold Count       | : 3       |  |
| Forwarding BPDU     | : Enabled |  |
| Loopback Detection  | : Enabled |  |
| LBD Recover Time    | : 60      |  |

| show stp ports |                                                                                                    |
|----------------|----------------------------------------------------------------------------------------------------|
| Purpose        | Used to display the Switch's current <i>instance_id</i> configuration.                                                                                                    |
| Syntax         | show stp ports <portlist></portlist>                                                                                                    |
| Description    | This command displays the STP Instance Settings and STP Instance Operational Status currently implemented on the Switch.                                                                                          |
| Parameters     | <portlist> – Specifies a range of ports to be configured. The beginning and end of the port list range are separated by a dash. For example, 1-4 specifies all of the ports between port 1 and port 4.</portlist> |
| Restrictions   | None                                                                                                    |

To show stp ports 1 through 9:

| DES- | 3800:4#show stp ports                                                                         | s 1-9              |      |            |        |
|------|-----------------------------------------------------------------------------------------------|--------------------|------|------------|--------|
| Com  | mand: show stp ports                                                                          | 1-9                |      |            |        |
|      | P Port Information                                                                            |                    |      |            |        |
|      | ,                                                                                             | lello Time: 2 /2 , |      |            |        |
|      | External PathCost :Auto/200000 , Edge Port:No /No, P2P:Auto /Yes<br>Port Forward BPDU enabled |                    |      |            |        |
| Port | Forward BPDU enable                                                                           | u                  |      |            |        |
| Msti | Designated Bridge                                                                             | Internal PathCost  | Prio | Status     | Role   |
|      |                                                                                               |                    |      |            |        |
| 0    | 8000/0050BA7120D6                                                                             | 200000             | 128  | Forwarding | Root   |
| -    | 0000/0000DA1120D0                                                                             |                    |      |            |        |
| 1    | 8001/0053131A3324                                                                             | 200000             | 128  | Forwarding | Master |

CTRL+C ESC q Quit SPACE n Next Page p Previous Page r Refresh

| show stp instance_id |                                                                                                    |  |
|----------------------|----------------------------------------------------------------------------------------------------|--|
| Purpose              | Used to display the Switch's STP instance configuration                                                                                                    |  |
| Syntax               | show stp instance_id <value 0-4=""></value>                                                                                                    |  |
| Description          | This command displays the Switch's current STP Instance Settings and the STP Instance Operational Status.                                                                                                |  |
| Parameters           | <value 0-4=""> - Enter a value defining the previously configured<br/>instance_id on the Switch. An entry of 0 will display the STP<br/>configuration for the CIST internally set on the Switch.</value> |  |
| Restrictions         | None.                                                                                                    |  |

Example usage:

To display the STP instance configuration for instance 0 (the internal CIST) on the Switch:

| ES-3800:4#show stp ins  | stance id 0                                 |
|-------------------------|---------------------------------------------|
| command: show stp inst  |                                             |
|                         |                                             |
| TP Instance Settings    |                                             |
| nstance Type            | : CIST                                      |
| nstance Status          |                                             |
|                         | :32768(bridge priority:32768, sys ID ext:0) |
| STP Instance Operationa | al Status                                   |
| Designated Root Bridge  | : 32766/00-90-27-39-78-E2                   |
| External Root Cost      |                                             |
|                         | : 32768/00-53-13-1A-33-24                   |
| nternal Root Cost       |                                             |
| Designated Bridge       | : 32768/00-50-BA-71-20-D6                   |
| Root Port               | :1                                          |
| Max Age                 | : 20                                        |
| Forward Delay           |                                             |
| _ast Topology Change    | : 856                                       |
| Fopology Changes Cour   | nt : 2987                                   |

| show stp mst_config_id |                                                                               |
|------------------------|-------------------------------------------------------------------------------|
| Purpose                | Used to display the MSTP configuration identification.                        |
| Syntax                 | show stp mst_config_id                                                        |
| Description            | This command displays the Switch's current MSTP configuration identification. |
| Parameters             | None.                                                                         |
| Restrictions           | None.                                                                         |

To show the MSTP configuration identification currently set on the Switch:

| DES-3800:4#show stp mst_config_id                           |                     |
|-------------------------------------------------------------|---------------------|
| Command: show stp mst_config_id                             |                     |
| Current MST Configuration Identification                    |                     |
| Configuration Name : [00:10:20:33:45:00<br>MSTI ID Vid list | ] Revision Level :0 |
| <br>CIST 1-4094                                             |                     |
| DES-3800:4#                                                 |                     |

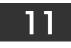

### FORWARDING DATABASE COMMANDS

The layer 2 forwarding database commands in the Command Line Interface (CLI) are listed (along with the appropriate parameters) in the following table.

| Command               | Parameters                                                                                                    |
|-----------------------|----------------------------------------------------------------------------------------------------|
| create fdb            | <vlan_name 32=""> <macaddr> port <port></port></macaddr></vlan_name>                                                  |
| create multicast_fdb  | <vlan_name 32=""> <macaddr></macaddr></vlan_name>                                                                     |
| config multicast_fdb  | <vlan_name 32=""> <macaddr> [add   delete] <portlist></portlist></macaddr></vlan_name>                                |
| config fdb aging_time | <sec 10-100000=""></sec>                                                                                              |
| delete fdb            | <vlan_name 32=""> <macaddr></macaddr></vlan_name>                                                                     |
| clear fdb             | [vlan <vlan_name 32="">   port <port>   all]</port></vlan_name>                                                       |
| show multicast_fdb    | {vlan <vlan_name 32="">   mac_address <macaddr>}</macaddr></vlan_name>                                                |
| show fdb              | {port <port>   vlan <vlan_name 32="">   mac_address <macaddr>  <br/>static   aging_time}</macaddr></vlan_name></port> |
| show ipfdb            | {[ip_address <ipaddr>   interface <ipif_name 12="">   port <port>]}</port></ipif_name></ipaddr>                       |

Each command is listed, in detail, in the following sections.

| create fdb   |                                                                                                    |
|--------------|----------------------------------------------------------------------------------------------------|
| Purpose      | Used to create a static entry to the unicast MAC address forwarding table (database).                                                                                       |
| Syntax       | create fdb <vlan_name 32=""> <macaddr> port <port></port></macaddr></vlan_name>                                                                                             |
| Description  | This command will make an entry into the Switch's unicast MAC address forwarding database.                                                                                  |
| Parameters   | < <i>vlan_name 32</i> > – The name of the VLAN on which the MAC address resides.                                                                                            |
|              | <macaddr> – The MAC address that will be added to the forwarding table.</macaddr>                                                                                           |
|              | <i>port <port></port></i> – The port number corresponding to the MAC destination address. The Switch will always forward traffic to the specified device through this port. |
| Restrictions | Only administrator-level users can issue this command.                                                                                                    |

Example usage:

To create a unicast MAC FDB entry:

| DES-3800:4#create fdb default 00-00-00-00-01-02 port 5<br>Command: create fdb default 00-00-00-00-01-02 port 5 |
|----------------------------------------------------------------------------------------------------|
| Success.                                                                                                    |
| DES-3800:4#                                                                                                    |

| create multicast_fdb |                                                                                                    |
|----------------------|----------------------------------------------------------------------------------------------------|
| Purpose              | Used to create a static entry to the multicast MAC address forwarding table (database)                                                                                                    |
| Syntax               | create multicast_fdb <vlan_name 32=""> <macaddr></macaddr></vlan_name>                                                                                                    |
| Description          | This command will make an entry into the Switch's multicast MAC address forwarding database.                                                                                                    |
| Parameters           | <li></li> <li></li> |
|                      | <macaddr> – The MAC address that will be added to the forwarding table.</macaddr>                                                                                                    |
| Restrictions         | Only administrator-level users can issue this command.                                                                                                    |

To create multicast MAC forwarding:

DES-3800:4#create multicast\_fdb default 01-00-00-00-00-01 Command: create multicast\_fdb default 01-00-00-00-00-01 Success. DES-3800:4#

| config multicast_fdb |                                                                                                    |
|----------------------|----------------------------------------------------------------------------------------------------|
| Purpose              | Used to configure the Switch's multicast MAC address forwarding database.                                                                |
| Syntax               | config multicast_fdb <vlan_name 32=""> <macaddr> [add   delete]<br/><portlist></portlist></macaddr></vlan_name>                          |
| Description          | This command configures the multicast MAC address forwarding table.                                                                      |
| Parameters           | < <i>vlan_name</i> 32> – The name of the VLAN on which the MAC address resides.                                                          |
|                      | <macaddr> – The MAC address that will be added to the multicast forwarding table.</macaddr>                                              |
|                      | <i>[add   delete] – add</i> will add ports to the forwarding table. <i>delete</i> will remove ports from the multicast forwarding table. |
|                      | <pre><portlist> - Specifies a port or range of ports to be configured.</portlist></pre>                                                  |
| Restrictions         | Only administrator-level users can issue this command.                                                                                   |

Example usage:

To add multicast MAC forwarding:

| DES-3800:4#config multicast_fdb default 01-00-00-00-00-01 add 1-5<br>Command: config multicast_fdb default 01-00-00-00-00-01 add 1-5 |
|----------------------------------------------------------------------------------------------------|
| Success.                                                                                                    |
| DES-3800:4#                                                                                                    |

| config fdb aging_time |                                                                                                    |
|-----------------------|----------------------------------------------------------------------------------------------------|
| Purpose               | Used to set the aging time of the forwarding database.                                                                                                    |
| Syntax                | config fdb aging_time <sec 10-1000000=""></sec>                                                                                                    |
| Description           | The aging time affects the learning process of the Switch. Dynamic forwarding table entries, which are made up of the source MAC addresses and their associated port numbers, are deleted from the table if they are not accessed within the aging time. The aging time can be from 10 to 1000000 seconds with a default value of 300 seconds. A very long aging time can result in dynamic forwarding table entries that are out-of-date or no longer exist. This may cause incorrect packet forwarding decisions by the Switch. If the aging time is too short however, many entries may be aged out too soon. This will result in a high percentage of received packets whose source addresses cannot be found in the forwarding table, in which case the Switch will broadcast the packet to all ports, negating many of the benefits of having a switch. |
| Parameters            | <sec 10-1000000=""> – The aging time for the MAC address forwarding database value. The value in seconds may be between 10 and 1000000 seconds.</sec>                                                                                                    |
| Restrictions          | Only administrator-level users can issue this command.                                                                                                    |

To set the fdb aging time:

|   | DES-3800:4#config fdb aging_time 300<br>Command: config fdb aging_time 300 |
|---|----------------------------------------------------------------------------|
| ç | Success.                                                                   |
| [ | DES-3800:4#                                                                |

| delete fdb   |                                                                                                    |
|--------------|----------------------------------------------------------------------------------------------------|
| Purpose      | Used to delete an entry to the Switch's forwarding database.                                                                                                    |
| Syntax       | delete fdb <vlan_name 32=""> <macaddr></macaddr></vlan_name>                                                                                                    |
| Description  | This command is used to delete a previous entry to the Switch's MAC address forwarding database.                                                                                  |
| Parameters   | <vlan_name 32=""> – The name of the VLAN on which the MAC address resides. <li><macaddr> – The MAC address that will be added to the forwarding table.</macaddr></li></vlan_name> |
| Restrictions | Only administrator-level users can issue this command.                                                                                                    |

### Example usage:

To delete a permanent FDB entry:

| DES-3800:4#delete fdb default 00-00-00-00-01-02<br>Command: delete fdb default 00-00-00-00-01-02 |
|--------------------------------------------------------------------------------------------------|
| Success.                                                                                         |
| DES-3800:4#                                                                                      |

Example usage:

To delete a multicast FDB entry:

#### DES-3800:4#delete fdb default 01-00-00-00-01-02 Command: delete fdb default 01-00-00-00-01-02

Success.

DES-3800:4#

| clear fdb    |                                                                                                    |
|--------------|----------------------------------------------------------------------------------------------------|
| Purpose      | Used to clear the Switch's forwarding database of all dynamically learned MAC addresses.                                                                                    |
| Syntax       | clear fdb [vlan <vlan_name 32="">   port <port>   all]</port></vlan_name>                                                                                                   |
| Description  | This command is used to clear dynamically learned entries to the Switch's forwarding database.                                                                              |
| Parameters   | < <i>vlan_name</i> 32> – The name of the VLAN on which the MAC address resides.                                                                                             |
|              | <i>port <port></port></i> – The port number corresponding to the MAC destination address. The Switch will always forward traffic to the specified device through this port. |
|              | all – Clears all dynamic entries to the Switch's forwarding database.                                                                                                    |
| Restrictions | Only administrator-level users can issue this command.                                                                                                    |

Example usage:

To clear all FDB dynamic entries:

| DES-3800:4#clear fdb all<br>Command: clear fdb all |  |
|----------------------------------------------------|--|
| Success.                                           |  |
| DES-3800:4#                                        |  |

| show multicast_fdb |                                                                                                    |  |  |
|--------------------|----------------------------------------------------------------------------------------------------|--|--|
| Purpose            | Used to display the contents of the Switch's multicast forwarding database.                                     |  |  |
| Syntax             | show mulitcast_fdb [vlan <vlan_name 32="">   mac_address<br/><macaddr>]</macaddr></vlan_name>                   |  |  |
| Description        | This command is used to display the current contents of the Switch's multicast MAC address forwarding database. |  |  |
| Parameters         | < <i>vlan_name 32</i> > – The name of the VLAN on which the MAC address resides.                                |  |  |
|                    | <macaddr> – The MAC address that is present in the forwarding database table.</macaddr>                         |  |  |
| Restrictions       | None.                                                                                                    |  |  |

Example usage:

To display multicast MAC address table:

| DES-3800:4#show multicast_fdb vlan default<br>Command: show multicast_fdb vlan default |    |  |
|----------------------------------------------------------------------------------------|----|--|
|                                                                                        |    |  |
| Total Entries                                                                          | :1 |  |
| DES-3800:4#                                                                            |    |  |

| show fdb     |                                                                                                    |
|--------------|----------------------------------------------------------------------------------------------------|
| Purpose      | Used to display the current unicast MAC address forwarding database.                                                                                                    |
| Syntax       | show fdb {port <port>   vlan <vlan_name 32="">   mac_address<br/><macaddr>   static   aging_time}</macaddr></vlan_name></port>                                              |
| Description  | This command will display the current contents of the Switch's forwarding database.                                                                                         |
| Parameters   | <i>port <port></port></i> – The port number corresponding to the MAC destination address. The Switch will always forward traffic to the specified device through this port. |
|              | < <i>vlan_name</i> 32> – The name of the VLAN on which the MAC address resides.                                                                                             |
|              | <macaddr> – The MAC address that is present in the forwarding database table.</macaddr>                                                                                     |
|              | static – Displays the static MAC address entries.                                                                                                    |
|              | <i>aging_time</i> – Displays the aging time for the MAC address forwarding database.                                                                                        |
| Restrictions | None.                                                                                                    |

To display unicast MAC address table:

| DES  | DES-3800:4#show fdb                  |                       |      |         |  |
|------|--------------------------------------|-----------------------|------|---------|--|
| Con  | nmand: show fo                       | db                    |      |         |  |
| Unic | Unicast MAC Address Aging Time = 300 |                       |      |         |  |
| VID  | VLAN Name                            | MAC Address           | Port | Туре    |  |
| 1    | default                              | <br>00-00-39-34-66-9A | 10   | Dynamic |  |
| 1    | default                              | 00-00-51-43-70-00     | 10   | Dynamic |  |
| 1    | default                              | 00-00-5E-00-01-01     | 10   | Dynamic |  |
| 1    | default                              | 00-00-74-60-72-2D     | 10   | Dynamic |  |
| 1    | default                              | 00-00-81-05-00-80     | 10   | Dynamic |  |
| 1    | default                              | 00-00-81-05-02-00     | 10   | Dynamic |  |
| 1    | default                              | 00-00-81-48-70-01     | 10   | Dynamic |  |
| 1    | default                              | 00-00-E2-4F-57-03     | 10   | Dynamic |  |
| 1    | default                              | 00-00-E2-61-53-18     | 10   | Dynamic |  |
| 1    | default                              | 00-00-E2-6B-BC-F6     | 10   | Dynamic |  |
| 1    | default                              | 00-00-E2-7F-6B-53     | 10   | Dynamic |  |
| 1    | default                              | 00-00-E2-82-7D-90     | 10   | Dynamic |  |
| 1    | default                              | 00-00-F8-7C-1C-29     | 10   | Dynamic |  |
| 1    | default                              | 00-01-02-03-04-00     | CPU  | Self    |  |
| 1    | default                              | 00-01-02-03-04-05     | 10   | Dynamic |  |
| 1    | default                              | 00-01-30-10-2C-C7     | 10   | Dynamic |  |

1default00-01-30-FA-5F-0010Dynamic1default00-02-3F-63-DD-6810DynamicCTRL+C ESC q Quit SPACE n Next Page ENTER Next Entry a All

| show ipfdb   |                                                                                                    |
|--------------|----------------------------------------------------------------------------------------------------|
| Purpose      | Used to display the current network address forwarding database                                                                                                    |
| Syntax       | show ipfdb {[ip_address <ipaddr>   interface <ipif_name 12="">  <br/>port <port>]}</port></ipif_name></ipaddr>                                                                                                    |
| Description  | The show ipfdb command displays the current network address forwarding database.                                                                                                    |
| Parameters   | <i>ip_address <ipaddr></ipaddr></i> -Displays the specified IP address.<br><i>interface <ipif_name 12=""></ipif_name></i> - Displays the ipfdb in the specified<br>interface.<br><i>port <port></port></i> - Displays the ipfdb by the specified port number. |
| Restrictions | None.                                                                                                    |

Example usage:

To display unicast MAC address table:

| DES-3800:4#show fdb |               |                       |      |         |
|---------------------|---------------|-----------------------|------|---------|
| Command: show fdb   |               |                       |      |         |
|                     |               |                       |      |         |
| Unic                | ast MAC Addre | ess Aging Time = 300  |      |         |
| VID                 | VLAN Name     | MAC Address           | Port | Туре    |
|                     |               |                       |      |         |
| 1                   | default       | 00-00-39-34-66-9A     | 12   | Dynamic |
| 1                   | default       | 00-00-51-43-70-00     | 12   | Dynamic |
| 1                   | default       | 00-00-5E-00-01-01     | 12   | Dynamic |
| 1                   | default       | 00-00-74-60-72-2D     | 12   | Dynamic |
| 1                   | default       | 00-00-81-05-00-80     | 12   | Dynamic |
| 1                   | default       | 00-00-81-05-02-00     | 12   | Dynamic |
| 1                   | default       | 00-00-81-48-70-01     | 12   | Dynamic |
| 1                   | default       | 00-00-E2-4F-57-03     | 12   | Dynamic |
| 1                   | default       | 00-00-E2-61-53-18     | 12   | Dynamic |
| 1                   | default       | 00-00-E2-6B-BC-F6     | 12   | Dynamic |
| 1                   | default       | 00-00-E2-7F-6B-53     | 12   | Dynamic |
| 1                   | default       | 00-00-E2-82-7D-90     | 12   | Dynamic |
| 1                   | default       | 00-00-F8-7C-1C-29     | 12   | Dynamic |
| 1                   | default       | 00-01-02-03-04-00     | CPU  | Self    |
| 1                   | default       | 00-01-02-03-04-05     | 12   | Dynamic |
| 1                   | default       | 00-01-30-10-2C-C7     | 12   | Dynamic |
| 1                   | default       | 00-01-30-FA-5F-00     | 12   | Dynamic |
| 1                   | default       | 00-02-3F-63-DD-68     | 12   | Dynamic |
| CTR                 | L+C ESC q Qui | t SPACE n Next Page E |      |         |

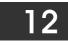

### **BROADCAST STORM CONTROL COMMANDS**

On a computer network, packets such as Multicast packets and Broadcast packets continually flood the network as normal procedure. At times, this traffic may increase do to a malicious endstation on the network or a malfunctioning device, such as a faulty network card. Thus, switch throughput problems will arise and consequently affect the overall performance of the switch network. To help rectify this packet storm, the Switch will monitor and control the situation.

The packet storm is monitored to determine if too many packets are flooding the network, based on the threshold level provided by the user. Once a packet storm has been detected, the Switch will drop packets coming into the Switch until the storm has subsided. This method can be utilized by selecting the **Drop** option of the **Action** field in the window below. The Switch will also scan and monitor packets coming into the Switch by monitoring the Switch's chip counter. This method is only viable for Broadcast and Multicast storms because the chip only has counters for these two types of packets. Once a storm has been detected (that is, once the packet threshold set below has been exceeded), the Switch will shutdown the port to all incoming traffic with the exception of STP BPDU packets, for a time period specified using the CountDown field. If this field times out and the packet storm continues, the port will be placed in a Shutdown Forever mode which will produce a warning message to be sent to the Trap Receiver. Once in Shutdown Forever mode, the only method of recovering this port is to manually recoup it using the **Port Configuration** window in the **Administration** folder and selecting the disabled port and returning it to an Enabled status. To utilize this method of Storm Control, choose the **Shutdown** option of the **Action** field in the window below.

The broadcast storm control commands in the Command Line Interface (CLI) are listed (along with the appropriate parameters) in the following table.

| Command                        | Parameters                                                                                                    |
|--------------------------------|----------------------------------------------------------------------------------------------------|
| config traffic control         | [ <portlist>   all] {broadcast [enable   disable]   multicast [enable  <br/>disable]   dlf [enable   disable]   action [drop   shutdown]  <br/>threshold <value 0-255000="">   time_interval <sec 5-30="">  <br/>countdown [0   <minute 5-30="">]}</minute></sec></value></portlist> |
| show traffic control           | {[all   <portlist>]}</portlist>                                                                                                    |
| config traffic<br>control_trap | [none   storm_occurred   storm_cleared   both]                                                                                                    |

Each command is listed, in detail, in the following sections.

| config traffic control |                                                                                                    |  |  |
|------------------------|----------------------------------------------------------------------------------------------------|--|--|
| Purpose                | Used to configure broadcast/multicast/dlf packet storm control.<br>The software mechanism is provided to monitor the traffic rate in<br>addition to the hardware storm control mechanism previously<br>provided.                                                                                                    |  |  |
| Syntax                 | config traffic control [ <portlist>   all] {broadcast [enable  <br/>disable]   multicast [enable   disable]   dlf [enable   disable]  <br/>action [drop   shutdown]   threshold <value 0-255000="">  <br/>time_interval <sec 5-30="">   countdown [0   <minute 5-30="">]}</minute></sec></value></portlist>                                                                                                    |  |  |
| Description            | This command is used to configure broadcast/multicast/dlf storm<br>control. By adding the new software traffic control mechanism, the<br>user can now use both a hardware and software mechanism, the<br>latter of which will now provide shutdown, recovery and trap<br>notification functions for the Switch.                                                                                                    |  |  |
| Parameters             | <portlist> – Used to specify a range of ports to be configured for<br/>traffic control. This is specified by listing the lowest switch number<br/>and the beginning port number on that switch, separated by a<br/>colon. Then the highest switch number, and the highest port<br/>number of the range (also separated by a colon) are specified.<br/>The beginning and end of the port list range are separated by a<br/>dash. For example, 1:3 specifies switch number 1, port 3. 2:4<br/>specifies switch number 2, port 4. 1:3-2:4 specifies all of the ports</portlist> |  |  |

| config traffic control |                                                                                                    |  |  |
|------------------------|----------------------------------------------------------------------------------------------------|--|--|
|                        | between switch 1, port 3 and switch 2, port 4 – in numerical order.                                                                                                    |  |  |
|                        | <i>all</i> – Specifies all ports are to be configured for traffic control on the Switch.                                                                                                    |  |  |
|                        | <i>broadcast [enable   disable]</i> – Enables or disables broadcast storm control.                                                                                                    |  |  |
|                        | <i>multicast [enable</i>   <i>disable]</i> – Enables or disables multicast storm control.                                                                                                    |  |  |
|                        | dlf [enable   disable] – Enables or disables dlf traffic control.                                                                                                    |  |  |
|                        | <i>action</i> – Used to configure the action taken when a storm control has been detected on the Switch. The user has two options:                                                                                                    |  |  |
|                        | <ul> <li>drop - Utilizes the hardware Traffic Control mechanism,<br/>which means the Switch's hardware will determine the<br/>Packet Storm based on the Threshold value stated and<br/>drop packets until the issue is resolved.</li> </ul>                                                                                                    |  |  |
|                        | <ul> <li>shutdown - Utilizes the Switch's software Traffic Control mechanism to determine the Packet Storm occurring. Once detected, the port will deny all incoming traffic to the port except STP BPDU packets, which are essential in keeping the Spanning Tree operational on the Switch. If the countdown timer has expired and yet the Packet Storm continues, the port will be placed in Shutdown Forever mode and is no longer operational until the user manually resets the port using the config ports enable command. Choosing this option obligates the user to configure the <i>time_interval</i> field as well, which will provide packet count samplings from the Switch's chip to determine if a Packet Storm is occurring.</li> </ul> |  |  |
|                        | <i>threshold <value 0-255000=""></value></i> – The upper threshold at which the specified traffic control is switched on. The <i><value></value></i> is the number of broadcast/multicast/dlf packets, in packets per second (pps), received by the Switch that will trigger the storm traffic control measures. The default setting is 128000.                                                                                                    |  |  |
|                        | <i>time_interval</i> - The Interval will set the time between Multicast and Broadcast packet counts sent from the Switch's chip to the Traffic Control function. These packet counts are the determining factor in deciding when incoming packets exceed the Threshold value. <i>sec 5-30</i> - The Interval may be set between 5 and 30 seconds with the default setting of 5 seconds.                                                                                                    |  |  |
|                        | <i>countdown</i> - The countdown timer is set to determine the amount<br>of time, in minutes, that the Switch will wait before shutting down<br>the port that is experiencing a traffic storm. This parameter is only<br>useful for ports configured as <b>shutdown</b> in the <b>action</b> field of this<br>command and therefore will not operate for Hardware based<br>Traffic Control implementations.                                                                                                    |  |  |
|                        | • 0 - 0 is the default setting for this field and 0 will denote that the port will never shutdown.                                                                                                    |  |  |
|                        | • <i>minutes 5-30</i> – Select a time from 5 to 30 minutes that<br>the Switch will wait before shutting down. Once this time<br>expires and the port is still experiencing packet storms,<br>the port will be placed in shutdown forever mode and<br>can only be manually recovered using the config ports<br>command mentioned previously in this manual.                                                                                                    |  |  |
| Restrictions           | Only administrator-level users can issue this command.                                                                                                    |  |  |

To configure traffic control and enable broadcast storm control for ports 1-12:

| DES-3800:4# config traffic control 1-12 broadcast enable action shutdown threshold 1 countdown 10 time_interval 10 |
|----------------------------------------------------------------------------------------------------|
| Command: config traffic control 1-12 broadcast enable action shutdown threshold 1 countdown 10 time_interval 10    |
| Success.                                                                                                    |
| DES-3800:4#                                                                                                    |

| show traffic | c control                                                                                                    |
|--------------|----------------------------------------------------------------------------------------------------|
| Purpose      | Used to display current traffic control settings.                                                                                                    |
| Syntax       | show traffic control {[all   <portlist>]}</portlist>                                                                                                    |
| Description  | This command displays the current storm traffic control configuration on the Switch.                                                                                                    |
| Parameters   | <i>all</i> - Used to specify all ports for which to display traffic control settings.                                                                                                    |
|              | <pre><portlist> - Used to specify port or list of ports for which to display traffic control settings. The beginning and end of the port list range are separated by a dash.</portlist></pre> |
| Restrictions | None.                                                                                                    |

#### Example usage:

To display traffic control setting for ports 1-4:

| DES-3                             | 800:4#show traffic c     | ontrol 1-4               |                                    |              |                  |               |
|-----------------------------------|--------------------------|--------------------------|------------------------------------|--------------|------------------|---------------|
| Command: show traffic control 1-4 |                          |                          |                                    |              |                  |               |
| Traffic                           | Storm Control Trap       | : [Occurred]             |                                    |              |                  |               |
| Port                              | Broadcast /<br>Threshold | Multicast /<br>Threshold | DLF /<br>Threshold                 | Action       | Time<br>Interval | Count<br>down |
|                                   | <br>Disabled/128000      | <br>Disabled/128000      | <br>Disabled/128000                | dron         | <br>5            | <br>0         |
| 2                                 | Disabled/128000          | Disabled/128000          | Disabled/128000<br>Disabled/128000 | drop<br>drop | 5                | 0             |
| 3                                 | Disabled/128000          | Disabled/128000          | Disabled/128000                    | drop         | 5                | Ō             |
| 4                                 | Disabled/128000          | Disabled/128000          | Disabled/128000                    | drop         | 5                | 0             |

| config traffic | control_trap                                                                                                    |
|----------------|----------------------------------------------------------------------------------------------------|
| Purpose        | Used to configure the trap settings for the packet storm control mechanism.                                                                                                    |
| Syntax         | config traffic control_trap [none   storm_occurred  <br>storm_cleared   both]                                                                                                    |
| Description    | This command will configure how packet storm control trap<br>messages will be used when a packet storm is detected by the<br>Switch. This function can only be used for the software traffic<br>storm control mechanism (when the <b>action</b> field in the <b>config</b><br><b>traffic storm_control</b> command is set as <b>shutdown</b> ). |
| Parameters     | <i>none</i> – No notification will be generated or sent when a packet storm control is detected by the Switch.                                                                                                    |
|                | <pre>storm _occurred – A notification will be generated and sent when<br/>a packet storm has been detected by the Switch.</pre>                                                                                                    |
|                | <pre>storm_cleared - A notification will be generated and sent when a packet storm has been cleared by the Switch.</pre>                                                                                                    |
|                | <i>both</i> - A notification will be generated and sent when a packet storm has been detected and cleared by the Switch.                                                                                                    |
| Restrictions   | Only administrator-level users can issue this command.                                                                                                    |

To configure notifications to be sent when a packet storm control has been detected and cleared by the Switch.

| DES-3800:4# config traffic control_trap both<br>Command: config traffic control_trap both |
|-------------------------------------------------------------------------------------------|
| Success.                                                                                  |
| DES-3800:4#                                                                               |

# **QOS COMMANDS**

The xStack DES-3800 Series supports 802.1p priority queuing. The Switch has 8 priority queues. These priority queues are numbered from 7 (Class 7) — the highest priority queue — to 0 (Class 0) — the lowest priority queue. The eight priority tags specified in IEEE 802.1p (p0 to p7) are mapped to the Switch's priority queues as follows:

- Priority 0 is assigned to the Switch's Q2 queue.
- Priority 1 is assigned to the Switch's Q0 queue.
- Priority 2 is assigned to the Switch's Q1 queue.
- Priority 3 is assigned to the Switch's Q3 queue.
- Priority 4 is assigned to the Switch's Q4 queue.
- Priority 5 is assigned to the Switch's Q5 queue.
- Priority 6 is assigned to the Switch's Q6 queue.
- Priority 7 is assigned to the Switch's Q7 queue.

Priority scheduling is implemented by the priority queues stated above. The Switch will empty the eight hardware priority queues in order, beginning with the highest priority queue, 7, to the lowest priority queue, 0. Each hardware queue will transmit all of the packets in its buffer before permitting the next lower priority to transmit its packets. When the lowest hardware priority queue has finished transmitting all of its packets, the highest hardware priority queue will begin transmitting any packets it may have received.

#### **WRED Settings**

WRED or Weighted Random Early Discard is another implementation for QoS that will help the overall throughput for your QoS queues. Based on the egress queue of the QoS function set on the Switch, this method will analyze these packets and their QoS queue to determine if there will be an overflow of packets entering the QoS queues and consequentially, minimize the packet flow into these queues by dropping random packets. WRED employs two methods of avoiding congestion within the QoS queue.

- 1. Every QoS queue has a minimum and a maximum level for acceptance of packets. Once the maximum threshold has been reached for this queue, the Switch will begin discarding all ingress packets, this minimizing the allotted bandwidth for QoS. When below the minimum threshold, the switch will accept all ingress packets.
- 2. When the ingress packets are somewhere between the maximum and minimum queue, the Switch will use a slope probability function to determine a random method of dropping packets based on the fill percentage of the QoS queue. If queues are closer to being full, the Switch will increase the discarding of random packets to even out the flow to the queues and avoid overflows to higher priority queues.

| Command                        | Parameters                                                                                                    |
|--------------------------------|----------------------------------------------------------------------------------------------------|
| config bandwidth_control       | <pre><portlist> {rx_rate [no_limit   <value 64-1000000="">]   tx_rate [no_limit   <value 64-1000000="">]}</value></value></portlist></pre> |
| show bandwidth_control         | { <portlist>}</portlist>                                                                                                    |
| config scheduling              | <class_id 0-7=""> {max_packet <value 0-15="">}</value></class_id>                                                                          |
| show scheduling                |                                                                                                    |
| config 802.1p user_priority    | <priority 0-7=""> <class_id 0-7=""></class_id></priority>                                                                                  |
| show 802.1p user_priority      |                                                                                                    |
| config 802.1p default_priority | [ <portlist>   all] <priority 0-7=""></priority></portlist>                                                                                |
| show 802.1p default_priority   | { <portlist>}</portlist>                                                                                                    |
| config<br>scheduling_mechanism | [strict   weight_robin]                                                                                                    |
| show scheduling_mechanism      |                                                                                                    |
| enable wred                    |                                                                                                    |

| Command           | Parameters                                                                                                    |
|-------------------|----------------------------------------------------------------------------------------------------|
| disable wred      |                                                                                                    |
| config wred ports | [ <portlist>   all] [class_id <class_id 0-7=""> {drop_start <int<br>0-100&gt;  drop_slope <int 0-90="">}   {drop_start <int 0-100=""><br/>  drop_slope <int 0-90="">   average_time <int 1-32768="">}]</int></int></int></int></int<br></class_id></portlist> |
| show wred         | {ports [ <portlist>   all]}</portlist>                                                                                                    |

Each command is listed, in detail, in the following sections.

| config band  | width_control                                                                                                    |
|--------------|----------------------------------------------------------------------------------------------------|
| Purpose      | Used to configure bandwidth control on a port by-port basis.                                                                                                    |
| Syntax       | <portlist> {rx_rate [no_limit   <value 64-1000000="">]   tx_rate<br/>[no_limit   <value 64-1000000="">]}</value></value></portlist>                                                                |
| Description  | The <b>config bandwidth_control</b> command is used to configure bandwidth on a port by-port basis.                                                                                                |
| Parameters   | ortlist> – Specifies a port or range of ports to be configured.                                                                                                    |
|              | rx_rate – Specifies that one of the parameters below (no_limit or <value 64-1000000="">) will be applied to the rate at which the above specified ports will be allowed to receive packets</value> |
|              | <ul> <li>no_limit – Specifies that there will be no limit on the rate of<br/>packets received by the above specified ports.</li> </ul>                                                             |
|              | <ul> <li><value 64-1000000=""> – Specifies the packet limit, in Kbps,<br/>that the above ports will be allowed to receive.</value></li> </ul>                                                      |
|              | tx_rate – Specifies that one of the parameters below (no_limit or <value 1-1000="">) will be applied to the rate at which the above specified ports will be allowed to transmit packets.</value>   |
|              | <ul> <li>no_limit – Specifies that there will be no limit on the rate of<br/>packets received by the above specified ports.</li> </ul>                                                             |
|              | <ul> <li><value 64-1000000=""> – Specifies the packet limit, in Kbps,<br/>that the above ports will be allowed to receive.</value></li> </ul>                                                      |
|              | The transfer (tx) and receive (rx) rate of packets for all ports must be configured in a multiple of 64 Kbits. (64, 128, 192…)                                                                     |
| Restrictions | Only administrator-level users can issue this command.                                                                                                    |

Example usage:

To configure bandwidth control:

DES-3800:4#config bandwidth\_control 1-8 rx\_rate 64 tx\_rate 64 Command: config bandwidth\_control 1-8 rx\_rate 64 tx\_rate 64

Success.

DES-3800:4#

| show bandwidth_control |                                                                                                    |
|------------------------|----------------------------------------------------------------------------------------------------|
| Purpose                | Used to display the bandwidth control table.                                                                                           |
| Syntax                 | show bandwidth_control { <portlist>}</portlist>                                                                                        |
| Description            | The <b>show bandwidth_control</b> command displays the current bandwidth control configuration on the Switch, on a port-by-port basis. |

| show band    | width_control                                                                       |
|--------------|-------------------------------------------------------------------------------------|
| Parameters   | <pre><portlist> - Specifies a port or range of ports to be viewed.</portlist></pre> |
| Restrictions | None.                                                                               |

To display bandwidth control settings:

| Bandwidth Control Table |                    |                    |  |
|-------------------------|--------------------|--------------------|--|
| Port                    | RX Rate (Mbit/sec) | TX_RATE (Mbit/sec) |  |
| 1                       | no_limit           | no_limit           |  |
| 2                       | no_limit           | no_limit           |  |
| 3                       | no_limit           | no_limit           |  |
| 4                       | no_limit           | no_limit           |  |
| 5                       | no_limit           | no_limit           |  |
| 6                       | no_limit           | no_limit           |  |
| 7                       | no_limit           | no_limit           |  |
| 8                       | no_limit           | no_limit           |  |
| 9                       | no limit           | no limit           |  |
| 10                      | no_limit           | no_limit           |  |

| config sched | uling                                                                                                    |
|--------------|----------------------------------------------------------------------------------------------------|
| Purpose      | Used to configure the traffic scheduling mechanism for each COS queue.                                                                                                    |
| Syntax       | config scheduling <class_id 0-7=""> {max_packet <value 0-15="">}</value></class_id>                                                                                                    |
| Description  | The Switch contains 8 hardware priority queues. Incoming packets must<br>be mapped to one of these four queues. This command is used to specify<br>the rotation by which these eight hardware priority queues are emptied.<br>The Switch's default (if the <b>config scheduling</b> command is not used, or if<br>the config scheduling command is entered with the max_packet set to 0)<br>is to empty the hardware priority queues in order – from the highest<br>priority queue (hardware queue 7) to the lowest priority queue (hardware<br>queue 0). Each hardware queue will transmit all of the packets in its<br>buffer before allowing the next lower priority queue to transmit its packets.<br>When the lowest hardware priority queue has finished transmitting all of<br>its packets, the highest hardware priority queue can again transmit any<br>packets it may have received. |
|              | The <i>max_packets</i> parameter allows you to specify the maximum number<br>of packets a given hardware priority queue can transmit before allowing<br>the next lowest hardware priority queue to begin transmitting its packets.<br>A value between 0 and 15 can be specified. For example, if a value of 3<br>is specified, then the highest hardware priority queue (number 7) will be<br>allowed to transmit 3 packets – then the next lowest hardware priority<br>queue (number 6) will be allowed to transmit 3 packets, and so on, until<br>all of the queues have transmitted 3 packets. The process will then<br>repeat.                                                                                                    |
| Parameters   | <class_id 0-7=""> – This specifies to which of the eight hardware priority queues the config scheduling command will apply. The eight hardware priority queues are identified by number, from 0 to 7, with the 0 queue being the lowest priority.</class_id>                                                                                                    |
|              | <i>max_packet <value 0-15=""></value></i> – Specifies the maximum number of packets                                                                                                    |

| config sched | uling                                                                                                    |
|--------------|----------------------------------------------------------------------------------------------------|
|              | the above specified hardware priority queue will be allowed to transmit before allowing the next lowest priority queue to transmit its packets. A value between 0 and 15 can be specified. |
| Restrictions | Only administrator-level users can issue this command.                                                                                                    |

To configure the traffic scheduling mechanism for each queue:

DES-3800:4# config scheduling 0 max\_packet 12 Command: config scheduling 0 max\_packet 12

Success.

DES-3800:4#

| show schedu  | ling                                                                                                    |
|--------------|----------------------------------------------------------------------------------------------------|
| Purpose      | Used to display the currently configured traffic scheduling on the Switch.                                      |
| Syntax       | show scheduling                                                                                                 |
| Description  | The <b>show scheduling</b> command will display the current traffic scheduling mechanisms in use on the Switch. |
| Parameters   | None.                                                                                                    |
| Restrictions | None.                                                                                                    |

Example usage:

To display the current scheduling configuration:

| DES-3800 | 4#show scheduling |  |
|----------|-------------------|--|
| Command  | : show scheduling |  |
| QOS Outp | ut Scheduling     |  |
| MAX.     | Packets           |  |
| Class-0  | <br>1             |  |
| Class-1  | 2                 |  |
| Class-2  | 3                 |  |
| Class-3  | 4                 |  |
| Class-4  | 5                 |  |
| Class-5  | 6                 |  |
| Class-6  | 7                 |  |
| Class-7  | 8                 |  |

| config 802.1 | p user_priority                                                                                                    |
|--------------|----------------------------------------------------------------------------------------------------|
| Purpose      | Used to map the 802.1p user priority of an incoming packet to one of the four hardware queues available on the Switch. |
| Syntax       | config 802.1p user_priority <priority 0-7=""> <class_id 0-7=""></class_id></priority>                                  |
| Description  | This command allows you to configure the way the Switch will map                                                       |

| config 802.1p | o user_pr                | riority                                     |                                                                                                    |
|---------------|--------------------------|---------------------------------------------|----------------------------------------------------------------------------------------------------|
|               |                          |                                             | its 802.1p user priority, to one of the<br>queues on the Switch.                                            |
|               |                          | •                                           | the following incoming 802.1p user<br>Iware priority queues:                                                |
|               | 802.1p                   | Hardware Queue                              | Remark                                                                                                    |
|               | 0                        | 2                                           | Mid-low                                                                                                    |
|               | 1                        | 0                                           | Lowest                                                                                                    |
|               | 2                        | 1                                           | Lowest                                                                                                    |
|               | 3                        | 3                                           | Mid-low                                                                                                    |
|               | 4                        | 4                                           | Mid-high                                                                                                    |
|               | 5                        | 5                                           | Mid-high                                                                                                    |
|               | 6                        | 6                                           | Highest                                                                                                    |
|               | 7                        | 7                                           | Highest.                                                                                                    |
|               | This mappi<br>IEEE 802.1 |                                             | upon recommendations contained in                                                                           |
|               | •                        |                                             | fying the 802.1p user priority to go to r of the hardware queue).                                           |
|               |                          |                                             | er priority to associate with the the hardware queue).                                                      |
|               | queue. The               | e Switch has eight hau<br>umbered between 0 | of the Switch's hardware priority<br>ardware priority queues available.<br>(the lowest priority) and 7 (the |
| Restrictions  | Only admin               | istrator-level users                        | can issue this command.                                                                                     |

To configure 802.1 user priority on the Switch:

DES-3800:4# config 802.1p user\_priority 1 7 Command: config 802.1p user\_priority 1 7

Success.

DES-3800:4#

| show 802.1p  | user_priority                                                                                                    |
|--------------|----------------------------------------------------------------------------------------------------|
| Purpose      | Used to display the current mapping between an incoming packet's 802.1p priority value and one of the Switch's four hardware priority queues.                                  |
| Syntax       | show 802.1p user_priority                                                                                                    |
| Description  | The <b>show 802.1p user_priority</b> command displays the current mapping of an incoming packet's 802.1p priority value to one of the Switch's eight hardware priority queues. |
| Parameters   | None.                                                                                                    |
| Restrictions | None.                                                                                                    |

Example usage:

To show 802.1p user priority:

| DES-3800:4   | l#show 802.1p user_priority |  |
|--------------|-----------------------------|--|
| Command:     | show 802.1p user_priority   |  |
| QOS Class    | of Traffic                  |  |
| Priority-0   | > <class-2></class-2>       |  |
| Priority-1 · | > <class-0></class-0>       |  |
| Priority-2 · | > <class-1></class-1>       |  |
| Priority-3   | > <class-3></class-3>       |  |
| Priority-4   | > <class-4></class-4>       |  |
| Priority-5   | > <class-5></class-5>       |  |
| Priority-6   | > <class-6></class-6>       |  |
| Priority-7   | > <class-7></class-7>       |  |

### config 802.1p default\_priority

| Purpose      | Used to configure the 802.1p default priority settings on the Switch. If<br>an untagged packet is received by the Switch, the priority configured<br>with this command will be written to the packet's priority field.                                                                                 |
|--------------|----------------------------------------------------------------------------------------------------|
| Syntax       | config 802.1p default_priority [ <portlist>   all] <priority 0-7=""></priority></portlist>                                                                                                    |
| Description  | This command allows you to specify default priority handling of<br>untagged packets received by the Switch. The priority value entered<br>with this command will be used to determine to which of the eight<br>hardware priority queues the packet is forwarded.                                       |
| Parameters   | <pre><portlist> – Specifies a port or range of ports to be configured. all – Specifies that the command applies to all ports on the Switch. <priority 0-7=""> – The priority value to assign to untagged packets received by the Switch or a range of ports on the Switch.</priority></portlist></pre> |
| Restrictions | Only administrator-level users can issue this command.                                                                                                    |

Example usage:

To configure 802.1p default priority on the Switch:

|       | 800:4#config 802.1p default_priority all 5<br>and: config 802.1p default_priority all 5 |
|-------|-----------------------------------------------------------------------------------------|
| Succe | SS.                                                                                     |
| DES-3 | 800:4#                                                                                  |

| show 802.1 d | efault_priority                                                                                                    |
|--------------|----------------------------------------------------------------------------------------------------|
| Purpose      | Used to display the currently configured 802.1p priority value that will be assigned to an incoming, untagged packet before being forwarded to its destination.                                          |
| Syntax       | show 802.1p default_priority { <portlist>}</portlist>                                                                                                    |
| Description  | The <b>show 802.1p default_priority</b> command displays the currently configured 802.1p priority value that will be assigned to an incoming, untagged packet before being forwarded to its destination. |
| Parameters   | <portlist> – Specifies a port or range of ports for which to display the default-priority.</portlist>                                                                                                    |
| Restrictions | None.                                                                                                    |

To display the current 802.1p default priority configuration on the Switch:

| Port   | Priority |  |
|--------|----------|--|
|        | 0        |  |
| 2      | 0        |  |
| 3      | 0        |  |
| 3<br>4 | 0        |  |
| 5      | 0        |  |
| 6      | 0        |  |
| 7      | 0        |  |
| В      | 0        |  |
| 9      | 0        |  |
| 10     | 0        |  |
| 11     | 0        |  |
| 12     | 0        |  |
| 13     | 0        |  |
| 14     | 0        |  |
| 15     | 0        |  |
| 16     | 0        |  |
| 17     | 0        |  |
| 18     | 0        |  |
| 19     | 0        |  |
| 20     | 0        |  |
| 21     | 0        |  |
| 22     | 0        |  |
| 23     | 0        |  |
| 24     | 0        |  |

| config sched | luling_mechanism                                                                                                    |
|--------------|----------------------------------------------------------------------------------------------------|
| Purpose      | Used to configure the scheduling mechanism for the QoS function                                                                                                    |
| Syntax       | config scheduling_mechanism [strict   weight_robin]                                                                                                    |
| Description  | The <b>config scheduling_mechanism</b> command allows the user to select between a <b>weight robin (WRR)</b> and a <b>Strict</b> mechanism for emptying the priority classes of service of the QoS function. The Switch contains eight hardware priority classes of service. Incoming packets must be mapped to one of these seven hardware priority classes of service. This command is used to specify the rotation by which these eight hardware priority classes of service are emptied.                                                                                                    |
|              | The Switch's default is to empty the eight priority classes of service<br>in order – from the highest priority class of service (queue 7) to the<br>lowest priority class of service (queue 0). Each queue will transmit<br>all of the packets in its buffer before allowing the next lower priority<br>class of service to transmit its packets. Lower classes of service<br>will be pre-empted from emptying its queue if a packet is received<br>on a higher class of service. The packet that was received on the<br>higher class of service will transmit its packet before allowing the<br>lower class to resume clearing its queue. |
| Parameters   | <i>strict</i> – Entering the <b>strict</b> parameter indicates that the highest class of service is the first to be processed. That is, the highest class of service should finish emptying before the others begin. <i>weight_robin</i> – Entering the weight fair parameter indicates that the                                                                                                    |

| config scheduling_mechanism |                                                                                                    |
|-----------------------------|----------------------------------------------------------------------------------------------------|
|                             | priority classes of service will empty packets in a weighted round-<br>robin ( <i>WRR</i> ) order. That is to say that they will be emptied in an<br>even distribution. |
| Restrictions                | Only administrator-level users can issue this command.                                                                                                    |

To configure the traffic scheduling mechanism for each COS queue:

DES-3800:4#config scheduling\_mechanism strict Command: config scheduling\_mechanism strict

Success.

DES-3800:4#

| show scheduling_mechanism |                                                                                           |  |
|---------------------------|-------------------------------------------------------------------------------------------|--|
| Purpose                   | Used to display the current traffic scheduling mechanisms in use on the Switch.           |  |
| Syntax                    | show scheduling_mechanism                                                                 |  |
| Description               | This command will display the current traffic scheduling mechanisms in use on the Switch. |  |
| Parameters                | None.                                                                                     |  |
| Restrictions              | None.                                                                                     |  |

Example Usage:

To show the scheduling mechanism:

|         | 0:4#show scheduling_mechanism<br>nd: show scheduling_mechanism |
|---------|----------------------------------------------------------------|
|         |                                                                |
| QOS sch | neduling_mechanism                                             |
| CLASS I | D Mechanism                                                    |
|         |                                                                |
| Class-0 | strict                                                         |
| Class-1 | strict                                                         |
| Class-2 | strict                                                         |
| Class-3 | strict                                                         |
| Class-4 | strict                                                         |
| Class-5 | strict                                                         |
| Class-6 | strict                                                         |
| Class-6 | strict                                                         |

| enable wred |                                                                                                    |
|-------------|----------------------------------------------------------------------------------------------------|
| Purpose     | Used to enable WRED on the Switch.                                                                                                    |
| Syntax      | enable wred                                                                                                    |
| Description | This command, along with the <b>disable wred</b> command will enable<br>and disable the Weighted Random Early Discard (WRED)<br>mechanism on the Switch. |

| enable wred  |                                                        |
|--------------|--------------------------------------------------------|
| Parameters   | None.                                                  |
| Restrictions | Only administrator-level users can issue this command. |

To enable WRED switch wide.

| DES-3800:4#enable wred |  |  |
|------------------------|--|--|
| Command: enable wred   |  |  |
| 0                      |  |  |
| Success.               |  |  |
| DES-3800:4#            |  |  |

| disable wred |                                                                                                    |
|--------------|----------------------------------------------------------------------------------------------------|
| Purpose      | Used to disable WRED on the Switch.                                                                                                    |
| Syntax       | disable wred                                                                                                    |
| Description  | This command, along with the <b>enable wred</b> command will enable<br>and disable the Weighted Random Early Discard (WRED)<br>mechanism on the Switch. |
| Parameters   | None.                                                                                                    |
| Restrictions | Only administrator-level users can issue this command.                                                                                                  |

#### Example usage:

To enable WRED switch wide.

| DES-3800:4#disable wred |  |  |
|-------------------------|--|--|
| Command: disable wred   |  |  |
| Success                 |  |  |
| Success.                |  |  |
| DES-3800:4#             |  |  |

| config wred ports |                                                                                                    |  |
|-------------------|----------------------------------------------------------------------------------------------------|--|
| Purpose           | Used to configure the WRED settings on the Switch.                                                                                                    |  |
| Syntax            | config wred ports [ <portlist>   all] [class_id <class_id 0-7=""><br/>{drop_start <int 0-100="">   drop_slope <int 0-90="">}   {drop_start<br/><int 0-100="">   drop_slope <int 0-90="">   average_time <int 1-<br="">32768&gt;}]</int></int></int></int></int></class_id></portlist>                                                                                                    |  |
| Description       | This command is used to configure the Weighted Random Early<br>Discard (WRED) parameters on the Switch, on a port by port<br>basis, including the drop start point, drop slope and the average<br>time checking interval.                                                                                                    |  |
| Parameters        | <pre><portlist> - Specify a port or group of ports for which to configure WRED settings. A list of ports are configured by entering the first and last port of the list, separated by a dash. Multiple separate ports may be entered by separating them with a comma. class_id <class_id 0-7=""> - Specifies the hardware priority queues to be configured for WRED. If no class ID is chosen, all class IDs will</class_id></portlist></pre> |  |

| config wred p | oorts                                                                                                    |
|---------------|----------------------------------------------------------------------------------------------------|
|               | be configured for WRED.                                                                                                    |
|               | <i>drop start <int 0-100=""></int></i> - Select a percentage between 0 and 100 to initialize the discarding of random packets. This percentage is based on the fill percentage of the QoS queue stated in the Class ID field. (Once the specified queue reaches the target percentage specified here, the Switch will begin randomly discarding packets). Entering a 0 percentage will drop all incoming packets. |
|               | <i>drop_slope <int 0-90=""></int></i> - Specifies the angle of the drop slope for drop probability of incoming packets. The angle 0 would disable the WRED drop probability for the specified hardware queue.                                                                                                    |
|               | average_time <int 1-32768="">] - Enter a time, in microseconds, that<br/>the Switch will check the CoS queues to determine abnormalities<br/>in the settings and boundaries which will trigger the WRED<br/>function to initialize. This parameter can only be specified and<br/>implemented for ports in the portlist and NOT by individual class.</int>                                                         |
| Restrictions  | Only administrator-level users can issue this command.                                                                                                    |

To config the WRED function parameters for port 2 and class ID 2, with a drop start of 50% and a drop slope of 45°:

| DES-3800:4#config wred ports 2 class_id 2 drop_start 50 drop_slope 45<br>Command: config wred ports 2 class_id 2 drop_start 50 drop_slope 45 |
|----------------------------------------------------------------------------------------------------|
| Success.                                                                                                    |
| DES-3800:4#                                                                                                    |

#### Example usage:

To config the WRED function parameters for port 2 and all class IDs, with a drop start of 50% and a drop slope of 45° and average time of 100 microseconds:

| DES-3800:4#config wred ports 2 drop_start 50 drop_slope 45 average_time 100<br>Command: config wred ports 2 drop_start 50 drop_slope 45 average_time 100 |  |
|----------------------------------------------------------------------------------------------------|--|
| Success.                                                                                                    |  |
| DES-3800:4#                                                                                                    |  |

| show wred    |                                                                                                    |
|--------------|----------------------------------------------------------------------------------------------------|
| Purpose      | Used to disable WRED on the Switch.                                                                                                    |
| Syntax       | show wred {ports [ <portlist>   all]}</portlist>                                                                                                    |
| Description  | This command will display the configured parameters for the WRED settings on the Switch.                                                                                                    |
| Parameters   | <i>ports <portlist></portlist></i> - Specify a port or group of ports for which to display WRED settings. A list of ports are configured by entering the first and last port of the list, separated by a dash. Multiple separate ports may be entered by separating them with a comma. |
|              | <ul> <li>all – Specifying this parameter will display the WRED settings for<br/>all ports on the Switch.</li> </ul>                                                                                                    |
| Restrictions | Only administrator-level users can issue this command.                                                                                                    |

Example usage:

To display the WRED parameters set on the Switch.

| DE2-3  | 800:4#show w     | red        |  |
|--------|------------------|------------|--|
| Comm   | and: show wro    | ed         |  |
| Globa  | WRED : Disal     | bled       |  |
| Port : | 1                |            |  |
| Avera  | ge time : 100 (u | ls)        |  |
| Class  | ID Drop Start    | Drop Slope |  |
|        |                  |            |  |
| 0      | 50               | 45         |  |
| 1      | 50               | 45         |  |
| 2      | 50               | 45         |  |
| 3      | 50               | 45         |  |
| 4      | 50               | 45         |  |
| 5      | 50               | 45         |  |
| -      | 50               | 45         |  |
| 6      |                  |            |  |

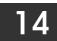

# **PORT MIRRORING COMMANDS**

The port mirroring commands in the Command Line Interface (CLI) are listed (along with the appropriate parameters) in the following table.

| Command            | Parameters                                                                       |
|--------------------|----------------------------------------------------------------------------------|
| config mirror port | <port> [add   delete] source ports <portlist> [rx   tx   both]</portlist></port> |
| enable mirror      |                                                                                  |
| disable mirror     |                                                                                  |
| show mirror        |                                                                                  |

Each command is listed, in detail, in the following sections.

| config mirror | port                                                                                                    |
|---------------|----------------------------------------------------------------------------------------------------|
| Purpose       | Used to configure a mirror port – source port pair on the Switch.<br>Traffic from any source port to a target port can be mirrored for real-<br>time analysis. A logic analyzer or an RMON probe can then be<br>attached to study the traffic crossing the source port in a completely<br>obtrusive manner.                                                        |
| Syntax        | config mirror port <port> [add   delete] source ports <portlist><br/>[rx   tx   both]</portlist></port>                                                                                                    |
| Description   | This command allows a range of ports to have all of their traffic also<br>sent to a designated port, where a network sniffer or other device<br>can monitor the network traffic. In addition, you can specify that<br>only traffic received by or sent by one or both is mirrored to the<br>Target port.                                                           |
| Parameters    | <port> – This specifies the Target port (the port where mirrored packets will be received). The target port must be configured in the same VLAN and must be operating at the same speed a s the source port. If the target port is operating at a lower speed, the source port will be forced to drop its operating speed to match that of the target port.</port> |
|               | [add   delete] – Specify to add or delete ports to be mirrored that are specified in the source ports parameter.                                                                                                    |
|               | <i>source ports</i> – The port or ports being mirrored. This cannot include the Target port.                                                                                                    |
|               | <ul> <li><portlist> – This specifies a port or range of ports that will<br/>be mirrored. That is, the range of ports in which all traffic<br/>will be copied and sent to the Target port.</portlist></li> </ul>                                                                                                    |
|               | rx – Allows the mirroring of only packets received by (flowing into) the port or ports in the port list.                                                                                                    |
|               | tx – Allows the mirroring of only packets sent to (flowing out of) the port or ports in the port list.                                                                                                    |
|               | <i>both</i> – Mirrors all the packets received or sent by the port or ports in the port list.                                                                                                    |
| Restrictions  | The Target port cannot be listed as a source port. Only administrator-level users can issue this command.                                                                                                    |

Example usage:

To add the mirroring ports:

#### DES-3800:4# config mirror port 1 add source ports 2-7 both Command: config mirror port 1 add source ports 2-7 both

Success.

DES-3800:4#

#### Example usage:

To delete the mirroring ports:

DES-3800:4#config mirror port 1 delete source port 2-4 Command: config mirror 1 delete source 2-4

Success.

DES-3800:4#

| enable mirror |                                                                                                    |
|---------------|----------------------------------------------------------------------------------------------------|
| Purpose       | Used to enable a previously entered port mirroring configuration.                                                                                                    |
| Syntax        | enable mirror                                                                                                    |
| Description   | This command, combined with the <b>disable mirror</b> command below,<br>allows you to enter a port mirroring configuration into the Switch, and<br>then turn the port mirroring on and off without having to modify the<br>port mirroring configuration. |
| Parameters    | None.                                                                                                    |
| Restrictions  | Only administrator-level users can issue this command.                                                                                                    |

Example usage:

To enable mirroring configurations:

| DES-3800:4#enable mirror |  |  |
|--------------------------|--|--|
| Command: enable mirror   |  |  |
| Success.                 |  |  |
| DES-3800:4#              |  |  |

| disable mirror |                                                                                                    |  |
|----------------|----------------------------------------------------------------------------------------------------|--|
| Purpose        | Used to disable a previously entered port mirroring configuration.                                                                                                    |  |
| Syntax         | disable mirror                                                                                                    |  |
| Description    | This command, combined with the <b>enable mirror</b> command above, allows you to enter a port mirroring configuration into the Switch, and then turn the port mirroring on and off without having to modify the port mirroring configuration. |  |
| Parameters     | None.                                                                                                    |  |
| Restrictions   | Only administrator-level users can issue this command.                                                                                                    |  |

Example usage:

To disable mirroring configurations:

DES-3800:4#disable mirror Command: disable mirror

Success.

DES-3800:4#

| show mirror  |                                                                               |
|--------------|-------------------------------------------------------------------------------|
| Purpose      | Used to show the current port mirroring configuration on the Switch.          |
| Syntax       | show mirror                                                                   |
| Description  | This command displays the current port mirroring configuration on the Switch. |
| Parameters   | None                                                                          |
| Restrictions | None.                                                                         |

Example usage:

To display mirroring configuration:

| DES-3800:4#show mirror  |  |
|-------------------------|--|
| Command: show mirror    |  |
| Current Settings        |  |
| Mirror Status : Enabled |  |
| Target Port :1          |  |
| Mirrored Port :         |  |
| RX :                    |  |
| TX : 5-7                |  |
|                         |  |
| DES-3800:4#             |  |

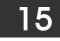

VLAN COMMANDS (INCLUDING DOUBLE VLANS)

Along with normal VLAN configurations, this Switch now incorporate Double VLANs. Better known as Q-IN-Q VLANs, Double VLANs allow network providers to expand their VLAN configurations to place VLANs within a larger inclusive VLAN, which adds a new layer to the VLAN configuration. This basically lets large ISP's create L2 Virtual Private Networks and also create transparent LANs for their customers, which will connect two or more customer LAN points without over complicating configurations on the client's side. Not only will over-complication be avoided, but now the administrator has over 4000 VLANs in which over 4000 VLANs can be placed, therefore greatly expanding the VLAN network.

Implementation of this feature adds a VLAN frame to an existing VLAN frame for the ISP VLAN recognition and classification. To ensure devices notice this added VLAN frame, an Ethernet encapsulation, here known as a tpid, is also added to the frame. The device recognizes this tpid and therefore checks the VLAN tagged packet to see if a provider VLAN tag has been added. If so, the packet is then routed through this provider VLAN, which contains smaller VLANs with similar configurations to ensure speedy and guaranteed routing destination of the packet.

The VLAN commands in the Command Line Interface (CLI) are listed (along with the appropriate parameters) in the following table.

| Command             | Parameters                                                                                                    |
|---------------------|----------------------------------------------------------------------------------------------------|
| create vlan         | <vlan_name 32=""> {tag <vlanid 1-4094="">   advertisement}</vlanid></vlan_name>                                                                                                    |
| delete vlan         | <vlan_name 32=""></vlan_name>                                                                                                    |
| config vlan         | <vlan_name 32=""> {[add [tagged   untagged   forbidden]   delete]<br/><portlist>   advertisement [enable   disable]}</portlist></vlan_name>                                             |
| config gvrp         | [ <portlist>   all] {state [enable   disable]   ingress_checking [enable<br/>  disable]   acceptable_frame [tagged_only   admit_all]   pvid<br/><vlanid 1-4094="">}</vlanid></portlist> |
| enable gvrp         |                                                                                                    |
| disable gvrp        |                                                                                                    |
| show vlan           | { <vlan_name 32="">}</vlan_name>                                                                                                    |
| show gvrp           | { <portlist>}</portlist>                                                                                                    |
| enable double_vlan  |                                                                                                    |
| disable double_vlan |                                                                                                    |
| create double_vlan  | <vlan_name 32=""> spvid <vlanid 1-4094=""> {tpid <hex 0x0-0xffff="">}</hex></vlanid></vlan_name>                                                                                        |
| config double_vlan  | <vlan_name> {[add [uplink   access]   delete] <portlist>   tpid <hex<br>0x0-0xffff&gt;}</hex<br></portlist></vlan_name>                                                                 |
| delete double_vlan  | <vlan_name></vlan_name>                                                                                                    |
| show double_vlan    | { <vlan_name>}</vlan_name>                                                                                                    |

Each command is listed, in detail, in the following sections.

| create vlan |                                                                                                    |
|-------------|----------------------------------------------------------------------------------------------------|
| Purpose     | Used to create a VLAN on the Switch.                                                                                                    |
| Syntax      | create vlan <vlan_name 32=""> {tag <vlanid 1-4094="">  <br/>advertisement}</vlanid></vlan_name>                                                                 |
| Description | This command allows the creation of a VLAN on the Switch.                                                                                                    |
| Parameters  | < <i>vlan_name 32</i> > – The name of the VLAN to be created.<br>< <i>vlanid 1-4094&gt;</i> – The VLAN ID of the VLAN to be created. Allowed<br>values = 1-4094 |
|             | advertisement – Specifies that the VLAN is able to join GVRP. If                                                                                                |

| create vlan  |                                                                                                    |
|--------------|----------------------------------------------------------------------------------------------------|
|              | this parameter is not set, the VLAN cannot be configured to have forbidden ports.                                                                                                    |
| Restrictions | Each VLAN name can be up to 32 characters. If the VLAN is not given a tag, it will be a port-based VLAN. Up to 255 static VLANs may be created per configuration. Only administrator-level users can issue this command. |

To create a VLAN v1, tag 2:

| DES-3800:4#create vlan v1 tag 2<br>Command: create vlan v1 tag 2 |  |
|------------------------------------------------------------------|--|
|                                                                  |  |
| Success.                                                         |  |
| DES-3800:4#                                                      |  |

| delete vlan  |                                                                      |
|--------------|----------------------------------------------------------------------|
| Purpose      | Used to delete a previously configured VLAN on the Switch.           |
| Syntax       | delete vlan <vlan_name 32=""></vlan_name>                            |
| Description  | This command will delete a previously configured VLAN on the Switch. |
| Parameters   | <vlan_name 32=""> – The VLAN name of the VLAN to delete.</vlan_name> |
| Restrictions | Only administrator-level users can issue this command.               |

Example usage:

To remove the VLAN "v1":

| DES-3800:4#delete vlan v1<br>Command: delete vlan v1 |  |
|------------------------------------------------------|--|
| Success.                                             |  |
| DES-3800:4#                                          |  |

| config vlan |                                                                                                    |
|-------------|----------------------------------------------------------------------------------------------------|
| Purpose     | Used to add additional ports to a previously configured VLAN.                                                                                                    |
| Syntax      | config vlan <vlan_name 32=""> {[add [tagged   untagged  <br/>forbidden]   delete] <portlist>   advertisement [enable   disable]}</portlist></vlan_name>                                                                                           |
| Description | This command is used to add ports to the port list of a previously configured VLAN. The additional ports can be specified as tagging, untagging, or forbidden. The default is to assign the ports as untagging.                                   |
| Parameters  | <pre><vlan_name 32=""> - The name of the VLAN to which to add ports. add - Entering the add parameter will add ports to the VLAN. There are three types of ports to add:     tagged - Specifies the additional ports as tagged.</vlan_name></pre> |

| config vlan  |                                                                                                    |
|--------------|----------------------------------------------------------------------------------------------------|
|              | <ul> <li>untagged – Specifies the additional ports as untagged.</li> </ul>                                |
|              | <ul> <li>forbidden – Specifies the additional ports as forbidden</li> </ul>                               |
|              | delete – Deletes ports from the specified VLAN.                                                           |
|              | <pre><portlist> – A port or range of ports to add to, or delete from the specified VLAN.</portlist></pre> |
|              | <i>advertisement [enable   disable]</i> – Enables or disables GVRP on the specified VLAN.                 |
| Restrictions | Only administrator-level users can issue this command.                                                    |

To add 4 through 8 as tagged ports to the VLAN v1:

### DES-3800:4#config vlan v1 add tagged 4-8 Command: config vlan v1 add tagged 4-8 Success.

DES-3800:4#

To delete ports from a VLAN:

DES-3800:4#config vlan v1 delete 6-8 Command: config vlan v1 delete 6-8

Success.

DES-3800:4#

| config gvrp  |                                                                                                    |
|--------------|----------------------------------------------------------------------------------------------------|
| Purpose      | Used to configure GVRP on the Switch.                                                                                                    |
| Syntax       | config gvrp [ <portlist>   all] {state [enable   disable]  <br/>ingress_checking [enable   disable]   acceptable_frame<br/>[tagged_only   admit_all]   pvid <vlanid 1-4094="">}</vlanid></portlist>                                                                                                    |
| Description  | This command is used to configure the Group VLAN Registration<br>Protocol on the Switch. You can configure ingress checking, the<br>sending and receiving of GVRP information, and the Port VLAN ID<br>(PVID).                                                                                             |
| Parameters   | <pre><portlist> - A port or range of ports for which you want to enable GVRP for.</portlist></pre>                                                                                                    |
|              | all – Specifies all of the ports on the Switch.                                                                                                    |
|              | state [enable   disable] – Enables or disables GVRP for the ports specified in the port list.                                                                                                    |
|              | <i>ingress_checking [enable   disable]</i> – Enables or disables ingress checking for the specified port list.                                                                                                    |
|              | acceptable_frame [tagged_only   admit_all] – This parameter states<br>the frame type that will be accepted by the Switch for this function.<br>tagged_only implies that only VLAN tagged frames will be accepted,<br>while admit_all implies tagged and untagged frames will be accepted<br>by the Switch. |
|              | <i>pvid <vlanid 1-4094=""></vlanid></i> – Specifies the default VLAN associated with the port.                                                                                                    |
| Restrictions | Only administrator-level users can issue this command.                                                                                                    |

To set the ingress checking status, the sending and receiving GVRP information :

| DES-3800:4#config gvrp 1-4 state enable ingress_checking enable<br>acceptable_frame tagged_only pvid 2 |
|----------------------------------------------------------------------------------------------------|
| Command: config gvrp 1-4 state enable ingress_checking enable<br>acceptable_frame tagged_only pvid 2   |
| Success.                                                                                               |
| DES-3800:4#                                                                                            |

| enable gvrp  |                                                                                                    |
|--------------|----------------------------------------------------------------------------------------------------|
| Purpose      | Used to enable GVRP on the Switch.                                                                                                    |
| Syntax       | enable gvrp                                                                                                    |
| Description  | This command, along with <b>disable gvrp</b> below, is used to enable and disable GVRP on the Switch, without changing the GVRP configuration on the Switch. |
| Parameters   | None.                                                                                                    |
| Restrictions | Only administrator-level users can issue this command.                                                                                                    |

Example usage:

To enable the generic VLAN Registration Protocol (GVRP):

| DES-3800:4#enable gvrp |  |
|------------------------|--|
| Command: enable gvrp   |  |
| Success.               |  |
| DES-3800:4#            |  |

| disable gvrp |                                                                                                    |
|--------------|----------------------------------------------------------------------------------------------------|
| Purpose      | Used to disable GVRP on the Switch.                                                                                                    |
| Syntax       | disable gvrp                                                                                                    |
| Description  | This command, along with <b>enable gvrp,</b> is used to enable and disable GVRP on the Switch, without changing the GVRP configuration on the Switch. |
| Parameters   | None.                                                                                                    |
| Restrictions | Only administrator-level users can issue this command.                                                                                                |

Example usage:

To disable the Generic VLAN Registration Protocol (GVRP):

| DES-3800:4#disable gvrp |  |  |
|-------------------------|--|--|
| Command: disable gvrp   |  |  |
| •                       |  |  |
| Success.                |  |  |
| DES-3800:4#             |  |  |

| show vlan    |                                                                                                    |
|--------------|----------------------------------------------------------------------------------------------------|
| Purpose      | Used to display the current VLAN configuration on the Switch                                                                                                    |
| Syntax       | show vlan { <vlan_name 32="">}</vlan_name>                                                                                                    |
| Description  | This command displays summary information about each VLAN including the VLAN ID, VLAN name, the Tagging/Untagging status, and the Member/Non-member/Forbidden status of each port that is a member of the VLAN. |
| Parameters   | <vlan_name 32=""> – The VLAN name of the VLAN for which to display a summary of settings.</vlan_name>                                                                                                    |
| Restrictions | None.                                                                                                    |

To display the Switch's current VLAN settings:

| DES-3800:4#show vlan                                                                                                    |                            |  |
|----------------------------------------------------------------------------------------------------|----------------------------|--|
| Command: show vlan                                                                                                    |                            |  |
| VID : 1<br>VLAN TYPE : static<br>Member ports : 1,5-26<br>Static ports : 1,5-26<br>Current Untagged ports : 1,5-26<br>Static Untagged ports : 1,5-26<br>Forbidden ports :             | VLAN Name<br>Advertisement |  |
| VID : 4094<br>VLAN TYPE : static<br>Member ports : 2-4<br>Static ports : 2-4<br>Current Untagged ports : 2-4<br>Static Untagged ports : 2-4<br>Forbidden ports :<br>Total Entries : 2 | VLAN Name<br>Advertisement |  |
| DES-3800:4#                                                                                                    |                            |  |

| show gvrp    |                                                                                                    |
|--------------|----------------------------------------------------------------------------------------------------|
| Purpose      | Used to display the GVRP status for a port list on the Switch.                                           |
| Syntax       | show gvrp { <portlist>}</portlist>                                                                       |
| Description  | This command displays the GVRP status for a port list on the Switch.                                     |
| Parameters   | <portlist> – Specifies a port or range of ports for which the GVRP status is to be displayed.</portlist> |
| Restrictions | None.                                                                                                    |

Example usage:

To display GVRP port status:

| Globa | I GVRP | : Disabled |                  |                       |
|-------|--------|------------|------------------|-----------------------|
| Port  | PVID   | GVRP       | Ingress Checking | Acceptable Frame Type |
| 1     | 1      | Disabled   | Enabled          | All Frames            |
| 2     | 1      | Disabled   | Enabled          | All Frames            |
| 3     | 1      | Disabled   | Enabled          | All Frames            |
| 4     | 1      | Disabled   | Enabled          | All Frames            |
| 5     | 1      | Disabled   | Enabled          | All Frames            |
| 6     | 1      | Disabled   | Enabled          | All Frames            |
| 7     | 1      | Disabled   | Enabled          | All Frames            |
| 8     | 1      | Disabled   | Enabled          | All Frames            |
| 9     | 1      | Disabled   | Enabled          | All Frames            |
| 10    | 1      | Disabled   | Enabled          | All Frames            |
| 11    | 1      | Disabled   | Enabled          | All Frames            |
| 12    | 1      | Disabled   | Enabled          | All Frames            |
| 13    | 1      | Disabled   | Enabled          | All Frames            |
| 14    | 1      | Disabled   | Enabled          | All Frames            |
| 15    | 1      | Disabled   | Enabled          | All Frames            |
| 16    | 1      | Disabled   | Enabled          | All Frames            |
| 17    | 1      | Disabled   | Enabled          | All Frames            |
| 18    | 1      | Disabled   | Enabled          | All Frames            |
| 19    | 1      | Disabled   | Enabled          | All Frames            |
| 20    | 1      | Disabled   | Enabled          | All Frames            |
| 21    | 1      | Disabled   | Enabled          | All Frames            |
| 22    | 1      | Disabled   | Enabled          | All Frames            |
| 23    | 1      | Disabled   | Enabled          | All Frames            |
| 24    | 1      | Disabled   | Enabled          | All Frames            |
| 25    | 1      | Disabled   | Enabled          | All Frames            |
| 26    | 1      | Disabled   | Enabled          | All Frames            |

| enable double_vlan                                            |                                                                                                    |  |
|---------------------------------------------------------------|----------------------------------------------------------------------------------------------------|--|
| Purpose Used to enable the Double VLAN feature on the Switch. |                                                                                                    |  |
| Syntax                                                        | enable double_vlan                                                                                                    |  |
| Description                                                   | This command, along with the <b>disable double_vlan</b> command,<br>enables and disables the Double Tag VLAN. When Double VLANs<br>are enabled, the system configurations for VLANs will return to the<br>default setting, in order to enable the Double VLAN mode. In the<br>Double VLAN mode, normal VLANs and GVRP functions are<br>disabled. The Double VLAN default setting is disabled. |  |
| Parameters                                                    | None.                                                                                                    |  |
| Restrictions                                                  | Only administrator-level users can issue this command.                                                                                                    |  |

To enable the Double VLAN feature on the Switch, thus disabling normal VLANs and GVRP.

DES-3800:4#enable double\_vlan Command: enable double\_vlan

Success.

DES-3800:4#

| disable double_vlan |                                                                                                    |  |
|---------------------|----------------------------------------------------------------------------------------------------|--|
| Purpose             | Used to disable the Double VLAN feature on the Switch.                                                                                                    |  |
| Syntax              | disable double_vlan                                                                                                    |  |
| Description         | This command, along with the <b>enable double_vlan</b> command,<br>enables and disables the Double Tag VLAN. When Double VLANs<br>are enabled, the system configurations for VLANs will return to the<br>default setting, in order to enable the Double VLAN mode. In the<br>Double VLAN mode, normal VLANs and GVRP functions are<br>disabled. The Double VLAN default setting is disabled. |  |
| Parameters          | None.                                                                                                    |  |
| Restrictions        | Only administrator-level users can issue this command.                                                                                                    |  |

Example usage:

To disable the Double VLAN feature on the Switch

| DES-3800:4#disable double_vlan<br>Command: disable double_vlan |
|----------------------------------------------------------------|
| Success.                                                       |
| DES-3800:4#                                                    |

| create double_vlan |                                                                                                    |
|--------------------|----------------------------------------------------------------------------------------------------|
| Purpose            | Used to create a Double VLAN on the Switch.                                                                                                    |
| Syntax             | create double_vlan <vlan_name 32=""> spvid <vlanid 1-4094=""> {tpid<br/><hex 0x0-0xffff="">}</hex></vlanid></vlan_name>                                                                               |
| Description        | This command is used to create a Double VLAN (service provider VLAN) on the Switch.                                                                                                    |
| Parameters         | <i>vlan <vlan_name 32=""></vlan_name></i> - The name of the Double VLAN to be created.<br>The user is to enter an alphanumeric string of up to 32 characters to<br>identify this VLAN.                |
|                    | <i>spvid</i> < <i>vlanid</i> 1-4094> - The VLAN ID of the service provider VLAN.<br>The user is to identify this VLAN with a number between 1 and 4094.                                               |
|                    | <i>tpid <hex 0x0-0xffff="">-</hex></i> The tag protocol ID. This ID, identified here in hex form, will help identify packets to devices as Double VLAN tagged packets. The default setting is 0x8100. |
| Restrictions       | Only administrator-level users can issue this command. Users must have the Switch enabled for Double VLANs.                                                                                           |

#### DES-3800:4#create double\_vlan Trinity spvid 6 tpid 0x9100 Command: create double\_vlan Trinity spvid 6 tpid 0x9100

Success.

DES-3800:4#

| config dou   | ble_vlan                                                                                                    |
|--------------|----------------------------------------------------------------------------------------------------|
| Purpose      | Used to config the parameters for a previously created Double VLAN on the Switch.                                                                                                    |
| Syntax       | config double_vlan <vlan_name> {[add [uplink   access]  <br/>delete] <portlist>   tpid <hex 0x0-0xffff="">}</hex></portlist></vlan_name>                                                                                                    |
| Description  | This command is used to create a Double VLAN (service provider VLAN) on the Switch.                                                                                                    |
| Parameters   | <i>vlan <vlan_name 32=""></vlan_name></i> - The name of the Double VLAN to be configured. The user is to enter an alphanumeric string of up to 32 characters to identify this VLAN.                                                                                      |
|              | <i>add</i> – Specify this parameter to add ports configured in the <i><portlist></portlist></i> as one of the two following types of ports.                                                                                                    |
|              | <ul> <li>uplink – Add this parameter to configure these ports as<br/>uplink ports. Uplink ports are for connecting Switch VLANs<br/>to the Provider VLANs on a remote source. Only gigabit<br/>ports can be configured as uplink ports.</li> </ul>                       |
|              | <ul> <li>access - Add this parameter to configure these ports as<br/>access ports. Access ports are for connecting Switch<br/>VLANs to customer VLANs. Gigabit ports can not be<br/>configured as access ports.</li> </ul>                                               |
|              | <ul> <li>portlist – Enter a list of ports to be added to this VLAN. A<br/>list of ports are configured by entering the first and last port<br/>of the list, separated by a dash. Multiple separate ports<br/>may be entered by separating them with a comma.</li> </ul>  |
|              | <i>delete</i> - Specify this parameter to delete ports configured in the <i><portlist></portlist></i> from this VLAN.                                                                                                    |
|              | <ul> <li>portlist – Enter a list of ports to be deleted from this VLAN.</li> <li>A list of ports are configured by entering the first and last port of the list, separated by a dash. Multiple separate ports may be entered by separating them with a comma.</li> </ul> |
|              | <i>tpid <hex 0x0-0xffff="">-</hex></i> The tag protocol ID. This ID, identified here in hex form, will help identify packets to devices as Double VLAN tagged packets. The default setting is 0x8100.                                                                    |
| Restrictions | Only administrator-level users can issue this command. Users must have the Switch enabled for Double VLANs.                                                                                                    |

Example usage:

To add ports 4 through 8 as access ports to the Double VLAN Trinity:

| DES-3800:4#config double_vlan Trinity add access 4-8<br>Command: config double_vlan Trinity add access 4-8 |
|----------------------------------------------------------------------------------------------------|
| Success.                                                                                                   |

DES-3800:4#

To delete ports 4 through 8 on the Double VLAN Trinity:

DES-3800:4#config double\_vlan Trinity delete 4-8 Command: config double\_vlan Trinity delete 4-8

Success.

DES-3800:4#

| show double  | vlan                                                                                                    |
|--------------|----------------------------------------------------------------------------------------------------|
| Purpose      | Used to display the Double VLAN settings on the Switch.                                                     |
| Syntax       | show double_vlan <vlan_name></vlan_name>                                                                    |
| Description  | This command will display the current double VLAN parameters configured on the Switch.                      |
| Parameters   | <i>vlan name</i> - Enter the name of a previously created VLAN for which to display the settings.           |
| Restrictions | Only administrator-level users can issue this command. Users must have the Switch enabled for Double VLANs. |

Example usage:

To display parameters for the Double VLAN Trinity:

| DES-3800:4#show double_vlan Trinity<br>Command: show double_vlan Trinity |                |
|--------------------------------------------------------------------------|----------------|
| Global Double                                                            | VLAN : Enabled |
| SPVID                                                                    | :6             |
| VLAN Name                                                                | : Trinity      |
| TPID                                                                     | : 0x9200       |
| Uplink ports                                                             | :              |
| Access ports                                                             | : 4-8          |
| Unknow ports                                                             | :              |
|                                                                          |                |
| Total Entries :                                                          | 1              |
| DES-3800:4#                                                              |                |

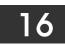

# LINK AGGREGATION COMMANDS

The link aggregation commands in the Command Line Interface (CLI) are listed (along with the appropriate parameters) in the following table.

| Command                           | Parameters                                                                                                 |
|-----------------------------------|----------------------------------------------------------------------------------------------------|
| create link_aggregation group_id  | <value 1-32=""> {type [lacp   static]}</value>                                                             |
| delete link_aggregation group_id  | <value 1-32=""></value>                                                                                    |
| config link_aggregation group_id  | <value1-32> {master_port <port>   ports <portlist> state [enable   disable]}</portlist></port></value1-32> |
| config link_aggregation algorithm | [mac_source   mac_destination   mac_source_dest   ip_source   ip_destination   ip_source_dest]             |
| show link_aggregation             | {group_id <value 1-32="">   algorithm}</value>                                                             |
| config lacp_port                  | <portlist> mode [active   passive]</portlist>                                                              |
| show lacp_port                    | { <portlist>}</portlist>                                                                                   |

Each command is listed, in detail, in the following sections.

| create link_a | ggregation                                                                                                    |
|---------------|----------------------------------------------------------------------------------------------------|
| Purpose       | Used to create a link aggregation group on the Switch.                                                                                                    |
| Syntax        | create link_aggregation group_id <value 1-32=""> {type [lacp  <br/>static]}</value>                                                                                                    |
| Description   | This command will create a link aggregation group with a unique identifier.                                                                                                    |
| Parameters    | <value> – Specifies the group ID. The Switch allows up to 32 link aggregation groups to be configured. The group number identifies each of the groups.</value>                                                                                                    |
|               | <i>type</i> – Specify the type of link aggregation used for the group. If the type is not specified the default type is <i>static</i> .                                                                                                    |
|               | <ul> <li><i>lacp</i> – This designates the port group as LACP compliant.<br/>LACP allows dynamic adjustment to the aggregated port<br/>group. LACP compliant ports may be further configured<br/>(see config lacp_ports). LACP compliant must be connected<br/>to LACP compliant devices.</li> </ul>                                                                                                    |
|               | <ul> <li>static – This designates the aggregated port group as static.<br/>Static port groups can not be changed as easily as LACP<br/>compliant port groups since both linked devices must be<br/>manually configured if the configuration of the trunked group<br/>is changed. If static link aggregation is used, be sure that<br/>both ends of the connection are properly configured and<br/>that all ports have the same speed/duplex settings.</li> </ul> |
| Restrictions  | Only administrator-level users can issue this command.                                                                                                    |

Example usage:

To create a link aggregation group:

DES-3800:4#create link\_aggregation group\_id 1 Command: create link\_aggregation group\_id 1

Success.

DES-3800:4#

| delete link_aggregation group_id |                                                                                                    |
|----------------------------------|----------------------------------------------------------------------------------------------------|
| Purpose                          | Used to delete a previously configured link aggregation group.                                                                                                    |
| Syntax                           | delete link_aggregation group_id <value 1-32=""></value>                                                                                                    |
| Description                      | This command is used to delete a previously configured link aggregation group.                                                                                        |
| Parameters                       | <value 1-32=""> – Specifies the group ID. The Switch allows up to 6 link aggregation groups to be configured. The group number identifies each of the groups.</value> |
| Restrictions                     | Only administrator-level users can issue this command.                                                                                                    |

Example usage:

To delete link aggregation group:

## DES-3800:4#delete link\_aggregation group\_id 6 Command: delete link\_aggregation group\_id 6 Success.

DES-3800:4#

| config link_a | ggregation                                                                                                    |
|---------------|----------------------------------------------------------------------------------------------------|
| Purpose       | Used to configure a previously created link aggregation group.                                                                                                    |
| Syntax        | config link_aggregation group_id <value 1-32=""> {master_port<br/><port>   ports <portlist>   state [enable   disable]</portlist></port></value>                                                                                                    |
| Description   | This command allows you to configure a link aggregation group that was created with the <b>create link_aggregation</b> command above. The DES-3800 supports link aggregation cross box which specifies that link aggregation groups may be spread over multiple switches in the switching stack. |
| Parameters    | <i>group _id <value 32=""></value></i> – Specifies the group ID. The Switch allows up to 32 link aggregation groups to be configured. The group number identifies each of the groups.                                                                                                    |
|               | <i>master_port <port></port></i> – Master port ID. Specifies which port (by port number) of the link aggregation group will be the master port. All of the ports in a link aggregation group will share the port configuration with the master port.                                             |
|               | <i>ports <portlist></portlist></i> – Specifies a port or range of ports that will belong to the link aggregation group.                                                                                                    |
|               | <i>state [enable</i>   <i>disable]</i> – Allows you to enable or disable the specified link aggregation group.                                                                                                    |
| Restrictions  | Only administrator-level users can issue this command. Link aggregation groups may not overlap.                                                                                                    |

To define a load-sharing group of ports, group-id 1, master port 5 with group members ports 5-7 plus port 9:

| DES-3800:4#config link_aggregation group_id 1 master_port 1 ports 5-7, 9<br>Command: config link_aggregation group_id 1 master_port 1 ports 5-7, 9 |  |
|----------------------------------------------------------------------------------------------------|--|
| Success.                                                                                                    |  |

DES-3800:4#

| config lin   | k_aggregation algorithm                                                                                                    |
|--------------|----------------------------------------------------------------------------------------------------|
| Purpose      | Used to configure the link aggregation algorithm.                                                                                                    |
| Syntax       | config link_aggregation algorithm [mac_source   mac_destination  <br>mac_source_dest   ip_source   ip_destination   ip_source_dest]                                                                                           |
| Description  | This command configures the part of the packet examined by the Switch<br>when selecting the egress port for transmitting load-sharing data. This<br>feature is only available using the address-based load-sharing algorithm. |
| Parameters   | <i>mac_source</i> – Indicates that the Switch should examine the MAC source address.                                                                                                    |
|              | <i>mac_destination</i> – Indicates that the Switch should examine the MAC destination address.                                                                                                    |
|              | <i>mac_source_dest</i> – Indicates that the Switch should examine the MAC source and destination addresses                                                                                                    |
|              | <i>ip_source</i> – Indicates that the Switch should examine the IP source address.                                                                                                    |
|              | <i>ip_destination</i> – Indicates that the Switch should examine the IP destination address.                                                                                                    |
|              | <i>ip_source_dest</i> – Indicates that the Switch should examine the IP source address and the destination address.                                                                                                    |
| Restrictions | Only administrator-level users can issue this command.                                                                                                    |

Example usage:

To configure link aggregation algorithm for mac-source-dest:

DES-3800:4#config link\_aggregation algorithm mac\_source\_dest Command: config link\_aggregation algorithm mac\_source\_dest

Success.

DES-3800:4#

| show link_  | aggregation                                                                                                    |
|-------------|----------------------------------------------------------------------------------------------------|
| Purpose     | Used to display the current link aggregation configuration on the Switch.                                                               |
| Syntax      | show link_aggregation {group_id <value 1-32="">   algorithm}</value>                                                                    |
| Description | This command will display the current link aggregation configuration of the Switch.                                                     |
| Parameters  | <value 1-32=""> – Specifies the group ID. The Switch allows up to 32 link aggregation groups to be configured. The group number</value> |

| show link_aggregation |                                                                                                    |
|-----------------------|----------------------------------------------------------------------------------------------------|
|                       | identifies each of the groups.                                                                                  |
|                       | <i>algorithm</i> – Allows you to specify the display of link aggregation by the algorithm in use by that group. |
| Restrictions          | None.                                                                                                    |

To display Link Aggregation configuration:

| DES-3800:4#show link_aggregation                                               |            |
|--------------------------------------------------------------------------------|------------|
| Command: show link_aggregation<br>Link Aggregation Algorithm = MAC-source-dest |            |
|                                                                                |            |
| Master Port                                                                    | :1         |
| Member Port                                                                    | : 5-10     |
| Active Port                                                                    | :          |
| Status                                                                         | : Disabled |
| Flooding Port                                                                  | : 5        |
| DES-3800:4#                                                                    |            |

| config lacp_p | ports                                                                                                    |
|---------------|----------------------------------------------------------------------------------------------------|
| Purpose       | Used to configure settings for LACP compliant ports.                                                                                                    |
| Syntax        | config lacp_ports <portlist> mode [active   passive]</portlist>                                                                                                    |
| Description   | This command is used to configure ports that have been previously designated as LACP ports (see <b>create link_aggregation</b> ).                                                                                                    |
| Parameters    | <pre><portlist> – Specifies a port or range of ports to be configured. mode – Select the mode to determine if LACP ports will process LACP control frames.</portlist></pre>                                                                                                    |
|               | <ul> <li>active – Active LACP ports are capable of processing and<br/>sending LACP control frames. This allows LACP compliant<br/>devices to negotiate the aggregated link so the group may<br/>be changed dynamically as needs require. In order to utilize<br/>the ability to change an aggregated port group, that is, to<br/>add or subtract ports from the group, at least one of the<br/>participating devices must designate LACP ports as active.<br/>Both devices must support LACP.</li> </ul> |
|               | <ul> <li>passive – LACP ports that are designated as passive<br/>cannot process LACP control frames. In order to allow the<br/>linked port group to negotiate adjustments and make<br/>changes dynamically, at one end of the connection must<br/>have "active" LACP ports (see above).</li> </ul>                                                                                                    |
| Restrictions  | Only administrator-level users can issue this command.                                                                                                    |

Example usage:

To configure LACP port mode settings:

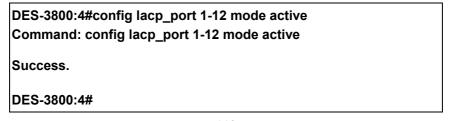

| show lacp_port |                                                                                                    |
|----------------|----------------------------------------------------------------------------------------------------|
| Purpose        | Used to display current LACP port mode settings.                                                                                                    |
| Syntax         | show lacp_port { <portlist>}</portlist>                                                                                                    |
| Description    | This command will display the LACP mode settings as they are currently configured.                                                                                                   |
| Parameters     | <pre><portlist> - Specifies a port or range of ports to be configured. If no parameter is specified, the system will display the current LACP status for all ports.</portlist></pre> |
| Restrictions   | Only administrator-level users can issue this command.                                                                                                    |

To display LACP port mode settings:

|       | DES-3800:4#show lacp_port 1-10<br>Command: show lacp_port 1-10 |  |  |
|-------|----------------------------------------------------------------|--|--|
| Comr  |                                                                |  |  |
| Port  | Activity                                                       |  |  |
| <br>1 | Active                                                         |  |  |
| 2     | Active                                                         |  |  |
| 3     | Active                                                         |  |  |
| 4     | Active                                                         |  |  |
| 5     | Active                                                         |  |  |
| 6     | Active                                                         |  |  |
| 7     | Active                                                         |  |  |
| 8     | Active                                                         |  |  |
| 9     | Active                                                         |  |  |
| 10    | Active                                                         |  |  |

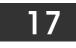

# **IP-MAC BINDING COMMANDS**

The IP-MAC Binding commands in the Command Line Interface (CLI) are listed (along with the appropriate parameters) in the following table.

| Command                                 | Parameters                                                                                                    |
|-----------------------------------------|----------------------------------------------------------------------------------------------------|
| create address_binding ip_mac ipaddress | <ipaddr> mac_address <macaddr></macaddr></ipaddr>                                                                                                    |
| config address_binding ip_mac ipaddress | <ipaddr> mac_address <macaddr></macaddr></ipaddr>                                                                                                    |
| config address_binding ip_mac ports     | [ <portlist>   all] state [enable   disable]</portlist>                                                                                                    |
| show address_binding                    | [ip_mac {[all   ipaddress <ipaddr> mac_address<br/><macaddr>]}   blocked {[all   vlan_name <vlan_name><br/>mac_address <macaddr>]}   ports]</macaddr></vlan_name></macaddr></ipaddr> |
| delete address-binding                  | [ip-mac [ipaddress <ipaddr> mac_address <macaddr><br/>  all]   blocked [all   vlan_name <vlan_name><br/>mac_address <macaddr>]]</macaddr></vlan_name></macaddr></ipaddr>             |

Each command is listed, in detail, in the following sections.

| create addre | ss_binding ip_mac ipaddress                                                                    |
|--------------|------------------------------------------------------------------------------------------------|
| Purpose      | Used to create an IP-MAC address binding entry.                                                |
| Syntax       | create address_binding ip_mac ipaddress <ipaddr><br/>mac_address <macaddr></macaddr></ipaddr>  |
| Description  | This command will create an IP-MAC address binding entry.                                      |
| Parameters   | <ipaddr> - The IP address of the device to be bound to the MAC address stated below.</ipaddr>  |
|              | <i>macaddr&gt;</i> - The MAC address of the device to be bound to the IP address stated above. |
| Restrictions | Only administrator-level users can issue this command.                                         |

Example usage:

To create an IP-Mac address binding entry on the Switch:

| DES-3800:4#create address_binding ip_mac ipaddress 1<br>mac_address 00-00-00-00-04 |                                                                                         |
|------------------------------------------------------------------------------------|-----------------------------------------------------------------------------------------|
|                                                                                    | Command: create address_binding ip_mac ipaddress 10.1.1.3<br>mac_address 00-00-00-00-04 |
|                                                                                    | Success.                                                                                |
|                                                                                    | DES-3800:4#                                                                             |

| config address_binding ip_mac ipaddress |                                                                                               |
|-----------------------------------------|-----------------------------------------------------------------------------------------------|
| Purpose                                 | Used to configure a previously set IP-MAC address binding entry.                              |
| Syntax                                  | config address_binding ip_mac ipaddress <ipaddr><br/>mac_address <macaddr></macaddr></ipaddr> |
| Description                             | This command will configure an IP-MAC address binding entry.                                  |

| config addre | ss_binding ip_mac ipaddress                                                                   |
|--------------|-----------------------------------------------------------------------------------------------|
| Parameters   | <ipaddr> - The IP address of the device to be bound to the MAC address stated below.</ipaddr> |
|              | <i>macaddr</i> > - The MAC address of the device to be bound to the IP address stated above.  |
| Restrictions | Only administrator-level users can issue this command.                                        |

To configure a IP to MAC address binding entry on the Switch:

| DES-3800:4#config address_binding ip_mac ipaddress 10.1.1.3 mac_address 00-00-00-00-05  |
|-----------------------------------------------------------------------------------------|
| Command: config address_binding ip_mac ipaddress<br>10.1.1.3 mac_address 00-00-00-00-05 |
| Success.                                                                                |
| DES-3800:4#                                                                             |

| config address_ | _binding ip_mac ports                                                                                                    |
|-----------------|----------------------------------------------------------------------------------------------------|
| Purpose         | Used to enable ports on the Switch to be configured for IP-MAC address binding.                                                 |
| Syntax          | config address_binding ip_mac ports [ <portlist>   all] state<br/>[enable   disable]</portlist>                                 |
| Description     | This command will configure ports as enabled or disabled for the IP-MAC address binding function.                               |
| Parameters      | <pre><portlist> - Specifies a port or range of ports to be enabled or<br/>disabled for IP-MAC address binding.</portlist></pre> |
|                 | <i>all</i> – Specifies all ports on the Switch are to be enabled or disabled for IP-MAC address binding.                        |
|                 | State - [enable   disable] – Enables or disables the specified range of ports for IP-MAC address binding.                       |
| Restrictions    | Only administrator-level users can issue this command.                                                                          |

Example usage:

To configure port 2 to be enabled for IP-MAC address bindings:

DES-3800:4#config address\_binding ip\_mac ports 2 state enable Command: config address\_binding ip\_mac ports 2 state enable

Success.

DES-3800:4#

| show address_t | binding                                                                                                    |
|----------------|----------------------------------------------------------------------------------------------------|
| Purpose        | Used to display IP-MAC address binding entries.                                                                                                    |
| Syntax         | show address_binding [ip_mac {[all   ipaddress <ipaddr><br/>mac_address <macaddr>]}   blocked {[all   vlan_name<br/><vlan_name> mac_address <macaddr>]}   ports]</macaddr></vlan_name></macaddr></ipaddr>                                 |
| Description    | This command will display IP-MAC address binding entries set on the Switch.                                                                                                    |
| Parameters     | <i>ip_mac</i> – Enter this parameter to view an IP-MAC address binding entry by entering the following:                                                                                                    |
|                | <ul> <li>all – Choose this parameter to view all IP-MAC binding<br/>entries.</li> </ul>                                                                                                    |
|                | <ul> <li>ipaddress <ipaddr> - The IP address of the device where<br/>the IP-MAC binding is made.</ipaddr></li> </ul>                                                                                                    |
|                | <ul> <li>mac_address <macaddr> - The MAC address of the<br/>device where the IP-MAC binding is made.</macaddr></li> </ul>                                                                                                    |
|                | <i>blocked</i> – Choose this parameter to view the IP-MAC address<br>blocked binding entries by entering one of the following choices to<br>view it by:                                                                                   |
|                | <ul> <li>all – Choose this parameter to view all IP-MAC binding<br/>blocked entries.</li> </ul>                                                                                                    |
|                | <ul> <li>vlan_name <vlan_name> - Enter the VLAN name for<br/>which to view the IP-MAC address binding blocked entry.<br/>This entry must be made with the mac_address listed<br/>below to view this blocked entry.</vlan_name></li> </ul> |
|                | <ul> <li>mac_address <macaddr> - The MAC address of the<br/>device where the IP-MAC blocked binding is made. This<br/>entry is to be made with the vlan name listed above to<br/>view this blocked entry.</macaddr></li> </ul>            |
|                | <i>ports</i> – Enter this parameter to view the ports which are enabled for IP-MAC binding.                                                                                                    |
| Restrictions   | None.                                                                                                    |

To show IP-MAC binding entries on the switch:

| DES-3800:4#show address_binding ip_mac ipaddress 10.1.1.8<br>mac_address 00-00-00-00-00-12 |                |  |
|--------------------------------------------------------------------------------------------|----------------|--|
| Command: show address_binding ip_mac ipaddress 10.1.1.8<br>mac_address 00-00-00-00-12      |                |  |
| Enabled ports: 2                                                                           |                |  |
| IP Address                                                                                 | MAC Address    |  |
| 10.1.1.8                                                                                   | 00-00-00-00-12 |  |
| Total entries : 1                                                                          |                |  |
| DES-3800:4#                                                                                |                |  |

| delete address_binding |                                                                                                    |  |
|------------------------|----------------------------------------------------------------------------------------------------|--|
| Purpose                | Used to delete an IP-MAC address binding entry.                                                                                                    |  |
| Syntax                 | delete address_binding [ip_mac [ipaddress <ipaddr><br/>mac_address <macaddr>   all]   blocked [all   vlan_name<br/><vlan_name> mac_address <macaddr>]]</macaddr></vlan_name></macaddr></ipaddr>                                                                       |  |
| Description            | This command will delete IP-MAC address binding entries. Two methods of deletion can be applied.                                                                                                    |  |
|                        | <i>IP_MAC</i> – Individual Address Binding entries can be deleted by entering the physical and IP addresses of the device. Toggling to <i>all</i> will delete all the Address Binding entries.                                                                        |  |
|                        | <i>Blocked</i> – Blocked address binding entries (bindings between VLAN names and MAC addresses) can be deleted by entering the VLAN name and the physical address of the device. To delete all the blocked IP-MAC address binding entries, toggle <i>all</i> .       |  |
| Parameters             | <i>ip_mac</i> – Select this parameter to delete a specific IP-MAC address binding entry by entering the following IP-MAC address binding information.                                                                                                    |  |
|                        | <ul> <li>ipaddress <ipaddr> - Enter the IP address of the device<br/>where the IP-MAC address binding is made. This entry<br/>will be used in conjunction with the following MAC<br/>address to identify the binding entry to be deleted.</ipaddr></li> </ul>         |  |
|                        | <ul> <li><macaddr> The MAC address of the device where the<br/>IP-MAC address binding entry is made. This entry will be<br/>used in conjunction with the previous IP address to<br/>identify the binding entry to be deleted.</macaddr></li> </ul>                    |  |
|                        | <ul> <li>all - Entering this parameter will delete all IP-MAC<br/>address binding entries.</li> </ul>                                                                                                    |  |
|                        | <i>blocked</i> – Entering this parameter will specify that the user wishes to delete a particular blocked IP-MAC address entry, defined by entering the following parameters.                                                                                         |  |
|                        | <ul> <li>all - Entering this parameter will delete all blocked IP-<br/>MAC address binding entries.</li> </ul>                                                                                                    |  |
|                        | <ul> <li>vlan_name <vlan_name> Enter the VLAN name of the<br/>VLAN that is bound to a MAC address which the user<br/>wishes to delete. This entry must be implemented with<br/>the following parameter to specify the entry to be<br/>deleted.</vlan_name></li> </ul> |  |
|                        | <ul> <li><macaddr> The MAC address of the device where the<br/>blocked IP-MAC address binding is made. This entry will<br/>be used in conjunction with the previous VLAN Name to<br/>identify the binding entry to be deleted.</macaddr></li> </ul>                   |  |
| Restrictions           | Only administrator-level users can issue this command.                                                                                                    |  |

To delete an IP-MAC Binding on the switch:

| DES-3800:4#delete address-binding ip-mac ipaddress 10.1.1.1 mac_address 00-00-00-00-00  |
|-----------------------------------------------------------------------------------------|
| Command: delete address-binding ip-mac ipaddress 10.1.1.1 mac_address 00-00-00-00-00-06 |
| Success.                                                                                |
| DES-3800:4#                                                                             |

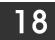

## **IP COMMANDS (INCLUDING IP MULTINETTING)**

IP Multinetting is a function that allows multiple IP interfaces to be assigned to the same VLAN. This is beneficial to the administrator when the number of IPs on the original interface is insufficient and the network administrator wishes not to resize the interface. IP Multinetting is capable of assigning another IP interface on the same VLAN without affecting the original stations or settings of the original interface.

Two types of interfaces are configured for IP multinetting, *primary* and *secondary*, and every IP interface must be classified as one of these. A *primary* interface refers to the first interface created on a VLAN, with no exceptions. All other interfaces created will be regarded as *secondary* only, and can only be created once a *primary* interface has been configured. There may be five interfaces per VLAN (one primary, and up to four secondary) and they are, in most cases, independent of each other. *Primary* interfaces cannot be deleted if the VLAN contains a *secondary* interface. Once the user creates multiple interfaces for a specified VLAN (*primary* and *secondary*), that set IP interface cannot be changed to another VLAN.

IP Multinetting is a valuable tool for network administrators requiring a multitude of IP addresses, but configuring the Switch for IP multinetting may cause troubleshooting and bandwidth problems, and should not be used as a long term solution. Problems may include:

The Switch may use extra resources to process packets for multiple IP interfaces.

The amount of broadcast data, such as RIP update packets and PIM hello packets, will be increased

The IP interface commands in the Command Line Interface (CLI) are listed (along with the appropriate parameters) in the following table.

| Command      | Parameters                                                                                                    |
|--------------|----------------------------------------------------------------------------------------------------|
| create ipif  | <ipif_name 12=""> <network_address> <vlan_name 32=""> {secondary  <br/>state [enabled   disabled]}</vlan_name></network_address></ipif_name>                         |
| config ipif  | <ipif_name 12=""> [{ipaddress <network_address>   vlan<br/><vlan_name 32="">   state [enabled   disabled]}   bootp   dhcp]</vlan_name></network_address></ipif_name> |
| enable ipif  | { <ipif_name 12="">   all}</ipif_name>                                                                                                    |
| disable ipif | { <ipif_name 12="">   all}</ipif_name>                                                                                                    |
| delete ipif  | { <ipif_name 12="">   all}</ipif_name>                                                                                                    |
| show ipif    | { <ipif_name 12="">}</ipif_name>                                                                                                    |

Each command is listed, in detail, in the following sections.

Each command is listed, in detail, in the following sections.

| create ipif |                                                                                                    |
|-------------|----------------------------------------------------------------------------------------------------|
| Purpose     | Used to create an IP interface on the Switch.                                                                                                    |
| Syntax      | create ipif <ipif_name 12=""> <network_address> <vlan_name<br>32&gt; {secondary   {state [enabled   disabled]}</vlan_name<br></network_address></ipif_name>                                                                                                    |
| Description | This command will create an IP interface.                                                                                                    |
| Parameters  | <ipif_name 12=""> – The name for the IP interface to be created. The user may enter an alphanumeric string of up to 12 characters to define the IP interface.</ipif_name>                                                                                                    |
|             | <network_address> – IP address and netmask of the IP interface<br/>to be created. The address and mask information can be specified<br/>using the traditional format (for example, 10.1.2.3/255.0.0.0) or in<br/>CIDR format, (10.1.2.3/8). (This parameter may also appear as<br/><ip_addr netmask="">).</ip_addr></network_address> |
|             | <vlan_name 32=""> - The name of the VLAN that will be associated with the above IP interface.</vlan_name>                                                                                                    |
|             | secondary – Enter this parameter if this configured IP interface is                                                                                                    |

| create ipif  |                                                                                                    |
|--------------|----------------------------------------------------------------------------------------------------|
|              | to be a <i>secondary</i> IP interface of the VLAN previously specified.<br><i>secondary</i> interfaces can only be configured if a <i>primary</i> interface<br>is first configured. |
|              | <i>state [enabled</i>   <i>disabled]</i> – Allows the user to enable or disable the IP interface.                                                                                   |
| Restrictions | Only administrator-level users can issue this command.                                                                                                    |

To create the primary IP interface, p1 on VLAN Trinity:

DES-3800:4#create ipif p1 ipaddress 10.1.1.1 Trinity state enabled Command: create ipif p1 ipaddress 10.1.1.1 Trinity state enabled

Success.

DES-3800:4#

To create the secondary IP interface, s1 on VLAN Trinity:

| DES-3800:4#create ipif p1 ipaddress 12.1.1.1 Trinity secondary state enabled |
|------------------------------------------------------------------------------|
| Command: create ipif p1 ipaddress 12.1.1.1 Trinity secondary state enabled   |
| Success.                                                                     |

DES-3800:4#

| config ipif  |                                                                                                    |
|--------------|----------------------------------------------------------------------------------------------------|
| Purpose      | Used to configure an IP interface set on the Switch.                                                                                                    |
| Syntax       | config ipif <ipif_name 12=""> [{ipaddress <network_address>  <br/>vlan <vlan_name 32="">   state [enabled   disabled]}   bootp  <br/>dhcp]</vlan_name></network_address></ipif_name>                                                                                                    |
| Description  | This command is used to configure the System IP interface on the Switch.                                                                                                    |
| Parameters   | <pre><ipif_name 12=""> - Enter the previously created IP interface name desired to be configured.</ipif_name></pre>                                                                                                    |
|              | <i>ipaddress</i> < <i>network_address</i> > – IP address and netmask of the IP interface to be configured. The address and mask information can be specified using the traditional format (for example, 10.1.2.3/255.0.0.0 or in CIDR format, 10.1.2.3/8). (This parameter may also appear as <ip_addr netmask="">).</ip_addr> |
|              | <i>vlan <vlan_name 32=""> –</vlan_name></i> The name of the VLAN corresponding to the previously created IP interface. If a primary and secondary IP interface are configured for the same VLAN (subnet), the user cannot change the VLAN of the IP interface.                                                                 |
|              | <i>state [enabled</i>   <i>disabled]</i> – Allows you to enable or disable the IP interface.                                                                                                    |
|              | <i>bootp</i> – Allows the selection of the BOOTP protocol for the assignment of an IP address to the Switch's System IP interface.                                                                                                    |
|              | <i>dhcp</i> – Allows the selection of the DHCP protocol for the assignment of an IP address to the Switch's System IP interface.                                                                                                    |
| Restrictions | Only administrator-level users can issue this command.                                                                                                    |

Example usage:

To configure the IP interface System:

| DES-3800: | 4#config ipif System ipaddress 10.48.74.122/8 |
|-----------|-----------------------------------------------|
| Command   | config ipif System ipaddress 10.48.74.122/8   |
| Success.  |                                               |
| DES-3800: | 4#                                            |

| enable ipif  |                                                                                                    |
|--------------|----------------------------------------------------------------------------------------------------|
| Purpose      | Used to enable an IP interface on the Switch.                                                                                                    |
| Syntax       | enable ipif { <ipif_name 12="">   all}</ipif_name>                                                                                                    |
| Description  | This command will enable the IP interface function on the Switch.                                                                                                    |
| Parameters   | <ipif_name 12=""> – The name of a previously configured IP interface<br/>to enable. Enter an alphanumeric entry of up to twelve characters<br/>to define the IP interface.</ipif_name> |
|              | <i>all</i> – Entering this parameter will enable all the IP interfaces currently configured on the Switch.                                                                             |
| Restrictions | None.                                                                                                    |

#### Example usage:

To enable the ipif function on the Switch:

| DES-6500:4#enable ipif s2 |  |
|---------------------------|--|
| Command: enable ipif s2   |  |
| Success.                  |  |
| DES-6500:4#               |  |

| disable ipif |                                                                                                    |
|--------------|----------------------------------------------------------------------------------------------------|
| Purpose      | Used to disable the configuration of an IP interface on the Switch.                                  |
| Syntax       | disable ipif { <ipif_name 12="">   all}</ipif_name>                                                  |
| Description  | This command will disable an IP interface on the Switch, without altering its configuration values.  |
| Parameters   | <ipif_name 12=""> – The name previously created to define the IP interface.</ipif_name>              |
|              | all – Entering this parameter will disable all the IP interfaces currently configured on the Switch. |
| Restrictions | None.                                                                                                |

#### Example usage:

To disable the IP interface named "s2":

| DES-3800:4#disable ipif s2<br>Command: disable ipif s2 |
|--------------------------------------------------------|
| Success.                                               |
| DES-3800:4#                                            |

| delete ipif  |                                                                                                    |
|--------------|----------------------------------------------------------------------------------------------------|
| Purpose      | Used to delete the configuration of an IP interface on the Switch.                                                                                                    |
| Syntax       | delete ipif { <ipif_name 12="">   all}</ipif_name>                                                                                                    |
| Description  | This command will delete the configuration of an IP interface on the Switch.                                                                                                    |
| Parameters   | <pre><ipif_name 12=""> - The name of the IP interface to delete. all - Entering this parameter will delete all the IP interfaces currently configured on the Switch.</ipif_name></pre> |
| Restrictions | None.                                                                                                    |

To delete the IP interface named s2:

| DES-3800:4#delete ipif s2 |  |  |
|---------------------------|--|--|
| Command: delete ipif s2   |  |  |
| Success.                  |  |  |
| DES-3800:4#               |  |  |

| show ipif    |                                                                                     |
|--------------|-------------------------------------------------------------------------------------|
| Purpose      | Used to display the configuration of an IP interface on the Switch.                 |
| Syntax       | show ipif { <ipif_name 12="">}</ipif_name>                                          |
| Description  | This command will display the configuration of an IP interface on the Switch.       |
| Parameters   | <ipif_name 12=""> – The name created for the IP interface to be viewed.</ipif_name> |
| Restrictions | None.                                                                               |

Example usage:

To display IP interface settings.

| DES-3800:4#shc                                                                                                    | ow ipif System                                                                  |          |  |  |
|----------------------------------------------------------------------------------------------------|---------------------------------------------------------------------------------|----------|--|--|
| Command: show                                                                                                    | Command: show ipif System                                                       |          |  |  |
| IP Interface Sett                                                                                                    | ings                                                                            |          |  |  |
| Interface Name<br>Secondary<br>IP Address<br>Subnet Mask<br>VLAN Name<br>Admin. State<br>Link Status<br>Member Ports | : FALSE<br>: 10.48.74.122<br>: 255.0.0.0<br>: default<br>: Enabled<br>: Link UP | (MANUAL) |  |  |
| DES-3800:4#                                                                                                    |                                                                                 |          |  |  |

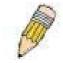

**NOTE:** In the IP Interface Settings table shown above, the Secondary field will have two displays. *FALSE* denotes that the IP interface is a primary IP interface while *TRUE* denotes a secondary IP interface.

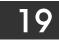

## IGMP COMMANDS (INCLUDING IGMP V3)

IGMP or Internet Group Management Protocol is a protocol implemented by systems utilizing IPv4 to collect the membership information needed by the multicast routing protocol through various query messages sent out from the router or switch. Computers and network devices that want to receive multicast transmissions need to inform nearby routers that they will become members of a multicast group. The **Internet Group Management Protocol (IGMP)** is used to communicate this information. IGMP is also used to periodically check the multicast group for members that are no longer active.

In the case where there is more than one multicast router on a subnetwork, one router is elected as the 'querier'. This router then keeps track of the membership of the multicast groups that have active members. The information received from IGMP is then used to determine if multicast packets should be forwarded to a given subnetwork or not. The router can check, using IGMP, to see if there is at least one member of a multicast group on a given subnetwork. If there are no members on a subnetwork, packets will not be forwarded to that subnetwork.

The current release of the xStack DES-3800 series now implements IGMPv3. Improvements of IGMPv3 over version 2 include:

- The introduction of the SSM or Source Specific Multicast. In previous versions of IGMP, the host would receive all packets sent to the multicast group. Now, a host will receive packets only from a specific source or sources. This is done through the implementation of *include* and *exclude* filters used to accept or deny traffic from these specific sources.
- In IGMPv2, Membership reports could contain only one multicast group whereas in v3, these reports can contain multiple multicast groups.
- Leaving a multicast group could only be accomplished using a specific leave message in v2. In v3, leaving a multicast group is done through a Membership report which includes a block message in the group report packet.
- For version 2, the host could respond to either a group query but in version 3, the host is now capable to answer queries specific to the group and the source.

IGMPv3 is backwards compatible with other versions of IGMP and all IGMP protocols must be used in conjunction with PIM-DM or DVMRP for optimal use.

The IGMP commands in the Command Line Interface (CLI) are listed (along with the appropriate parameters) in the following table.

| Command         | Parameters                                                                                                    |
|-----------------|----------------------------------------------------------------------------------------------------|
| config igmp     | [ipif <ipif_name 12="">   all] {version <value 1-3="">   query_interval<br/><sec 1-31744="">  max_response_time <sec 1-25="">  <br/>robustness_variable <value 1-25="">  <br/>last_member_query_interval <value 1-25="">   state [enable  <br/>disable]}</value></value></sec></sec></value></ipif_name> |
| show igmp       | {ipif <ipif_name 12="">}</ipif_name>                                                                                                    |
| show igmp group | {group <group>   ipif <ipif_name 12="">}</ipif_name></group>                                                                                                    |

Each command is listed, in detail, in the following sections.

| config igmp |                                                                                                    |
|-------------|----------------------------------------------------------------------------------------------------|
| Purpose     | Used to configure IGMP on the Switch.                                                                                                    |
| Syntax      | config igmp [ipif <ipif_name 12="">   all] {version <value 1-3="">  <br/>query_interval <sec 1-31744="">   max_response_time <sec 1-<br="">25&gt;   robustness_variable <value 1-255="">  <br/>last_member_query_interval <value 1-25="">   state [enable  <br/>disable]}</value></value></sec></sec></value></ipif_name> |
| Description | This command allows you to configure IGMP on the Switch.                                                                                                    |
| Parameters  | <ipif_name 12=""> – The name of the IP interface for which you want to configure IGMP.</ipif_name>                                                                                                    |
|             | all – Specifies all the IP interfaces on the Switch.                                                                                                    |
|             | version <value 1-3=""> – Select the IGMP version number.</value>                                                                                                    |
|             | <pre>query_interval <sec 1-31744=""> - The time in seconds between</sec></pre>                                                                                                    |

| config igmp  |                                                                                                    |
|--------------|----------------------------------------------------------------------------------------------------|
|              | general query transmissions, in seconds.                                                                                                    |
|              | <i>max_response_time <sec 1-25=""></sec></i> – Enter the maximum time in seconds that the Switch will wait for reports from members.                                                                                                    |
|              | <i>robustness_variable <value 1-255=""></value></i> – This value states the permitted packet loss that guarantees IGMP.                                                                                                    |
|              | <i>last_member_query_interval <value 1-25=""> –</value></i> The Max Response<br>Time inserted into Group-Specific Queries and Group-and-<br>Source specific queries sent in response to Leave Group<br>messages, and is also the amount of time between Group-<br>Specific Query and Group-and-Source specific query messages.<br>The default is 1 second |
|              | <i>state [enable</i>   <i>disable]</i> – Enables or disables IGMP for the specified IP interface.                                                                                                    |
| Restrictions | Only administrator-level users can issue this command.                                                                                                    |

To configure the IGMPv2 for all IP interfaces.

| DES-3800:4#config igmp all version 2<br>Command: config igmp all version 2 |  |
|----------------------------------------------------------------------------|--|
| Success.                                                                   |  |
| DES-3800:4#                                                                |  |

| show igmp    |                                                                                                    |
|--------------|----------------------------------------------------------------------------------------------------|
| Purpose      | Used to display the IGMP configuration for the Switch of for a specified IP interface.                                                                                                    |
| Syntax       | show igmp {ipif <ipif_name 12="">}</ipif_name>                                                                                                    |
| Description  | This command will display the IGMP configuration for the Switch<br>if no IP interface name is specified. If an IP interface name is<br>specified, the command will display the IGMP configuration for<br>that IP interface. |
| Parameters   | <ipif_name 12=""> – The name of the IP interface for which the IGMP configuration will be displayed.</ipif_name>                                                                                                    |
| Restrictions | None.                                                                                                    |

Example Usage:

To display IGMP configurations:

|            | DES-3800:4#show igmp<br>Command: show igmp |              |       |                             |   |                                     |         |
|------------|--------------------------------------------|--------------|-------|-----------------------------|---|-------------------------------------|---------|
| IGMP Inte  | erface Configurations                      |              |       |                             |   |                                     |         |
| Interface  | IP Address/Netmask                         | Ver-<br>sion | Query | Maximum<br>Response<br>Time |   | Last<br>Member<br>Query<br>Interval | State   |
|            |                                            |              |       |                             |   |                                     |         |
| System     | 10.90.90.90/8                              | 1            | 125   | 10                          | 2 | 1                                   | Enabled |
| p1         | 20.1.1.1/8                                 | 1            | 125   | 10                          | 2 | 1                                   | Enabled |
| Total Enti | Total Entries: 2                           |              |       |                             |   |                                     |         |
| DES-3800   | DES-3800:4#                                |              |       |                             |   |                                     |         |

| show igmp group |                                                                                                    |  |  |  |
|-----------------|----------------------------------------------------------------------------------------------------|--|--|--|
| Purpose         | Used to display the Switch's IGMP group table.                                                                                                    |  |  |  |
| Syntax          | show igmp group {group <group>   ipif <ipif_name 12="">}</ipif_name></group>                                                                                                    |  |  |  |
| Description     | This command will display the IGMP group configuration.                                                                                                    |  |  |  |
| Parameters      | <i>group</i> < <i>group</i> > – The ID of the multicast group to be displayed.<br>< <i>ipif_name 12</i> > – The name of the IP interface of which the<br>IGMP group is a member. |  |  |  |
| Restrictions    | None.                                                                                                    |  |  |  |

To display IGMP group table:

| DES-3800:4#   | tshow igmp group |               |              |           |
|---------------|------------------|---------------|--------------|-----------|
| Command: s    | show igmp group  |               |              |           |
| Interface     | Multicast Group  | Last Reporter | IP Querier   | IP Expire |
| System        | 224.0.0.2        | 10.42.73.111  | 10.48.74.122 | 260       |
| System        | 224.0.0.9        | 10.20.53.1    | 10.48.74.122 | 260       |
| System        | 224.0.1.24       | 10.18.1.3     | 10.48.74.122 | 259       |
| System        | 224.0.1.41       | 10.1.43.252   | 10.48.74.122 | 259       |
| System        | 224.0.1.149      | 10.20.63.11   | 10.48.74.122 | 259       |
| Total Entries | 5: 5             |               |              |           |
| DES-3800:4#   | ŧ                |               |              |           |

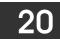

## **IGMP SNOOPING COMMANDS**

The IGMP Snooping commands in the Command Line Interface (CLI) are listed (along with the appropriate parameters) in the following table.

| Command                         | Parameters                                                                                                    |
|---------------------------------|----------------------------------------------------------------------------------------------------|
| config igmp_snooping            | [ <vlan_name 32="">   all] {host_timeout <sec 1-16711450="">  <br/>router_timeout <sec 1-16711450="">   leave_timer <sec 0-<br="">16711450&gt;   state [enable   disable]   fast_leave [enable  <br/>disable]}</sec></sec></sec></vlan_name>                    |
| config igmp_snooping<br>querier | [ <vlan_name 32="">   all] {query_interval <sec 1-65535="">  <br/>max_response_time <sec 1-25="">   robustness_variable <value<br>1-255&gt;   last_member_query_interval <sec 1-25="">   state<br/>[enable   disable]}</sec></value<br></sec></sec></vlan_name> |
| config router_ports             | <vlan_name 32=""> [add   delete] <portlist></portlist></vlan_name>                                                                                                    |
| enable igmp_snooping            | {forward_mcrouter_only}                                                                                                    |
| show igmp_snooping              | {vlan <vlan_name 32="">}</vlan_name>                                                                                                    |
| disable igmp_snooping           | {forward_mcrouter_only}                                                                                                    |
| show igmp snooping<br>group     | vlan <vlan_name 32=""></vlan_name>                                                                                                    |
| show router_ports               | {vlan <vlan_name 32="">} {static   dynamic}</vlan_name>                                                                                                    |
| show igmp_snooping forwarding   | {vlan <vlan_name 32="">}</vlan_name>                                                                                                    |

Each command is listed, in detail, in the following sections.

| config igmp_ | snooping                                                                                                    |
|--------------|----------------------------------------------------------------------------------------------------|
| Purpose      | Used to configure IGMP snooping on the Switch.                                                                                                    |
| Syntax       | config igmp_snooping [ <vlan_name 32="">   all] {host_timeout<br/><sec 1-16711450="">   router_timeout <sec 1-16711450="">  <br/>leave_timer <sec 0-16711450="">   state [enable   disable]}  <br/>fast_leave [enable   disable]}</sec></sec></sec></vlan_name>                                       |
| Description  | This command allows you to configure IGMP snooping on the Switch.                                                                                                    |
| Parameters   | < <i>vlan_name 32</i> > – The name of the VLAN for which IGMP snooping is to be configured.                                                                                                    |
|              | <i>host_timeout <sec 1-16711450=""></sec></i> – Specifies the maximum amount of time a host can be a member of a multicast group without the Switch receiving a host membership report. The default is 260 seconds.                                                                                   |
|              | <i>router_timeout <sec 1-16711450=""></sec></i> – Specifies the maximum amount of time a route can be a member of a multicast group without the Switch receiving a host membership report. The default is 260 seconds.                                                                                |
|              | <i>leave_timer <sec 1-16711450=""> –</sec></i> Specifies the amount of time a Multicast address will stay in the database before it is deleted, after it has sent out a leave group message. An entry of zero (0) specifies an immediate deletion of the Multicast address. The default is 2 seconds. |
|              | <i>state [enable</i>   <i>disable]</i> – Allows you to enable or disable IGMP snooping for the specified VLAN.                                                                                                    |

| config igmp_snooping |                                                                                                    |  |
|----------------------|----------------------------------------------------------------------------------------------------|--|
|                      | fast_leave [enable   disable] – This parameter allows the user to<br>enable the fast leave function. Enabled, this function will allow<br>members of a multicast group to leave the group immediately<br>(without the implementation of the Last Member Query Timer) when<br>an IGMP Leave Report Packet is received by the Switch. |  |
| Restrictions         | Only administrator-level users can issue this command.                                                                                                    |  |

To configure IGMP snooping:

DES-3800:4#config igmp\_snooping default host\_timeout 250 state enable Command: config igmp\_snooping default host\_timeout 250 state enable

Success.

DES-3800:4#

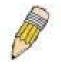

**NOTE:** The *Fast Leave* function in the **config igmp\_snooping** command can only be implemented if IGMP is disabled for all IP interfaces on the Switch. Configuring this function when IGMP is enabled will produce the error message "*Cannot set Fast leave when IGMP is running*" and consequently will not be implemented.

| config igmp | _snooping querier                                                                                                    |
|-------------|----------------------------------------------------------------------------------------------------|
| Purpose     | This command configures IGMP snooping querier.                                                                                                    |
| Syntax      | config igmp_snooping querier [ <vlan_name 32="">   all]<br/>{query_interval <sec 1-65535="">   max_response_time <sec 1-25="">  <br/>robustness_variable <value 1-255="">   last_member_query_interval<br/><sec 1-25="">   state [enable   disable]</sec></value></sec></sec></vlan_name>    |
| Description | Used to configure the time in seconds between general query transmissions, the maximum time in seconds to wait for reports from members and the permitted packet loss that guarantees IGMP snooping.                                                                                         |
| Parameters  | <vlan_name 32=""> – The name of the VLAN for which IGMP snooping querier is to be configured.</vlan_name>                                                                                                    |
|             | <i>query_interval <sec 1-65535=""></sec></i> – Specifies the amount of time in seconds between general query transmissions. The default setting is 125 seconds.                                                                                                    |
|             | <i>max_response_time <sec 1-25=""></sec></i> – Specifies the maximum time in seconds to wait for reports from members. The default setting is 10 seconds.                                                                                                    |
|             | robustness_variable <value 1-255=""> – Provides fine-tuning to allow for expected packet loss on a subnet. The value of the robustness variable is used in calculating the following IGMP message intervals:</value>                                                                         |
|             | <ul> <li>Group member interval—Amount of time that must pass<br/>before a multicast router decides there are no more members<br/>of a group on a network. This interval is calculated as follows:<br/>(robustness variable x query interval) + (1 x query response<br/>interval).</li> </ul> |
|             | <ul> <li>Other querier present interval—Amount of time that must<br/>pass before a multicast router decides that there is no longer<br/>another multicast router that is the querier. This interval is<br/>calculated as follows: (robustness variable x query interval) +</li> </ul>        |

| config igm   | p_snooping querier                                                                                                    |
|--------------|----------------------------------------------------------------------------------------------------|
|              | (0.5 x query response interval).                                                                                                    |
|              | <ul> <li>Last member query count—Number of group-specific queries<br/>sent before the router assumes there are no local members of<br/>a group. The default number is the value of the robustness<br/>variable.</li> </ul>                                                                                       |
|              | • By default, the robustness variable is set to 2. You might want to increase this value if you expect a subnet to be lossy. Although 1 is specified as a valid entry, the roubustness variable should not be one or problems may arise.                                                                         |
|              | <i>last_member_query_interval <sec 1-25=""></sec></i> – The maximum amount of time between group-specific query messages, including those sent in response to leave-group messages. You may lower this interval to reduce the amount of time it takes a router to detect the loss of the last member of a group. |
|              | <i>state [enable</i>   <i>disable]</i> – Allows the Switch to be specified as an IGMP Querier or Non-querier.                                                                                                    |
| Restrictions | Only administrator-level users can issue this command.                                                                                                    |

To configure IGMP snooping:

DES-3800:4#config igmp\_snooping querier default query\_interval 125 state enable Command: config igmp\_snooping querier default query\_interval 125 state enable

Success.

DES-3800:4#

| config route | r_ports                                                                                                    |
|--------------|----------------------------------------------------------------------------------------------------|
| Purpose      | Used to configure ports as router ports.                                                                                                    |
| Syntax       | config router_ports <vlan_name 32=""> [add   delete] <portlist></portlist></vlan_name>                                                                                                    |
| Description  | This command allows designation of a range of ports as being connected to multicast-enabled routers. This will ensure that all packets with such a router as its destination will reach the multicast-enabled router – regardless of protocol, etc.                                                     |
| Parameters   | <ul> <li>add   delete – Specify whether to add or delete ports as router ports.</li> <li><vlan_name 32=""> – The name of the VLAN on which the router port resides.</vlan_name></li> <li><portlist> – Specifies a port or range of ports that will be configured as router ports.</portlist></li> </ul> |
| Restrictions | Only administrator-level users can issue this command.                                                                                                    |

#### Example usage:

To set up static router ports:

| DES-3800:4#config router_ports default add 1-10<br>Command: config router_ports default add 1-10 |  |
|--------------------------------------------------------------------------------------------------|--|
| Success.                                                                                         |  |
| DES-3800:4#                                                                                      |  |

| enable igmp_snooping |                                                                                                    |  |
|----------------------|----------------------------------------------------------------------------------------------------|--|
| Purpose              | Used to enable IGMP snooping on the Switch.                                                                                                    |  |
| Syntax               | enable igmp_snooping {forward_mcrouter_only}                                                                                                    |  |
| Description          | This command allows enabling of IGMP snooping on the Switch. If<br>forward_mcrouter_only is specified, the Switch will only forward all<br>multicast traffic to the multicast router, only. Otherwise, the Switch<br>forwards all multicast traffic to any IP router. |  |
| Parameters           | forward_mcrouter_only – Specifies that the Switch should only forward all multicast traffic to a multicast-enabled router. Otherwise, the Switch will forward all multicast traffic to any IP router.                                                                 |  |
| Restrictions         | Only administrator-level users can issue this command.                                                                                                    |  |

To enable IGMP snooping on the Switch:

| DES-3800:4#enable igmp_snoopin | g |
|--------------------------------|---|
| Command: enable igmp_snooping  | l |
| Success.                       |   |
| DES-3800:4#                    |   |

| disable igmp | _snooping                                                                                                    |
|--------------|----------------------------------------------------------------------------------------------------|
| Purpose      | Used to disable IGMP snooping on the Switch.                                                                                                    |
| Syntax       | disable igmp_snooping {forward_mcrouter_only}                                                                                                    |
| Description  | This command disables IGMP snooping on the Switch. IGMP snooping can be disabled only if IP multicast routing is not being used. Disabling IGMP snooping allows all IGMP and IP multicast traffic to flood within a given IP interface.                                                                       |
| Parameters   | <i>forward_mcrouter_only</i> – Adding this parameter to this command will disable forwarding all multicast traffic to a multicast-enabled routers. The Switch will then forward all multicast traffic to any IP router. Entering this command without the parameter will disable igmp snooping on the Switch. |
| Restrictions | Only administrator-level users can issue this command.                                                                                                    |

Example usage:

To disable IGMP snooping on the Switch:

| DES-3800:4#disable igmp_snooping<br>Command: disable igmp_snooping |
|--------------------------------------------------------------------|
| Success.                                                           |
| DES-3800:4#                                                        |

Example usage:

To disable forwarding all multicast traffic to a multicast-enabled router:

DES-3800:4#disable igmp\_snooping forward\_mcrouter\_only

Command: disable igmp\_snooping forward\_mcrouter\_only

Success.

DES-3800:4#

| show igmp_snooping |                                                                                                   |
|--------------------|---------------------------------------------------------------------------------------------------|
| Purpose            | Used to show the current status of IGMP snooping on the Switch.                                   |
| Syntax             | show igmp_snooping {vlan <vlan_name 32="">}</vlan_name>                                           |
| Description        | This command will display the current IGMP snooping configuration on the Switch.                  |
| Parameters         | < <i>vlan_name 32</i> > – The name of the VLAN for which to view the IGMP snooping configuration. |
| Restrictions       | None.                                                                                             |

Example usage:

To show IGMP snooping:

| DES-3800:4#show igmp_snoop<br>Command: show igmp_snoopi |               |
|---------------------------------------------------------|---------------|
| IGMP Snooping Global State                              |               |
| Multicast router Only                                   | : Disabled    |
| VLAN Name                                               | : default     |
| Query Interval                                          | : 125         |
| Max Response Time                                       | : 10          |
| Robustness Value                                        | : 2           |
| Last Member Query Interval                              | : 1           |
| Host Timeout                                            | : 260         |
| Route Timeout                                           | : 260         |
| Leave Timer                                             | : 2           |
| Querier State                                           | : Disabled    |
| Querier Router Behavior                                 | : Non-Querier |
| State                                                   | : Disabled    |
| Fast Leave                                              | : Enabled     |
| VLAN Name                                               | : vlan2       |
| Query Interval                                          | : 125         |
| Max Response Time                                       | : 10          |
| Robustness Value                                        | : 2           |
| Last Member Query Interval                              | : 1           |
| Host Timeout                                            | : 260         |
| Route Timeout                                           | : 260         |
| Leave Timer                                             | : 2           |
| Querier State                                           | : Disabled    |
| Querier Router Behavior                                 | : Non-Querier |
| State                                                   | : Disabled    |
| Fast Leave                                              | : Enabled     |
| Total Entries: 2                                        |               |
| DES-3800:4#                                             |               |

## show igmp\_snooping group

| show igmp_snooping group |                                                                                                    |
|--------------------------|----------------------------------------------------------------------------------------------------|
| Purpose                  | Used to display the current IGMP snooping group configuration on the Switch.                                                   |
| Syntax                   | show igmp_snooping group {vlan <vlan_name 32="">}</vlan_name>                                                                  |
| Description              | This command will display the current IGMP snooping group configuration on the Switch.                                         |
| Parameters               | <li><vlan_name 32=""> – The name of the VLAN for which to view IGMP snooping group configuration information.</vlan_name></li> |
| Restrictions             | None.                                                                                                    |

To show IGMP snooping group:

| DES-3800:4#sh                | ow igmp_snooping group |
|------------------------------|------------------------|
| Command: sho                 | w igmp_snooping group  |
| VLAN Name                    | : default              |
| Multicast grou               | p: 224.0.0.2           |
| MAC address                  | :01-00-5E-00-00-02     |
| Reports                      | :1                     |
| Reports<br>Port Member       | : 2,5                  |
| VLAN Name                    |                        |
| Multicast grou               | p: 224.0.0.9           |
| MAC address                  | : 01-00-5E-00-00-09    |
| Reports                      | :1                     |
| Port Member                  | : 6,8                  |
| VLAN Name                    |                        |
| Multicast grou               | p: 234.5.6.7           |
| MAC address                  | : 01-00-5E-05-06-07    |
| Reports                      |                        |
| Port Member                  | : 4,10                 |
| VLAN Name                    | : default              |
| Multicast grou               | p: 236.54.63.75        |
| MAC address                  | : 01-00-5E-36-3F-4B    |
| Reports                      | :1                     |
| Reports<br>Port Member       | : 18,22                |
| VLAN Name                    | : default              |
| Multicast grou               | p: 239.255.255.250     |
| MAC address                  | : 01-00-5E-7F-FF-FA    |
| Reports                      | : 2                    |
| Port Member                  | : 9,19                 |
| VLAN Name                    | : default              |
| Multicast grou               | p: 239.255.255.254     |
|                              | :01-00-5E-7F-FF-FE     |
| Reports                      | :1                     |
| Port Member<br>Total Entries | : 13,17                |
| <b>Total Entries</b>         | : 6                    |
| DES-3800:4#                  |                        |

| show router_ports |                                                                                  |
|-------------------|----------------------------------------------------------------------------------|
| Purpose           | Used to display the currently configured router ports on the Switch.             |
| Syntax            | show router_ports {vlan <vlan_name 32="">} {static   dynamic}</vlan_name>        |
| Description       | This command will display the router ports currently configured on the Switch.   |
| Parameters        | < <i>vlan_name 32</i> > – The name of the VLAN on which the router port resides. |
|                   | static – Displays router ports that have been statically configured.             |
|                   | <i>dynamic</i> – Displays router ports that have been dynamically configured.    |
| Restrictions      | None.                                                                            |

To display the router ports.

| DES-3800:4#show ro  | outer_ports |  |
|---------------------|-------------|--|
| Command: show rou   | uter_ports  |  |
| VLAN Name           | : default   |  |
| Static router port  | : 1-2,10    |  |
| Dynamic router port | :           |  |
| Total Entries: 1    |             |  |
| DES-3800:4#         |             |  |

| show igmp_snooping forwarding |                                                                                                    |
|-------------------------------|----------------------------------------------------------------------------------------------------|
| Purpose                       | Used to display the IGMP snooping forwarding table entries on the Switch.                                          |
| Syntax                        | show igmp_snooping forwarding {vlan <vlan_name 32="">}</vlan_name>                                                 |
| Description                   | This command will display the current IGMP snooping forwarding table entries currently configured on the Switch.   |
| Parameters                    | <vlan_name 32=""> – The name of the VLAN for which to view IGMP snooping forwarding table information.</vlan_name> |
| Restrictions                  | None.                                                                                                    |

Example usage:

To view the IGMP snooping forwarding table for VLAN "Trinity":

| DES-3800:4#show igmp_snooping forwarding vlan Trinity |
|-------------------------------------------------------|
| Command: show igmp_snooping forwarding vlan Trinity   |
| VLAN Name : Trinity                                   |
| Multicast group : 224.0.0.2                           |
| MAC address : 01-00-5E-00-00-02                       |
| Port Member : 17                                      |
| Total Entries: 1                                      |
| DES-3800:4#                                           |

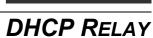

21

The DHCP relay commands in the Command Line Interface (CLI) are listed (along with the appropriate parameters) in the following table.

| Command                            | Parameters                                                   |
|------------------------------------|--------------------------------------------------------------|
| config dhcp_relay                  | {hops <value 1-16="">   time <sec 0-65535="">}</sec></value> |
| config dhcp_relay add ipif         | <ipif_name 12=""> <ipaddr></ipaddr></ipif_name>              |
| config dhcp_relay delete ipif      | <ipif_name 12=""> <ipaddr></ipaddr></ipif_name>              |
| config dhcp_relay option_82 state  | [enable   disable]                                           |
| config dhcp_relay option_82 check  | [enable   disable]                                           |
| config dhcp_relay option_82 policy | [replace   drop   keep]                                      |
| show dhcp_relay                    | {ipif <ipif_name 12="">}</ipif_name>                         |
| enable dhcp_relay                  |                                                              |
| disable dhcp_relay                 |                                                              |

Each command is listed in detail in the following sections.

| config dhcp_relay |                                                                                                    |
|-------------------|----------------------------------------------------------------------------------------------------|
| Purpose           | Used to configure the DHCP/BOOTP relay feature of the switch.                                                      |
| Syntax            | config dhcp_relay {hops <value 1-16="">   time <sec 0-65535="">}</sec></value>                                     |
| Description       | This command is used to configure the DHCP/BOOTP relay feature.                                                    |
| Parameters        | <i>hops</i> < <i>value</i> 1-16> Specifies the maximum number of relay agent hops that the DHCP packets can cross. |
|                   | <i>time <sec 0-65535=""></sec></i> If this time is exceeded, the Switch will relay the DHCP packet.                |
| Restrictions      | Only administrator-level users can issue this command.                                                             |

#### Example usage:

To config DHCP relay:

DES-3800:4#config dhcp\_relay hops 2 time 23 Command: config dhcp\_relay hops 2 time 23

Success.

DES-3800:4#

| config dhcp_relay add ipif |                                                                                                    |
|----------------------------|----------------------------------------------------------------------------------------------------|
| Purpose                    | Used to add an IP destination address to the switch's DHCP/BOOTP relay table.                                   |
| Syntax                     | config dhcp_relay add ipif <ipif_name 12=""> <ipaddr></ipaddr></ipif_name>                                      |
| Description                | This command adds an IP address as a destination to which to forward (relay) DHCP/BOOTP relay packets.          |
| Parameters                 | <pre><ipif_name 12=""> The name of the IP interface in which DHCP relay is to<br/>be enabled.</ipif_name></pre> |
|                            | <ipaddr> The DHCP server IP address.</ipaddr>                                                                   |
| Restrictions               | Only administrator-level users can issue this command.                                                          |

To add an IP destination to the DHCP relay table:

DES-3800:4#config dhcp\_relay add ipif System 10.58.44.6 Command: config dhcp\_relay add ipif System 10.58.44.6

Success.

DES-3800:4#

| config dhcp_relay delete ipif |                                                                                                    |
|-------------------------------|----------------------------------------------------------------------------------------------------|
| Purpose                       | Used to delete one or all IP destination addresses from the Switch's DHCP/BOOTP relay table.       |
| Syntax                        | config dhcp_relay delete ipif <ipif_name 12=""> <ipaddr></ipaddr></ipif_name>                      |
| Description                   | This command is used to delete an IP destination addresses in the Switch's DHCP/BOOTP relay table. |
| Parameters                    | <ipif_name 12=""> The name of the IP interface that contains the IP address below.</ipif_name>     |
|                               | <ipaddr> The DHCP server IP address.</ipaddr>                                                      |
| Restrictions                  | Only administrator-level users can issue this command.                                             |

Example usage:

To delete an IP destination from the DHCP relay table:

DES-3800:4#config dhcp\_relay delete ipif System 10.58.44.6 Command: config dhcp\_relay delete ipif System 10.58.44.6

Success.

DES-3800:4#

| config dhcp_relay option_82 state |                                                                                                    |  |
|-----------------------------------|----------------------------------------------------------------------------------------------------|--|
| Purpose                           | Used to configure the state of DHCP relay agent information option 82 of the switch.                                                                                                    |  |
| Syntax                            | config dhcp_relay option_82 state [enable   disable]                                                                                                    |  |
| Description                       | This command is used to configure the state of DHCP relay agent<br>information option 82 of the switch. The relay agent will insert and<br>remove DHCP relay information (option 82 field) in messages between |  |

| config dhcp_relay option_82 state |                                                                                                    |  |
|-----------------------------------|----------------------------------------------------------------------------------------------------|--|
|                                   | DHCP server and client. When the relay agent receives the DHCP request, it adds the option 82 information, and the IP address of the relay agent (if the relay agent is configured), to the packet. Once the option 82 information has been added to the packet it is sent on to the DHCP server, which receives the packet, and if the server is capable of option 82, it can implement policies like restricting the number of IP addresses that can be assigned to a single remote ID or circuit ID. The DHCP server will then echo the option 82 field in the DHCP reply. The DHCP server unicasts the reply to the back to the relay agent if the request was relayed to the server by the relay agent. The Switch then verifies that it originally inserted the option 82 data. Finally, the relay agent removes the option 82 field and forwards the packet to the switch port that is connected to the DHCP client that sent the DHCP request. |  |
| Parameters                        | <i>enable</i> – Choose this parameter to enable the addition of option 82 information to a packet.                                                                                                    |  |
|                                   | <i>disable-</i> Choose <i>disable</i> the relay agent from inserting and removing DHCP relay information (option 82 field) in messages between DHCP servers and clients, and the check and policy settings will have no effect.                                                                                                    |  |
| Restrictions                      | Only administrator-level users can issue this command.                                                                                                    |  |

To configure DHCP relay option 82 state:

| DES-3800:4#config dhcp_relay option_82 state enable<br>Command: config dhcp_relay option_82 state enable |  |
|----------------------------------------------------------------------------------------------------|--|
| Success.                                                                                                 |  |
| DES-3800:4#                                                                                              |  |

| config dhcp_ | _relay option_82 check                                                                                                    |
|--------------|----------------------------------------------------------------------------------------------------|
| Purpose      | Used to configure the checking mechanism of DHCP relay agent information option 82 of the switch.                                                                                                    |
| Syntax       | config dhcp_relay option_82 check [enable   disable]                                                                                                    |
| Description  | This command is used to configure the checking mechanism of DHCP/BOOTP relay agent information option 82 of the switch. The relay agent will check the validity of the packet's option 82 field. If the switch receives a packet that contains the option 82 field from a DHCP client, the switch drops the packet because it is invalid. In packets received from DHCP servers, the relay agent will drop invalid messages. |
| Parameters   | <i>enable</i> – Choose this parameter to enable validity checking of option 82 within packets.                                                                                                    |
|              | <i>disable</i> - When the field is toggled to <i>disable</i> , the relay agent will not check the validity of the packet's option 82 field.                                                                                                    |
| Restrictions | Only administrator-level users can issue this command.                                                                                                    |

Example usage:

To configure DHCP relay option 82 check:

DES-3800:4#config dhcp\_relay option\_82 check enable Command: config dhcp\_relay option\_82 check enable

Success.

DES-3800:4#

| config dhcp_relay option_82 policy |                                                                                                    |  |
|------------------------------------|----------------------------------------------------------------------------------------------------|--|
| Purpose                            | Used to configure the reforwarding policy of relay agent information option 82 of the Switch.                                            |  |
| Syntax                             | config dhcp_relay option_82 policy [replace   drop   keep]                                                                               |  |
| Description                        | This command is used to configure the reforwarding policy of DHCP relay agent information option 82 of the Switch.                       |  |
| Parameters                         | <i>replace</i> - The option 82 field will be replaced if the option 82 field already exists in the packet received from the DHCP client. |  |
|                                    | <i>drop</i> - The packet will be dropped if the option 82 field already exists in the packet received from the DHCP client.              |  |
|                                    | <i>keep</i> - The option 82 field will be retained if the option 82 field already exists in the packet received from the DHCP client.    |  |
| Restrictions                       | Only administrator-level users can issue this command.                                                                                   |  |

Example usage:

To configure DHCP relay option 82 policy:

| DES-3800:4#config dhcp_relay option_82 policy replace<br>Command: config dhcp_relay option_82 policy replace |
|----------------------------------------------------------------------------------------------------|
| Success.                                                                                                    |
| DES-3800:4#                                                                                                  |

| show dhcp_relay |                                                                                                    |  |
|-----------------|----------------------------------------------------------------------------------------------------|--|
| Purpose         | Used to display the current DHCP/BOOTP relay configuration.                                                                                                    |  |
| Syntax          | show dhcp_relay {ipif <ipif_name 12="">}</ipif_name>                                                                                                    |  |
| Description     | This command will display the current DHCP relay configuration for the Switch, or if an IP interface name is specified, the DHCP relay configuration for that IP interface. |  |
| Parameters      | <i>ipif <ipif_name 12=""></ipif_name></i> - The name of the IP interface for which to display the current DHCP relay configuration.                                         |  |
| Restrictions    | None.                                                                                                    |  |

Example usage:

To show the DHCP relay configuration:

| DL3-3000  | :4#show dhc   | p_relay         |               |           |
|-----------|---------------|-----------------|---------------|-----------|
| Command   | I: show dhcp  | _relay          |               |           |
| DHCP/BO   | OTP Relay St  | atus            |               | : Enabled |
| DHCP/BO   | OTP Hops Co   | ount Limit      | :             | 2         |
| DHCP/BO   | OTP Relay Ti  | me Threshold    | ı :           | 23        |
| DHCP Rel  | ay Agent Info | ormation Option | on 82 State : | Enabled   |
| DHCP Rel  | ay Agent Info | ormation Option | on 82 Check   | Enabled   |
| DHCP Rel  | ay Agent Info | ormation Optio  | on 82 Policy  | Replace   |
| Interface | Server 1      | Server 2        | Server 3      | Server 4  |
|           | 10.58.44.6    |                 |               |           |

To show a single IP destination of the DHCP relay configuration:

| DES-3800:4#show dhcp_relay ipif System<br>Command: show dhcp_relay ipif System |            |          |          |          |
|--------------------------------------------------------------------------------|------------|----------|----------|----------|
| Interface                                                                      | Server 1   | Server 2 | Server 3 | Server 4 |
| System                                                                         | 10.58.44.6 |          |          |          |
| DES-3800:4#                                                                    |            |          |          |          |

| enable dhcp_relay |                                                                             |  |
|-------------------|-----------------------------------------------------------------------------|--|
| Purpose           | Used to enable the DHCP/BOOTP relay function on the Switch.                 |  |
| Syntax            | enable dhcp_relay                                                           |  |
| Description       | This command is used to enable the DHCP/BOOTP relay function on the Switch. |  |
| Parameters        | None.                                                                       |  |
| Restrictions      | Only administrator-level users can issue this command.                      |  |

Example usage:

To enable DHCP relay:

| DES-3800:4#enable dhcp_relay<br>Command: enable dhcp_relay |  |
|------------------------------------------------------------|--|
| Success.                                                   |  |
| DES-3800:4#                                                |  |

| disable dhcp_relay |                                                                              |  |
|--------------------|------------------------------------------------------------------------------|--|
| Purpose            | Used to disable the DHCP/BOOTP relay function on the Switch.                 |  |
| Syntax             | disable dhcp_relay                                                           |  |
| Description        | This command is used to disable the DHCP/BOOTP relay function on the Switch. |  |
| Parameters         | None.                                                                        |  |
| Restrictions       | Only administrator-level users can issue this command.                       |  |

To disable DHCP relay:

| DES-3800:4#disable dhcp_relay<br>Command: disable dhcp_relay |
|--------------------------------------------------------------|
| Success.                                                     |
| DES-3800:4#                                                  |

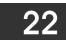

# LIMITED IP MULTICAST ADDRESS

The Limited IP Multicast command allows the administrator to permit or deny access to a port or range of ports by specifying a range of multicast addresses. The Limited IP Multicast Commands in the Command Line Interface (CLI) are listed (along with the appropriate parameters) in the following table.

| Command                          | Parameters                                                                                                    |
|----------------------------------|----------------------------------------------------------------------------------------------------|
| config limited multicast address | <portlist> {from <multicast_ipaddr> to <multicast_ipaddr> access [permit   deny]   state [enable   disable]}</multicast_ipaddr></multicast_ipaddr></portlist> |
| delete limited multicast address | [all   <portlist>]</portlist>                                                                                                    |
| show limited multicast address   | { <portlist>}</portlist>                                                                                                    |

Each command is listed in detail in the following sections.

| config limited | d multicast address                                                                                                    |
|----------------|----------------------------------------------------------------------------------------------------|
| Purpose        | Used to configure limited IP multicast address range.                                                                                                    |
| Syntax         | config limited multicast address <portlist> {from<br/><multicast_ipaddr> to <multicast_ipaddr> access [permit   deny]  <br/>state [enable   disable]}</multicast_ipaddr></multicast_ipaddr></portlist> |
| Description    | The <b>config limited multicast address</b> command allows the user to configure the multicast address range, access level, and state.                                                                 |
| Parameters     | ortlist> - A port or range of ports to config the limited multicast address.                                                                                                    |
|                | from - Enter the lowest multicast IP address of the range.                                                                                                    |
|                | to - Enter the highest multicast IP address of the range.                                                                                                    |
|                | <i>access</i> - Use the access field to either <i>permit</i> or <i>deny</i> to limit or grant access to a specified range of Multicast addresses on a particular port or range of ports.               |
|                | <i>state</i> - This parameter allows the user to <i>enable</i> or <i>disable</i> the limited multicast address range on a specific port or range of ports.                                             |
| Restrictions   | Only administrator-level users can issue this command.                                                                                                    |

Example usage:

To configure the limited multicast address on ports 1-3:

DES-3800:4#config limited multicast address 1-3 from 224.1.1.1 to 224.1.1.2 access permit state enable Command: config limited multicast address 1-3 from 224.1.1.1 to 224.1.1.2 access permit state enable

Success.

DES-3800:4#

| delete limited multicast address |                                                                                                    |  |
|----------------------------------|----------------------------------------------------------------------------------------------------|--|
| Purpose                          | Used to delete Limited IP multicast address range.                                                                                                    |  |
| Syntax                           | delete limited multicast address [all   <portlist>]</portlist>                                                                                                    |  |
| Description                      | The <b>delete limited multicast address</b> command allows the user to delete all multicast address ranges or a selected range based on what port or ports the range has been assigned to. |  |
| Parameters                       | <i>all</i> - Allows the user to delete all limited multicast addresses that have been configured on the Switch.                                                                            |  |
|                                  | <pre><portlist> - Allows the user to delete only those multicast address ranges that have been assigned to a particular port or range of ports.</portlist></pre>                           |  |
| Restrictions                     | Only administrator-level users can issue this command.                                                                                                    |  |

To delete the limited multicast address on ports 1-3:

| DES-3800:4#delete limited multicast address 1-3<br>Command: delete limited multicast address 1-3 |  |
|--------------------------------------------------------------------------------------------------|--|
| Success.                                                                                         |  |
| DES-3800:4#                                                                                      |  |

| show limited multicast address |                                                                                                    |  |
|--------------------------------|----------------------------------------------------------------------------------------------------|--|
| Purpose                        | Used to show per-port limited IP multicast address range.                                                                             |  |
| Syntax                         | show limited multicast address { <portlist>}</portlist>                                                                               |  |
| Description                    | The show limited multicast address command allows you to show multicast address range by ports.                                       |  |
| Parameters                     | <pre><portlist> A port or range of ports on which the limited multicast address range to be shown has been assigned.</portlist></pre> |  |
| Restrictions                   | None.                                                                                                    |  |

Example usage:

To show the limited multicast address on ports 1-3:

|      |           | ow limited me<br>w limited mu |        |        |
|------|-----------|-------------------------------|--------|--------|
| Port | From      | То                            | Access | Status |
| 1    | 224.1.1.1 | 224.1.1.2                     | permit | enable |
| 2    | 224.1.1.1 | 224.1.1.2                     | permit | enable |
| 3    | 224.1.1.1 | 224.1.1.2                     | permit | enable |
| DES  | -3800:4#  |                               |        |        |

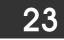

# 802.1X COMMANDS (INCLUDING GUEST VLANS)

The DES-3800 implements the server-side of the IEEE 802.1x Port-based and MAC-based Network Access Control. This mechanism is intended to allow only authorized users, or other network devices, access to network resources by establishing criteria for each port on the Switch that a user or network device must meet before allowing that port to forward or receive frames.

| Command                            | Parameters                                                                                                    |
|------------------------------------|----------------------------------------------------------------------------------------------------|
| enable 802.1x                      |                                                                                                    |
| disable 802.1x                     |                                                                                                    |
| show 802.1x auth_state             | {ports <portlist>}</portlist>                                                                                                    |
| show 802.1x auth_configuration     | {ports <portlist>}</portlist>                                                                                                    |
| config 802.1x capability ports     | [ <portlist>   all] [authenticator   none]</portlist>                                                                                                    |
| config 802.1x auth_parameter ports | [ <portlist>   all] [default   {direction [both   in]   port_control<br/>[force_unauth   auto   force_auth]   quiet_period <sec 0-65535="">  <br/>tx_period <sec 1-65535="">   supp_timeout <sec 1-65535="">  <br/>server_timeout <sec 1-65535="">   max_req <value 1-10="">  <br/>reauth_period <sec 1-65535="">   enable_reauth [enable   disable]}]</sec></value></sec></sec></sec></sec></portlist> |
| config 802.1x init                 | [port_based ports [ <portlist>   all]   mac_based [ports] [<portlist>  all]<br/>{mac_address <macaddr>}]</macaddr></portlist></portlist>                                                                                                    |
| config 802.1x auth_mode            | [port_based   mac_based]                                                                                                    |
| config 802.1x reauth               | {port_based ports [ <portlist>   all]   mac_based [ports] [<portlist>  all]<br/>{mac_address <macaddr>}]</macaddr></portlist></portlist>                                                                                                    |
| config radius add                  | <server_index 1-3=""> <server_ip> key <passwd 32=""> [default  <br/>{auth_port <udp_port_number 1-65535="">   acct_port<br/><udp_port_number 1-65535="">}]</udp_port_number></udp_port_number></passwd></server_ip></server_index>                                                                                                    |
| config radius delete               | <server_index 1-3=""></server_index>                                                                                                    |
| config radius                      | <server_index 1-3=""> {ipaddress <server_ip>   key <passwd 32=""><br/>[auth_port <udp_port_number 1-65535=""> acct_port<br/><udp_port_number 1-65535="">]}</udp_port_number></udp_port_number></passwd></server_ip></server_index>                                                                                                    |
| show radius                        |                                                                                                    |
| config 802.1x guest_vlan           | <vlan_name 32=""></vlan_name>                                                                                                    |
| config 802.1x guest_vlan ports     | [ <portlist>   all] state [enable   disable]</portlist>                                                                                                    |
| show 802.1x guest_vlan             |                                                                                                    |

Each command is listed, in detail, in the following sections

| enable 802.1x |                                                                                                    |  |
|---------------|----------------------------------------------------------------------------------------------------|--|
| Purpose       | Used to enable the 802.1x server on the Switch.                                                                                                    |  |
| Syntax        | enable 802.1x                                                                                                    |  |
| Description   | The <b>enable 802.1x</b> command enables the 802.1x Network Access control server application on the Switch. To select between port-based or MAC-based, use the <b>config 802.1x auth_mode</b> command. |  |
| Parameters    | None.                                                                                                    |  |
| Restrictions  | Only administrator-level users can issue this command.                                                                                                    |  |

Example usage:

To enable 802.1x switch wide:

DES-3800:4#enable 802.1x Command: enable 802.1x

Success.

DES-3800:4#

| disable 802.1x |                                                                                                    |  |
|----------------|----------------------------------------------------------------------------------------------------|--|
| Purpose        | Used to disable the 802.1x server on the Switch.                                                                                                    |  |
| Syntax         | disable 802.1x                                                                                                    |  |
| Description    | The <b>disable 802.1x</b> command is used to disable the 802.1x Network<br>Access control server application on the Switch. To select between port-<br>based or MAC-based, use the <b>config 802.1x auth_mode</b> command. |  |
| Parameters     | None.                                                                                                    |  |
| Restrictions   | Only administrator-level users can issue this command.                                                                                                    |  |

Example usage:

To disable 802.1x on the Switch:

| Command: disable 802.1x |
|-------------------------|
|                         |
| Success.                |
|                         |
| DES-3800:4#             |

| show 802.1x auth_configuration |                                                                                                    |  |  |
|--------------------------------|----------------------------------------------------------------------------------------------------|--|--|
| Purpose                        | Used to display the current configuration of the 802.1x server on the Switch.                                                                                                    |  |  |
| Syntax                         | show 802.1x auth_configuration {ports <portlist>}</portlist>                                                                                                    |  |  |
| Description                    | The <b>show 802.1x user</b> command is used to display the 802.1x Port-based or MAC-based Network Access control local users currently configured on the Switch.                                       |  |  |
| Parameters                     | <i>ports <portlist></portlist></i> – Specifies a port or range of ports to view.<br>The following details are displayed:                                                                               |  |  |
|                                | 802.1x Enabled / Disabled – Shows the current status of 802.1x functions on the Switch.                                                                                                    |  |  |
|                                | Authentication Mode – Shows the authentication mode, whether it be by MAC address or by port.                                                                                                    |  |  |
|                                | Authentication Protocol: Radius_Eap – Shows the authentication protocol suite in use between the Switch and a RADIUS server. May read <i>Radius_Eap</i> or <i>Radius_Pap</i> .                         |  |  |
|                                | Port number – Shows the physical port number on the Switch.                                                                                                    |  |  |
|                                | Capability: Authenticator/None – Shows the capability of 802.1x functions on the port number displayed above. There are two 802.1x capabilities that can be set on the Switch: Authenticator and None. |  |  |
|                                | AdminCtIDir: Both / In – Shows whether a controlled Port that is unauthorized will exert control over communication in both receiving and transmitting directions, or just the receiving direction.    |  |  |
|                                | OpenCtlDir: Both / In – Shows whether a controlled Port that is unauthorized                                                                                                    |  |  |

| show 802.1x  | auth_configuration                                                                                                    |
|--------------|----------------------------------------------------------------------------------------------------|
|              | will exert control over communication in both receiving and transmitting directions, or just the receiving direction.                                                                                                    |
|              | Port Control: ForceAuth / ForceUnauth / Auto – Shows the administrative control over the port's authorization status. ForceAuth forces the Authenticator of the port to become Authorized. ForceUnauth forces the port to become Unauthorized. |
|              | QuietPeriod – Shows the time interval between authentication failure and the start of a new authentication attempt.                                                                                                    |
|              | TxPeriod – Shows the time to wait for a response from a supplicant (user) to send EAP Request / Identity packets.                                                                                                    |
|              | SuppTimeout – Shows the time to wait for a response from a supplicant (user) for all EAP packets, except for the Request / Identity packets.                                                                                                   |
|              | ServerTimeout – Shows the length of time to wait for a response from a Radius server.                                                                                                    |
|              | MaxReq – Shows the maximum number of times to retry sending packets to the supplicant.                                                                                                    |
|              | ReAuthPeriod – Shows the time interval between successive re-<br>authentications.                                                                                                    |
|              | ReAuthenticate: Enabled / Disabled – Shows whether or not to re-<br>authenticate.                                                                                                    |
| Restrictions | None.                                                                                                    |

To display the 802.1x authentication states:

| Command: show    | 802.1x auth_configuration ports 1 |  |
|------------------|-----------------------------------|--|
| 802.1X           | : Enabled                         |  |
| Authentication N | ode : Port_based                  |  |
| Authentication P | otocol:Radius_Eap                 |  |
| Port number      | : 1                               |  |
| Capability       | : None                            |  |
| AdminCrlDir      | : Both                            |  |
| OpenCrlDir       | : Both                            |  |
| Port Control     | : Auto                            |  |
| QuietPeriod      |                                   |  |
| TxPeriod         |                                   |  |
| SuppTimeout      | :30 sec                           |  |
| ServerTimeout    |                                   |  |
|                  | : 2 times                         |  |
| ReAuthPeriod     | :3600 sec                         |  |
| ReAuthenticate   | : Disabled                        |  |

| show 802.1x | auth_state                                                                                                    |
|-------------|----------------------------------------------------------------------------------------------------|
| Purpose     | Used to display the current authentication state of the 802.1x server on the Switch.                                                                                                    |
| Syntax      | show 802.1x auth_state {ports <portlist>}</portlist>                                                                                                    |
| Description | The <b>show 802.1x auth_state</b> command is used to display the current authentication state of the 802.1x Port-based or MAC-based Network Access Control server application on the Switch. |

| show 802.1x auth_state |                                                                                                    |  |  |
|------------------------|----------------------------------------------------------------------------------------------------|--|--|
| Parameters             | <i>ports <portlist></portlist></i> – Specifies a port or range of ports to be viewed.<br>The following details what is displayed:<br>Port number – Shows the physical port number on the Switch.                                                              |  |  |
|                        | Auth PAE State: Initialize / Disconnected / Connecting / Authenticating /<br>Authenticated / Held / ForceAuth / ForceUnauth – Shows the current state<br>of the Authenticator PAE.                                                                            |  |  |
|                        | Backend State: Request / Response / Fail / Idle / Initialize / Success /<br>Timeout – Shows the current state of the Backend Authenticator.                                                                                                    |  |  |
|                        | Port Status: Authorized / Unauthorized – Shows the result of the authentication process. Authorized means that the user was authenticated, and can access the network. Unauthorized means that the user was not authenticated, and cannot access the network. |  |  |
| Restrictions           | None.                                                                                                    |  |  |

To display the 802.1x auth state for Port-based 802.1x:

| Port | Auth PAE State | Backend State | Port Status |
|------|----------------|---------------|-------------|
| 1    | <br>ForceAuth  | Success       | Authorized  |
| 2    | ForceAuth      | Success       | Authorized  |
| 3    | ForceAuth      | Success       | Authorized  |
| 4    | ForceAuth      | Success       | Authorized  |
| 5    | ForceAuth      | Success       | Authorized  |
| 6    | ForceAuth      | Success       | Authorized  |
| 7    | ForceAuth      | Success       | Authorized  |
| 8    | ForceAuth      | Success       | Authorized  |
| 9    | ForceAuth      | Success       | Authorized  |
| 10   | ForceAuth      | Success       | Authorized  |
| 11   | ForceAuth      | Success       | Authorized  |
| 12   | ForceAuth      | Success       | Authorized  |
| 13   | ForceAuth      | Success       | Authorized  |
| 14   | ForceAuth      | Success       | Authorized  |
| 15   | ForceAuth      | Success       | Authorized  |
| 16   | ForceAuth      | Success       | Authorized  |
| 17   | ForceAuth      | Success       | Authorized  |
| 18   | ForceAuth      | Success       | Authorized  |
| 19   | ForceAuth      | Success       | Authorized  |
| 20   | ForceAuth      | Success       | Authorized  |

Example usage:

To display the 802.1x auth state for MAC-based 802.1x:

|                            | 00:4#show 802.1x au<br>and: show 802.1x auth | —              |               |             |
|----------------------------|----------------------------------------------|----------------|---------------|-------------|
| Port nu<br>Index           | mber:1<br>MAC Address                        | Auth PAE State | Backend State | Port Status |
| 1<br>2<br>3<br>4<br>5<br>6 | <br>00-08-02-4E-DA-FA                        | Authenticated  | Idle          | Authorized  |

| 7  | 7  |  |  |
|----|----|--|--|
| 8  | 3  |  |  |
| 9  | Э  |  |  |
| 10 | 10 |  |  |
| 1  | 11 |  |  |
| 12 | 12 |  |  |
| 1: | 13 |  |  |
| 14 | 14 |  |  |
| 1  | 15 |  |  |
| 10 | 16 |  |  |
|    |    |  |  |

CTRL+C ESC q Quit SPACE n Next Page Enter Next Entry a All

| config 802.1x auth_mode |                                                                                                    |  |
|-------------------------|----------------------------------------------------------------------------------------------------|--|
| Purpose                 | Used to configure the 802.1x authentication mode on the Switch.                                                                                 |  |
| Syntax                  | config 802.1x auth_mode {port_based   mac_based]                                                                                                |  |
| Description             | The config 802.1x authentication mode command is used to enable either the port-based or MAC-based 802.1x authentication feature on the Switch. |  |
| Parameters              | <i>[port_based</i>   <i>mac_based]</i> – The Switch allows you to authenticate 802.1x by either port or MAC address.                            |  |
| Restrictions            | Only administrator-level users can issue this command.                                                                                          |  |

Example usage:

To configure 802.1x authentication by MAC address:

| DES-3800:4#config 802.1x auth_mode mac_based<br>Command: config 802.1x auth_mode mac_based |  |
|--------------------------------------------------------------------------------------------|--|
| Success.                                                                                   |  |
| DES-3800:4#                                                                                |  |

| config 802.1 | x capability ports                                                                                                    |
|--------------|----------------------------------------------------------------------------------------------------|
| Purpose      | Used to configure the 802.1x capability of a range of ports on the Switch.                                                                                                    |
| Syntax       | config 802.1x capability ports [ <portlist>   all] [authenticator  <br/>none]</portlist>                                                                                                    |
| Description  | The <b>config 802.1x</b> command has four capabilities that can be set for each port. Authenticator, Supplicant, Authenticator and Supplicant, and None.                                                    |
| Parameters   | <pre><portlist> – Specifies a port or range of ports to be configured. all – Specifies all of the ports on the Switch. authenticator – A user must pass the authentication process to gain</portlist></pre> |
|              | access to the network.                                                                                                    |
|              | <i>none</i> – The port is not controlled by the 802.1x functions.                                                                                                    |
| Restrictions | Only administrator-level users can issue this command.                                                                                                    |

Example usage:

To configure 802.1x capability on ports 1-10:

### DES-3800:4#config 802.1x capability ports 1 – 10 authenticator Command: config 802.1x capability ports 1 – 10 authenticator

Success.

DES-3800:4#

| config 802.1x | auth_parameter                                                                                                    |
|---------------|----------------------------------------------------------------------------------------------------|
| Purpose       | Used to configure the 802.1x authentication parameters on a range of ports. The default parameter will return all ports in the specified range to their default 802.1x settings.                                                                                                    |
| Syntax        | config 802.1x auth_parameter ports [ <portlist>   all] [default  <br/>{direction [both   in]   port_control [force_unauth   auto   force_auth]  <br/>quiet_period <sec 0-65535="">   tx_period <sec 1-65535="">   supp_timeout<br/><sec 1-65535="">   server_timeout <sec 1-65535="">   max_req <value 1-10=""><br/>  reauth_period <sec 1-65535="">   enable_reauth [enable   disable]}]</sec></value></sec></sec></sec></sec></portlist> |
| Description   | The <b>config 802.1x auth_parameter</b> command is used to configure the 802.1x Authentication parameters on a range of ports. The default parameter will return all ports in the specified range to their default 802.1x settings.                                                                                                    |
| Parameters    | <pre><portlist> - Specifies a port or range of ports to be configured.</portlist></pre>                                                                                                    |
|               | all – Specifies all of the ports on the Switch.                                                                                                    |
|               | <i>default</i> – Returns all of the ports in the specified range to their 802.1x default settings.                                                                                                    |
|               | <i>direction [both</i>   <i>in</i> ] – Determines whether a controlled port blocks communication in both the receiving and transmitting directions, or just the receiving direction.                                                                                                    |
|               | <i>port_control</i> – Configures the administrative control over the authentication process for the range of ports. The user has the following authentication options:                                                                                                    |
|               | <ul> <li>force_auth – Forces the Authenticator for the port to become<br/>authorized. Network access is allowed.</li> </ul>                                                                                                    |
|               | <ul> <li>auto – Allows the port's status to reflect the outcome of the<br/>authentication process.</li> </ul>                                                                                                    |
|               | <ul> <li>force_unauth – Forces the Authenticator for the port to become<br/>unauthorized. Network access will be blocked.</li> </ul>                                                                                                    |
|               | <i>quiet_period <sec 0-65535=""></sec></i> – Configures the time interval between authentication failure and the start of a new authentication attempt.                                                                                                    |
|               | <i>tx_period <sec 1-65535=""></sec></i> - Configures the time to wait for a response from a supplicant (user) to send EAP Request/Identity packets.                                                                                                    |
|               | <i>supp_timeout <sec 1-65535=""></sec></i> - Configures the time to wait for a response from a supplicant (user) for all EAP packets, except for the Request/Identity packets.                                                                                                    |
|               | <i>server_timeout</i> < <i>sec 1-65535</i> > - Configure the length of time to wait for a response from a RADIUS server.                                                                                                    |
|               | <i>max_req <value 1-10=""></value></i> – Configures the number of times to retry sending packets to a supplicant (user).                                                                                                    |
|               | <i>reauth_period</i> <sec 1-65535=""> – Configures the time interval between successive re-authentications.</sec>                                                                                                    |
|               | enable_reauth [enable   disable] – Determines whether or not the Switch will re-authenticate. Enabled causes re-authentication of users at the time interval specified in the Re-authentication Period field, above.                                                                                                    |
| Restrictions  | Only administrator-level users can issue this command.                                                                                                    |

To configure 802.1x authentication parameters for ports 1 - 20:

| DES-3800:4#config 802.1x auth_parameter ports 1–20 direction both<br>Command: config 802.1x auth_parameter ports 1–20 direction both |  |
|----------------------------------------------------------------------------------------------------|--|
| Success.                                                                                                    |  |
| DES-3800:4#                                                                                                    |  |

| config 802.  | 1x init                                                                                                    |
|--------------|----------------------------------------------------------------------------------------------------|
| Purpose      | Used to initialize the 802.1x function on a range of ports.                                                                                                    |
| Syntax       | config 802.1x init {port_based ports [ <portlist>   all]  <br/>mac_based [ports] [<portlist>   all] {mac_address <macaddr>}]</macaddr></portlist></portlist>                                         |
| Description  | The <b>config 802.1x init</b> command is used to immediately initialize the 802.1x functions on a specified range of ports or for specified MAC addresses operating from a specified range of ports. |
| Parameters   | <i>port_based</i> – This instructs the Switch to initialize 802.1x functions based only on the port number. Ports approved for initialization can then be specified.                                 |
|              | <i>mac_based</i> – This instructs the Switch to initialize 802.1x functions based only on the MAC address. MAC addresses approved for initialization can then be specified.                          |
|              | <i>ports <portlist></portlist></i> – Specifies a port or range of ports to be configured.                                                                                                    |
|              | all – Specifies all of the ports on the Switch.                                                                                                    |
|              | mac_address <macaddr> - Enter the MAC address to be initialized.</macaddr>                                                                                                    |
| Restrictions | Only administrator-level users can issue this command.                                                                                                    |

Example usage:

To initialize the authentication state machine of all ports:

DES-3800:4# config 802.1x init port\_based ports all Command: config 802.1x init port\_based ports all

Success.

DES-3800:4#

| config 802.1 | Ix reauth                                                                                                    |
|--------------|----------------------------------------------------------------------------------------------------|
| Purpose      | Used to configure the 802.1x re-authentication feature of the Switch.                                                                                                    |
| Syntax       | config 802.1x reauth {port_based ports [ <portlist>   all]  <br/>mac_based [ports] [<portlist>   all] {mac_address <macaddr>}]</macaddr></portlist></portlist>                  |
| Description  | The <b>config 802.1x reauth</b> command is used to re-authenticate a previously authenticated device based on port number.                                                      |
| Parameters   | <i>port_based</i> – This instructs the Switch to re-authorize 802.1x functions based only on the port number. Ports approved for re-authorization can then be specified.        |
|              | <i>mac_based</i> – This instructs the Switch to re-authorize 802.1x functions based only on the MAC address. MAC addresses approved for re-authorization can then be specified. |

| config 802.  | 1x reauth                                                                                    |
|--------------|----------------------------------------------------------------------------------------------|
|              | ports <portlist> – Specifies a port or range of ports to be re-authorized.</portlist>        |
|              | <ul> <li>all – Specifies all of the ports on the Switch.</li> </ul>                          |
|              | <pre>mac_address <macaddr> - Enter the MAC address to be re-<br/>authorized.</macaddr></pre> |
| Restrictions | Only administrator-level users can issue this command.                                       |

To configure 802.1x reauthentication for ports 1-18:

| DES-3800:4#config 802.1x reauth port_based ports 1-18<br>Command: config 802.1x reauth port_based ports 1-18 |  |
|----------------------------------------------------------------------------------------------------|--|
| Success.                                                                                                    |  |
| DES-3800:4#                                                                                                  |  |

| config radius add                                                                                                    |                                                                                                    |  |
|----------------------------------------------------------------------------------------------------|----------------------------------------------------------------------------------------------------|--|
| Purpose                                                                                                    | Used to configure the settings the Switch will use to communicate with a RADIUS server.                                                                                                    |  |
| Syntax                                                                                                    | config radius add <server_index 1-3=""> <server_ip> key <passwd 32=""><br/>[default   {auth_port <udp_port_number 1-65535="">   acct_port<br/><udp_port_number 1-65535="">}]</udp_port_number></udp_port_number></passwd></server_ip></server_index> |  |
| Description                                                                                                    | The <b>config radius add</b> command is used to configure the settings the Switch will use to communicate with a RADIUS server.                                                                                                    |  |
| Parameters                                                                                                    | <pre><server_index 1-3=""> – Assigns a number to the current set of RADIUS server settings. Up to 3 groups of RADIUS server settings can be entered on the Switch.</server_index></pre>                                                              |  |
|                                                                                                    | <server_ip> – The IP address of the RADIUS server.</server_ip>                                                                                                    |  |
|                                                                                                    | <i>key</i> – Specifies that a password and encryption key will be used between the Switch and the Radius server.                                                                                                    |  |
|                                                                                                    | <pre><passwd 32=""> - The shared-secret key used by the RADIUS server and<br/>the Switch. Up to 32 characters can be used.</passwd></pre>                                                                                                    |  |
|                                                                                                    | <i>default</i> – Uses the default udp port number in both the "auth_port" and<br>"acct_port" settings.                                                                                                    |  |
|                                                                                                    | <i>auth_port <udp_port_number 1-65535=""></udp_port_number></i> – The UDP port number for authentication requests. The default is 1812.                                                                                                    |  |
| <i>acct_port <udp_port_number 1-65535=""> –</udp_port_number></i> The UDP port number for accounting requests. The default is 1813. |                                                                                                    |  |
| Restrictions                                                                                                    | Only administrator-level users can issue this command.                                                                                                    |  |

Example usage:

To configure the RADIUS server communication settings:

| DES-3800:4#config radius add 1 10.48.74.121 key dlink default |
|---------------------------------------------------------------|
| Command: config radius add 1 10.48.74.121 key dlink default   |
|                                                               |
| Success.                                                      |
|                                                               |
| DES-3800:4#                                                   |
|                                                               |

| config radius delete |                                                                                                    |  |
|----------------------|----------------------------------------------------------------------------------------------------|--|
| Purpose              | Used to delete a previously entered RADIUS server configuration.                                                                                                    |  |
| Syntax               | config radius delete <server_index 1-3=""></server_index>                                                                                                    |  |
| Description          | The <b>config radius delete</b> command is used to delete a previously entered RADIUS server configuration.                                                                                     |  |
| Parameters           | <pre><server_index 1-3=""> – Assigns a number to the current set of<br/>RADIUS server settings. Up to 3 groups of RADIUS server settings<br/>can be entered on the Switch.</server_index></pre> |  |
| Restrictions         | Only administrator-level users can issue this command.                                                                                                    |  |

To delete previously configured RADIUS server communication settings:

| DES-3800:4#config radius d | elete 1 |  |
|----------------------------|---------|--|
| Command: config radius de  | lete 1  |  |
| Success.                   |         |  |
| DES-3800:4#                |         |  |

| config radius |                                                                                                    |
|---------------|----------------------------------------------------------------------------------------------------|
| Purpose       | Used to configure the Switch's RADIUS settings.                                                                                                    |
| Syntax        | config radius <server_index 1-3=""> {ipaddress <server_ip>   key<br/><passwd 32="">   auth_port <udp_port_number 1-65535="">  <br/>acct_port <udp_port_number 1-65535="">}</udp_port_number></udp_port_number></passwd></server_ip></server_index> |
| Description   | The <b>config radius</b> command is used to configure the Switch's RADIUS settings.                                                                                                    |
| Parameters    | <pre><server_index 1-3=""> – Assigns a number to the current set of<br/>RADIUS server settings. Up to 3 groups of RADIUS server settings<br/>can be entered on the Switch.</server_index></pre>                                                    |
|               | <i>ipaddress</i> < <i>server_ip</i> > – The IP address of the RADIUS server.                                                                                                    |
|               | <i>key</i> – Specifies that a password and encryption key will be used between the Switch and the RADIUS server.                                                                                                    |
|               | <ul> <li><passwd 32=""> – The shared-secret key used by the<br/>RADIUS server and the Switch. Up to 32 characters can<br/>be used.</passwd></li> </ul>                                                                                             |
|               | <i>auth_port <udp_port_number 1-65535=""></udp_port_number></i> – The UDP port number for authentication requests. The default is 1812.                                                                                                    |
|               | <i>acct_port <udp_port_number 1-65535=""></udp_port_number></i> – The UDP port number for accounting requests. The default is 1813.                                                                                                    |
| Restrictions  | Only administrator-level users can issue this command.                                                                                                    |

#### Example usage:

To configure the RADIUS settings:

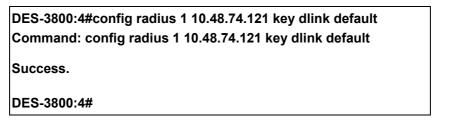

| show radius  |                                                                                                    |
|--------------|----------------------------------------------------------------------------------------------------|
| Purpose      | Used to display the current RADIUS configurations on the Switch.                                   |
| Syntax       | show radius                                                                                        |
| Description  | The <b>show radius</b> command is used to display the current RADIUS configurations on the Switch. |
| Parameters   | None.                                                                                              |
| Restrictions | None.                                                                                              |

To display RADIUS settings on the Switch:

| Index | IP Address | Auth-Port<br>Number | Acct-Port<br>Number | Status | Key        |
|-------|------------|---------------------|---------------------|--------|------------|
| <br>1 |            | <br>1812            | <br>1813            | Active | <br>switch |
| 2     | 20.1.1.1   | 1800                | 1813                | Active | des3226    |
| 3     | 30.1.1.1   | 1812                | 1813                | Active | dlink      |

| config 802.1x guest_vlan |                                                                                                    |  |  |  |
|--------------------------|----------------------------------------------------------------------------------------------------|--|--|--|
| Purpose                  | Used to configure a pre-existing VLAN as a 802.1x Guest VLAN.                                                                                                    |  |  |  |
| Syntax                   | config 802.1x guest_vlan <vlan_name 32=""></vlan_name>                                                                                                    |  |  |  |
| Description              | The <b>config 802.1x guest_vlan</b> command is used to configure a pre-<br>defined VLAN as a 802.1x Guest VLAN. Guest 802.1X VLAN clients<br>are those who have not been authorized for 802.1x or they haven't<br>yet installed the necessary 802.1x software, yet would still like<br>limited access rights on the Switch. |  |  |  |
| Parameters               | <vlan_name 32=""> - Enter an alphanumeric string of no more than 32<br/>characters to define a pre-existing VLAN as a 802.1x Guest VLAN.<br/>This VLAN must have first been created with the create vlan<br/>command mentioned earlier in this manual.</vlan_name>                                                          |  |  |  |
| Restrictions             | Only administrator-level users can issue this command. This VLAN is only supported for port-based 802.1x and must have already been previously created using the <b>create vlan</b> command. Only one VLAN can be set as the 802.1x Guest VLAN.                                                                             |  |  |  |

### Example usage:

To configure a previously created VLAN as a 802.1x Guest VLAN for the Switch.

| DES-3800:4#config 802.1x guest_vlan Trinity |
|---------------------------------------------|
| Command: config 802.1x guest_vlan Trinity   |
| Success.                                    |
| DES-3800:4#                                 |

| config 802.1x guest_vlan ports |                                                                                                    |  |  |
|--------------------------------|----------------------------------------------------------------------------------------------------|--|--|
| Purpose                        | Used to configure ports for a pre-existing 802.1x guest VLAN.                                                                                                    |  |  |
| Syntax                         | config 802.1x guest_vlan ports [ <portlist>   all] state [enable   disable]</portlist>                                                                                                    |  |  |
| Description                    | The <b>config 802.1x guest_vlan ports</b> command is used to configure ports to be enabled or disabled for the 802.1x guest VLAN.                                                                                                    |  |  |
| Parameters                     | <pre><portlist> - Specify a port or range of ports to be configured for the 802.1x Guest VLAN. all – Specify this parameter to configure all ports for the 802.1x Guest VLAN. state [enable   disable] – Use these parameters to enable or disable port</portlist></pre>                                                |  |  |
|                                | listed here as enabled or disabled for the 802.1x Guest VLAN.                                                                                                    |  |  |
| Restrictions                   | Only administrator-level users can issue this command. This VLAN is only supported for port-based 802.1x and must have already been previously created using the <b>create vlan</b> command. If the specific port state changes from an enabled state to a disabled state, these ports will return to the default VLAN. |  |  |

To configure the ports for a previously created 802.1x Guest VLAN as enabled.

| DES-3800:4#config 802.1x guest_vlan ports 1-5 state enable<br>Command: config 802.1x guest_vlan ports 1-5 state enable |
|----------------------------------------------------------------------------------------------------|
| Success.                                                                                                    |
| DES-3800:4#                                                                                                    |

| show 802.1x guest_vlan |                                                                                                    |  |
|------------------------|----------------------------------------------------------------------------------------------------|--|
| Purpose                | Used to view the configurations for a 802.1x Guest VLAN.                                                                                                    |  |
| Syntax                 | show 802.1x guest_vlan                                                                                                    |  |
| Description            | The <b>show 802.1x guest_vlan</b> command is used to display the settings for the VLAN that has been enabled as an 802.1x Guest VLAN. Guest 802.1X VLAN clients are those who have not been authorized for 802.1x or they haven't yet installed the necessary 802.1x software, yet would still like limited access rights on the Switch. |  |
| Parameters             | None.                                                                                                    |  |
| Restrictions           | Only administrator-level users can issue this command. This VLAN is only supported for port-based 802.1x and must have already been previously created using the <b>create vlan</b> command. Only one VLAN can be set as the 802.1x Guest VLAN.                                                                                          |  |

### Example usage:

To configure the configurations for a previously created 802.1x Guest VLAN.

\_\_\_\_\_

### DES-3800:4#show 802.1x guest\_vlan Command: show 802.1x guest\_vlan

Guest VLAN Setting

Guest VLAN : Trinity Enable guest VLAN ports: 5-8

Success.

DES-3800:4#

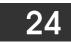

# WEB-BASED ACCESS CONTROL (WAC) COMMANDS

Web-based Access Control is another port based access control method implemented similarly to the 802.1x port based access control method previously stated. This function will allow user authentication through a RADIUS server or through the local username and password set on the Switch when a user is trying to access the network via the Switch, if the port connected to the user is enabled for this feature.

The user attempting to gain web access will be prompted for a username and password before being allowed to accept HTTP packets from the Switch. Once accepted, the user will be placed in the configured VLAN that has been set for Web-based Access Control. If denied access, no packets will pass through to the user and thus, will be prompted for a username and password again.

The Web-based Access Control (WAC) commands in the Command Line Interface (CLI) are listed (along with the appropriate parameters) in the following table.

| Command         | Parameters                                                                                                    |
|-----------------|----------------------------------------------------------------------------------------------------|
| enable wac      |                                                                                                    |
| disable wac     |                                                                                                    |
| config wac      | {vlan <vlan_name 32="">   ports [<portlist>   all] state [enable   disable]  <br/>method [local   radius]   default_redirpath <string 128="">}</string></portlist></vlan_name> |
| create wac user | <username 15=""> {vlan <vlan_name 32="">}</vlan_name></username>                                                                                                    |
| config wac user | <username 15=""> vlan <vlan_name 32=""></vlan_name></username>                                                                                                    |
| delete wac user | <username 15=""></username>                                                                                                    |
| show wac user   |                                                                                                    |
| show wac        | {ports [ <portlist>   all]}</portlist>                                                                                                    |

Each command is listed, in detail, in the following sections.

| enable wac   |                                                                                 |
|--------------|---------------------------------------------------------------------------------|
| Purpose      | Used to enable the Web-based Access Control on the Switch.                      |
| Syntax       | enable wac                                                                      |
| Description  | This command is used to enable Web-based Access Control globally on the Switch. |
| Parameters   | None.                                                                           |
| Restrictions | Only administrator-level users can issue this command.                          |

Example usage:

To enable Web-based Access Control globally on the Switch.

| DES-3800:4#enable wac<br>Command: enable wac |  |  |
|----------------------------------------------|--|--|
| Success.                                     |  |  |
| DES-3800:4#                                  |  |  |

| disable wac  |                                                                                  |
|--------------|----------------------------------------------------------------------------------|
| Purpose      | Used to disable the Web-based Access Control on the Switch.                      |
| Syntax       | disable wac                                                                      |
| Description  | This command is used to disable Web-based Access Control globally on the Switch. |
| Parameters   | None.                                                                            |
| Restrictions | Only administrator-level users can issue this command.                           |

To enable Web-based Access Control globally on the Switch.

| DES-3800:4#disable wac<br>Command: disable wac |  |  |
|------------------------------------------------|--|--|
| Success.                                       |  |  |
| DES-3800:4#                                    |  |  |

| config wac  |                                                                                                    |  |
|-------------|----------------------------------------------------------------------------------------------------|--|
| Purpose     | Used to configure the parameters for the Web-based Access<br>Control feature on this Switch                                                                                                    |  |
| Syntax      | config wac {vlan <vlan_name 32="">   ports [<portlist>   all] state<br/>[enable   disable]   method [local   radius]   default_redirpath<br/><string 128="">}</string></portlist></vlan_name>                                                                                       |  |
| Description | This command is used to configure the appropriate switch<br>parameters for the Web-based Access Control, including the<br>specification of a VLAN, ports to be enabled for WAC and the<br>method used to authenticate users trying to access the network<br>via the switch          |  |
| Parameters  | vlan <vlan_name 32=""> - Enter the VLAN name which users will be<br/>placed when authenticated by the Switch or a RADIUS server.<br/>This VLAN should be pre-configured to have limited access rights<br/>to web based authenticated users.</vlan_name>                             |  |
|             | <i>ports</i> – Specify this parameter to add ports to be enabled as Web-<br>based Access Control ports. Only these ports will accept<br>authentication parameters from the user wishing limited access<br>rights through the Switch.                                                |  |
|             | <ul> <li><portlist> - Specify a port or range of ports to be set as<br/>Web-based Access Control ports.</portlist></li> </ul>                                                                                                    |  |
|             | <ul> <li>all – Specify this parameter to set all ports as Web-<br/>based Access Control ports.</li> </ul>                                                                                                    |  |
|             | <i>state [enable  disable]</i> – Choose whether to enable or disable the previously set ports and VLAN as Web-based Access Control ports.                                                                                                    |  |
|             | <i>method</i> – Select this parameter to select a method of authentication for users trying to access the network via the switch. There are two options:                                                                                                    |  |
|             | <ul> <li><i>local</i> – Choose this parameter to use the local<br/>authentication method of the Switch as the<br/>authenticating method for users trying to access the<br/>network via the switch. This is, in fact, the username and<br/>password to access the Switch.</li> </ul> |  |
|             | <i>radius</i> – Choose this parameter to use a remote                                                                                                    |  |

| config wac   |                                                                                                    |
|--------------|----------------------------------------------------------------------------------------------------|
|              | RADIUS server as the authenticating method for users<br>trying to access the network via the switch. This<br>RADIUS server must have already been pre-assigned<br>by the administrator using the <b>config radius</b> commands<br>located in the 802.1x section. |
|              | <i>default_redirpath</i> - Enter the URL of the website that authenticated users placed in the VLAN are directed to once authenticated. This path must be entered into this field before the Web-based Access Control can be enabled.                            |
| Restrictions | The WAC VLAN, ports and method can only be configured separately. Only administrator-level users can issue this command.                                                                                                    |

To configure the WAC VLAN:

| DES-3800:4#config wac vlan Trinity method local ports 1-5 state enab<br>default_redirpath http://www.dlink.com<br>Command: config wac vlan Trinity method local ports 1-5 state enable<br>default_redirpath http://www.dlink.com |  |
|----------------------------------------------------------------------------------------------------|--|
| Success.                                                                                                    |  |
| DES-3800:4#                                                                                                    |  |

Example usage:

To configure the WAC ports:

| DES-3800:4#config wac ports 1-7 state enable<br>Command: config wac ports 1-7 state enable |  |
|--------------------------------------------------------------------------------------------|--|
| Success.                                                                                   |  |
| DES-3800:4#                                                                                |  |

Example usage:

To configure the Web-based Access Control method:

| DES-3800:4#config wac method local<br>Command: config wac method local |
|------------------------------------------------------------------------|
| Success.                                                               |
| DES-3800:4#                                                            |

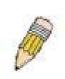

**NOTE:** To enable the Web-based Access Control function, the redirection path field must have the URL of the website that users will be directed to once they enter the limited resource, pre-configured VLAN. Users which attempt Apply settings without the Redirection Page field set will be prompted with an error message and Web-based Access Control will not be enabled. The URL should follow the form http(s)://www.dlink.com

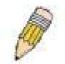

**NOTE:** The subnet of the IP address of the authentication VLAN must be the same as that of the client, or the client will always be denied authentication.

| create wac user |                                                                                                    |
|-----------------|----------------------------------------------------------------------------------------------------|
| Purpose         | Used to create a Web-based Access Control user on the switch                                                                                                    |
| Syntax          | create wac user <username 15=""> {vlan <vlan_name 32="">}</vlan_name></username>                                                                                                    |
| Description     | This command is used to create a Web-based Access Control user on the Switch.                                                                                                    |
| Parameters      | <ul> <li><username 15=""> -Enter a username of up to 15 alphanumeric characters used to authenticate users trying to access the network via the Switch. This username must be identical to the one the user enters to access the Web-based Access Control for the Switch.</username></li> </ul> |
|                 | vlan <vlan_name 32=""> - Enter the VLAN name of the VLAN this user will be placed in, once authenticated.</vlan_name>                                                                                                    |
| Restrictions    | Only administrator-level users can issue this command.                                                                                                    |

To create a WAC user on the Switch.

|      | -3800:4#create wac user Darren vlan Trinity<br>mand: create wac user Darren vlan Trinity |
|------|------------------------------------------------------------------------------------------|
| Succ | cess.                                                                                    |
| DES- | -3800:4#                                                                                 |

| config wac user |                                                                                                    |  |
|-----------------|----------------------------------------------------------------------------------------------------|--|
| Purpose         | Used to configure a previously created Web-based Access Control user on the Switch.                                                                                                    |  |
| Syntax          | config wac user <username 15=""> vlan <vlan_name 32=""></vlan_name></username>                                                                                                    |  |
| Description     | This command is used to configure a previously created Web-<br>based Access Control user on the Switch.                                                                                                    |  |
| Parameters      | <ul> <li><username 15=""> - Enter a username of up to 15 alphanumeric characters used to authenticate users trying to access the network via the Switch. This username must be identical to the one the user enters to access the Web-based Access Control for the Switch.</username></li> </ul> |  |
|                 | <i>vlan <vlan_name 32=""></vlan_name></i> - Enter the VLAN name of the VLAN this user will be placed in, once authenticated, if a change in VLANs is desired.                                                                                                    |  |
| Restrictions    | Only administrator-level users can issue this command.                                                                                                    |  |

Example usage:

To configure a WAC user on the Switch.

| DES-3800:4#config wac user Peter vlan Trinity<br>Command: config wac user Peter vlan Trinity |  |
|----------------------------------------------------------------------------------------------|--|
| Success.                                                                                     |  |
| DES-3800:4#                                                                                  |  |

| show wac user |                                                                                                    |
|---------------|----------------------------------------------------------------------------------------------------|
| Purpose       | Used to display the parameters for a previously created Web-<br>based Access Control user on the Switch.             |
| Syntax        | show wac user                                                                                                    |
| Description   | This command is used to display the parameters for a previously created Web-based Access Control user on the Switch. |
| Parameters    | None.                                                                                                    |
| Restrictions  | Only administrator-level users can issue this command.                                                               |

To display the parameters for the WAC user:

| Command: s    | how wac user      |  |  |
|---------------|-------------------|--|--|
| Current Acco  | ounts:            |  |  |
| Username      | sername VLAN name |  |  |
|               |                   |  |  |
| Darren        | Trinity           |  |  |
| Total Entries | : 1               |  |  |
| DES-3800:4#   |                   |  |  |

| show wac     |                                                                                                    |
|--------------|----------------------------------------------------------------------------------------------------|
| Purpose      | Used to display the parameters for the Web-based Access Control settings currently configured on the Switch.                                                |
| Syntax       | show wac {ports [ <portlist>   all]}</portlist>                                                                                                    |
| Description  | This command is used to display the parameters for the Web-<br>based Access Control settings currently configured on the Switch.                            |
| Parameters   | <i>ports <portlist>-</portlist></i> Use this parameter to define ports to be viewed for their Web-based Access Control settings.                            |
|              | <i>all</i> – Use this parameter to display all ports for their Web-based Access Control settings.                                                           |
|              | Entering no parameters will display the remaining parameters of state, authentication method and Web-based Access Control VLAN currently set on the Switch. |
| Restrictions | Only administrator-level users can issue this command.                                                                                                    |

Example usage:

To display the WAC parameters

DES-3800:4#show wac Command: show wac Web Access Control ------State : Enable Method : RADIUS VLAN : Trinity Redir Path : DES-3800:4#

Example usage:

To display the WAC enabled ports:

| DES-3800:4#show wac ports 1-10<br>Command: show wac ports 1-10 |          |          |            |             |               |
|----------------------------------------------------------------|----------|----------|------------|-------------|---------------|
| Port                                                           | State    | Username | IP address | Auth status | Assigned Vlan |
| 1                                                              | Disable  |          | 0.0.0.0    | Unauth      |               |
| 2                                                              | Disable  |          | 0.0.0.0    | Unauth      |               |
| 3                                                              | Disable  |          | 0.0.0.0    | Unauth      |               |
| 4                                                              | Disable  |          | 0.0.0.0    | Unauth      |               |
| 5                                                              | Disable  |          | 0.0.0.0    | Unauth      |               |
| 6                                                              | Disable  |          | 0.0.0.0    | Unauth      |               |
| 7                                                              | Disable  |          | 0.0.0.0    | Unauth      |               |
| 8                                                              | Disable  |          | 0.0.0.0    | Unauth      |               |
| 9                                                              | Disable  |          | 0.0.0.0    | Unauth      |               |
| 10                                                             | Enable   | Darren   | 0.0.0.0    | Unauth      | 1             |
| DES                                                            | -3800:4# |          |            |             |               |

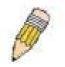

**NOTE:** A successful authentication should direct the client to the stated web page. If the client does not reach this web page, yet does not receive a **Fail!** message, the client will already be authenticated and therefore should refresh the current browser window or attempt to open a different web page.

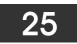

# ACCESS CONTROL LIST (ACL) COMMANDS

The xStack DES-3800 switch series implements Access Control Lists that enable the Switch to deny network access to specific devices or device groups based on IP settings, MAC address, and packet content.

| Command                             | Parameters                                                                                                    |  |
|-------------------------------------|----------------------------------------------------------------------------------------------------|--|
| create access_profile               | [ethernet {vlan   source_mac <macmask>   destination_mac<br/><macmask>   802.1p   ethernet_type}   ip {vlan   source_ip_mask<br/><netmask>   destination_ip_mask <netmask>   dscp   [icmp {type  <br/>code}   igmp {type}   tcp {src_port_mask <hex 0x0-0xffff="">  <br/>dst_port_mask <hex 0x0-0xffff="">   flag_mask [all   {urg   ack   psh   rs<br/>syn   fin}]]   udp {src_port_mask <hex 0x0-0xffff="">   dst_port_mask<br/><hex 0x0-xffff="">   protocol_id {user _mask <hex 0x0-0xfffff=""> }]]  <br/>packet_content_mask {offset_0-15 <hex 0x0-0xffffffffs="" 0x0-<br="" <hex="">0xffffffff&gt; <hex 0x0-0xfffffff<="" 0x0-0xffffffff<="" 0x0-<br="" <hex="">0xffffffff&gt; <hex 0x0-0xfffffff<="" 0x0-0xffffffff<="" 0x0-<br="" <hex="" hex="">0xffffffff&gt; <hex 0x0-0xfffffff<="" 0x0-0xffffffff<="" 0x0-<br="" hex="">0xffffffff</hex>0xffffffff</hex></hex></hex></hex></hex></hex></hex></hex></netmask></netmask></macmask></macmask>                                                                                                    |  |
| delete access_profile<br>profile_id | <value 1-255=""></value>                                                                                                    |  |
| config access_profile<br>profile_id | <pre><value 1-255=""> [add access_id [auto_assign   <value 1-65535="">] [ethernet {vlan <vlan_name 32="">   source_mac <macaddr>   destination_mac <macaddr>   802.1p <value 0-7="">   ethernet_type <hex 0x0-0xffff=""> }   ip {vlan <vlan_name 32="">   source_ip <ipaddr>   destination_ip <ipaddr>   dscp <value 0-63="">   [icmp {type <value 0-="" 255=""> code <value 0-255="">}   igmp {type <value 0-255="">}   tcp {src_port <value 0-65535="">   dst_port <value 0-65535="">   flag_mask [all   {urg   ack   psh   rst   syn   fin}]}   udp {src_port <value 0-65535="">   dst_port <value 0-65535="">   protocol_id <value -="" 0="" 255=""> {user_define <hex 0x0-0xffffffffffffffffffffffffffffffff<="" 0x0-0xfffffffs="" <hex="" td=""></hex></value></value></value></value></value></value></value></value></value></ipaddr></ipaddr></vlan_name></hex></value></macaddr></macaddr></vlan_name></value></value></pre>                                                                                                    |  |
| show access_profile                 | profile_id <value 1-255=""></value>                                                                                                    |  |
| create cpu<br>access_profile        | [ethernet {vlan   source_mac <macmask>   destination_mac<br/><macmask>   ethernet_type}   ip {vlan   source_ip_mask <netmask>  <br/>destination_ip_mask <netmask>   dscp   [icmp {type   code}   igmp<br/>{type}   tcp {src_port_mask <hex 0x0-0xffff="">   dst_port_mask <hex<br>0x0-0xffff&gt;}   flag_mask [all   {urg   ack   psh   rst   syn   fin}]}  <br/>udp {src_port_mask <hex 0x0-0xffff="">   dst_port_mask <hex 0x0-<br="">0xffff&gt;}   protocol_id {user_mask <hex 0x0-0xffffff="">]]}  <br/>packet_content_mask {offset 0-15 <hex 0x0-0xfffffffff="" 0x0-<br="" <hex="">0xfffffffs <hex 0x0-0xfffffff="" 0x0-0xfffffffs="" 0x0-<br="" <hex="">0xfffffffs <hex 0x0-0xffffffff="" 0x0-0xffffffffs="" 0x0-<br="" <hex="">0xffffffffs <hex 0x0-0xffffffffs="" 0x0-<br="" <hex="">0xffffffffs <hex 0x0-0xffffffffs="" 0x0-<br="" <hex="">0xffffffffs <hex 0x0-0xffffffffs="" 0x0-<br="" <hex="">0xffffffffs <hex 0x0-0xffffffffffffffffffffffffffffffff<="" 0x0-0xffffffffffffffs="" 0x0-0xffffffffs="" <hex="" td=""></hex></hex></hex></hex></hex></hex></hex></hex></hex></hex></hex<br></hex></netmask></netmask></macmask></macmask> |  |

| Command                                    | Parameters                                                                                                    |
|--------------------------------------------|----------------------------------------------------------------------------------------------------|
|                                            | <hex 0x0-0xffffffff=""> <hex 0x0-0xffffffff=""> <hex 0x0-0xffffffff="">   {offset 64-<br/>79 <hex 0x0-0xffffffff=""> <hex 0x0-0xffffffff=""> <hex 0x0-0xffffffff=""> <hex<br>0x0-0xffffffff&gt;}] profile_id <value 1-5=""></value></hex<br></hex></hex></hex></hex></hex></hex> |
| delete cpu<br>access_profile               | profile_id <value 1-5=""></value>                                                                                                    |
| config cpu<br>access_profile<br>profile_id | <pre><value 1-5=""> [add access_id <value 1-65535=""> [ethernet {vlan</value></value></pre>                                                                                                    |
| enable cpu<br>interface_filtering          |                                                                                                    |
| disable<br>cpu_interface_filtering         |                                                                                                    |
| show<br>cpu_interface_filtering            |                                                                                                    |
| show cpu<br>access_profile                 | {profile_id <value 1-5=""> {access_id <value 1-65535="">}}</value></value>                                                                                                    |

Access profiles allow you to establish criteria to determine whether or not the Switch will forward packets based on the information contained in each packet's header. These criteria can be specified on a VLAN-by-VLAN basis.

Creating an access profile is divided into two basic parts. First, an access profile must be created using the **create access\_profile** command. For example, if you want to deny all traffic to the subnet 10.42.73.0 to 10.42.73.255, you must first **create** an access profile that instructs the Switch to examine all of the relevant fields of each frame:

## create access\_profile ip source\_ip\_mask 255.255.255.0 profile\_id 1

Here we have created an access profile that will examine the IP field of each frame received by the Switch. Each source IP address the Switch finds will be combined with the **source\_ip\_mask** with a logical AND operation. The **profile\_id** parameter is used to give the access profile an identifying number – in this case, **1**. The **deny** parameter instructs the Switch to filter any frames that meet the criteria – in this case, when a logical AND operation between an IP address specified in the next step and the **ip source mask** match.

The default for an access profile on the Switch is to **permit** traffic flow. If you want to restrict traffic, you must use the **deny** parameter.

Now that an access profile has been created, you must add the criteria the Switch will use to decide if a given frame should be forwarded or filtered. Here, we want to filter any packets that have an IP source address between 10.42.73.0 and 10.42.73.255:

#### config access\_profile profile\_id 1 add access\_id 1 ip source\_ip 10.42.73.1 port 1:1 deny

Here we use the **profile\_id 1** which was specified when the access profile was created. The **add** parameter instructs the Switch to add the criteria that follows to the list of rules that are associated with access profile 1. For each rule entered into the access profile, you can assign an **access\_id** that both identifies the rule and establishes a priority within the list of rules. A lower **access\_id** gives the rule a higher priority. In case of a conflict in the rules entered for an access profile, the rule with the highest priority (lowest **access\_id**) will take precedence.

The ip parameter instructs the Switch that this new rule will be applied to the IP addresses contained within each frame's header. source\_ip tells the Switch that this rule will apply to the source IP addresses in each frame's header. Finally, the IP address

**10.42.73.1** will be combined with the **source\_ip\_mask 255.255.255.0** to give the IP address 10.42.73.0 for any source IP address between 10.42.73.0 to 10.42.73.255.

In the example used above - config access\_profile profile\_id 1 add access\_id 1 ip source\_ip 10.42.73.1 port 7 deny – a single access rule was created. This rule will subtract one rule available for the port group 1 - 8, as well as one rule from the total available rules.

In order to address this functional limitation of the chip set, an additional function, **CPU Interface Filtering**, has been added. CPU Filtering may be universally enabled or disabled. Setting up CPU Interface Filtering follows the same syntax as ACL configuration and requires some of the same input parameters. To configure CPU Interface Filtering, see the descriptions below for **create cpu access\_profile** and **config cpu access\_profile**. To enable CPU Interface Filtering, see **config cpu\_interface\_filtering**. The xStack DES-3800 switch series has three ways of creating access profile entries on the Switch which include **Ethernet** (MAC Address), **IP**, and **Packet Content**. Due to the present complexity of the access profile commands, it has been decided to split this command into three pieces to be better understood by the user and therefore simpler for the user to configure. The beginning of this section displays the **create access\_profile** and **config access\_profile** commands in their entirety. The following table divides these commands up into the defining features necessary to properly configure the access profile. Remember these are not the total commands but the easiest way to implement Access Control Lists for the Switch.

| Command                             | Parameters                                                                                                    |  |
|-------------------------------------|----------------------------------------------------------------------------------------------------|--|
| create access_profile               | [ethernet {vlan   source_mac <macmask>   destination_mac<br/><macmask>   802.1p   ethernet_type} profile_id <value 1-255="">]</value></macmask></macmask>                                                                                                    |  |
| config access_profile<br>profile_id | <value 1-255=""> [add access_id [auto_assign   <value 1-65535="">]<br/>[ethernet {vlan <vlan_name 32="">   source_mac <macaddr>  <br/>destination_mac <macaddr>   802.1p <value 0-7="">   ethernet_type<br/><hex 0x0-0xffff="">} port <portlist> [permit {priority <value 0-7=""><br/>{replace_priority}   deny] delete <value 1-65535="">]</value></value></portlist></hex></value></macaddr></macaddr></vlan_name></value></value>                                                                                                    |  |
| create access_profile               | <pre>ip [vlan   source_ip_mask <netmask>   destination_ip_mask<br/><netmask>   dscp   [icmp {type   code}   igmp {type}   tcp<br/>{src_port_mask <hex 0x0-0xffff="">   dst_port_mask <hex 0x0-0xffff=""><br/>  flag_mask [all   {urg   ack   psh   rst   syn   fin}]}   udp<br/>{src_port_mask <hex 0x0-0xffff="">   dst_port_mask <hex 0x0-xffff="">}<br/>  protocol_id {user _mask <hex 0x0-0xffffffff}}]}="" 1-<br="" <value="" profile_id="">255&gt;]</hex></hex></hex></hex></hex></netmask></netmask></pre>                                                                                                    |  |
| config access_profile<br>profile_id | <pre><value 1-255=""> [add access_id [auto_assign   <value 1-65535="">] ip {vlan <vlan_name 32="">   source_ip <ipaddr>   destination_ip <ipaddr>   dscp <value 0-63="">   [icmp {type <value 0-255="">   code <value 0-255=""> }   igmp {type <value 0-255=""> }   tcp {src_port <value 0-65535="">   dst_port <value 0-65535="">   urg   ack   psh   rst   syn   fin}   udp {src_port <value 0-65535="">   dst_port <value 0-65535="">   dst_port <value 0-65535="">   protocol_id <value -="" 0="" 255=""> {user_define <hex 0x0-0xfffffffs="" <portlist="" port="" }]]=""> [permit {priority <value 0-7=""> {replace_priority}   replace_dscp <value 0-63=""> }   deny] delete <value 1-65535="">]</value></value></value></hex></value></value></value></value></value></value></value></value></value></value></ipaddr></ipaddr></vlan_name></value></value></pre>                                |  |
| create access_profile               | packet_content_mask {offset_0-15 <hex 0x0-0xffffffff="" 0x0-<br="" <hex="">0xffffffff <hex 0x0-0xffffffff="" <hex="" offset_16-31<br=""  =""><hex 0x0-0xffffffff="" <hex="" <hex<br="">0x0-0xffffffff <hex 0x0-0xffffff="" 0x0-0xfffffff="" 0x0-0xffffffff="" 0x0-0xffffffffffffff="" 0x0-0xffffffffffffffffffffffffffffffff<="" <hex="" td=""></hex></hex></hex></hex>                                                                                                    |  |
| config access_profile<br>profile_id | <pre><value 1-255=""> [add access_id [auto_assign   <value 1-65535="">] packet_content {offset_0-15 <hex0x0-0xffffffff> <hex 0x0-0xffffffff=""> <hex 0x0-0xffffffff=""> <hex 0x0-0xffffffff="">   offset_16-31 <hex 0x0-="" 0xffffffffffff=""> <hex 0x0-0xffffffff=""> <hex 0x0-0xffffffff=""> <hex 0x0-="" 0x0-0xffffffff="" 0xfffffffffff<="" hex=""> <hex 0x0-="" 0x0-0xffffffff="" 0xfffffffffff<="" hex=""> <hex 0x0-="" 0x0-0xffffffff="" 0xfffffffffff<="" hex=""> <hex 0x0-="" 0x0-0xffffffff="" 0xffffffff<="" hex=""> <hex 0x0-="" 0x0-0xffffffff="" 0xffffffff<="" hex=""> <hex 0x0-="" 0x0-0xffffffff="" 0xffffffff<="" hex=""> <hex 0x0-="" 0x0-0xffffffff<="" 0x0-0xfffffffff<="" 0x0-0xffffffffffffffffffffffffffffffff<="" 0xffffffff<="" <hex="" hex="" td=""></hex></hex></hex></hex></hex></hex></hex></hex></hex></hex></hex></hex></hex></hex0x0-0xffffffff></value></value></pre> |  |

Each command is listed, in detail, in the following sections.

| create access_profile (for Ethernet) |                                                                                                    |  |
|--------------------------------------|----------------------------------------------------------------------------------------------------|--|
| Purpose                              | Used to create an access profile on the Switch by examining the Ethernet part of the packet header. Masks entered can be combined with the values the Switch finds in the specified frame header fields. Specific values for the rules are entered using the <b>config access_profile</b> command, below.                                                           |  |
| Syntax                               | create access_profile [ethernet {vlan   source_mac <macmask><br/>  destination_mac <macmask>   802.1p   ethernet_type}<br/>profile_id <value 1-255="">]</value></macmask></macmask>                                                                                                    |  |
| Description                          | This command will allow the user to create a profile for packets that<br>may be accepted or denied by the Switch by examining the Ethernet<br>part of the packet header. Specific values for rules pertaining to the<br>Ethernet part of the packet header may be defined by configuring the<br><b>config access_profile</b> command for Ethernet, as stated below. |  |
| Parameters                           | <ul> <li>ethernet - Specifies that the Switch will examine the layer 2 part of each packet header with emphasis on one or more of the following:</li> <li>vlan – Specifies that the Switch will examine the VLAN part of</li> </ul>                                                                                                    |  |
|                                      | each packet header.                                                                                                    |  |
|                                      | <ul> <li>source_mac <macmask> – Specifies a MAC address mask for<br/>the source MAC address. This mask is entered in the following<br/>hexadecimal format: 000000000000-FFFFFFFFFFFFFF</macmask></li> </ul>                                                                                                    |  |
|                                      | <ul> <li>destination_mac <macmask> – Specifies a MAC address<br/>mask for the destination MAC address in the following format:<br/>000000000000-FFFFFFFFFFFF</macmask></li> </ul>                                                                                                    |  |
|                                      | <ul> <li>802.1p – Specifies that the Switch will examine the 802.1p<br/>priority value in the frame's header.</li> </ul>                                                                                                    |  |
|                                      | <ul> <li>ethernet_type – Specifies that the Switch will examine the<br/>Ethernet type value in each frame's header.</li> </ul>                                                                                                    |  |
|                                      | <i>profile_id <value 1-255=""></value></i> - Specifies an index number between 1 and 255 that will identify the access profile being created with this command.                                                                                                    |  |
| Restrictions                         | Only administrator-level users can issue this command.                                                                                                    |  |

Example usage:

To create a Ethernet access profile:

DES-3800:4#create access\_profile ethernet vlan 802.1p profile\_id 1 Command: create access\_profile ethernet vlan 802.1p profile\_id 1 Success.

DES-3800:4#

| config acces | s_profile profile_id (for Ethernet)                                                                                                    |
|--------------|----------------------------------------------------------------------------------------------------|
| Purpose      | Used to configure the Ethernet access profile on the Switch and to define specific values for the rules that will be used to by the Switch to determine if a given packet should be forwarded or filtered. Masks entered using the <b>create access_profile</b> command will be combined, using a logical AND operational method, with the values the Switch finds in the specified frame header fields.                                                                                                    |
| Syntax       | config access_profile profile_id <value 1-255=""> [add access_id<br/>[auto_assign   <value 1-65535=""> [ethernet {vlan <vlan_name 32="">  <br/>source_mac <macaddr>   destination_mac <macaddr>   802.1p<br/><value 0-7="">   ethernet_type <hex 0x0-0xffff="">} port <port> [permit<br/>{priority <value 0-7=""> {replace_priority}   replace_dscp <value 0-<br="">63&gt; }   deny] delete <value 1-65535="">]</value></value></value></port></hex></value></macaddr></macaddr></vlan_name></value></value> |
| Description  | This command is used to define the rules used by the Switch to either filter or forward packets based on the Ethernet part of each packet header.                                                                                                    |
| Parameters   | profile_id <value 1-255=""> - Enter an integer between 1 and 8 that is<br/>used to identify the access profile that will be configured with this<br/>command. This value is assigned to the access profile when it is<br/>created with the <b>create access_profile</b> command. The lower the<br/>profile ID, the higher the priority the rule will be given.</value>                                                                                                    |
|              | add access_id - Adds an additional rule to the above specified access profile.                                                                                                    |
|              | <ul> <li>auto_assign – Adding this parameter will automatically<br/>assign an access_id to identify the rule.</li> </ul>                                                                                                    |
|              | <ul> <li><value 1-65535=""> - The value specifies the relative priority<br/>of the additional rule. Up to 65535 different rules may be<br/>configured for the Ethernet access profile.</value></li> </ul>                                                                                                    |
|              | <i>ethernet</i> - Specifies that the Switch will look only into the layer 2 part<br>of each packet to determine if it is to be filtered or forwarded based<br>on one or more of the following:                                                                                                    |
|              | <ul> <li>vlan <vlan_name 32=""> – Specifies that the access profile will<br/>apply to only this previously created VLAN.</vlan_name></li> </ul>                                                                                                    |
|              | <ul> <li>source_mac <macaddr> – Specifies that the access profile will<br/>apply to only packets with this source MAC address. MAC<br/>address entries may be made in the following format:<br/>00000000000-FFFFFFFFFFFFFFFFFFFFFFFFFF</macaddr></li></ul>                                                                                                    |
|              | <ul> <li>destination_mac <macaddr> – Specifies that the access profile<br/>will apply to only packets with this destination MAC address.<br/>MAC address entries may be made in the following format:<br/>00000000000-FFFFFFFFFFFFFFFFFFFFFFFFFF</macaddr></li></ul>                                                                                                    |
|              | <ul> <li>802.1p <value 0-7=""> – Specifies that the access profile will<br/>apply only to packets with this 802.1p priority value.</value></li> </ul>                                                                                                    |
|              | <ul> <li>ethernet_type <hex 0x0-0xffff=""> – Specifies that the access<br/>profile will apply only to packets with this hexadecimal 802.1Q<br/>Ethernet type value in the packet header.</hex></li> </ul>                                                                                                    |
|              | <i>port <portlist></portlist></i> - The access profile for Ethernet may be defined for each port on the Switch by entering a port or range of ports here. Up to 65535 rules may be configured for each port.                                                                                                    |
|              | <i>permit</i> – Specifies that packets that match the access profile are permitted to be forwarded by the Switch.                                                                                                    |
|              | <ul> <li>priority <value 0-7=""> – This parameter is specified to re-write<br/>the 802.1p default priority previously set in the Switch, which is<br/>used to determine the CoS queue to which packets are<br/>forwarded to. Once this field is specified, packets accepted by<br/>the Switch that match this priority are forwarded to the CoS<br/>queue specified previously by the user.</value></li> </ul>                                                                                               |

| config access_profile profile_id (for Ethernet) |                                                                                                    |  |
|-------------------------------------------------|----------------------------------------------------------------------------------------------------|--|
|                                                 | <ul> <li>{replace_priority} – Enter this parameter if you want to re-write<br/>the 802.1p default priority of a packet to the value entered in<br/>the Priority field, which meets the criteria specified previously<br/>in this command, before forwarding it on to the specified CoS<br/>queue. Otherwise, a packet will have its incoming 802.1p user<br/>priority re-written to its original value before being forwarded by<br/>the Switch.</li> </ul> |  |
|                                                 | <i>replace_dscp <value 0-63=""></value></i> – Allows you to specify a value to be written to the DSCP field of an incoming packet that meets the criteria specified in the first part of the command. This value will over-write the value in the DSCP field of the packet.                                                                                                    |  |
|                                                 | <i>deny</i> – Specifies that packets that do not match the access profile are not permitted to be forwarded by the Switch and will be filtered.                                                                                                    |  |
|                                                 | <i>delete access_id <value 1-65535=""> –</value></i> Use this command to delete a specific rule from the Ethernet profile. Up to 65535 rules may be specified for the Ethernet access profile.                                                                                                    |  |
| Restrictions                                    | Only administrator-level users can issue this command.                                                                                                    |  |

To configure a rule for the Ethernet access profile:

|         | 00:4#config access profile profile_id 1 add access_id 1 ethernet<br>nity 802.1p 1 port 1 permit priority 1 replace priority |
|---------|----------------------------------------------------------------------------------------------------|
|         | nd: config access profile profile_id 1 add access_id 1 ethernet<br>nity 802.1p 1 port 1 permit priority 1 replace priority  |
| Success | S.                                                                                                    |
| DES-380 | 00:4#                                                                                                    |

| create access_profile (IP) |                                                                                                    |
|----------------------------|----------------------------------------------------------------------------------------------------|
| Purpose                    | Used to create an access profile on the Switch by examining the IP part of the packet header. Masks entered can be combined with the values the Switch finds in the specified frame header fields. Specific values for the rules are entered using the <b>config access_profile</b> command, below.                                                                                                    |
| Syntax                     | create access_profile ip {vlan   source_ip_mask <netmask>  <br/>destination_ip_mask <netmask>   dscp   [icmp {type   code}  <br/>igmp {type}   tcp {src_port_mask <hex 0x0-0xffff="">  <br/>dst_port_mask <hex 0x0-0xffff="">   flag_mask [all   {urg   ack   psh<br/>  rst   syn   fin}]}   udp {src_port_mask <hex 0x0-0xffff="">  <br/>dst_port_mask <hex 0x0-xffff="">   protocol_id {user _mask <hex<br>0x0-0xfffffff&gt;}]} profile_id <value 1-255="">}</value></hex<br></hex></hex></hex></hex></netmask></netmask> |
| Description                | This command will allow the user to create a profile for packets that<br>may be accepted or denied by the Switch by examining the IP part of<br>the packet header. Specific values for rules pertaining to the IP part<br>of the packet header may be defined by configuring the <b>config</b><br><b>access_profile</b> command for IP, as stated below.                                                                                                    |
| Parameters                 | <ul> <li><i>ip</i> - Specifies that the Switch will look into the IP fields in each packet with special emphasis on one or more of the following:</li> <li><i>vlan</i> – Specifies a VLAN mask.</li> </ul>                                                                                                    |
|                            | <ul> <li>source_ip_mask <netmask> – Specifies an IP address mask<br/>for the source IP address.</netmask></li> </ul>                                                                                                    |

| create access | profile (IP)                                                                                                    |
|---------------|----------------------------------------------------------------------------------------------------|
|               | <ul> <li>destination_ip_mask <netmask> – Specifies an IP address<br/>mask for the destination IP address.</netmask></li> </ul>                                                                                                    |
|               | <ul> <li>dscp – Specifies that the Switch will examine the DiffServ<br/>Code Point (DSCP) field in each frame's header.</li> </ul>                                                                                                    |
|               | <ul> <li>icmp – Specifies that the Switch will examine the Internet<br/>Control Message Protocol (ICMP) field in each frame's header</li> </ul>                                                                                                    |
|               | <ul> <li>type – Specifies that the Switch will examine each frame's<br/>ICMP Type field.</li> </ul>                                                                                                    |
|               | <ul> <li>code – Specifies that the Switch will examine each frame's<br/>ICMP Code field.</li> </ul>                                                                                                    |
|               | <ul> <li>igmp – Specifies that the Switch will examine each frame's<br/>Internet Group Management Protocol (IGMP) field.</li> </ul>                                                                                                    |
|               | <ul> <li>type – Specifies that the Switch will examine each frame's<br/>IGMP Type field.</li> </ul>                                                                                                    |
|               | <ul> <li>tcp – Specifies that the Switch will examine each frames<br/>Transport Control Protocol (TCP) field.</li> </ul>                                                                                                    |
|               | <ul> <li>src_port_mask <hex 0x0-0xffff=""> – Specifies a TCP port mask<br/>for the source port.</hex></li> </ul>                                                                                                    |
|               | <ul> <li>dst_port_mask <hex 0x0-0xffff=""> – Specifies a TCP port mask<br/>for the destination port.</hex></li> </ul>                                                                                                    |
|               | <ul> <li>flag_mask [all   {urg   ack   psh   rst   syn   fin}] – Enter the appropriate flag_mask parameter. All incoming packets have TCP port numbers contained in them as the forwarding criterion. These numbers have flag bits associated with them which are parts of a packet that determine what to do with the packet. The user may deny packets by denying certain flag bits within the packets. The user may choose between all, urg (urgent), ack (acknowledgement), psh (push), rst (reset), syn (synchronize) and fin (finish).</li> </ul> |
|               | <ul> <li>udp – Specifies that the Switch will examine each frame's<br/>Universal Datagram Protocol (UDP) field.</li> </ul>                                                                                                    |
|               | <ul> <li>src_port_mask <hex 0x0-0xffff=""> – Specifies a UDP port mask<br/>for the source port.</hex></li> </ul>                                                                                                    |
|               | <ul> <li>dst_port_mask <hex 0x0-0xffff=""> – Specifies a UDP port mask<br/>for the destination port.</hex></li> </ul>                                                                                                    |
|               | <ul> <li>protocol_id – Specifies that the Switch will examine each<br/>frame's Protocol ID field.</li> </ul>                                                                                                    |
|               | <ul> <li>user_define <hex 0x0-0xfffffff=""> – Enter a hexidecimal value<br/>that will identify the protocol to be discovered in the packet<br/>header.</hex></li> </ul>                                                                                                    |
|               | <i>rofile_id <value 1-255=""></value></i> - Specifies an index number between 1 and<br>55 that will identify the access profile being created with this<br>command.                                                                                                    |
| Restrictions  | only administrator-level users can issue this command.                                                                                                    |

To configure a rule for the IP access profile:

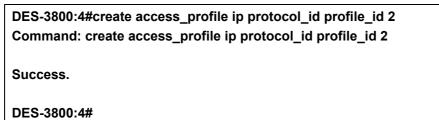

# config access\_profile profile\_id (IP)

| Purpose     | Used to configure the IP access profile on the Switch and to define specific values for the rules that will be used to by the Switch to determine if a given packet should be forwarded or filtered. Masks entered using the <b>create access_profile</b> command will be combined, using a logical AND operational method, with the values the Switch finds in the specified frame header fields.                                                                                                    |
|-------------|----------------------------------------------------------------------------------------------------|
| Syntax      | config access_profile profile_id <value 1-255=""> [add access_id<br/>[auto_assign   <value 1-65535="">] ip {vlan <vlan_name 32="">  <br/>source_ip <ipaddr>   destination_ip <ipaddr>   dscp <value 0-<br="">63&gt;   [icmp {type <value 0-255=""> code <value 0-255="">}   igmp<br/>{type <value 0-255=""> }   tcp {src_port <value 0-65535="">   dst_port<br/><value 0-65535="">   urg   ack   psh   rst   syn   fin}   udp {src_port<br/><value 0-65535="">   dst_port <value 0-65535="">   protocol_id<br/><value -="" 0="" 255=""> {user_define <hex 0x0-0xffffffff="">}]} port <port><br/>[permit {priority <value 0-7=""> {replace_priority}   replace_dscp<br/><value 0-63="">}   deny] delete <value 1-65535="">]</value></value></value></port></hex></value></value></value></value></value></value></value></value></value></ipaddr></ipaddr></vlan_name></value></value> |
| Description | This command is used to define the rules used by the Switch to either filter or forward packets based on the IP part of each packet header.                                                                                                    |
| Parameters  | <pre>profile_id <value 1-255=""> - Enter an integer between 1 and 255 that is<br/>used to identify the access profile that will be configured with this<br/>command. This value is assigned to the access profile when it is<br/>created with the create access_profile command. The lower the<br/>profile ID, the higher the priority the rule will be given.<br/>add access_id - Adds an additional rule to the above specified<br/>access profile.</value></pre>                                                                                                    |
|             | <ul> <li>auto_assign – Adding this parameter will automatically<br/>assign an access_id to identify the rule.</li> </ul>                                                                                                    |
|             | <ul> <li><value 1-65535=""> - The value specifies the relative priority<br/>of the additional rule. Up to 65535 different rules may be<br/>configured for the Ethernet access profile.</value></li> </ul>                                                                                                    |
|             | ip – Specifies that the Switch will look into the IP fields in each<br>packet to see if it will be either forwarded or filtered based on one or<br>more of the following:                                                                                                    |
|             | <ul> <li>vlan <vlan_name 32=""> – Specifies that the access profile will<br/>apply to only to this VLAN.</vlan_name></li> </ul>                                                                                                    |
|             | <ul> <li>source_ip <ipaddr> – Specifies that the access profile will<br/>apply to only packets with this source IP address.</ipaddr></li> </ul>                                                                                                    |
|             | <ul> <li>destination_ip <ipaddr> – Specifies that the access profile will<br/>apply to only packets with this destination IP address.</ipaddr></li> </ul>                                                                                                    |
|             | <ul> <li>dscp <value 0-63=""> – Specifies that the access profile will apply<br/>only to packets that have this value in their Type-of-Service<br/>(DiffServ code point, DSCP) field in their IP packet header.</value></li> </ul>                                                                                                    |
|             | <ul> <li>icmp – Specifies that the Switch will examine the Internet<br/>Control Message Protocol (ICMP) field within each packet.</li> </ul>                                                                                                    |
|             | <ul> <li>type <value 0-255=""> – Specifies that the access profile will<br/>apply to this ICMP type defined by a value between 0 and 255.</value></li> </ul>                                                                                                    |
|             | <ul> <li>code <value 0-255=""> – Specifies that the access profile will<br/>apply to this ICMP code defined by a value between 0 and<br/>255.</value></li> </ul>                                                                                                    |
|             | <ul> <li>igmp – Specifies that the Switch will examine the Internet<br/>Group Management Protocol (IGMP) field within each packet.</li> </ul>                                                                                                    |
|             | <ul> <li>type <value 0-255=""> – Specifies that the access profile will<br/>apply to packets that have this IGMP type defined by a value</value></li> </ul>                                                                                                    |

## config access\_profile profile\_id (IP)

between 0 and 255..

- *tcp* Specifies that the Switch will examine the Transmission Control Protocol (TCP) field within each packet.
- src\_port <value 0-65535> Specifies that the access profile will apply only to packets that have this TCP source port in their TCP header.
- dst\_port <value 0-65535> Specifies that the access profile will apply only to packets that have this TCP destination port in their TCP header.
- *flag\_mask* Enter the type of TCP flag to be masked. The choices are:
- *urg*: TCP control flag (urgent)
- *ack*: TCP control flag (acknowledgement)
- psh: TCP control flag (push)
- *rst*: TCP control flag (reset)
- *syn*: TCP control flag (synchronize)
- fin: TCP control flag (finish)
- udp Specifies that the Switch will examine the Universal Datagram Protocol (UDP) field in each packet.
- src\_port <value 0-65535> Specifies that the access profile will apply only to packets that have this UDP source port in their header.
- dst\_port <value 0-65535> Specifies that the access profile will apply only to packets that have this UDP destination port in their header.
- protocol\_id <value 0-255> Specifies that the Switch will examine the Protocol field in each packet and if this field contains the value entered here, apply the appropriate rules.
- user\_define <hex 0x0-0xfffffff> Enter a hexidecimal value that will identify the protocol to be discovered in the packet header.

*port <portlist>* - The access profile for IP may be defined for each port on the Switch. Up to 65535 rules may be configured for each port.

*permit* – Specifies that packets that match the access profile are permitted to be forwarded by the Switch.

- priority <value 0-7> This parameter is specified to re-write the 802.1p default priority previously set in the Switch, which is used to determine to which CoS queue packets are forwarded. Once this field is specified, packets accepted by the Switch that match this priority are forwarded to the CoS queue specified previously by the user.
- {replace\_priority} Enter this parameter to re-write the 802.1p default priority of a packet to the value entered in the Priority field, which meets the criteria specified previously in this command, before forwarding it on to the specified CoS queue. Otherwise, a packet will have its incoming 802.1p user priority re-written to its original value before being forwarded by the Switch.

*replace\_dscp <value 0-63> –* Allows you to specify a value to be written to the DSCP field of an incoming packet that meets the criteria specified in the first part of the command. This value will over-write the value in the DSCP field of the packet.

*deny* – Specifies that packets that do not match the access profile are not permitted to be forwarded by the Switch and will be filtered.

| config access_profile profile_id (IP) |                                                                                                    |  |
|---------------------------------------|----------------------------------------------------------------------------------------------------|--|
|                                       | <i>delete access_id <value 1-65535=""></value></i> – Use this command to delete a specific rule from the IP profile. Up to 65535 rules may be specified for the IP access profile. |  |
| Restrictions                          | Only administrator-level users can issue this command.                                                                                                    |  |

To configure a rule for the IP access profile:

DES-3800:4#config access\_profile profile\_id 2 add access\_id 2 ip protocol\_id 2 port 1 deny Command: config access\_profile profile\_id 2 add access\_id 2 ip protocol\_id 2 port 1 deny

Success.

DES-3800:4#

| create acces | s_profile (packet content mask)                                                                                                    |
|--------------|----------------------------------------------------------------------------------------------------|
| Purpose      | Used to create an access profile on the Switch by examining the<br>Ethernet part of the packet header. Packet content masks entered will<br>specify certain bytes of the packet header to be identified by the Switch.<br>When the Switch recognizes a packet with the identical byte as the one<br>configured, it will either forward or filter the packet, based on the users<br>command. Specific values for the rules are entered using the <b>config</b><br><b>access_profile</b> command, below.                                                                                                    |
| Syntax       | create access_profile packet_content_mask {offset_0-15 <hex 0x0-<br="">0xffffffff <hex 0x0-0xffffffff=""> <hex 0x0-0xffffffff=""> <hex 0x0-0xfffffffff=""> <hex 0x0-0xffffffff=""> <hex 0x0-0xffffffffffffffffffffffffffffffff<="" td=""></hex></hex></hex></hex></hex></hex></hex></hex></hex></hex></hex></hex></hex></hex></hex></hex></hex></hex></hex></hex></hex></hex></hex></hex></hex></hex></hex></hex></hex></hex></hex></hex></hex></hex></hex></hex></hex></hex></hex> |
| Description  | This command is used to identify packets by examining the Ethernet packet header, by byte and then decide whether to filter or forward it, based on the user's configuration. The user will specify which bytes to examine by entering them into the command, in hex form, and then selecting whether to filter or forward them, using the <b>config access_profile</b> command.                                                                                                    |
| Parameters   | <ul> <li><i>packet_content_mask</i> – Specifies that the Switch will mask the packet header beginning with the offset value specified as follows:</li> <li><i>offset_0-15</i> – Enter a value in hex form to mask the packet from the beginning of the packet to the 15th byte.</li> </ul>                                                                                                    |
|              | <ul> <li>offset_16-31 - Enter a value in hex form to mask the packet from byte 16 to byte 31.</li> <li>offset_32-47 - Enter a value in hex form to mask the packet from byte 32 to byte 47.</li> </ul>                                                                                                    |
|              | <ul> <li>offset_48-63 - Enter a value in hex form to mask the packet from<br/>byte 48 to byte 63.</li> </ul>                                                                                                    |
|              | <ul> <li>offset_64-79 - Enter a value in hex form to mask the packet from<br/>byte 64 to byte 79.</li> </ul>                                                                                                    |
|              | <i>profile_id <value 1-255=""></value></i> - Specifies an index number between 1 and 255 that will identify the access profile being created with this command.                                                                                                    |
| Restrictions | Only administrator-level users can issue this command.                                                                                                    |

To create an Access profile by packet content mask:

Command: create access\_profile packet\_content\_mask offset\_0-15 0xFFFFFFF 0xFFFFFFF 0xFFFFFFF 0xFFFFFFF offset\_16-31 0xFFFF 0xFFFF0000 0xF 0xF000000 profile\_id 3

Success.

DES-3800:4#

# config access\_profile profile\_id (packet content mask)

| Purpose     | To configure the rule for a previously created access profile<br>command based on the packet content mask. Packet content masks<br>entered will specify certain bytes of the packet header to be<br>identified by the Switch. When the Switch recognizes a packet with<br>the identical byte as the one configured, it will either forward or filter<br>the packet, based on the users command entered here.                                                                                                    |
|-------------|----------------------------------------------------------------------------------------------------|
| Syntax      | config access_profile profile_id <value 1-8=""> [add access_id<br/><value 1-65535=""> packet_content_mask {offset_0-15 <hex0x0-<br>0xffffffff&gt; <hex 0x0-0xffffffff=""> <hex 0x0-0xffffffff=""> <hex 0x0-<br="">0xffffffff&gt;   offset_16-31 <hex 0x0-0xffffffff=""> <hex 0x0-0xffffffff=""><br/><hex 0x0-0xffffffff=""> <hex 0x0-0xffffffff=""> <hex 0x0-0xffffffff=""><br/><hex 0x0-0xffffffff=""> <hex 0x0-0xffffffff=""> <hex 0x0-<br="">0xffffffff&gt; <hex 0x0-0xffffffff=""> <hex 0x0-0xffffffff=""><br/><hex 0x0-0xffffffff=""> <hex 0x0-0xffffffff=""> <hex 0x0-<br="">0xffffffff&gt; <hex 0x0-0xffffffff=""> <hex 0x0-0xffffffff<br=""><hex 0x0-0xffffffff=""> <hex 0x0-0xffffffff=""> <hex 0x0-0xffffffff<br=""><hex 0x0-0xffffffff=""> <hex 0x0-0xfffffffffffff<br=""><hex 0x0-0xffffffff<="" 0x0-0xfffffffffffff<br="" hex=""><hex 0x0-0xffffffff<br=""><hex 0x0-0xffffffff<="" 0x0-0xffffffff<br="" hex=""><hex 0x0-0xffffffff<br=""><hex 0x0-0xffffffff<br=""><hex 0x0-0xfffffffffffff<br=""><hex 0x0-0xffffffff<br=""><hex 0x0-0xffffffff<br=""><hex 0x0-0xffffffffffff<br=""><hex 0x0-0xffffffff<br=""><hex 0x0-0xffffffff<br=""><hex 0x0-0xffffffffff<br=""><hex 0x0-0xffffffffffffff<br=""><hex 0x0-0xfffffffffff<br=""><hex 0x0-0xfffffffff<br=""><hex 0x0-0xffffffffffff<br=""><hex 0x0-0xffffffffffffffffffffffffff<br=""><hex 0x0-0xffffffffffffffffffffffffffffffff<="" td=""></hex></hex></hex></hex></hex></hex></hex></hex></hex></hex></hex></hex></hex></hex></hex></hex></hex></hex></hex></hex></hex></hex></hex></hex></hex></hex></hex></hex></hex></hex></hex></hex></hex></hex></hex></hex></hex></hex></hex></hex></hex></hex0x0-<br></value></value> |
| Description | This command is used to set the rule for a previously configured<br>access profile setting based on packet content mask. These rules<br>will determine if the Switch will forward or filter the identified packets,<br>based on user configuration specified in this command. Users will<br>set bytes to identify by entering them in hex form, offset from the first<br>byte of the packet.                                                                                                    |
| Parameters  | <i>profile_id <value 1-255=""></value></i> - Enter an integer between 1 and 255 that is<br>used to identify the access profile that will be configured with this<br>command. This value is assigned to the access profile when it is<br>created with the <b>create access_profile</b> command. The lower the<br>profile ID, the higher the priority the rule will be given.<br><i>add access_id</i> - Adds an additional rule to the above specified<br>access profile.                                                                                                    |
|             | <ul> <li>auto_assign – Adding this parameter will automatically<br/>assign an access_id to identify the rule.</li> </ul>                                                                                                    |
|             | <ul> <li><value 1-65535=""> - The value specifies the relative priority<br/>of the additional rule. Up to 65535 different rules may be<br/>configured for the Ethernet access profile.</value></li> </ul>                                                                                                    |
|             | <pre>packet_content – Specifies that the Switch will mask the packet<br/>header beginning with the offset value specified as follows:</pre>                                                                                                    |
|             | <ul> <li>offset_0-15 – Enter a value in hex form to mask the packet<br/>from the beginning of the packet to the 15th byte.</li> </ul>                                                                                                    |
|             | <ul> <li>offset_16-31 - Enter a value in hex form to mask the packet<br/>from byte 16 to byte 31.</li> </ul>                                                                                                    |

| config acces | s_profile profile_id (packet content mask)                                                                                                    |
|--------------|----------------------------------------------------------------------------------------------------|
|              | <ul> <li>offset_32-47 - Enter a value in hex form to mask the packet<br/>from byte 32 to byte 47.</li> </ul>                                                                                                    |
|              | <ul> <li>offset_48-63 - Enter a value in hex form to mask the packet<br/>from byte 48 to byte 63.</li> </ul>                                                                                                    |
|              | <ul> <li>offset_64-79 - Enter a value in hex form to mask the packet<br/>from byte 64 to byte 79.</li> </ul>                                                                                                    |
|              | <i>port <portlist></portlist></i> - The access profile for the packet content mask may be defined for each port on the Switch. Up to 65535 rules may be configured for each port.                                                                                                    |
|              | <i>permit</i> – Specifies that packets that match the access profile are permitted to be forwarded by the Switch.                                                                                                    |
|              | <ul> <li>priority <value 0-7=""> – This parameter is specified if you want to<br/>re-write the 802.1p default priority previously set in the Switch,<br/>which is used to determine the CoS queue to which packets<br/>are forwarded to. Once this field is specified, packets accepted<br/>by the Switch that match this priority are forwarded to the CoS<br/>queue specified previously by the user.</value></li> </ul>                                  |
|              | <ul> <li>{replace_priority} – Enter this parameter if you want to re-write<br/>the 802.1p default priority of a packet to the value entered in<br/>the Priority field, which meets the criteria specified previously<br/>in this command, before forwarding it on to the specified CoS<br/>queue. Otherwise, a packet will have its incoming 802.1p user<br/>priority re-written to its original value before being forwarded by<br/>the Switch.</li> </ul> |
|              | <i>replace_dscp <value 0-63=""></value></i> – Allows you to specify a value to be written to the DSCP field of an incoming packet that meets the criteria specified in the first part of the command. This value will over-write the value in the DSCP field of the packet.                                                                                                    |
|              | <i>deny</i> – Specifies that packets that do not match the access profile are not permitted to be forwarded by the Switch and will be filtered.                                                                                                    |
|              | <i>delete access_id <value 1-65535=""></value></i> – Use this command to delete a specific rule from the packet content mask profile. Up to 65535 rules may be specified for the Packet Content access profile.                                                                                                    |
| Restrictions | Only administrator-level users can issue this command.                                                                                                    |

To create an access profile by packet content mask:

```
DES-3800:4# config access_profile profile_id 3 add access_id 1
packet_content offset_0-15 0x1111111 0x1111111 0x1111111
0x1111111 offset_16-31 0x11111111 0x11111111 0x1111111
0x11111111 port 1 deny
Command: config access_profile profile_id 3 add access_id 1
packet_content offset_0-15 0x11111111 0x11111111 0x11111111
0x11111111 offset_16-31 0x11111111 0x11111111 0x11111111
0x11111111 port 1 deny
Success.
DES-3800:4#
```

| delete access_profile |                                                                                                    |
|-----------------------|----------------------------------------------------------------------------------------------------|
| Purpose               | Used to delete a previously created access profile.                                                                                                    |
| Syntax                | delete access_profile profile_id <value 1-255=""></value>                                                                                                    |
| Description           | The <b>delete access_profile</b> command is used to delete a previously created access profile on the Switch.                                                                                                    |
| Parameters            | <i>profile_id <value 1-255=""></value></i> – Enter an integer between 1 and 255 that is used to identify the access profile that will be deleted with this command. This value is assigned to the access profile when it is created with the <b>create access_profile</b> command. |
| Restrictions          | Only administrator-level users can issue this command.                                                                                                    |

To delete the access profile with a profile ID of 1:

DES-3800:4# delete access\_profile profile\_id 1 Command: delete access\_profile profile\_id 1 Success.

DES-3800:4#

| show access_profile |                                                                                                    |
|---------------------|----------------------------------------------------------------------------------------------------|
| Purpose             | Used to display the currently configured access profiles on the Switch.                                                                                                    |
| Syntax              | show access_profile {profile_id <value 1-255="">}</value>                                                                                                    |
| Description         | The <b>show access_profile</b> command is used to display the currently configured access profiles.                                                                                                    |
| Parameters          | <i>profile_id <value 1-255=""></value></i> – Enter an integer between 1 and 255 that is used to identify the access profile that will be viewed with this command. This value is assigned to the access profile when it is created with the <b>create access_profile</b> command. |
|                     | Entering this command without the <i>profile_id</i> parameter will command the Switch to display all access profile entries.                                                                                                    |
| Restrictions        | Only administrator-level users can issue this command.                                                                                                    |

Example usage:

To display all of the currently configured access profiles on the Switch:

| DES-3800:4#show ac<br>Command: show acc      | <b>—</b>                           |
|----------------------------------------------|------------------------------------|
| Access Profile Table                         |                                    |
| Access Profile ID: 1                         | TYPE : Ethernet                    |
| MASK Option :<br>VLAN 802.1p                 |                                    |
| Access ID : 1<br>Ports: 1:1<br><br>Trinity 1 | Mode: Permit(replaced) priority: 1 |

| Access Profile ID: 2         |            | TYPE : IP                                   |
|------------------------------|------------|---------------------------------------------|
| MASK Option :<br>Protocol ID |            |                                             |
|                              |            |                                             |
| Access ID : 2<br>Ports: 2    | Mode: Deny |                                             |
| 2                            |            |                                             |
| Access Profile ID: 3         |            | TYPE : Packet Content                       |
|                              |            | DxFFFFFFF 0xFFFFFFF<br>x0000000F 0x0F000000 |
| Access ID : 1<br>Ports: 1    | Mode: Deny |                                             |
| Offset 0-15 : 0x1111         |            | 11111111 0x11111111<br>x00000001 0x01000000 |
| Total Entries: 3             |            |                                             |
| DES-3800:4#                  |            |                                             |

## create cpu access\_profile

| Purpose     | Used to create an access profile specifically for <b>CPU Interface Filtering</b><br>on the Switch and to define which parts of each incoming frame's header<br>the Switch will examine. Masks can be entered that will be combined with<br>the values the Switch finds in the specified frame header fields. Specific<br>values for the rules are entered using the <b>config cpu access_profile</b><br>command, below.                                                                                                    |
|-------------|----------------------------------------------------------------------------------------------------|
| Syntax      | create cpu access_profile [ethernet {vlan   source_mac <macmask>  <br/>destination_mac <macmask>   ethernet_type}   ip {vlan  <br/>source_ip_mask <netmask>   destination_ip_mask <netmask>  <br/>dscp   [icmp {type   code}   igmp {type}   tcp {src_port_mask <hex<br>0x0-0xffff&gt;   dst_port_mask <hex 0x0-0xffff="">}   flag_mask [all   {urg  <br/>ack   psh   rst   syn   fin}]}   udp {src_port_mask <hex 0x0-0xffff="">  <br/>dst_port_mask <hex 0x0-0xffff="">}   protocol_id {user_mask <hex 0x0-<br="">0xffffffffs} ]}   packet_content_mask {offset 0-15 <hex 0x0-0xffffffs<br=""><hex 0x0-0xffffffffffffffffffffffffffffffff<="" 0x0-0xffffffffs="" 0x0-0xfffffffs="" 0x0-0xffffffs="" <hex="" td=""></hex></hex></hex></hex></hex></hex></hex<br></netmask></netmask></macmask></macmask> |
| Description | The <b>create cpu access_profile</b> command is used to create an access<br>profile used only for CPU Interface Filtering. Masks can be entered that<br>will be combined with the values the Switch finds in the specified frame<br>header fields. Specific values for the rules are entered using the <b>config</b><br><b>cpu access_profile</b> command, below.                                                                                                    |

| create cp  | u access_profile                                                                                                    |
|------------|----------------------------------------------------------------------------------------------------|
| Parameters | <i>ethernet</i> – Specifies that the Switch will examine the layer 2 part of each packet header.                                                                                                    |
|            | <ul> <li>vlan – Specifies that the Switch will examine the VLAN part of each<br/>packet header.</li> </ul>                                                                                                    |
|            | <ul> <li>source_mac <macmask> - Specifies to examine the source MAC address mask.</macmask></li> </ul>                                                                                                    |
|            | <ul> <li>destination_mac <macmask> - Specifies to examine the destination<br/>MAC address mask.</macmask></li> </ul>                                                                                                    |
|            | <ul> <li>ethernet_type – Specifies that the switch will examine the Ethernet<br/>type value in each frame's header.</li> </ul>                                                                                                    |
|            | <i>ip</i> – Specifies that the switch will examine the IP address in each frame's header.                                                                                                    |
|            | <ul> <li>vlan – Specifies a VLAN mask.</li> </ul>                                                                                                    |
|            | <ul> <li>source_ip_mask <netmask> – Specifies an IP address mask for the<br/>source IP address.</netmask></li> </ul>                                                                                                    |
|            | <ul> <li>destination_ip_mask <netmask> – Specifies an IP address mask for<br/>the destination IP address.</netmask></li> </ul>                                                                                                    |
|            | <ul> <li>dscp – Specifies that the switch will examine the DiffServ Code<br/>Point (DSCP) field in each frame's header.</li> </ul>                                                                                                    |
|            | <ul> <li><i>icmp</i> – Specifies that the switch will examine the Internet Control<br/>Message Protocol (ICMP) field in each frame's header.</li> </ul>                                                                                                    |
|            | <ul> <li>type – Specifies that the switch will examine each frame's ICMP<br/>Type field.</li> </ul>                                                                                                    |
|            | <ul> <li>code – Specifies that the switch will examine each frame's ICMP<br/>Code field.</li> </ul>                                                                                                    |
|            | <ul> <li><i>igmp</i> – Specifies that the switch will examine each frame's Internet<br/>Group Management Protocol (IGMP) field.</li> </ul>                                                                                                    |
|            | <ul> <li>type – Specifies that the switch will examine each frame's<br/>IGMP Type field.</li> </ul>                                                                                                    |
|            | <ul> <li><i>tcp</i> – Specifies that the switch will examine each frames Transport<br/>Control Protocol (TCP) field.</li> </ul>                                                                                                    |
|            | <ul> <li>src_port_mask <hex 0x0-0xffff=""> – Specifies a TCP port mask for<br/>the source port.</hex></li> </ul>                                                                                                    |
|            | <ul> <li>dst_port_mask <hex 0x0-0xffff=""> – Specifies a TCP port mask for<br/>the destination port.</hex></li> </ul>                                                                                                    |
|            | <ul> <li>flag_mask [ all   {urg   ack   psh   rst   syn   fin}] – Enter the appropriate flag_mask parameter. All incoming packets have TCP port numbers contained in them as the forwarding criterion. These numbers have flag bits associated with them which are parts of a packet that determine what to do with the packet. The user may deny packets by denying certain flag bits within the packets. The user may choose between all, urg (urgent), ack (acknowledgement), psh (push), rst (reset), syn (synchronize) and fin (finish).</li> </ul> |
|            | <ul> <li>udp – Specifies that the switch will examine each frame's Universal<br/>Datagram Protocol (UDP) field.</li> </ul>                                                                                                    |
|            | <ul> <li>src_port_mask <hex 0x0-0xffff=""> – Specifies a UDP port mask for<br/>the source port.</hex></li> </ul>                                                                                                    |
|            | <ul> <li>dst_port_mask <hex 0x0-0xffff=""> – Specifies a UDP port mask for</hex></li> </ul>                                                                                                    |

dst\_port\_mask <hex 0x0-0xffff> – Specifies a UDP port mask for

| create cp    | ou access_profile                                                                                                    |
|--------------|----------------------------------------------------------------------------------------------------|
|              | the destination port.                                                                                                    |
|              | <ul> <li>protocol_id – Specifies that the switch will examine each frame's<br/>Protocol ID field.</li> </ul>                                                                  |
|              | <ul> <li>user_define_mask <hex 0x0-0xffffffff=""> – Specifies that the rule<br/>applies to the IP protocol ID and the mask options behind the IP<br/>header.</hex></li> </ul> |
|              | <ul> <li>packet_content_mask – Specifies that the Switch will mask the<br/>packet header beginning with the offset value specified as follows:</li> </ul>                     |
|              | <ul> <li>offset_0-15 - Enter a value in hex form to mask the packet from<br/>byte 0 to byte 15.</li> </ul>                                                                    |
|              | <ul> <li>offset_16-31 - Enter a value in hex form to mask the packet from<br/>byte 16 to byte 31.</li> </ul>                                                                  |
|              | <ul> <li>offset_32-47 - Enter a value in hex form to mask the packet from<br/>byte 32 to byte 47.</li> </ul>                                                                  |
|              | <ul> <li>offset_48-63 - Enter a value in hex form to mask the packet from<br/>byte 48 to byte 63.</li> </ul>                                                                  |
|              | <ul> <li>offset_64-79 - Enter a value in hex form to mask the packet from<br/>byte 64 to byte 79.</li> </ul>                                                                  |
|              | <i>profile_id <value 1-5=""></value></i> – Specifies an index number that will identify the access profile being created with this command.                                   |
| Restrictions | Only administrator-level users can issue this command.                                                                                                    |

To create a cpu access profile:

DES-3800:4#create access\_profile ip vlan source\_ip\_mask 20.0.00 destination\_ip\_mask 10.0.00 dscp icmp type code permit profile\_id 1 Command: create access\_profile ip vlan source\_ip\_mask 20.0.00 destination\_ip\_mask 10.0.00 dscp icmp type code permit profile\_id 1

Success.

DES-3800:4#

| delete cpu ac | ccess_profile                                                                                                    |
|---------------|----------------------------------------------------------------------------------------------------|
| Purpose       | Used to delete a previously created access profile or cpu access profile.                                                                                                    |
| Syntax        | delete cpu access_profile profile_id <value 1-5=""></value>                                                                                                    |
| Description   | The <b>delete cpu access_profile</b> command is used to delete a previously created CPU access profile.                                                                                                    |
| Parameters    | <i>profile_id <value 1-5=""></value></i> – Enter an integer between 1 and 5 that is used to identify the CPU access profile to be deleted with this command. This value is assigned to the access profile when it is created with the <b>create cpu access_profile</b> command. |
| Restrictions  | Only administrator-level users can issue this command.                                                                                                    |

Example usage:

To delete the CPU access profile with a profile ID of 1:

DES-3800:4#delete cpu access\_profile profile\_id 1 Command: delete cpu access\_profile profile\_id 1

Success.

DES-3800:4#

| config cpu ac | ccess_profile                                                                                                    |  |  |  |
|---------------|----------------------------------------------------------------------------------------------------|--|--|--|
| Purpose       | Used to configure a cpu access profile used for CPU Interface Filtering and to define specific values that will be used to by the Switch to determine if a given packet should be forwarded or filtered. Masks entered using the <b>create cpu access_profile</b> command will be combined, using a logical AND operational method, with the values the Switch finds in the specified frame header fields. Specific values for the rules are entered using the <b>config cpu access_profile</b> command, below.                                                                                                    |  |  |  |
| Syntax        | config cpu access_profile profile_id <value 1-5=""> [add access_id<br/><value 1-65535=""> [ethernet {vlan <vlan_name 32="">   source_mac<br/><macaddr>   destination_mac <macaddr>   ethernet_type <hex 0x0-<br="">0xffff&gt;} [permit   deny]   ip {vlan <vlan_name 32="">   source_ip <ipaddr>  <br/>destination_ip <ipaddr>   dscp <value 0-63="">   [icmp {type <value 0-<br="">255&gt; code <value 0-255=""> }   igmp {type <value 0-255=""> }   tcp {src_port<br/><value 0-65535="">   dst_port <value 0-65535="">   {urg   ack   psh   rst   syn<br/>  fin}]}   udp {src_port <value 0-65535="">   dst_port <value 0-65535="">  <br/>protocol_id <value -="" 0="" 255=""> {user_define <hex 0x0-0xfffffff="">&gt;]]} [permit<br/>  deny]   packet_content {offset_0-15 <hex 0x0-0xffffffff=""> <hex 0x0-<br="">0xffffffff&gt; <hex 0x0-0xffffffff=""> <hex 0x0-0xffffffff=""> <hex 0x0-<br="">0xffffffffs <hex 0x0-0xffffffff=""> <hex 0x0-0xffffffff<="" 0x0-<br="" hex="">0xfffffffff&lt; <hex 0x0-0xffffffff<="" 0x0-<br="" hex="">0xfffffffff</hex>0xfffffffff</hex>0xfffffffffff</hex>0x0-0xffffffffffff</hex>0x0-0xffffffffffffff</hex>0x0-0xfffffffffffffffffffffffffff</hex>0x0-0xffffffffffffffffffffffffffffffff</hex></hex></hex></value></value></value></value></value></value></value></value></value></ipaddr></ipaddr></vlan_name></hex></macaddr></macaddr></vlan_name></value></value> |  |  |  |
| Description   | The <b>config cpu access_profile</b> command is used to configure a CPU access profile for CPU Interface Filtering and to enter specific values that will be combined, using a logical AND operational method, with masks entered with the <b>create cpu access_profile</b> command, above.                                                                                                    |  |  |  |
| Parameters    | <i>profile_id <value 1-5=""></value></i> – Enter an integer used to identify the access profile that will be configured with this command. This value is assigned to the access profile when it is created with the <b>create cpu access_profile</b> command. The profile ID sets the relative priority for the profile and specifies an index number that will identify the access profile being created with this command. Priority is set relative to other profiles where the lowest profile ID has the highest priority.                                                                                                    |  |  |  |
|               | <i>add access_id <value 1-65535=""></value></i> – Adds an additional rule to the above specified access profile. The value is used to index the rule created.                                                                                                    |  |  |  |
|               | <i>ethernet</i> – Specifies that the Switch will look only into the layer 2 part of each packet.                                                                                                    |  |  |  |
|               | <ul> <li>vlan <vlan_name 32=""> – Specifies that the access profile will apply<br/>to only to this VLAN.</vlan_name></li> </ul>                                                                                                    |  |  |  |
|               | <ul> <li>source_mac <macaddr> – Specifies that the access profile will<br/>apply to this source MAC address.</macaddr></li> </ul>                                                                                                    |  |  |  |
|               | <ul> <li>destination_mac <macaddr> – Specifies that the access profile<br/>will apply to this destination MAC address.</macaddr></li> </ul>                                                                                                    |  |  |  |
|               | <ul> <li>ethernet_type <hex 0x0-0xffff=""> – Specifies that the access profile<br/>will apply only to packets with this hexadecimal 802.1Q Ethernet</hex></li> </ul>                                                                                                    |  |  |  |

| config cpu access_ | orofile                                                                                                    |
|--------------------|----------------------------------------------------------------------------------------------------|
|                    | type value in the packet header.                                                                                                    |
| <i>ip</i> – Spee   | cifies that the Switch will look into the IP fields in each packet.                                                                                                    |
| •                  | <i>vlan <vlan_name 32=""> –</vlan_name></i> Specifies that the access profile will apply to only this VLAN.                                                                                                    |
| •                  | <i>source_ip <ipaddr></ipaddr></i> – Specifies that the access profile will apply to only packets with this source IP address.                                                                                  |
| •                  | <i>destination_ip <ipaddr></ipaddr></i> – Specifies that the access profile will apply to only packets with this destination IP address.                                                                        |
| •                  | <i>dscp</i> < <i>value</i> 0-63> – Specifies that the access profile will apply<br>only to packets that have this value in their Type-of-Service<br>(DiffServ code point, DSCP) field in their IP packet header |
|                    | Specifies that the Switch will examine the Internet Control Message (ICMP) field within each packet.                                                                                                    |
| •                  | <i>type <value 0-255=""></value></i> – Specifies that the access profile will apply to this ICMP type value.                                                                                                    |
| •                  | <i>code <value 0-255=""></value></i> – Specifies that the access profile will apply to this ICMP code.                                                                                                    |
|                    | pecifies that the Switch will examine the Internet Group ment Protocol (IGMP) field within each packet.                                                                                                    |
| •                  | <i>type <value 0-255=""></value></i> – Specifies that the access profile will apply to packets that have this IGMP type value.                                                                                  |
|                    | ecifies that the Switch will examine the Transmission Control (TCP) field within each packet.                                                                                                    |
| •                  | <i>src_port <value 0-65535=""></value></i> – Specifies that the access profile will apply only to packets that have this TCP source port in their TCP header.                                                   |
| •                  | <i>dst_port <value 0-65535=""></value></i> – Specifies that the access profile will apply only to packets that have this TCP destination port in their TCP header.                                              |
| Protocol           | <i>_id <value 0-255=""></value></i> – Specifies that the switch will examine the field in each packet and if this field contains the value entered ply the following rules.                                     |
|                    | pecifies that the Switch will examine the Transmission Control (TCP) field within each packet.                                                                                                    |
| •                  | <i>src_port <value 0-65535=""></value></i> – Specifies that the access profile will apply only to packets that have this UDP source port in their header.                                                       |
| •                  | <i>dst_port <value 0-65535=""></value></i> – Specifies that the access profile will apply only to packets that have this UDP destination port in their header.                                                  |
| protocol           | <i>_id <value 0-255=""></value></i> – Specifies that the Switch will examine the field in each packet and if this field contains the value entered ply the following rules.                                     |
| ap                 | user_define_mask <hex 0x0-0xffffffff=""> – Specifies that the rule<br/>olies to the IP protocol ID and the mask options behind the IP<br/>ader.</hex>                                                           |
|                    | content_mask – Specifies that the Switch will mask the packet beginning with the offset value specified as follows:                                                                                             |
|                    | offset_0-15 - Enter a value in hex form to mask the packet from e 0 to byte 15.                                                                                                    |
|                    | offset_16-31 - Enter a value in hex form to mask the packet from e 16 to byte 31.                                                                                                    |
| • (                | offset_32-47 - Enter a value in hex form to mask the packet from                                                                                                    |

| config cpu a | ccess_profile                                                                                                    |
|--------------|----------------------------------------------------------------------------------------------------|
|              | byte 32 to byte 47.                                                                                                    |
|              | <ul> <li>offset_48-63 - Enter a value in hex form to mask the packet from<br/>byte 48 to byte 63.</li> </ul>                                                              |
|              | <ul> <li>offset_64-79 - Enter a value in hex form to mask the packet from<br/>byte 64 to byte 79.</li> </ul>                                                              |
|              | <i>permit</i>   <i>deny</i> – Specify that the packet matching the criteria configured with command will either be permitted entry to the cpu or denied entry to the cpu. |
|              | <i>delete access_id <value 1-65535=""></value></i> - Use this to remove a previously created access rule in a profile ID.                                                 |
| Restrictions | Only administrator-level users can issue this command.                                                                                                    |

To configure CPU access list entry:

DES-3800:4#config cpu access\_profile profile\_id 5 add access\_id 1 ip vlan default source\_ip 20.2.2.3 destination\_ip 10.1.1.252 dscp 3 icmp type 11 code 32 port 1 deny Command: config cpu access\_profile profile\_id 10 add access\_id 1 ip vlan default source\_ip 20.2.2.3 destination\_ip 10.1.1.252 dscp 3 icmp type 11 code 32 port 1 deny Success.

DES-3800:4#

| enable cpu_interface_filtering |                                                                                                    |  |  |
|--------------------------------|----------------------------------------------------------------------------------------------------|--|--|
| Purpose                        | Used to enable CPU interface filtering on the Switch.                                                                                                    |  |  |
| Syntax                         | enable cpu_interface_filtering                                                                                                    |  |  |
| Description                    | This command is used, in conjunction with the <b>disable</b><br><b>cpu_interface_filtering</b> command below, to enable and disable<br>CPU interface filtering on the Switch. |  |  |
| Parameters                     | None.                                                                                                    |  |  |
| Restrictions                   | Only administrator-level users can issue this command.                                                                                                    |  |  |

Example Usage:

To enable CPU interface filtering:

| DES-3800:4#enable cpu_interface_filtering<br>Command: enable cpu_interface_filtering |  |
|--------------------------------------------------------------------------------------|--|
| Success.                                                                             |  |
| DES-3800:4#                                                                          |  |

| disable cpu_interface_filtering |                                                                                                    |  |  |
|---------------------------------|----------------------------------------------------------------------------------------------------|--|--|
| Purpose                         | Used to disable CPU interface filtering on the Switch.                                                                                                    |  |  |
| Syntax                          | disable cpu_interface_filtering                                                                                                    |  |  |
| Description                     | This command is used, in conjunction with the <b>enable</b><br><b>cpu_interface_filtering</b> command above, to enable and disable<br>CPU interface filtering on the Switch. |  |  |
| Parameters                      | None.                                                                                                    |  |  |
| Restrictions                    | Only administrator-level users can issue this command.                                                                                                    |  |  |

To disable CPU filtering:

|         |          | e cpu_interfa<br>cpu_interfa | ace_filtering<br>ce_filtering |  |
|---------|----------|------------------------------|-------------------------------|--|
| Success | <b>.</b> |                              |                               |  |
| DES-380 | 0:4#     |                              |                               |  |

| show cpu_interface_filtering |                                                                                                    |
|------------------------------|----------------------------------------------------------------------------------------------------|
| Purpose                      | Used to view the current running state of the CPU filtering mechanism on the Switch.                                                                 |
| Syntax                       | show cpu_interface_filtering                                                                                                    |
| Description                  | The <b>show cpu_interface_filtering</b> state command is used view the current running state of the CPU interface filtering mechanism on the Switch. |
| Parameters                   | None.                                                                                                    |
| Restrictions                 | Only administrator-level users can issue this command.                                                                                               |

### Example usage:

To show the CPU filtering state on the Switch:

|                 | w cpu_interface_filtering<br>/ cpu_interface_filtering |  |
|-----------------|--------------------------------------------------------|--|
| CPU Interface I | Itering : Enabled                                      |  |
| DES-3800:4#     |                                                        |  |

## show cpu\_access\_profile

| Purpose     | Used to view the CPU access profile entry currently set in the Switch.                                                                                                    |
|-------------|----------------------------------------------------------------------------------------------------|
| Syntax      | show cpu access_profile {profile_id <value 1-5=""> {access_id <value 1-<br="">65535&gt;}}</value></value>                                                                                                    |
| Description | The <b>show cpu_access_profile</b> command is used view the current CPU interface filtering entries set on the Switch.                                                                                                    |
| Parameters  | <i>profile_id <value 1-5=""></value></i> – Enter an integer between 1 and 5 that is used to identify the CPU access profile to be viewed with this command. This value is assigned to the access profile when it is created with the <b>create cpu access_profile</b> command. |

| show cpu_access_profile |                                                                                                    |
|-------------------------|----------------------------------------------------------------------------------------------------|
|                         | access_id <value 1-65535=""> - Enter an integer between 1 and 65535 that is<br/>used to identify the CPU access profile rule to be viewed with this<br/>command. This value is assigned to the access profile rule when it is<br/>created with the <b>config cpu access_profile profile_id</b> command.</value> |
| Restrictions            | Only administrator-level users can issue this command.                                                                                                    |

To show the CPU filtering state on the Switch:

| DES-3800:4      | show cpu access_profile |
|-----------------|-------------------------|
| Command:        | how cpu access_profile  |
| CPU Acces       | Profile Table           |
| CPU Acces       | Profile ID : 1          |
| •••             | ernet Frame Filter      |
| Masks :<br>VLAN | 802.1m                  |
| VLAN<br>        | 802.1p<br>              |
| Total Acces     | s Entries : 0           |
| DES-3800:4      | ŧ                       |

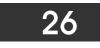

### SAFEGUARD ENGINE

Periodically, malicious hosts on the network will attack the Switch by utilizing packet flooding (ARP Storm) or other methods. These attacks may increase the CPU utilization beyond its capability. To alleviate this problem, the Safeguard Engine function was added to the Switch's software.

The Safeguard Engine can help the overall operability of the Switch by minimizing the workload of the Switch while the attack is ongoing, thus making it capable to forward essential packets over its network in a limited bandwidth. When the Switch either (a) receives too many packets to process or (b) exerts too much memory, it will enter an **Exhausted** mode. When in this mode, the Switch will drop all ARP and IP broadcast packets for a calculated time interval. Every five seconds, the Switch will check to see if there are too many packets flooding the Switch. If the threshold has been crossed, the Switch will initially stop all ingress ARP and IP broadcast packets for five seconds. After another five-second checking interval arrives, the Switch will again check the ingress flow of packets. If the flooding has stopped, the Switch will again begin accepting all packets. Yet, if the checking shows that there continues to be too many packets flooding the Switch, it will stop accepting all ARP and IP broadcast packets for double the time of the previous stop period. This doubling of time for stopping ingress ARP and IP broadcast packets will continue until the maximum time has been reached, which is 320 seconds and every stop from this point until a return to normal ingress flow would be 320 seconds

Once in Exhausted mode, the packet flow will decrease by half of the level that caused the Switch to enter Exhausted mode. After the packet flow has stabilized, the rate will initially increase by 25% and then return to a normal packet flow.

The Safeguard Engine commands in the Command Line Interface (CLI) are listed (along with the appropriate parameters) in the following table.

| Command                 | Parameters                                                                                                    |
|-------------------------|----------------------------------------------------------------------------------------------------|
| config safeguard_engine | {state [enable   disable]   cpu_utilization {rising_threshold<br><value 20-100="">   falling_threshold <value 20-100="">}  <br/>trap_log [enable   disable]}</value></value> |
| show safeguard_engine   |                                                                                                    |

Each command is listed, in detail, in the following sections.

| config safeguard | _engine                                                                                                    |
|------------------|----------------------------------------------------------------------------------------------------|
| Purpose          | Used to configure the Safeguard Engine for the Switch.                                                                                                    |
| Syntax           | config safeguard_engine {state [enable   disable]  <br>cpu_utilization {rising_threshold <value 20-100="">  <br/>falling_threshold <value 20-100="">}   trap_log [enable  <br/>disable]}</value></value>                                                                                              |
| Description      | This command is used to configure the settings for the CPU<br>Safeguard Engine function of this Switch, based on CPU<br>utilization.                                                                                                    |
| Parameters       | <i>state</i> [ <i>enable</i>   <i>disable</i> ] – Select the running state of the Safeguard Engine function as enable or disable.                                                                                                    |
|                  | <i>cpu_utilization</i> – Select this option to trigger the Safeguard Engine function to enable based on the following determinates:                                                                                                    |
|                  | <ul> <li>rising <value 20-100=""> - The user can set a percentage<br/>value of the rising CPU utilization which will trigger the<br/>CPU protection function. Once the CPU utilization rises<br/>to this percentage, the Safeguard Engine mechanism<br/>will initiate.</value></li> </ul>             |
|                  | <ul> <li>falling <value 20-100=""> - The user can set a percentage<br/>value of the falling CPU utilization which will trigger the<br/>CPU protection function to cease. Once the CPU<br/>utilization falls to this percentage, the Safeguard Engine<br/>mechanism will shut down.</value></li> </ul> |
|                  | trap_log [enable   disable] – Choose whether to enable or disable                                                                                                    |

| config safeguard_engine |                                                                                                    |
|-------------------------|----------------------------------------------------------------------------------------------------|
|                         | the sending of messages to the device's SNMP agent and switch log once the Safeguard Engine has been activated by a high CPU utilization rate. |
| Restrictions            | Only administrator-level users can issue this command.                                                                                         |

To configure the Switch for CPU protection.

DES-3800:4#config safeguard\_engine state enable cpu\_utilization rising 50 falling 30 trap log enable Command: config safeguard\_engine state enable cpu\_utilization rising 50 falling 30 trap log enable

Success.

DES-3800:4#

| show safeguard_engine |                                                                                                |  |
|-----------------------|------------------------------------------------------------------------------------------------|--|
| Purpose               | To display the CPU Safeguard Engine parameters currently set in the Switch.                    |  |
| Syntax                | show safeguard_engine                                                                          |  |
| Description           | This command is used to show the CPU Safeguard Engine information currently set on the Switch. |  |
| Parameters            | None.                                                                                          |  |
| Restrictions          | None.                                                                                          |  |

Example usage:

To display current CPU protection parameters:

| DES-3800:4#show safeguard_engine |                    |  |
|----------------------------------|--------------------|--|
| Command: show safeguard_er       | ngine              |  |
| Safe Guard Engine State          | : Enabled          |  |
| Safe Guard Engine Current Sta    | atus : Normal mode |  |
| CPU utilization information:     |                    |  |
| Interval                         | : 5 sec            |  |
| Rising Threshold(20-100)         | : 100 %            |  |
| Falling Threshold(20-100)        | : 20 %             |  |
| Trap/Log                         | : Enabled          |  |
|                                  |                    |  |
| DES-3800:4#                      |                    |  |

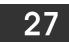

## **TRAFFIC SEGMENTATION COMMANDS**

Traffic segmentation allows you to further sub-divide VLANs into smaller groups of ports that will help to reduce traffic on the VLAN. The VLAN rules take precedence, and then the traffic segmentation rules are applied.

| Command                     | Parameters                                                        |
|-----------------------------|-------------------------------------------------------------------|
| config traffic_segmentation | <portlist> forward_list [null   <portlist>]</portlist></portlist> |
| show traffic_segmentation   | { <portlist>}</portlist>                                          |

Each command is listed, in detail, in the following sections.

| config traffic | _segmentation                                                                                                    |
|----------------|----------------------------------------------------------------------------------------------------|
| Purpose        | Used to configure traffic segmentation on the Switch.                                                                                                    |
| Syntax         | config traffic_segmentation <portlist> forward_list [null  <br/><portlist>]</portlist></portlist>                                                                                                    |
| Description    | The <b>config traffic_segmentation</b> command is used to configure traffic segmentation on the Switch.                                                                                                    |
| Parameters     | <pre><portlist> - Specifies a port or range of ports that will be configured for traffic segmentation.</portlist></pre>                                                                                                    |
|                | <i>forward_list</i> – Specifies a range of ports that will receive forwarded frames from the ports specified in the portlist, above.                                                                                                    |
|                | <ul> <li>null – No ports are specified</li> </ul>                                                                                                    |
|                | <ul> <li><portlist> – Specifies a range of ports for the forwarding<br/>list. This list must be on the same Switch previously<br/>specified for traffic segmentation (i.e. following the<br/><portlist> specified above for config traffic_segmentation).</portlist></portlist></li> </ul> |
| Restrictions   | Only administrator-level users can issue this command.                                                                                                    |

#### Example usage:

To configure ports 1 through 10 to be able to forward frames to port 11 through 15:

### DES-3800:4# config traffic\_segmentation 1-10 forward\_list 11-15 Command: config traffic\_segmentation 1-10 forward\_list 11-15 Success.

DES-3800:4#

| show traffic_segmentation |                                                                                                    |  |
|---------------------------|----------------------------------------------------------------------------------------------------|--|
| Purpose                   | Used to display the current traffic segmentation configuration on the Switch.                                                                                   |  |
| Syntax                    | show traffic_segmentation { <portlist>}</portlist>                                                                                                    |  |
| Description               | The <b>show traffic_segmentation</b> command is used to display the current traffic segmentation configuration on the Switch.                                   |  |
| Parameters                | <pre><portlist> – Specifies a port or range of ports for which the current traffic segmentation configuration on the Switch will be displayed.</portlist></pre> |  |
| Restrictions              | The port lists for segmentation and the forward list must be on the same Switch.                                                                                |  |

To display the current traffic segmentation configuration on the Switch.

| DES-3800:4#show traffic_segmentation<br>Command: show traffic_segmentation |                                                        |  |  |
|----------------------------------------------------------------------------|--------------------------------------------------------|--|--|
| Traffi                                                                     | Traffic Segmentation Table                             |  |  |
| Port                                                                       | Forward Portlist                                       |  |  |
| 1                                                                          | <br>11-15                                              |  |  |
| 2                                                                          | 11-15                                                  |  |  |
| 3                                                                          | 11-15                                                  |  |  |
| 4                                                                          | 11-15                                                  |  |  |
| 5                                                                          | 11-15                                                  |  |  |
| 6                                                                          | 11-15                                                  |  |  |
| 7                                                                          | 11-15                                                  |  |  |
| 8                                                                          | 11-15                                                  |  |  |
| 9                                                                          | 11-15                                                  |  |  |
| 10                                                                         | 11-15                                                  |  |  |
| 11                                                                         | 1-28                                                   |  |  |
| 12                                                                         | 1-28                                                   |  |  |
| 13                                                                         | 1-28                                                   |  |  |
| 14                                                                         | 1-28                                                   |  |  |
| 15                                                                         | 1-28                                                   |  |  |
| 16                                                                         |                                                        |  |  |
| 17                                                                         | 1-28                                                   |  |  |
| 18                                                                         | 1-28                                                   |  |  |
| CTRL                                                                       | +C ESC q Quit SPACE n Next Page ENTER Next Entry a All |  |  |

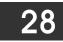

## TIME AND SNTP COMMANDS

The Simple Network Time Protocol (SNTP) (an adaptation of the Network Time Protocol (NTP)) commands in the Command Line Interface (CLI) are listed (along with the appropriate parameters) in the following table.

| Command          | Parameters                                                                                                    |  |
|------------------|----------------------------------------------------------------------------------------------------|--|
| config sntp      | {primary <ipaddr>   secondary <ipaddr>   poll-interval <int 30-99999="">}</int></ipaddr></ipaddr>                                                                                                    |  |
| show sntp        |                                                                                                    |  |
| enable sntp      |                                                                                                    |  |
| disable sntp     |                                                                                                    |  |
| config time      | <date ddmmmyyyy=""> <time hh:mm:ss=""></time></date>                                                                                                    |  |
| config time_zone | {operator [+   -]   hour <gmt_hour 0-13="">   min <minute 0-59="">}</minute></gmt_hour>                                                                                                    |  |
| config dst       | [disable   repeating {s_week <start_week 1-4,last="">   s_day <start_day<br>sun-sat&gt;  s_mth <start_mth 1-12="">   s_time <start_time hh:mm="">   e_week<br/><end_week 1-4,last="">   e-day <end_day sun-sat="">   e_mth <end_mth 1-<br="">12&gt;   e_time <end_time hh:mm="">   offset [30   60   90   120]}   annual<br/>{s_date <start_date 1-31="">   s_mth <start_mth 1-12="">   s_time <start_time<br>hh:mm&gt;   e_date <end_date 1-31="">   e_mth <end_mth 1-12="">   e_time<br/><end_time hh:mm="">   offset [30   60   90   120]}</end_time></end_mth></end_date></start_time<br></start_mth></start_date></end_time></end_mth></end_day></end_week></start_time></start_mth></start_day<br></start_week> |  |
| show time        |                                                                                                    |  |

Each command is listed, in detail, in the following sections.

| config sntp  |                                                                                                    |  |  |
|--------------|----------------------------------------------------------------------------------------------------|--|--|
| Purpose      | Used to setup SNTP service.                                                                                                    |  |  |
| Syntax       | config sntp {primary <ipaddr>   secondary <ipaddr>   poll-<br/>interval <int 30-99999="">}</int></ipaddr></ipaddr>                                                        |  |  |
| Description  | Use this command to configure SNTP service from an SNTP server.<br>SNTP must be enabled for this command to function (See <i>enable sntp</i> ).                           |  |  |
| Parameters   | <i>primary</i> – This is the primary server the SNTP information will be taken from.                                                                                      |  |  |
|              | <ul> <li><ipaddr> – The IP address of the primary server.</ipaddr></li> </ul>                                                                                             |  |  |
|              | secondary – This is the secondary server the SNTP information will be taken from in the event the primary server is unavailable.                                          |  |  |
|              | <ul> <li><ipaddr> – The IP address for the secondary server.</ipaddr></li> </ul>                                                                                          |  |  |
|              | <i>poll-interval <int 30-99999=""></int></i> – This is the interval between requests for updated SNTP information. The polling interval ranges from 30 to 99,999 seconds. |  |  |
| Restrictions | Only administrator-level users can issue this command. SNTP service must be enabled for this command to function ( <i>enable sntp</i> ).                                  |  |  |

Example usage:

To configure SNTP settings:

DES-3800:4#config sntp primary 10.1.1.1 secondary 10.1.1.2 poll-interval 30 Command: config sntp primary 10.1.1.1 secondary 10.1.1.2 poll-interval 30

Success.

DES-3800:4#

| show sntp    |                                                                                                    |
|--------------|----------------------------------------------------------------------------------------------------|
| Purpose      | Used to display the SNTP information.                                                                        |
| Syntax       | show sntp                                                                                                    |
| Description  | This command will display SNTP settings information including the source IP address, time and poll interval. |
| Parameters   | None.                                                                                                    |
| Restrictions | None.                                                                                                    |

Example usage:

To display SNTP configuration information:

| : System Clock |                            |
|----------------|----------------------------|
| : Disabled     |                            |
| : 10.1.1.1     |                            |
| ·: 10.1.1.2    |                            |
| : 30 sec       |                            |
|                |                            |
|                | : 10.1.1.1<br>: : 10.1.1.2 |

| enable sntp  |                                                                                                    |
|--------------|----------------------------------------------------------------------------------------------------|
| Purpose      | To enable SNTP server support.                                                                                                    |
| Syntax       | enable sntp                                                                                                    |
| Description  | This will enable SNTP support. SNTP service must be separately configured (see <b>config sntp</b> ). Enabling and configuring SNTP support will override any manually configured system time settings. |
| Parameters   | None.                                                                                                    |
| Restrictions | Only administrator-level users can issue this command. SNTP settings must be configured for SNTP to function ( <b>config sntp</b> ).                                                                   |

Example usage:

To enable the SNTP function:

| DES-3800:4#enable sntp |  |  |
|------------------------|--|--|
| Command: enable sntp   |  |  |
| Success.               |  |  |
| ouccess.               |  |  |
| DES-3800:4#            |  |  |

| disable sntp |                                                                                                    |
|--------------|----------------------------------------------------------------------------------------------------|
| Purpose      | To disable SNTP server support.                                                                       |
| Syntax       | disable sntp                                                                                          |
| Description  | This will disable SNTP support. SNTP service must be separately configured (see <b>config sntp</b> ). |
| Parameters   | None.                                                                                                 |
| Restrictions | Only administrator-level users can issue this command.                                                |

### Example:

To disable SNTP support:

| DES-3800:4#disable sntp |  |  |
|-------------------------|--|--|
| Command: disable sntp   |  |  |
| Success.                |  |  |
| DES-3800:4#             |  |  |

| config time  |                                                                                                    |
|--------------|----------------------------------------------------------------------------------------------------|
| Purpose      | Used to manually configure system time and date settings.                                                                                                    |
| Syntax       | config time <date ddmmmyyyy=""> <time hh:mm:ss=""></time></date>                                                                                                    |
| Description  | This will configure the system time and date settings. These will be overridden if SNTP is configured and enabled.                                                                                                   |
| Parameters   | <i>date</i> – Express the date using two numerical characters for the day of the month, three alphabetical characters for the name of the month, and four numerical characters for the year. For example: 03aug2003. |
|              | <i>time</i> – Express the system time using the format hh:mm:ss, that is, two numerical characters each for the hour using a 24-hour clock, the minute and second. For example: 19:42:30.                            |
| Restrictions | Only administrator-level users can issue this command. Manually configured system time and date settings are overridden if SNTP support is enabled.                                                                  |

Example usage:

To manually set system time and date settings:

| DES-3800:4#config time 30jun2003 16:30:30<br>Command: config time 30jun2003 16:30:30 |
|--------------------------------------------------------------------------------------|
| Success.                                                                             |
| DES-3800:4#                                                                          |

| config time_zone |                                                                                                    |  |
|------------------|----------------------------------------------------------------------------------------------------|--|
| Purpose          | Used to determine the time zone used in order to adjust the system clock.                                                                                            |  |
| Syntax           | config time_zone {operator [+   -]   hour <gmt_hour 0-13="">   min<br/><minute 0-59="">}</minute></gmt_hour>                                                         |  |
| Description      | This will adjust system clock settings according to the time zone.<br>Time zone settings will adjust SNTP information accordingly.                                   |  |
| Parameters       | <i>operator</i> – Choose to add (+) or subtract (-) time to adjust for time zone relative to GMT.                                                                    |  |
|                  | <i>hour</i> – Select the number of hours different from GMT.<br><i>min</i> – Select the number of minutes difference added or subtracted<br>to adjust the time zone. |  |
| Restrictions     | Only administrator-level users can issue this command.                                                                                                    |  |

To configure time zone settings:

| DES-3800:4#conf | fig time_zone operator + hour 2 min 30 |
|-----------------|----------------------------------------|
| Command: config | g time_zone operator + hour 2 min 30   |
| Success.        |                                        |
| DES-3800:4#     |                                        |

| config dst  |                                                                                                    |  |
|-------------|----------------------------------------------------------------------------------------------------|--|
| Purpose     | Used to enable and configure time adjustments to allow for the use of Daylight Savings Time (DST).                                                                                                    |  |
| Syntax      | config dst [disable   repeating {s_week <start_week 1-4,last="">   s_day<br/><start_day sun-sat="">   s_mth <start_mth 1-12="">   s_time start_time<br/>hh:mm&gt;   e_week <end_week 1-4,last="">   e_day <end_day sun-sat="">  <br/>e_mth <end_mth 1-12="">   e_time <end_time hh:mm="">   offset [30   60   90<br/>  120]}   annual {s_date start_date 1-31&gt;   s_mth <start_mth 1-12="">  <br/>s_time <start_time hh:mm="">   e_date <end_date 1-31="">   e_mth<br/><end_mth 1-12="">   e_time <end_time hh:mm="">   offset [30   60   90  <br/>120]}]</end_time></end_mth></end_date></start_time></start_mth></end_time></end_mth></end_day></end_week></start_mth></start_day></start_week> |  |
| Description | DST can be enabled and configured using this command. When enabled this will adjust the system clock to comply with any DST requirement. DST adjustment effects system time for both manually configured time and time set using SNTP service.                                                                                                    |  |
| Parameters  | disable - Disable the DST seasonal time adjustment for the Switch.                                                                                                    |  |
|             | <i>repeating</i> - Using repeating mode will enable DST seasonal time<br>adjustment. Repeating mode requires that the DST beginning and ending<br>date be specified using a formula. For example, specify to begin DST on<br>Saturday during the second week of April and end DST on Sunday during<br>the last week of October.                                                                                                    |  |
|             | <i>annual</i> - Using annual mode will enable DST seasonal time adjustment.<br>Annual mode requires that the DST beginning and ending date be specified<br>concisely. For example, specify to begin DST on April 3 and end DST on<br>October 14.                                                                                                    |  |

| config de    | st                                                                                                    |
|--------------|----------------------------------------------------------------------------------------------------|
|              | <i>s_week</i> - Configure the week of the month in which DST begins.                                                                                                    |
|              | < <i>start_week 1-4,last&gt;</i> - The number of the week during the month in which DST begins where 1 is the first week, 2 is the second week and so on, last is the last week of the month.                            |
|              | e_week - Configure the week of the month in which DST ends.                                                                                                    |
|              | <ul> <li><end_week 1-4,last=""> - The number of the week during the month<br/>in which DST ends where 1 is the first week, 2 is the second week<br/>and so on, last is the last week of the month.</end_week></li> </ul> |
|              | s_day – Configure the day of the week in which DST begins.                                                                                                    |
|              | <ul> <li><start_day sun-sat=""> - The day of the week in which DST begins<br/>expressed using a three character abbreviation (sun, mon, tue,<br/>wed, thu, fri, sat)</start_day></li> </ul>                              |
|              | e_day - Configure the day of the week in which DST ends.                                                                                                    |
|              | <ul> <li><end_day sun-sat=""> - The day of the week in which DST ends<br/>expressed using a three character abbreviation (sun, mon, tue,<br/>wed, thu, fri, sat)</end_day></li> </ul>                                    |
|              | s_mth - Configure the month in which DST begins.                                                                                                    |
|              | <ul> <li><start_mth 1-12=""> - The month to begin DST expressed as a<br/>number.</start_mth></li> </ul>                                                                                                    |
|              | e_mth - Configure the month in which DST ends.                                                                                                    |
|              | <ul> <li><end_mth 1-12=""> - The month to end DST expressed as a<br/>number.</end_mth></li> </ul>                                                                                                    |
|              | s_time – Configure the time of day to begin DST.                                                                                                    |
|              | <ul> <li><start_time hh:mm=""> - Time is expressed using a 24-hour clock, in<br/>hours and minutes.</start_time></li> </ul>                                                                                              |
|              | e_time - Configure the time of day to end DST.                                                                                                    |
|              | <ul> <li><end_time hh:mm=""> - Time is expressed using a 24-hour clock, in<br/>hours and minutes.</end_time></li> </ul>                                                                                                  |
|              | s_date - Configure the specific date (day of the month) to begin DST.                                                                                                    |
|              | <ul> <li><start_date 1-31=""> - The start date is expressed numerically.</start_date></li> </ul>                                                                                                    |
|              | e_date - Configure the specific date (day of the month) to begin DST.                                                                                                    |
|              | <ul> <li><end_date 1-31=""> - The end date is expressed numerically.</end_date></li> </ul>                                                                                                    |
|              | offset [30   60   90   120] - Indicates number of minutes to add or to subtract during the summertime. The possible offset times are 30,60,90,120. The default value is 60                                               |
| Restrictions | Only administrator-level users can issue this command.                                                                                                    |

To configure daylight savings time on the Switch:

DES-3800:4#config dst repeating s\_week 2 s\_day tue s\_mth 4 s\_time 15:00 e\_week 2 e\_day wed e\_mth 10 e\_time 15:30 offset 30 Command: config dst repeating s\_week 2 s\_day tue s\_mth 4 s\_time 15:00 e\_week 2 e\_day wed e\_mth 10 e\_time 15:30 offset 30 Success. DES-3800:4#

| show time    |                                                                                              |
|--------------|----------------------------------------------------------------------------------------------|
| Purpose      | Used to display the current time settings and status.                                        |
| Syntax       | show time                                                                                    |
| Description  | This will display system time and date configuration as well as display current system time. |
| Parameters   | None.                                                                                        |
| Restrictions | None.                                                                                        |

To show the time currently set on the Switch's System clock:

| Command: show tin          |                     |  |
|----------------------------|---------------------|--|
| Command. Show tim          |                     |  |
| Current Time Sourc         | e : System Clock    |  |
| Boot Time                  | : 0 Days 00:00:00   |  |
| Current Time               | : 1 Days 01:39:17   |  |
| Time Zone                  | : GMT +02:30        |  |
| <b>Daylight Saving Tim</b> | e : Repeating       |  |
| Offset in Minutes          | : 30                |  |
| Repeating From             | : Apr 2nd Tue 15:00 |  |
| То                         | : Oct 2nd Wed 15:30 |  |
| Annual From                | : 29 Apr 00:00      |  |
| То                         | : 12 Oct 00:00      |  |
|                            |                     |  |

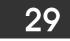

### **ARP COMMANDS**

The ARP commands in the Command Line Interface (CLI) are listed (along with the appropriate parameters) in the following table.

| Command               | Parameters                                                                  |
|-----------------------|-----------------------------------------------------------------------------|
| create arpentry       | <ipaddr> <macaddr></macaddr></ipaddr>                                       |
| config arpentry       | <ipaddr> <macaddr></macaddr></ipaddr>                                       |
| delete arpentry       | {[ <ipaddr>   all]}</ipaddr>                                                |
| show arpentry         | {ipif <ipif_name 12="">   ipaddress <ipaddr>   static}</ipaddr></ipif_name> |
| config arp_aging time | <value 0-65535=""></value>                                                  |
| clear arptable        |                                                                             |

Each command is listed, in detail, in the following sections.

| create arpentry |                                                                                                    |  |
|-----------------|----------------------------------------------------------------------------------------------------|--|
| Purpose         | Used to make a static entry into the ARP table.                                                                                     |  |
| Syntax          | create arpentry <ipaddr> <macaddr></macaddr></ipaddr>                                                                               |  |
| Description     | This command is used to enter an IP address and the corresponding MAC address into the Switch's ARP table.                          |  |
| Parameters      | <ipaddr> – The IP address of the end node or station.<macaddr> – The MAC address corresponding to the IP address</macaddr></ipaddr> |  |
|                 | above.                                                                                                    |  |
| Restrictions    | Only administrator-level users can issue this command. The Switch<br>supports up to 255 static ARP entries.                         |  |

#### Example Usage:

To create a static ARP entry for the IP address 10.48.74.121 and MAC address 00:50:BA:00:07:36:

| DES-3800:4#create arpentry 10.48.74.121 00-50-BA-00-07-36 |
|-----------------------------------------------------------|
| Command: create arpentry 10.48.74.121 00-50-BA-00-07-36   |
| Success.                                                  |
| DES-3800:4#                                               |

| config arpentry |                                                                                                    |  |
|-----------------|----------------------------------------------------------------------------------------------------|--|
| Purpose         | Used to configure a static entry in the ARP table.                                                                                                    |  |
| Syntax          | config arpentry <ipaddr> <macaddr></macaddr></ipaddr>                                                                                                    |  |
| Description     | This command is used to configure a static entry in the ARP Table.<br>The user may specify the IP address and the corresponding MAC<br>address of an entry in the Switch's ARP table. |  |
| Parameters      | < <i>ipaddr</i> > – The IP address of the end node or station.<br>< <i>macaddr</i> > – The MAC address corresponding to the IP address<br>above.                                      |  |
| Restrictions    | Only administrator-level users can issue this command.                                                                                                    |  |

To configure a static ARP entry for the IP address 10.48.74.12 and MAC address 00:50:BA:00:07:36:

| DES-3800:4#config arpentry 10.48.74.12 00-50-BA-00-07-36<br>Command: config arpentry 10.48.74.12 00-50-BA-00-07-36 |
|----------------------------------------------------------------------------------------------------|
| Success.                                                                                                    |
| DES-3800:4#                                                                                                    |

| delete arpentry |                                                                                                    |  |
|-----------------|----------------------------------------------------------------------------------------------------|--|
| Purpose         | Used to delete a static entry into the ARP table.                                                                                                    |  |
| Syntax          | delete arpentry {[ <ipaddr>   all]}</ipaddr>                                                                                                    |  |
| Description     | This command is used to delete a static ARP entry, made using the <b>create arpentry</b> command above, by specifying either the IP address of the entry or all. Specifying <i>all</i> clears the Switch's ARP table. |  |
| Parameters      | <ipaddr> – The IP address of the end node or station.<br/>all – Deletes all ARP entries.</ipaddr>                                                                                                    |  |
| Restrictions    | Only administrator-level users can issue this command.                                                                                                    |  |

### Example Usage:

To delete an entry of IP address 10.48.74.121 from the ARP table:

| DES-3800 | :4#delete arpentry 1   | ).48.74.121 |  |
|----------|------------------------|-------------|--|
| Comman   | 1: delete arpentry 10. | 48.74.121   |  |
| Success. |                        |             |  |
|          |                        |             |  |
| DES-3800 | :4#                    |             |  |

| config arp_aging time |                                                                                                    |  |
|-----------------------|----------------------------------------------------------------------------------------------------|--|
| Purpose               | Used to configure the age-out timer for ARP table entries on the Switch.                                                                                                    |  |
| Syntax                | config arp_aging time <value 0-65535=""></value>                                                                                                    |  |
| Description           | This command sets the maximum amount of time, in minutes, that<br>an ARP entry can remain in the Switch's ARP table, without being<br>accessed, before it is dropped from the table. |  |
| Parameters            | <i>time <value 0-65535=""></value></i> – The ARP age-out time, in minutes. The value may be set in the range of 0-65535 minutes with a default setting of 20 minutes.                |  |
| Restrictions          | Only administrator-level users can issue this command.                                                                                                    |  |

Example Usage:

To configure ARP aging time:

DES-3800:4#config arp\_aging time 30 Command: config arp\_aging time 30

Success.

DES-3800:4#

| show arpentry |                                                                                                    |  |
|---------------|----------------------------------------------------------------------------------------------------|--|
| Purpose       | Used to display the ARP table.                                                                                                    |  |
| Syntax        | show arpentry {ipif <ipif_name 12="">   ipaddress <ipaddr>   static}</ipaddr></ipif_name>                                                            |  |
| Description   | This command is used to display the current contents of the Switch's ARP table.                                                                      |  |
| Parameters    | <i>ipif <ipif_name 12=""></ipif_name></i> – The name of the IP interface the end node or station for which the ARP table entry was made, resides on. |  |
|               | <i>ipaddress <ipaddr></ipaddr></i> – The network address corresponding to the IP interface name above.                                               |  |
|               | static – Displays the static entries to the ARP table.                                                                                               |  |
| Restrictions  | None.                                                                                                    |  |

### Example Usage:

To display the ARP table:

| ARP Aging                | J Time : 30    |                   |                 |
|--------------------------|----------------|-------------------|-----------------|
| Interface                | IP Address     | MAC Address       | Туре            |
| System                   | 10.0.0.0       | FF-FF-FF-FF-FF    | Local/Broadcast |
| System                   | 10.1.1.169     | 00-50-BA-70-E4-4E | Dynamic         |
| System                   | 10.1.1.254     | 00-01-30-FA-5F-00 | Dynamic         |
| System                   | 10.9.68.1      | 00-A0-C9-A4-22-5B | Dynamic         |
| System                   | 10.9.68.4      | 00-80-C8-2E-C7-45 | Dynamic         |
| System                   | 10.10.27.51    | 00-80-C8-48-DF-AB | Dynamic         |
| System                   | 10.11.22.145   | 00-80-C8-93-05-6B | Dynamic         |
| System                   | 10.11.94.10    | 00-10-83-F9-37-6E | Dynamic         |
| System                   | 10.14.82.24    | 00-50-BA-90-37-10 | Dynamic         |
| System                   | 10.15.1.60     | 00-80-C8-17-42-55 | Dynamic         |
| System                   | 10.17.42.153   | 00-80-C8-4D-4E-0A | Dynamic         |
| System                   | 10.19.72.100   | 00-50-BA-38-7D-5E | Dynamic         |
| System                   | 10.21.32.203   | 00-80-C8-40-C1-06 | Dynamic         |
| System                   | 10.40.44.60    | 00-50-BA-6B-2A-1E | Dynamic         |
| System                   | 10.42.73.221   | 00-01-02-03-04-00 | Dynamic         |
| System                   | 10.44.67.1     | 00-50-BA-DA-02-51 | Dynamic         |
| System                   | 10.47.65.25    | 00-50-BA-DA-03-2B | Dynamic         |
| System                   | 10.50.8.7      | 00-E0-18-45-C7-28 | Dynamic         |
| System                   | 10.90.90.90    | 00-01-02-03-04-00 | Local           |
| System                   | 10.255.255.255 | FF-FF-FF-FF-FF-FF | Local/Broadcast |
| Total Entri<br>DES-3800: |                |                   |                 |

| clear arptable |                                                                                                    |  |
|----------------|----------------------------------------------------------------------------------------------------|--|
| Purpose        | Used to remove all dynamic ARP table entries.                                                                                    |  |
| Syntax         | clear arptable                                                                                                    |  |
| Description    | This command is used to remove dynamic ARP table entries from the Switch's ARP table. Static ARP table entries are not affected. |  |
| Parameters     | None.                                                                                                    |  |
| Restrictions   | Only administrator-level users can issue this command.                                                                           |  |

To remove dynamic entries in the ARP table:

| DES-3800:4#clear arptable<br>Command: clear arptable |  |
|------------------------------------------------------|--|
| Success.                                             |  |
| DES-3800:4#                                          |  |

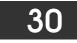

### **VRRP COMMANDS**

*VRRP* or *Virtual Routing Redundancy Protocol* is a function on the Switch that dynamically assigns responsibility for a virtual router to one of the VRRP routers on a LAN. The VRRP router that controls the IP address associated with a virtual router is called the Master, and will forward packets sent to this IP address. This will allow any Virtual Router IP address on the LAN to be used as the default first hop router by end hosts. Utilizing VRRP, the administrator can achieve a higher available default path cost without needing to configure every end host for dynamic routing or routing discovery protocols.

Statically configured default routes on the LAN are prone to a single point of failure. VRRP is designed to eliminate these failures by setting an election protocol that will assign a responsibility for a virtual router to one of the VRRP routers on the LAN. When a virtual router fails, the election protocol will select a virtual router with the highest priority to be the Master router on the LAN. This retains the link and the connection is kept alive, regardless of the point of failure.

To configure VRRP for virtual routers on the Switch, an IP interface must be present on the system and it must be a part of a VLAN. VRRP IP interfaces may be assigned to every VLAN, and therefore IP interface, on the Switch. VRRP routers within the same VRRP group must be consistent in configuration settings for this protocol to function optimally.

The VRRP commands in the Command Line Interface (CLI) are listed, along with the appropriate parameters, in the following table.

| Command          | Parameters                                                                                                    |
|------------------|----------------------------------------------------------------------------------------------------|
| enable vrrp      | {ping}                                                                                                    |
| disable vrrp     | {ping}                                                                                                    |
| create vrrp vrid | <vrid 1-255=""> ipif <ipif_name 12=""> ipaddress <ipaddr> {state<br/>[enable   disable]   priority <int 1-254="">   advertisement_interval<br/><int 1-255="">   preempt [true   false]   critical_ip <ipaddr>  <br/>critical_ip_state [enable   disable]}</ipaddr></int></int></ipaddr></ipif_name></vrid>   |
| config vrrp vrid | <vrid 1-255=""> ipif <ipif_name 12=""> {state [enable   disable]  <br/>priority <int 1-254="">   ipaddress <ipaddr>  <br/>advertisement_interval <int 1-255="">   preempt [true   false]  <br/>critical_ip <ipaddr>   critical_ip_state [enable   disable]}</ipaddr></int></ipaddr></int></ipif_name></vrid> |
| config vrrp ipif | <ipif_name 12=""> [authtype [none   simple authdata <string 8="">   ip<br/>authdata <string 16="">]]</string></string></ipif_name>                                                                                                    |
| show vrrp        | {ipif <ipif_name 12=""> {vrid <vrid 1-255="">}</vrid></ipif_name>                                                                                                    |
| delete vrrp      | {vrid <vrid 1-255=""> ipif <ipif_name 12="">}</ipif_name></vrid>                                                                                                    |

Each command is listed, in detail, in the following sections.

| enable vrrp  |                                                                                                    |
|--------------|----------------------------------------------------------------------------------------------------|
| Purpose      | To enable the VRRP function on the Switch.                                                                                                    |
| Syntax       | enable vrrp {ping}                                                                                                    |
| Description  | This command will enable the VRRP function on the Switch.                                                                                                    |
| Parameters   | <i>{ping}</i> – Adding this parameter to the command will allow the virtual IP address to be pinged from other host end nodes to verify connectivity. This will only enable the ping connectivity check function. To enable the VRRP protocol on the Switch, omit this parameter. This command is disabled by default. |
| Restrictions | Only administrator-level users can issue this command.                                                                                                    |

Example Usage:

To enable VRRP globally on the Switch:

DES-3800:4#enable vrrp Command: enable vrrp Success. DES-3800:4#

### Example usage:

To enable the virtual IP address to be pinged:

# DES-3800:4#enable vrrp ping Command: enable vrrp ping Success. DES-3800:4#

| disable vrrp |                                                                                                    |
|--------------|----------------------------------------------------------------------------------------------------|
| Purpose      | To disable the VRRP function on the Switch.                                                                                                    |
| Syntax       | disable vrrp {ping}                                                                                                    |
| Description  | This command will disable the VRRP function on the Switch.                                                                                                    |
| Parameters   | <i>{ping}</i> - Adding this parameter to the command will stop the virtual IP address from being pinged from other host end nodes to verify connectivity. This will only disable the ping connectivity check function. To disable the VRRP protocol on the Switch, omit this parameter. |
| Restrictions | Only administrator-level users can issue this command.                                                                                                    |

Example usage:

To disable the VRRP function globally on the Switch:

| DES-3800:4#disable | vrrp |  |
|--------------------|------|--|
| Command: disable   | vrrp |  |
| Success.           |      |  |
| DES-3800:4#        |      |  |

Example usage:

To disable the virtual IP address from being pinged:

|   | DES-3800:4#disable vrrp ping<br>Command: disable vrrp ping |
|---|------------------------------------------------------------|
| : | Success.                                                   |
| I | DES-3800:4#                                                |

| create vrrp v | rid                                                                                                    |
|---------------|----------------------------------------------------------------------------------------------------|
| Purpose       | To create a VRRP router on the Switch.                                                                                                    |
| Syntax        | vrid <vrid 1-255=""> ipif <ipif_name 12=""> ipaddress <ipaddr> {state<br/>[enable   disable]   priority <int 1-254="">   advertisement_interval<br/><int 1-255="">   preempt [true   false]   critical_ip <ipaddr>  <br/>critical_ip_state [enable   disable]}</ipaddr></int></int></ipaddr></ipif_name></vrid>                                                                                                    |
| Description   | This command is used to create a VRRP interface on the Switch.                                                                                                    |
| Parameters    | <i>vrid</i> < <i>vrid</i> 1-255> - Enter a value between 1 and 255 to uniquely identify this VRRP group on the Switch. All routers participating in this group must be assigned the same <i>vrid</i> value. This value MUST be different from other VRRP groups set on the Switch.                                                                                                    |
|               | <i>ipif <ipif_name 12=""></ipif_name></i> - Enter the name of a previously configured IP interface that you wish to create a VRRP entry for. This IP interface must be assigned to a VLAN on the Switch.                                                                                                    |
|               | <i>ipaddress <ipaddr></ipaddr></i> - Enter the IP address that will be assigned to the VRRP router. This IP address is also the default gateway that will be statically assigned to end hosts and must be set for all routers that participate in this group.                                                                                                    |
|               | state [enable   disable] - Used to enable and disable the VRRP router on the Switch.                                                                                                    |
|               | priority <int 1-254=""> - Enter a value between 1 and 254 to indicate the router priority. The VRRP Priority value may determine if a higher priority VRRP router overrides a lower priority VRRP router. A higher priority will increase the probability that this router will become the Master router of the group. A lower priority will increase the probability that this router. VRRP routers that are assigned the same priority value will elect the highest physical IP address as the Master router. The default value is 100. (The value of 255 is reserved for the router that owns the IP address associated with the virtual router and is therefore set automatically.)</int> |
|               | advertisement_interval <int 1-255=""> - Enter a time interval value, in seconds, for sending VRRP message packets. This value must be consistent with all routers participating within the same VRRP group. The default is 1 second.</int>                                                                                                    |
|               | <i>preempt [true</i>   <i>false]</i> - This entry will determine the behavior of<br>backup routers within the VRRP group by controlling whether a<br>higher priority backup router will preempt a lower priority Master<br>router. A true entry, along with having the backup router's priority set<br>higher than the masters priority, will set the backup router as the<br>Master router. A false entry will disable the backup router from<br>becoming the Master router. This setting must be consistent with all<br>routers participating within the same VRRP group. The default<br>setting is true.                                                                                   |
|               | <i>critical_ip <ipaddr></ipaddr></i> - Enter the IP address of the physical device that will provide the most direct route to the Internet or other critical network connections from this virtual router. This must be a real IP address of a real device on the network. If the connection from the virtual router to this IP address fails, the virtual router will be disabled automatically. A new master will be elected from the backup routers participating in the VRRP group. Different critical IP addresses may be assigned to different routers participating in the VRRP group, and can therefore define multiple routes to the Internet or other critical network connections. |
|               | <i>critical_ip_state [enable   disable]</i> - This parameter is used to enable or disable the critical IP address entered above. The default is disable.                                                                                                    |
| Restrictions  | Only administrator-level users can issue this command.                                                                                                    |

To create a VRRP entry:

DES-3800:4#create vrrp vrid 1 ipif Darren ipaddress 11.1.1.1 state enable priority 200 advertisement\_interval 1 preempt true critical\_ip 10.53.13.224 critical\_ip\_state enable

Command: create vrrp vrid 1 ipif Darren ipaddress 11.1.1.1 state enable priority 200 advertisement\_interval 1 preempt true critical\_ip 10.53.13.224 critical\_ip\_state enable

Success.

DES-3800:4#

| config vrrp vrid |                                                                                                    |
|------------------|----------------------------------------------------------------------------------------------------|
| Purpose          | To configure a VRRP router set on the Switch.                                                                                                    |
| Syntax           | config vrrp vrid <vrid 1-255=""> ipif <ipif_name 12=""> {state [enable  <br/>disable]   priority <int 1-254="">   ipaddress <ipaddr>  <br/>advertisement_interval <int 1-255="">   preempt [true   false]  <br/>critical_ip <ipaddr>   critical_ip_state [enable   disable]}</ipaddr></int></ipaddr></int></ipif_name></vrid>                                                                                                    |
| Description      | This command is used to configure a previously created VRRP interface on the Switch.                                                                                                    |
| Parameters       | <i>vrid <vrid 1-255=""></vrid></i> - Enter a value between 1 and 255 that uniquely identifies the VRRP group to configure. All routers participating in this group must be assigned the same <i>vrid</i> value. This value MUST be different from other VRRP groups set on the Switch.                                                                                                    |
|                  | <i>ipif <ipif_name 12=""></ipif_name></i> - Enter the name of a previously configured IP interface to configure a VRRP entry for. This IP interface must be assigned to a VLAN on the Switch.                                                                                                    |
|                  | <i>state [enable</i>   <i>disable]</i> – Used to enable and disable the VRRP router on the Switch.                                                                                                    |
|                  | <i>priority <int 1-254=""></int></i> - Enter a value between 1 and 254 to indicate the<br>router priority. The VRRP Priority value may determine if a higher<br>priority VRRP router overrides a lower priority VRRP router. A higher<br>priority will increase the probability that this router will become the<br>Master router of the group. A lower priority will increase the<br>probability that this router will become the backup router. VRRP<br>routers that are assigned the same priority value will elect the<br>highest physical IP address as the Master router. The default value<br>is 100. (The value of 255 is reserved for the router that owns the IP<br>address associated with the virtual router and is therefore set<br>automatically.) |
|                  | <i>ipaddress <ipaddr></ipaddr></i> - Enter the virtual IP address that will be assigned to the VRRP entry. This IP address is also the default gateway that will be statically assigned to end hosts and must be set for all routers that participate in this group.                                                                                                    |
|                  | advertisement_interval <int 1-255=""> - Enter a time interval value, in seconds, for sending VRRP message packets. This value must be consistent with all routers participating within the same VRRP group. The default is 1 second.</int>                                                                                                    |
|                  | preempt [true   false] – This entry will determine the behavior of<br>backup routers within the VRRP group by controlling whether a<br>higher priority backup router will preempt a lower priority Master<br>router. A true entry, along with having the backup router's priority set<br>higher than the masters priority, will set the backup router as the<br>Master router. A false entry will disable the backup router from<br>becoming the Master router. This setting must be consistent with all                                                                                                    |

| config vrrp vrid |                                                                                                    |
|------------------|----------------------------------------------------------------------------------------------------|
|                  | routers participating within the same VRRP group. The default setting is <i>true</i> .                                                                                                    |
|                  | <i>critical_ip <ipaddr></ipaddr></i> - Enter the IP address of the physical device that will provide the most direct route to the Internet or other critical network connections from this virtual router. This must be a real IP address of a real device on the network. If the connection from the virtual router to this IP address fails, the virtual router will be disabled automatically. A new master will be elected from the backup routers participating in the VRRP group. Different critical IP addresses may be assigned to different routers participating in the VRRP group, and can therefore define multiple routes to the Internet or other critical network connections. |
|                  | <i>critical_ip_state [enable   disable]</i> – This parameter is used to enable or disable the critical IP address entered above. The default is <i>disable</i> .                                                                                                    |
| Restrictions     | Only administrator-level users can issue this command.                                                                                                    |

To configure a VRRP entry:

DES-3800:4#config vrrp vrid 1 ipif Trinity state enable priority 100 advertisement\_interval 2 Command: config vrrp vrid 1 ipif Trinity state enable priority 100 advertisement\_interval 2

Success.

DES-3800:4#

| config vrrp ipif |                                                                                                    |
|------------------|----------------------------------------------------------------------------------------------------|
| Purpose          | To configure the authentication type for the VRRP routers of an IP interface.                                                                                                    |
| Syntax           | config vrrp ipif <ipif_name 12=""> [authtype [none   simple<br/>authdata <string 8="">   ip authdata <string 16="">]</string></string></ipif_name>                                                                                                    |
| Description      | This command is used to set the authentication type for the VRRP routers of an IP interface.                                                                                                    |
| Parameters       | <i>ipif <ipif_name 12=""></ipif_name></i> - Enter the name of a previously configured IP interface for which to configure the VRRP entry. This IP interface must be assigned to a VLAN on the Switch.                                                                                                    |
|                  | <i>authtype</i> – Specifies the type of authentication used. The authtype must be consistent with all routers participating within the VRRP group. The user may choose between:                                                                                                    |
|                  | none – Entering this parameter indicates that VRRP protocol exchanges will not be authenticated.                                                                                                    |
|                  | simple authdata <string 8=""> - This parameter, along with an<br/>alphanumeric string of no more than eight characters, to set<br/>a simple password for comparing VRRP message packets<br/>received by a router. If the two passwords are not exactly<br/>the same, the packet will be dropped.</string>                                       |
|                  | <i>ip authdata <string 16=""></string></i> - This parameter will require the user to set<br>an alphanumeric authentication string of no more than 16 characters<br>to generate a MD5 message digest for authentication in comparing<br>VRRP messages received by the router. If the two values are<br>inconsistent, the packet will be dropped. |
| Restrictions     | Only administrator-level users can issue this command.                                                                                                    |

To set the authentication type for a VRRP entry:

| DES-3800:4#config vrrp ipif Trinity authtype simple authdata tomato<br>Command: config vrrp ipif Trinity authtype simple authdata tomato |
|----------------------------------------------------------------------------------------------------|
| Success.                                                                                                    |
| DES-3800:4#                                                                                                    |

| show vrrp    |                                                                                                    |
|--------------|----------------------------------------------------------------------------------------------------|
| Purpose      | To view the VRRP settings set on the Switch.                                                                                                    |
| Syntax       | show vrrp ipif <ipif_name 12=""> vrid <vrid 1-255=""></vrid></ipif_name>                                                                                                    |
| Description  | This command is used to view current VRRP settings of the VRRP<br>Operations table.                                                                                                    |
| Parameters   | <i>ipif <ipif_name 12=""></ipif_name></i> - Enter the name of a previously configured IP interface for which to view the VRRP settings. This IP interface must be assigned to a VLAN on the Switch. |
|              | <i>vrid <vrid 1-255=""></vrid></i> - Enter the VRRP ID of a VRRP entry for which to view these settings.                                                                                            |
| Restrictions | Only administrator-level users can issue this command.                                                                                                    |

Example Usage:

To view the global VRRP settings currently implemented on the Switch (VRRP Enabled):

| DES-3800:4#show vrrp                          |                   |
|-----------------------------------------------|-------------------|
| Command: show vrrp                            |                   |
|                                               |                   |
|                                               | Enabled           |
| Non-owner response PING : I                   | Disabled          |
|                                               |                   |
| Interface Name : S<br>Authentication type : N | ystem             |
| Authentication type : No                      | o Authentication  |
|                                               |                   |
|                                               | : 2               |
| Virtual IP Address :                          |                   |
| Virtual MAC Address :                         | 00-00-5E-00-01-02 |
| Virtual Router State :                        |                   |
| State :                                       | Enabled           |
| Priority :                                    |                   |
| Master IP Address                             |                   |
| Critical IP Address :                         | 0.0.0.0           |
| Checking Critical IP :                        | Disabled          |
| Advertisement Interval :                      | 1 secs            |
| Preempt Mode :                                | True              |
| Virtual Router Up Time :                      |                   |
| Total Entries : 1                             |                   |
|                                               |                   |
| DEC 2000-4#                                   |                   |
| DES-3800:4#                                   |                   |

| delete vrrp  |                                                                                                    |
|--------------|----------------------------------------------------------------------------------------------------|
| Purpose      | Used to delete a VRRP entry from the switch.                                                                                                    |
| Syntax       | delete vrrp {vrid <vrid 1-255=""> ipif <ipif_name 12="">}</ipif_name></vrid>                                                                                        |
| Description  | This command is used to remove a VRRP router running on a local device.                                                                                             |
| Parameters   | <i>vrid <vrid 1-255=""></vrid></i> - Enter the VRRP ID of the virtual router to be deleted. Not entering this parameter will delete all VRRP entries on the Switch. |
|              | <i>ipif <ipif_name 12=""></ipif_name></i> - Enter the name of the IP interface which holds the VRRP router to delete.                                               |
| Restrictions | Only administrator-level users can issue this command.                                                                                                    |

To delete a VRRP entry:

| DES-3800:4#delete vrrp vrid 2 ipif Trinity<br>Command: delete vrrp vrid 2 ipif Trinity |
|----------------------------------------------------------------------------------------|
| Success.                                                                               |
| DES-3800:4#                                                                            |

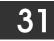

## **ROUTING TABLE COMMANDS**

The routing table commands in the Command Line Interface (CLI) are listed (along with the appropriate parameters) in the following table.

| Command                | Parameters                                                                                                |  |
|------------------------|----------------------------------------------------------------------------------------------------|--|
| create iproute         | <network_address> <ipaddr> {<metric 1-65535="">} {[primary   backup]}</metric></ipaddr></network_address> |  |
| create iproute default | <ipaddr> {<metric 1-65535="">}</metric></ipaddr>                                                          |  |
| delete iproute default | <ipaddr></ipaddr>                                                                                         |  |
| delete iproute         | <network_address> <ipaddr> {[primary   backup]}</ipaddr></network_address>                                |  |
| show iproute           | { <network_address>   rip   ospf}</network_address>                                                       |  |
| show iproute static    |                                                                                                    |  |

Each command is listed, in detail, in the following sections.

| create iproute |                                                                                                    |
|----------------|----------------------------------------------------------------------------------------------------|
| Purpose        | Used to create IP route entries to the Switch's IP routing table.                                                                                                    |
| Syntax         | create iproute <network_address> <ipaddr> {<metric 1-<br="">65535&gt;} {[primary   backup]}</metric></ipaddr></network_address>                                                                                                    |
| Description    | This command is used to create a primary and backup IP route entry to the Switch's IP routing table.                                                                                                    |
| Parameters     | <network_address> – IP address and netmask of the IP interface<br/>that is the destination of the route. The address and mask<br/>information can be specified using the traditional format (for<br/>example, 10.1.2.3/255.0.0.0 or in CIDR format, 10.1.2.3/8).</network_address> |
|                | <ipaddr> – The gateway IP address for the next hop router.</ipaddr>                                                                                                    |
|                | <i>metric 1-65535&gt;</i> – Allows the entry of a routing protocol metric<br>entry, representing the number of routers between the Switch and<br>the IP address above. The default setting is 1.                                                                                   |
|                | <i>[primary</i>   <i>backup]</i> - The user may choose between Primary and Backup. If the Primary Static/Default Route fails, the Backup Route will support the entry. Please take note that the Primary and Backup entries cannot have the same Gateway.                          |
| Restrictions   | Only administrator-level users can issue this command.                                                                                                    |

Example Usage:

To add a single static address 10.48.74.121, mask 255.0.0.0 and gateway 10.1.1.254 to the routing table:

| DES-3800:4#create iproute 10.48.74.121/255.0.0.0 10.1.1.254 1<br>Command: create iproute 10.48.74.121/8 10.1.1.254 1 |  |
|----------------------------------------------------------------------------------------------------|--|
| Success.                                                                                                    |  |
| DES-3800:4#                                                                                                    |  |

| create iproute default |                                                                                                    |
|------------------------|----------------------------------------------------------------------------------------------------|
| Purpose                | Used to create IP route entries to the Switch's IP routing table.                                                                                                    |
| Syntax                 | create iproute default <ipaddr> {<metric>}</metric></ipaddr>                                                                                                    |
| Description            | This command is used to create a default static IP route entry to the Switch's IP routing table.                                                                                  |
| Parameters             | <ipaddr> – The gateway IP address for the next hop router.</ipaddr>                                                                                                    |
|                        | <metric> – Allows the entry of a routing protocol metric entry representing the number of routers between the Switch and the IP address above. The default setting is 1.</metric> |
| Restrictions           | Only administrator-level users can issue this command.                                                                                                    |

To add the default static address 10.48.74.121, with a metric setting of 1, to the routing table:

| DES-3800:4#create iproute default 10.48.74.121 1<br>Command: create iproute default 10.48.74.121 1 |
|----------------------------------------------------------------------------------------------------|
| Success.                                                                                           |
| DES-3800:4#                                                                                        |

| delete iproute |                                                                                                    |
|----------------|----------------------------------------------------------------------------------------------------|
| Purpose        | Used to delete an IP route entry from the Switch's IP routing table.                                                                                                    |
| Syntax         | delete iproute <network_address> <ipaddr> [primary   backup]</ipaddr></network_address>                                                                                                    |
| Description    | This command will delete an existing entry from the Switch's IP routing table.                                                                                                    |
| Parameters     | <network_address> – IP address and netmask of the IP interface<br/>that is the destination of the route. The address and mask<br/>information can be specified using the traditional format (for<br/>example, 10.1.2.3/255.0.0.0 or in CIDR format, 10.1.2.3/8).</network_address> |
|                | <ipaddr> – The gateway IP address for the next hop router.</ipaddr>                                                                                                    |
|                | [ <i>primary</i>   <i>backup</i> ] – The user may choose between Primary and<br>Backup. If the Primary Static/Default Route fails, the Backup Route<br>will support the entry. Please take note that the Primary and<br>Backup entries cannot have the same Gateway.               |
| Restrictions   | Only administrator-level users can issue this command.                                                                                                    |

Example Usage:

To delete a backup static address 10.48.75.121, mask 255.0.0.0 and gateway (ipaddr) entry of 10.1.1.254 from the routing table:

| DES-3800:4#delete iproute 10.48.74.121/8 10.1.1.254 |  |
|-----------------------------------------------------|--|
| Command: delete iproute 10.48.74.121/8 10.1.1.254   |  |
| Success                                             |  |
| Success.                                            |  |
| DES-3800:4#                                         |  |

| delete iproute default |                                                                                        |  |  |  |
|------------------------|----------------------------------------------------------------------------------------|--|--|--|
| Purpose                | Used to delete a default IP route entry from the Switch's IP routing table.            |  |  |  |
| Syntax                 | delete iproute default <ipaddr></ipaddr>                                               |  |  |  |
| Description            | This command will delete an existing default entry from the Switch's IP routing table. |  |  |  |
| Parameters             | <ipaddr> - The gateway IP address for the next hop router.</ipaddr>                    |  |  |  |
| Restrictions           | Only administrator-level users can issue this command.                                 |  |  |  |

To delete the default IP route 10.53.13.254:

| DES-3800:4#delete iproute default 10.53.13.254<br>Command: delete iproute default 10.53.13.254 |
|------------------------------------------------------------------------------------------------|
| Success.                                                                                       |
| DES-3800:4#                                                                                    |

| show iproute |                                                                                                    |  |  |  |
|--------------|----------------------------------------------------------------------------------------------------|--|--|--|
| Purpose      | Used to display the Switch's current IP routing table.                                                                                                    |  |  |  |
| Syntax       | show iproute { <network_address>} {[rip   ospf]}</network_address>                                                                                                    |  |  |  |
| Description  | This command will display the Switch's current IP routing table.                                                                                                    |  |  |  |
| Parameters   | <network_address> –The IP address and netmask of the IP<br/>interface that is the destination of the route. The address and mask<br/>information can be specified using the traditional format (for<br/>example, 10.1.2.3/255.0.0.0 or in CIDR format, 10.1.2.3/8).<br/><i>rip</i> – Use this parameter to display RIP IP route entries.</network_address> |  |  |  |
|              | ospf – Use this parameter to display OSPF IP route entries.                                                                                                    |  |  |  |
| Restrictions | None.                                                                                                    |  |  |  |

Example Usage:

To display the contents of the IP routing table:

| DES-3800:4#show iproute<br>Command: show iproute |         |           |      |          |
|--------------------------------------------------|---------|-----------|------|----------|
| Routing Table                                    |         |           |      |          |
| IP Address/Netmask                               | Gateway | Interface | Hops | Protocol |
| 10.0.0/8                                         | 0.0.0.0 | System    | 1    | Local    |
| Total Entries : 1                                |         |           |      |          |
| DES-3800:4#                                      |         |           |      |          |

| show iproute static |                                                                         |  |  |  |
|---------------------|-------------------------------------------------------------------------|--|--|--|
| Purpose             | Used to display the Switch's current static IP routing table.           |  |  |  |
| Syntax              | show iproute static                                                     |  |  |  |
| Description         | This command will display the Switch's current static IP routing table. |  |  |  |
| Parameters          | None.                                                                   |  |  |  |
| Restrictions        | None.                                                                   |  |  |  |

To display the contents of the static IP routing table:

| DES-3800:4#show iproute static<br>Command: show iproute static |                      |   |          |               |  |
|----------------------------------------------------------------|----------------------|---|----------|---------------|--|
| Static Routing Table                                           | Static Routing Table |   |          |               |  |
| IP Address/Netmask Gateway                                     |                      |   | Protocol | Backup Status |  |
| 0.0.0.0/0                                                      | 218.187.118.254      | 1 | Default  | Primary       |  |
| Total Entries : 1                                              |                      |   |          |               |  |
| DES-3800:4#                                                    |                      |   |          |               |  |

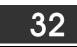

## **ROUTE REDISTRIBUTION COMMANDS**

The route redistribution commands in the Command Line Interface (CLI) are listed (along with the appropriate parameters) in the following table.

| Command                                  | Parameters                                                                                                    |  |  |
|------------------------------------------|----------------------------------------------------------------------------------------------------|--|--|
| create route redistribute dst ospf src   | [static   rip   local] {mettype [1   2]   metric <value 0-16777214="">}</value>                                                |  |  |
| create route redistribute<br>dst rip src | [local   static   ospf {all   internal   external   type_1   type_2  <br>inter+e1  inter+e2}] {metric <value 0-16="">}</value> |  |  |
| config route redistribute dst ospf src   | [static   rip   local] {mettype [1   2]   metric <value 0-16777214="">}</value>                                                |  |  |
| config route redistribute dst rip src    | [local   static   ospf {all   internal   external   type_1   type_2  <br>inter+e1  inter+e2}] {metric <value 0-16="">}</value> |  |  |
| delete route redistribute                | [dst [rip   ospf] src [rip   static   local   ospf]]                                                                           |  |  |
| show route redistribute                  | {dst [rip   ospf]   src [rip   static   local   ospf]}                                                                         |  |  |

Each command is listed, in detail, in the following sections.

| create route | e redistribute dst ospf src                                                                                                    |
|--------------|----------------------------------------------------------------------------------------------------|
| Purpose      | Used to add route redistribution settings for the exchange of RIP routes to OSPF routes on the Switch.                                                                                                    |
| Syntax       | create route redistribute dst ospf src [static   rip  local] {mettype [ 1  <br>2]   metric <value 0-16777214="">}</value>                                                                                                    |
| Description  | This command will redistribute routing information between the OSPF and RIP routing protocols to all routers on the network that are running OSPF or RIP. Routing information entered into the Static Routing Table on the local xStack switch is also redistributed. |
| Parameters   | <i>src [static</i>   <i>rip</i>   <i>local]</i> – Allows for the selection of the protocol for the source device.                                                                                                    |
|              | <i>mettype</i> [1   2] – Allows for the selection of one of two methods of calculating the metric value.                                                                                                    |
|              | <ul> <li>Type-1 calculates (for RIP to OSPF) by adding the destination's<br/>interface cost to the metric entered in the Metric field.</li> </ul>                                                                                                    |
|              | • Type-2 uses the metric entered in the Metric field without change.<br>This field applies only when the destination field is OSPF.                                                                                                    |
|              | <i>metric</i> < <i>value</i> 0-16777214> – Allows the entry of an OSPF interface cost.<br>This is analogous to a Hop Count in the RIP routing protocol.                                                                                                    |
| Restrictions | Only administrator-level users can issue this command.                                                                                                    |

Routing information source – RIP. the Static Route table, and the Local interface routing information. Routing information will be redistributed to OSPF.

| Route Source | Metric        | Metric Type            |
|--------------|---------------|------------------------|
| RIP          | 0 to 16777214 | mettype 1<br>mettype 2 |
| Static       | 0 to 16777214 | mettype 1<br>mettype 2 |
| Local        | 0 to 16777214 | mettype 1<br>mettype 2 |

Allowed Metric Type combinations are **mettype 1** or **mettype 2**. The metric value **0** above will be redistributed in OSPF as the metric **20**.

Example Usage:

To add route redistribution settings:

DES-3800:4#create route redistribute dst ospf src rip Command: create route redistribute dst ospf src rip

Success.

DES-3800:4#

| create route | redistribute dst rip src                                                                                                    |  |  |
|--------------|----------------------------------------------------------------------------------------------------|--|--|
| Purpose      | Used to add route redistribution settings for the exchange of OSPF routes to RIP routes on the Switch.                                                                                                    |  |  |
| Syntax       | create route redistribute dst rip src [local   static   ospf {all  <br>internal   external   type_1   type_2   inter+e1   inter+e2}] {metric<br><value 0-16="">}</value>                                                                                             |  |  |
| Description  | This command will redistribute routing information between the OSPF and RIP routing protocols to all routers on the network that are running OSPF or RIP. Routing information entered into the Static Routing Table on the local xStack switch is also redistributed |  |  |
| Parameters   | <i>src</i> – Allows the selection of the protocol of the source device, as being either local, static or OSPF. After selecting the source device, the user may set the following parameters for that source device from the following options:                       |  |  |
|              | • <i>all</i> – Specifies both internal an external.                                                                                                    |  |  |
|              | <ul> <li>internal – Specifies the internal protocol of the source device.</li> </ul>                                                                                                    |  |  |
|              | <ul> <li>external - Specifies the external protocol of the source device.</li> </ul>                                                                                                    |  |  |
|              | <ul> <li>type_1 - Calculates the metric (for RIP to OSPF) by<br/>adding the destination's interface cost to the metric<br/>entered in the Metric field.</li> </ul>                                                                                                   |  |  |
|              | <ul> <li>type_2 - Uses the metric entered in the Metric field without<br/>change. This field applies only when the destination field<br/>is OSPF.</li> </ul>                                                                                                    |  |  |
|              | <ul> <li>inter+e1 – Specifies the internal protocol AND type 1 of<br/>the external protocol.</li> </ul>                                                                                                    |  |  |
|              | <ul> <li>inter+e2 – Specifies the internal protocol AND type 2 of<br/>the external protocol.</li> </ul>                                                                                                    |  |  |
|              | <i>metric</i> < <i>value</i> 0-16> – Allows the entry of an OSPF interface cost.<br>This is analogous to a HOP Count in the RIP routing protocol.                                                                                                    |  |  |
| Restrictions | Only administrator-level users can issue this command.                                                                                                    |  |  |

Routing information source – OSPF and the Static Route table. Routing information will be redistributed to RIP. The following table lists the allowed values for the routing metrics and the types (or forms) of the routing information that will be redistributed.

| Route Source | Metric  | Туре                                                                    |
|--------------|---------|-------------------------------------------------------------------------|
| OSPF         | 0 to 16 | all<br>type_1<br>type_2<br>inter+e1<br>inter+e2<br>external<br>internal |
| Static       | 0 to 16 | not applicable                                                          |

Entering the Type combination – internal type\_1 type\_2 is functionally equivalent to all. Entering the combination type\_1 type\_2 is functionally equivalent to external. Entering the combination internal external is functionally equivalent to all.

Entering the metric **0** specifies transparency.

Example Usage:

To add route redistribution settings

DES-3800:4#create route redistribute dst rip src ospf all metric 2 Command: create route redistribute dst rip src ospf all metric 2 Success. DES-3800:4#

| config route | redistribute dst ospf src                                                                                                    |  |
|--------------|----------------------------------------------------------------------------------------------------|--|
| Purpose      | Used configure route redistribution settings for the exchange of RIP routes to OSPF routes on the Switch.                                                                                                    |  |
| Syntax       | config route redistribute dst ospf src [static   rip   local]<br>{mettype [1   2]   metric <value 0-16777214="">}</value>                                                                                                    |  |
| Description  | Route redistribution allows routers on the network – that are<br>running different routing protocols to exchange routing information.<br>This is accomplished by comparing the routes stored in the various<br>router's routing tables and assigning appropriate metrics. This<br>information is then exchanged among the various routers according<br>to the individual routers current routing protocol. The switch can<br>redistribute routing information between the OSPF and RIP routing<br>protocols to all routers on the network that are running OSPF or<br>RIP. Routing information entered into the Static Routing Table on<br>the local switch is also redistributed. |  |
| Parameters   | <i>src [static</i>   <i>rip</i>   <i>local]</i> – Allows the selection of the protocol of the source device.                                                                                                    |  |
|              | <i>mettype</i> – allows the selection of one of the methods for calculating the metric value.                                                                                                    |  |
|              | <ul> <li>Type - 1 calculates the metric (for RIP to OSPF) by adding the<br/>destination's interface cost to the metric entered in the Metric<br/>field.</li> </ul>                                                                                                    |  |
|              | <ul> <li>Type - 2 uses the metric entered in the Metric field without<br/>change. This field applies only when the destination field is<br/>OSPF.</li> </ul>                                                                                                    |  |
|              | <i>metric</i> < <i>value</i> 0-16777214> – Allows the entry of an OSPF interface cost. This is analogous to a Hop Count in the RIP routing protocol.                                                                                                    |  |
| Restrictions | Only administrator-level users can issue this command.                                                                                                    |  |

Routing information source - RIP: the Static Route table, and the Local interface routing information. Routing information will be redistributed to OSPF. The following table lists the allowed values for the routing metrics and the types (or forms) of the routing information that will be redistributed.

| Route Source | Metric        | Metric Type            |
|--------------|---------------|------------------------|
| RIP          | 0 to 16777214 | mettype 1<br>mettype 2 |
| Static       | 0 to 16777214 | mettype 1<br>mettype 2 |
| Local        | 0 to 16777214 | mettype 1<br>mettype 2 |

Allowed Metric Type combinations are **mettype 1** or **mettype 2**. The metric value **0** above will be redistributed in OSPF as the metric **20**.

Example Usage:

To configure route redistributions:

DES-3800:4#config route redistribute dst ospf src all metric 2 Command: config route redistribute dst ospf src all metric 2

Success.

DES-3800:4#

| config route redistribute dst rip src |                                                                                                    |  |
|---------------------------------------|----------------------------------------------------------------------------------------------------|--|
| Purpose                               | Used configure route redistribution settings for the exchange of RIP routes to OSPF routes on the Switch.                                                                                                    |  |
| Syntax                                | config route redistribute dst rip src [local   static   ospf {all  <br>internal   external   type_1   type_2   inter+e1   inter+e2}]<br>{metric <value 0-16="">}</value>                                                                                                    |  |
| Description                           | Route redistribution allows routers on the network that are running<br>different routing protocols to exchange routing information. This is<br>accomplished by comparing the routes stored in the various<br>router's routing tables and assigning appropriate metrics. This<br>information is then exchanged among the various routers<br>according to the individual routers current routing protocol. The<br>Switch can redistribute routing information between the OSPF and<br>RIP routing protocols to all routers on the network that are running<br>OSPF or RIP. Routing information entered into the Static Routing<br>Table on the local switch is also redistributed. |  |
| Parameters                            | <i>src</i> - Allows the selection of the protocol of the source device, as being either local, static or OSPF. After selecting the source device, the user may set the following parameters for that source device from the following options:                                                                                                    |  |
|                                       | <ul> <li>all – Specifies both internal an external.</li> <li>internal – Specifies the internal protocol of the source</li> </ul>                                                                                                    |  |
|                                       | device.                                                                                                    |  |
|                                       | <ul> <li><i>external</i> - Specifies the external protocol of the source device.</li> </ul>                                                                                                    |  |
|                                       | <ul> <li>type_1 - Calculates the metric (for RIP to OSPF) by<br/>adding the destination's interface cost to the metric<br/>entered in the Metric field.</li> </ul>                                                                                                    |  |
|                                       | <ul> <li>type_2 - Uses the metric entered in the Metric field</li> </ul>                                                                                                    |  |

| config route redistribute dst rip src |                                                                                                    |  |
|---------------------------------------|----------------------------------------------------------------------------------------------------|--|
|                                       | without change. This field applies only when the destination field is OSPF.                                                                          |  |
|                                       | <ul> <li>inter+e1 – Specifies the internal protocol AND type 1 of<br/>the external protocol.</li> </ul>                                              |  |
|                                       | <ul> <li>inter+e2 – Specifies the internal protocol AND type 2 of<br/>the external protocol.</li> </ul>                                              |  |
|                                       | <i>metric <value 0-16=""></value></i> – Allows the entry of an OSPF interface cost.<br>This is analogous to a Hop Count in the RIP routing protocol. |  |
| Restrictions                          | Only administrator-level users can issue this command.                                                                                               |  |

To configure route redistributions:

DES-3800:4#config route redistribute dst ospf src rip mettype type\_1 metric 2 Command: config route redistribute dst ospf src rip mettype type\_1 metric 2 Success. DES-3800:4#

| delete route redistribute |                                                                                                    |  |
|---------------------------|----------------------------------------------------------------------------------------------------|--|
| Purpose                   | Used to delete an existing route redistribute configuration on the Switch.                                                                                                    |  |
| Syntax                    | delete route redistribute {dst [rip   ospf] src [rip   static   local  <br>ospf]}                                                                                                    |  |
| Description               | This command will delete the route redistribution settings on this switch.                                                                                                    |  |
| Parameters                | <i>dst</i> [ <i>rip</i>   <i>ospf</i> ] – Allows the selection of the protocol on the destination device. The user may choose between RIP and OSPF.                                         |  |
|                           | <i>src</i> [ <i>rip</i>   <i>static</i>   <i>local</i>   <i>ospf</i> ] – Allows the selection of the protocol on the source device. The user may choose between RIP, static, local or OSPF. |  |
| Restrictions              | Only administrator-level users can issue this command.                                                                                                    |  |

Example Usage:

To delete route redistribution settings:

| DES-3800:4#delete route redistribute dst rip src ospf<br>Command: delete route redistribute dst rip src ospf |
|----------------------------------------------------------------------------------------------------|
| Success.                                                                                                    |
| DES-3800:4#                                                                                                  |

| show route redistribute |                                                                                                    |  |
|-------------------------|----------------------------------------------------------------------------------------------------|--|
| Purpose                 | Used to display the route redistribution on the Switch.                                                                                                    |  |
| Syntax                  | show route redistribute {dst [rip   ospf]   src [rip   static   local<br>  ospf]}                                                                                                    |  |
| Description             | Displays the current route redistribution settings on the Switch.                                                                                                    |  |
| Parameters              | <i>src [rip</i>   <i>static</i>   <i>local</i>   <i>ospf</i> ] – Allows the selection of the routing protocol on the source device. The user may choose between RIP, static, local or OSPF. |  |
|                         | <i>dst</i> [ <i>rip</i>   <i>ospf</i> ] – Allows the selection of the routing protocol on the destination device. The user may choose between RIP and OSPF.                                 |  |
| Restrictions            | None.                                                                                                    |  |

To display route redistributions:

|            | :4#show rout<br>d: show route |        |        |  |
|------------|-------------------------------|--------|--------|--|
|            | Destination<br>Protocol       | Туре   | Metric |  |
|            |                               |        |        |  |
| STATIC     | RIP                           | All    | 1      |  |
| LOCAL      | OSPF                          | Туре-2 | 20     |  |
| Total Enti | ries : 2                      |        |        |  |

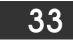

## **DNS COMMANDS**

The DNS relay commands in the Command Line Interface (CLI) are listed (along with the appropriate parameters) in the following table.

| Command      | Parameters                                                                                                    |
|--------------|----------------------------------------------------------------------------------------------------|
| config dnsr  | [[primary   secondary] nameserver <ipaddr>   [add   delete] static<br/><domain_name 32=""> <ipaddr>]</ipaddr></domain_name></ipaddr> |
| enable dnsr  | {cache   static}                                                                                                    |
| disable dnsr | {cache   static}                                                                                                    |
| show dnsr    | {static}                                                                                                    |

Each command is listed, in detail, in the following sections.

| config dnsr  |                                                                                                    |
|--------------|----------------------------------------------------------------------------------------------------|
| Purpose      | Used to configure the DNS relay function.                                                                                                    |
| Syntax       | config dnsr [[primary   secondary] nameserver <ipaddr>  <br/>[add   delete] static <domain_name 32=""> <ipaddr>]</ipaddr></domain_name></ipaddr> |
| Description  | This command is used to configure the DNS relay function on the Switch.                                                                          |
| Parameters   | <i>primary</i> – Indicates that the IP address below is the address of the primary DNS server.                                                   |
|              | secondary – Indicates that the IP address below is the address of the secondary DNS server.                                                      |
|              | nameserver < ipaddr> - The IP address of the DNS nameserver.                                                                                     |
|              | [add   delete] – Indicates whether to add or delete the DNS relay function.                                                                      |
|              | <domain_name 32=""> - The domain name of the entry.</domain_name>                                                                                |
|              | <ipaddr> – The IP address of the entry.</ipaddr>                                                                                                 |
| Restrictions | Only administrator-level users can issue this command.                                                                                           |

### Example Usage:

To set IP address 10.43.21.12 of primary.

| DES-3800:4#config dnsr primary 10.43.21.12<br>Command: config dnsr primary 10.43.21.12 |  |
|----------------------------------------------------------------------------------------|--|
| Success                                                                                |  |
| DES-3800:4#                                                                            |  |

#### Example Usage:

To add an entry domain name dns1, IP address 10.43.21.12 to DNS static table:

DES-3800:4#config dnsr add static dns1 10.43.21.12 Command: config dnsr add static dns1 10.43.21.12 Success. DES-3800:4#

To delete an entry domain name dns1, IP address 10.43.21.12 from DNS static table.

| DES-3800:4#confi | g dnsr delete static dns1 10.43.21.12 |
|------------------|---------------------------------------|
| Command: config  | dnsr delete static dns1 10.43.21.12   |
| Success.         |                                       |
| DES-3800:4#      |                                       |

| enable dnsr  |                                                                                                    |
|--------------|----------------------------------------------------------------------------------------------------|
| Purpose      | Used to enable DNS relay.                                                                                                    |
| Syntax       | enable dnsr {cache   static}                                                                                                    |
| Description  | This command is used, in combination with the <b>disable dnsr</b> command below, to enable and disable DNS Relay on the Switch. |
| Parameters   | <i>cache</i> - This parameter will allow the user to enable the cache lookup for the DNS rely on the Switch.                    |
|              | <i>static</i> - This parameter will allow the user to enable the static table lookup for the DNS rely on the Switch.            |
| Restrictions | Only administrator-level users can issue this command.                                                                          |

Example Usage:

To enable status of DNS relay:

| DES-3800:4#enable dnsr |  |
|------------------------|--|
| Command: enable dnsr   |  |
| Success.               |  |
| DES-3800:4#            |  |

Example Usage:

To enable cache lookup for DNS relay.

| DES-3800:4#enable dnsr cache |
|------------------------------|
| Command: enable dnsr cache   |
| Success.                     |
| DES-3800:4#                  |

Example Usage:

To enable static table lookup for DNS relay.

| DES-3800:4#enable dnsr static | ; |
|-------------------------------|---|
| Command: enable dnsr static   |   |
| Success.                      |   |
|                               |   |
| DES-3800:4#                   |   |

| disable dnsr |                                                                                                    |
|--------------|----------------------------------------------------------------------------------------------------|
| Purpose      | Used to disable DNS relay on the Switch.                                                                                       |
| Syntax       | disable dnsr {cache   static}                                                                                                  |
| Description  | This command is used, in combination with the <b>enable dnsr</b> command above, to enable and disable DNS Relay on the Switch. |
| Parameters   | <i>cache</i> – This parameter will allow the user to disable the cache lookup for the DNS relay on the Switch.                 |
|              | <i>static</i> – This parameter will allow the user to disable the static table lookup for the DNS relay on the Switch.         |
| Restrictions | Only administrator-level users can issue this command.                                                                         |

To disable status of DNS relay.

| DES-3800:4#disable dnsr<br>Command: disable dnsr |  |
|--------------------------------------------------|--|
| Success.                                         |  |
| DES-3800:4#                                      |  |

Example Usage:

To disable cache lookup for DNS relay.

|     | S-3800:4#disable dnsr cache<br>mmand: disable dnsr cache |  |
|-----|----------------------------------------------------------|--|
| Suc | ccess.                                                   |  |
| DES | S-3800:4#                                                |  |

Example Usage:

To disable static table lookup for DNS relay.

| DES-3800:4#disable dnsr static<br>Command: disable dnsr static |  |
|----------------------------------------------------------------|--|
| Success.                                                       |  |
| DES-3800:4#                                                    |  |

| show dnsr    |                                                                                                    |
|--------------|----------------------------------------------------------------------------------------------------|
| Purpose      | Used to display the current DNS relay status.                                                                                                    |
| Syntax       | show dnsr {static}                                                                                                    |
| Description  | This command is used to display the current DNS relay status.                                                                                                    |
| Parameters   | <i>static</i> – Allows the display of only the static entries into the DNS relay table. If this parameter is omitted, the entire DNS relay table will be displayed. |
| Restrictions | None.                                                                                                    |

To display DNS relay status:

| DES-3800:4#show dns    | r                    |
|------------------------|----------------------|
| Command: show dnsr     |                      |
| DNSR Status            | : Disabled           |
| Primary Name Server    | : 0.0.0.0            |
| Secondary Name Serv    |                      |
| DNSR Cache Status      | : Disabled           |
| DNSR Static Cache Ta   | ble Status :Disabled |
| DNS Relay Static Table | 3                    |
| Domain Name            | IP Address           |
| www.123.com.tw         | 10.12.123            |
| bbs.ntu.edu.tw         | 140.112.1.23         |
| Total Entries: 2       |                      |
| Total Entries. 2       |                      |

RIP COMMANDS

34

| Command Parameters |  | Command | Parameters |  |
|--------------------|--|---------|------------|--|

| Command     | Parameters                                                                                                    |
|-------------|----------------------------------------------------------------------------------------------------|
| config rip  | [ipif <ipif_name 12="">   all] {authentication [enable <password<br>16&gt;   disable]   tx_mode [disable   v1_only   v1_compatible  <br/>v2_only]   rx_mode [v1_only   v2_only   v1_or_v2   disable]<br/>state [enable   disable]}</password<br></ipif_name> |
| enable rip  |                                                                                                    |
| disable rip |                                                                                                    |
| show rip    | ipif <ipif_name 12=""></ipif_name>                                                                                                    |

Each command is listed, in detail, in the following sections.

| config rip   |                                                                                                    |
|--------------|----------------------------------------------------------------------------------------------------|
| Purpose      | Used to configure RIP on the Switch.                                                                                                    |
| Syntax       | config rip [ipif <ipif_name 12="">   all] {authentication [enable<br/><password 16="">   disable]   tx_mode [disable   v1_only  <br/>v1_compatible   v2_only]   rx_mode [v1_only   v2_only   v1_or_v2  <br/>disable] state [enable   disable]}</password></ipif_name>                                                    |
| Description  | This command is used to configure RIP on the Switch.                                                                                                    |
| Parameters   | <ipif_name 12=""> – The name of the IP interface.</ipif_name>                                                                                                    |
|              | all – To configure all RIP receiving mode for all IP interfaces.                                                                                                    |
|              | <i>authentication [enable   disable]</i> – Enables or disables authentication for RIP on the Switch.                                                                                                    |
|              | <ul> <li><password 16=""> – Allows the specification of a case-sensitive password.</password></li> </ul>                                                                                                    |
|              | <i>tx_mode</i> – Determines how received RIP packets will be interpreted – as RIP version <i>V1 only</i> , <i>V2 Only</i> , or <i>V1 Compatible (V1 and V2)</i> . This entry specifies which version of the RIP protocol will be used to transfer RIP packets. The disabled entry prevents the reception of RIP packets. |
|              | <ul> <li>disable – Prevents the transmission of RIP packets.</li> </ul>                                                                                                    |
|              | <ul> <li>v1_only – Specifies that only RIP v1 packets will be transmitted.</li> </ul>                                                                                                    |
|              | <ul> <li>v1_compatible – Specifies that only RIP v1 compatible packets<br/>will be transmitted.</li> </ul>                                                                                                    |
|              | <ul> <li>v2_only - Specifies that only RIP v2 packets will be transmitted.</li> </ul>                                                                                                    |
|              | <i>rx_mode</i> – Determines how received RIP packets will be interpreted – as RIP version <i>V1 only, V2 Only</i> , or <i>V1 or V2</i> . This entry specifies which version of the RIP protocol will be used to receive RIP packets. The Disabled entry prevents the reception of RIP packets.                           |
|              | <ul> <li>v1_only – Specifies that only RIP v1 packets will be transmitted.</li> </ul>                                                                                                    |
|              | <ul> <li>v2_only - Specifies that only RIP v2 packets will be transmitted.</li> </ul>                                                                                                    |
|              | <ul> <li>v1_or_v2 - Specifies that only RIP v1 or v2 packets will be<br/>transmitted.</li> </ul>                                                                                                    |
|              | <i>state [enable</i>   <i>disable]</i> – Allows RIP to be enabled and disabled on the Switch.                                                                                                    |
| Restrictions | Only administrator-level users can issue this command.                                                                                                    |

Example Usage:

To change the RIP receive mode for the IP interface System:

| DES-3800:4#config rip ipif System rx_mode v1_only |
|---------------------------------------------------|
| Command: config rip ipif System rx_mode v1_only   |
| Success                                           |

Success.

DES-3800:4#

| enable rip   |                                                        |
|--------------|--------------------------------------------------------|
| Purpose      | Used to enable RIP.                                    |
| Syntax       | enable rip                                             |
| Description  | This command is used to enable RIP on the Switch.      |
| Parameters   | None.                                                  |
| Restrictions | Only administrator-level users can issue this command. |

Example Usage:

To enable RIP:

| DES-3800:4#enable rip<br>Command: enable rip |  |
|----------------------------------------------|--|
| Success.                                     |  |
| DES-3800:4#                                  |  |

| disable rip  |                                                        |
|--------------|--------------------------------------------------------|
| Purpose      | Used to disable RIP.                                   |
| Syntax       | disable rip                                            |
| Description  | This command is used to disable RIP on the Switch.     |
| Parameters   | None.                                                  |
| Restrictions | Only administrator-level users can issue this command. |

Example Usage:

To disable RIP:

| DES-3800:4#disable rip<br>Command: disable rip |  |
|------------------------------------------------|--|
| Success.                                       |  |
| DES-3800:4#                                    |  |

| show rip     |                                                                                                    |
|--------------|----------------------------------------------------------------------------------------------------|
| Purpose      | Used to display the RIP configuration and statistics for the Switch.                                                                                                    |
| Syntax       | show rip {ipif <ipif_name 12="">}</ipif_name>                                                                                                    |
| Description  | This command will display the RIP configuration and statistics for a given IP interface or for all IP interfaces.                                                                                                    |
| Parameters   | <i>ipif <ipif_name 12=""></ipif_name></i> – The name of the IP interface for which to display the RIP configuration and settings. If this parameter is not specified, the <b>show rip</b> command will display the global RIP configuration for the Switch. |
| Restrictions | None.                                                                                                    |

To display RIP configuration:

| DES-3800:4#show rip<br>Command: show rip |                             |              |          |                     |              |
|------------------------------------------|-----------------------------|--------------|----------|---------------------|--------------|
| RIP Globa                                | RIP Global State : Disabled |              |          |                     |              |
| RIP Interfa                              | RIP Interface Settings      |              |          |                     |              |
| Interface                                | IP Address                  | TX Mode      | RX Mode  | Authen-<br>tication | State        |
| System                                   | <br>10.41.44.33/8           | <br>Disabled | Disabled | Disabled            | <br>Disabled |
| Total Entries : 1                        |                             |              |          |                     |              |
| DES-3800:4#                              |                             |              |          |                     |              |

Example Usage:

To display RIP configurations by IP interface:

DES-3800:4#show rip ipif System Command: show rip ipif System

Interface Name: System IP Address/Netmask: 10.53.13.33/8 (Link Up) Interface Metric: 1 (Default) Administrative State: Disabled TX Mode: V2 Only RX Mode: V1 or V2 Authentication: Disabled

**Total Entries: 1** 

DES-3800:4#

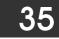

## **DVMRP** Commands

The DVMRP commands in the Command Line Interface (CLI) are listed (along with the appropriate parameters) in the following table.

| Command                  | Parameters                                                                                                    |
|--------------------------|----------------------------------------------------------------------------------------------------|
| config dvmrp             | [ipif <ipif_name 12="">   all] {metric <value 1-31="">   probe <sec<br>1-65535&gt;   neighbor_timeout <sec 1-65535="">   state [enable<br/>  disable]}</sec></sec<br></value></ipif_name> |
| enable dvmrp             |                                                                                                    |
| disable dvmrp            |                                                                                                    |
| show dvmrp neighbor      | <pre>{ipif <ipif_name 12="">   ipaddress <network_address>}</network_address></ipif_name></pre>                                                                                           |
| show dvmrp nexthop       | {ipaddress <network_address>   ipif <ipif_name 12="">}</ipif_name></network_address>                                                                                                    |
| show dvmrp routing_table | {ipaddress <network_address>}</network_address>                                                                                                    |
| show dvmrp               | {ipif <ipif_name 12="">}</ipif_name>                                                                                                    |

Each command is listed, in detail, in the following sections.

| config dymrn |                                                                                                    |
|--------------|----------------------------------------------------------------------------------------------------|
| config dvmrp |                                                                                                    |
| Purpose      | Used to configure DVMRP on the Switch.                                                                                                    |
| Syntax       | config dvmrp [ipif <ipif_name 12="">   all] {metric <value 1-31=""><br/>  probe <sec 1-65535="">   neighbor_timeout <sec 1-65535="">  <br/>state [enable   disable]}</sec></sec></value></ipif_name>                                                                                                    |
| Description  | This command is used to configure DVMRP on the Switch.                                                                                                    |
| Parameters   | <i>ipif <ipif_name 12=""></ipif_name></i> – The name of the IP interface for which DVMRP is to be configured.                                                                                                    |
|              | all – Specifies that DVMRP is to be configured for all IP interfaces on the Switch.                                                                                                    |
|              | <i>metric</i> < <i>value</i> 1-31> – Allows the assignment of a DVMRP route cost to the above IP interface. A DVMRP route cost is a relative number that represents the real cost of using this route in the construction of a multicast delivery tree. It is similar to, but not defined as, the hop count in RIP. The default is 1.                                                                                                    |
|              | probe <second 1-65535=""> – DVMRP defined an extension to<br/>IGMP that allows routers to query other routers to determine if a<br/>DVMRP neighbor is present on a given subnetwork or not. This<br/>is referred to as a 'probe'. This entry will set an intermittent<br/>probe (in seconds) on the device that will transmit dvmrp<br/>messages, depending on the time specified. This probe is also<br/>used to "keep alive" the connection between DVMRP enabled<br/>devices. The default value is 10 seconds.</second> |
|              | <i>neighbor_timeout <second 1-65535=""></second></i> – The time period for which DVMRP will hold Neighbor Router reports before issuing poison route messages. The default value is 35 seconds.                                                                                                    |
|              | <i>state [enable</i>   <i>disable]</i> – Allows DVMRP to be enabled or disabled.                                                                                                    |
| Restrictions | Only administrator-level users can issue this command.                                                                                                    |

Example Usage:

To configure DVMRP configurations of IP interface System:

DES-3800:4#config dvmrp ipif System neighbor\_timeout 30 metric 1 probe 5 Command: config dvmrp ipif System neighbor\_timeout 30 metric 1 probe 5

Success

DES-3800:4#

| enable dvmrp |                                                                                                    |
|--------------|----------------------------------------------------------------------------------------------------|
| Purpose      | Used to enable DVMRP.                                                                                                    |
| Syntax       | enable dvmrp                                                                                                    |
| Description  | This command, in combination with the <b>disable dvmrp</b> command below, is used to enable and disable DVMRP on the Switch. |
| Parameters   | None.                                                                                                    |
| Restrictions | Only administrator-level users can issue this command.                                                                       |

Example Usage:

To enable DVMRP:

| DES-3800:4#en | able dvmrp |  |
|---------------|------------|--|
| Command: ena  | ble dvmrp  |  |
| Success.      |            |  |
| DES-3800:4#   |            |  |

| disable dvmrp |                                                                                                    |
|---------------|----------------------------------------------------------------------------------------------------|
| Purpose       | Used to disable DVMRP.                                                                                                    |
| Syntax        | disable dvmrp                                                                                                    |
| Description   | This command is used, in combination with the <b>enable dvmrp</b> command above, is used to enable and disable DVMRP on the Switch. |
| Parameters    | None.                                                                                                    |
| Restrictions  | Only administrator-level users can issue this command.                                                                              |

Example Usage:

To disable DVMRP:

| DES-3800:4#disable dvmrp<br>Command: disable dvmrp |  |
|----------------------------------------------------|--|
| Success.                                           |  |
| DES-3800:4#                                        |  |

| show dvmrp routing_table |                                                                                                    |  |  |
|--------------------------|----------------------------------------------------------------------------------------------------|--|--|
| Purpose                  | Used to display the current DVMRP routing table.                                                                                                    |  |  |
| Syntax                   | show dvmrp routing table [ipaddress <network_address>]</network_address>                                                                                                    |  |  |
| Description              | The command is used to display the current DVMRP routing table.                                                                                                    |  |  |
| Parameters               | <i>ipaddress <network_address></network_address></i> – The IP address and netmask of the destination. The address and mask information can be specified using the traditional format (for example, 10.1.2.3/255.0.0.0 or in CIDR format, 10.1.2.3/8). |  |  |
| Restrictions             | None.                                                                                                    |  |  |

To display DVMRP routing table:

| DES-3800:4#show dvmrp routing_table |              |   |         |           |        |
|-------------------------------------|--------------|---|---------|-----------|--------|
| Command: show dvmrp ro              | outing_table |   |         |           |        |
| DVMRP Routing Table                 |              |   |         |           |        |
| Source Address/Netmask              | 1 0          |   | Learned | Interface | Expire |
| 10.0.0/8                            | 10.90.90.90  | 2 | Local   | System    | -      |
| 20.0.0/8                            | 20.1.1.1     | 2 | Local   | ip2       | 117    |
| 30.0.0/8                            | 30.1.1.1     | 2 | Dynamic | ip3       | 106    |
| Total Entries: 3                    |              |   |         |           |        |
| DES-3800:4#                         |              |   |         |           |        |

| show dvmrp neighbor |                                                                                                    |  |  |
|---------------------|----------------------------------------------------------------------------------------------------|--|--|
| Purpose             | Used to display the DVMRP neighbor table.                                                                                                    |  |  |
| Syntax              | show dvmrp neighbor {ipif <ipif_name 12="">   ipaddress<br/><network_address>}</network_address></ipif_name>                                                                                                    |  |  |
| Description         | This command will display the current DVMRP neighbor table.                                                                                                    |  |  |
| Parameters          | <pre><ipif_name 12=""> - The name of the IP interface for which to display the DVMRP neighbor table.</ipif_name></pre>                                                                                                    |  |  |
|                     | <i>ipaddress <network_address></network_address></i> – The IP address and netmask of<br>the destination. The address and mask information can be<br>specified using the traditional format (for example,<br>10.1.2.3/255.0.0.0 or in CIDR format, 10.1.2.3/8). |  |  |
| Restrictions        | None.                                                                                                    |  |  |

Example Usage:

To display DVMRP neighbor table:

| DES-3800:4#show dvmrp neighbor<br>Command: show dvmrp neighbor |                  |               |             |
|----------------------------------------------------------------|------------------|---------------|-------------|
| DVMRP Neighbor Address Table                                   |                  |               |             |
| Interface                                                      | Neighbor Address | Generation ID | Expire Time |
| System                                                         | 10.2.1.123       | 2             | 35          |
| Total Entries: 1                                               |                  |               |             |
| DES-3800:4#                                                    |                  |               |             |

| show dvmrp nexthop |                                                                                                    |  |  |
|--------------------|----------------------------------------------------------------------------------------------------|--|--|
| Purpose            | Used to display the current DVMRP routing next hop table.                                                                                                    |  |  |
| Syntax             | show dvmrp nexthop {ipaddress <network_address>   ipif<br/><ipif_name 12="">}</ipif_name></network_address>                                                                                                    |  |  |
| Description        | This command will display the DVMRP routing next hop table.                                                                                                    |  |  |
| Parameters         | <pre><ipif_name 12=""> - The name of the IP interface for which to display the current DVMRP routing next hop table.</ipif_name></pre>                                                                                                    |  |  |
|                    | <i>ipaddress <network_address></network_address></i> – The IP address and netmask of the destination. The address and mask information can be specified using the traditional format (for example, 10.1.2.3/255.0.0.0 or in CIDR format, 10.1.2.3/8). |  |  |
| Restrictions       | None.                                                                                                    |  |  |

To display DVMRP routing next hop table:

| DES-3800:4#show dvmrp ne  | •              |      |
|---------------------------|----------------|------|
| Command: show dvmrp nex   | thop           |      |
| Source IP Address/Netmask | Interface Name | Туре |
|                           | <br>ip2        | Leaf |
| 10.0.0/8                  | ip3            | Leaf |
| 20.0.0/8                  | System         | Leaf |
| 20.0.0/8                  | ip3            | Leaf |
| 30.0.0/8                  | System         | Leaf |
| 30.0.0/8                  | ip2            | Leaf |
| Total Entries: 6          |                |      |
| DES-3800:4#               |                |      |

| show dvmrp   |                                                                                                    |
|--------------|----------------------------------------------------------------------------------------------------|
| Purpose      | Used to display the current DVMRP settings on the Switch.                                                                 |
| Syntax       | show dvmrp { <ipif_name 12="">}</ipif_name>                                                                               |
| Description  | The command will display the current DVMRP routing table.                                                                 |
| Parameters   | <ipif_name 12=""> – This parameter will allow the user to display DVMRP settings for a specific IP interface.</ipif_name> |
| Restrictions | None.                                                                                                    |

To show DVMRP configurations:

| DES-3800   | :4#show dvmrp      |                  |       |        |          |
|------------|--------------------|------------------|-------|--------|----------|
| Commane    | d: show dvmrp      |                  |       |        |          |
| DVMRP G    | ilobal State : Dis | sabled           |       |        |          |
| Interface  | IP Address         | Neighbor Timeout | Probe | Metric | State    |
| System     | 10.90.90.90/8      | 35               | 10    | 1      | Disabled |
| Trinity    | 12.1.1.1/8         | 35               | 10    | 1      | Enabled  |
| Total Enti | ries: 1            |                  |       |        |          |
| DES-3800   | :4#                |                  |       |        |          |

36

## **PIM COMMANDS**

The PIM commands in the Command Line Interface (CLI) are listed (along with the appropriate parameters) in the following table.

| Command           | Parameters                                                                                                    |
|-------------------|----------------------------------------------------------------------------------------------------|
| config pim        | [ipif <ipif_name 12="">   all] {hello <sec 1-18724="">   jp_interval <sec 1-<br="">18724&gt;   state [enable   disable]}</sec></sec></ipif_name> |
| enable pim        |                                                                                                    |
| disable pim       |                                                                                                    |
| show pim neighbor | <pre>{ipif <ipif_name 12="">   ipaddress <network_address>}</network_address></ipif_name></pre>                                                  |
| show pim          | {ipif <ipif_name 12="">}</ipif_name>                                                                                                    |

Each command is listed, in detail, in the following sections.

| config pim   |                                                                                                    |
|--------------|----------------------------------------------------------------------------------------------------|
| Purpose      | Used to configure PIM settings for the Switch or for specified IP interfaces.                                                                                                    |
| Syntax       | config pim [ipif <ipif_name 12="">   all] {hello <sec 1-18724="">  <br/>jp_interval <sec 1-18724="">   state [enable   disable]}</sec></sec></ipif_name>                                                                                                    |
| Description  | The <b>config pim</b> command is used to configure PIM settings and enable or disable PIM settings for specified IP interfaces. PIM must also be globally enabled to function (see <b>enable pim</b> ).                                                                                                    |
| Parameters   | <i>ipif <ipif_name 12=""></ipif_name></i> – Name assigned to the specific IP interface being configured for PIM settings.                                                                                                    |
|              | all – Used to configure PIM settings for all IP interfaces.                                                                                                    |
|              | <i>hello <sec 1-18724=""></sec></i> - The time, in seconds, between issuing hello packets to find neighboring routers.                                                                                                    |
|              | <i>jp_interval <sec 1-18724=""></sec></i> – The join/prune interval is the time value (seconds) between transmitting (flooding to all interfaces) multicast messages to downstream routers, and automatically 'pruning' a branch from the multicast delivery tree. The <i>jp_interval</i> is also the interval used by the router to automatically remove prune information from a branch of a multicast delivery tree and begin to flood multicast messages to all branches of that delivery tree. These two actions are equivalent. The range is between 1 and 18724 seconds. The default is 60 seconds. |
|              | state [enable   disable] – This can enable or disable PIM for the specified IP interface. The default is disabled. Note that PIM settings must also be enabled globally for the Switch with the enable pim described below for PIM to operate on any configured IP interfaces.                                                                                                    |
| Restrictions | Only administrator-level users can issue this command.                                                                                                    |

#### Usage Example:

To configure PIM settings for IP interface "System":

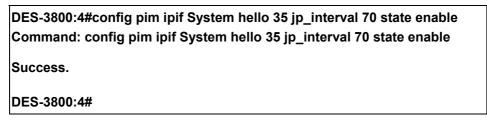

| enable pim   |                                                                                                    |
|--------------|----------------------------------------------------------------------------------------------------|
| Purpose      | Used to enable PIM function on the Switch.                                                                                                    |
| Syntax       | enable pim                                                                                                    |
| Description  | This command will enable PIM for the Switch. PIM settings must first be configured for specific IP interfaces using the <b>config pim</b> command. |
| Parameters   | None.                                                                                                    |
| Restrictions | Only administrator-level users can use this command.                                                                                               |

To enable PIM as previously configured on the Switch:

| DES-3800:4#enable pim |  |  |
|-----------------------|--|--|
| Command: enable pim   |  |  |
| _                     |  |  |
| Success.              |  |  |
| DES-3800:4#           |  |  |

| disable pim  |                                                                                                    |
|--------------|----------------------------------------------------------------------------------------------------|
| Purpose      | Used to disable PIM function on the Switch.                                                                                                    |
| Syntax       | disable pim                                                                                                    |
| Description  | This command will disable PIM for the Switch. Any previously configured PIM settings will remain unchanged and may be enabled at a later time with the <b>enable pim</b> command. |
| Parameters   | None.                                                                                                    |
| Restrictions | Only administrator-level users can use this command.                                                                                                    |

### Usage Example:

To disable PIM on the Switch:

| DES-3800:4#disable pim |  |
|------------------------|--|
| Command: disable pim   |  |
| Success.               |  |
| DES-3800:4#            |  |

| show pim neighbor |                                                                                                    |  |
|-------------------|----------------------------------------------------------------------------------------------------|--|
| Purpose           | Used to display PIM neighbor router table entries.                                                                              |  |
| Syntax            | show pim neighbor {ipif <ipif_name 12="">   ipaddress<br/><network_address>}</network_address></ipif_name>                      |  |
| Description       | This command will list current entries in the PIM neighbor table for a specified IP interface or destination router IP address. |  |
| Parameters        | <i>ipif <ipif_name 12=""></ipif_name></i> – The name of an IP interface for which to view the PIM neighbor router table.        |  |

| show pim neighbor |                                                                                                    |  |
|-------------------|----------------------------------------------------------------------------------------------------|--|
|                   | <i>ipaddress <network_address></network_address></i> - The IP address and netmask of the destination routing device for which to view the neighbor router table. The user can specify the IP address and netmask information using the traditional format or the CIDR format. For example, 10.1.2.3/255.255.0.0 or 10.2.3.4/16. |  |
|                   | If no parameters are specified, all PIM neighbor router tables are displayed.                                                                                                    |  |
| Restrictions      | None.                                                                                                    |  |

To display PIM settings as configured on the Switch:

| w pim neighbor   |                                                                                           |                                                                |
|------------------|-------------------------------------------------------------------------------------------|----------------------------------------------------------------|
| v pim neighbor   |                                                                                           |                                                                |
| ddress Table     |                                                                                           |                                                                |
| Neighbor Address | Expire Time                                                                               |                                                                |
|                  | 5                                                                                         |                                                                |
| 10.40.7 4.122    | 0                                                                                         |                                                                |
|                  |                                                                                           |                                                                |
|                  | ow pim neighbor<br>v pim neighbor<br>ddress Table<br>Neighbor Address<br><br>10.48.74.122 | v pim neighbor<br>ddress Table<br>Neighbor Address Expire Time |

| show pim     |                                                                                                    |
|--------------|----------------------------------------------------------------------------------------------------|
| Purpose      | Used to display current PIM configuration.                                                                   |
| Syntax       | show pim {ipif <ipif_name 12="">}</ipif_name>                                                                |
| Description  | This command will list current PIM configuration settings for a specified IP interface or all IP interfaces. |
| Parameters   | <i>ipif <ipif_name 12=""></ipif_name></i> – The name of an IP interface for which PIM settings are listed.   |
|              | If no parameters are specified, all PIM settings are displayed for all interfaces.                           |
| Restrictions | None.                                                                                                    |

Usage Example:

To display PIM settings as configured on the Switch:

| DES-3800:   | 4#show pim                         |          |            |         |  |
|-------------|------------------------------------|----------|------------|---------|--|
| Command     | : show pim                         |          |            |         |  |
|             | l State : Disable<br>terface Table | ed       |            |         |  |
|             |                                    | Hello    | Join/Prune |         |  |
| Interface   | IP Address                         | Interval | Interval   | State   |  |
|             |                                    |          |            |         |  |
| System      | 10.90.90.90/8                      | 35       | 60         | Enabled |  |
| Total Entri | ies : 1                            |          |            |         |  |
| DES-3800:   | 4#                                 |          |            |         |  |

37

## **IP MULTICASTING COMMANDS**

The IP multicasting commands in the Command Line Interface (CLI) are listed (along with the appropriate parameters) in the following table.

| Command         | Parameters                                                              |  |
|-----------------|-------------------------------------------------------------------------|--|
| show ipmc cache | {group <group>} {ipaddress <network_address>}</network_address></group> |  |
| show ipmc       | {ipif <ipif_name 12="">   protocol [dvmrp   pim]}</ipif_name>           |  |

Each command is listed, in detail, in the following sections.

| show ipmc cache |                                                                                                    |  |
|-----------------|----------------------------------------------------------------------------------------------------|--|
| Purpose         | Used to display the current IP multicast forwarding cache.                                                                                                    |  |
| Syntax          | show ipmc cache {group <group>} {ipaddress<br/><network_address>}</network_address></group>                                                                                                    |  |
| Description     | This command will display the current IP multicast forwarding cache.                                                                                                    |  |
| Parameters      | group <group> – The multicast group IP address.</group>                                                                                                    |  |
|                 | <i>ipaddress <network_address></network_address></i> – The IP address and netmask of the source. The address and mask information can be specified using the traditional format (for example, 10.1.2.3/255.0.0.0 or in CIDR format, 10.1.2.3/8). |  |
| Restrictions    | None.                                                                                                    |  |

Usage Example:

To display the current IP multicast forwarding cache:

|                    | #show ipmc cache<br>show ipmc cache |                      |                |                     |
|--------------------|-------------------------------------|----------------------|----------------|---------------------|
| Multicast<br>Group | Source<br>Address/Netmask           | Upstream<br>Neighbor | Expire<br>Time | Routing<br>Protocol |
| <br>224.1.1.1      | <br>10.48.74.121/32                 | <br>10.48.75.63      | 30             | dvmrp               |
| 224.1.1.1          | 20.48.74.25 /32                     | 20.48.75.25          | 20             | dvmrp               |
| 224.1.2.3          | 10.48.75.3 /3                       | 10.48.76.6           | 30             | dvmrp               |
| Total Entries      | s: 3                                |                      |                |                     |
| DES-3800:4         |                                     |                      |                |                     |

| show ipmc   |                                                                                                    |
|-------------|----------------------------------------------------------------------------------------------------|
| Purpose     | Used to display the IP multicast interface table.                                                                       |
| Syntax      | show ipmc {ipif <ipif_name 12="">   protocol [dvmrp   pim]}</ipif_name>                                                 |
| Description | This command will display the current IP multicast interface table.                                                     |
| Parameters  | <ipif_name 12=""> – The name of the IP interface for which to display the IP multicast interface table for.</ipif_name> |
|             | protocol – Allows the user to specify whether or not to use one of                                                      |

| show ipmc    |                                                                                                    |
|--------------|----------------------------------------------------------------------------------------------------|
|              | the available protocols to display the IP multicast interface table.<br>For example, if DVMRP is specified, the table will display only<br>those entries that are related to the DVMRP protocol. |
|              | dvmrp – Specifying this parameter will display only those<br>entries that are related to the DVMRP protocol.                                                                                     |
|              | <i>pim</i> - Specifying this parameter will display only those entries that are related to the PIM protocol.                                                                                     |
| Restrictions | None.                                                                                                    |

To display the current IP multicast interface table by DVMRP entry:

| DES-3800:4#show ipmc protocol dvmrp<br>Command: show ipmc protocol dvmrp |             |                   |  |
|--------------------------------------------------------------------------|-------------|-------------------|--|
|                                                                          |             |                   |  |
| Interface Name                                                           | IP Address  | Multicast Routing |  |
| System                                                                   | 10.90.90.90 | DVMRP             |  |
| Total Entries: 1                                                         |             |                   |  |
| DES-3800:4#                                                              |             |                   |  |

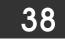

## **MD5** COMMANDS

The MD5 configuration commands in the Command Line Interface (CLI) are listed (along with the appropriate parameters) in the following table.

| Command        | Parameters                                             |
|----------------|--------------------------------------------------------|
| create md5 key | <key_id 1-255=""> <password 16=""></password></key_id> |
| config md5 key | <key_id 1-255=""> <password 16=""></password></key_id> |
| delete md5 key | <key_id 1-255=""></key_id>                             |
| show md5       | {key <key_id 1-255="">}</key_id>                       |

Each command is listed, in detail, in the following sections.

| create md5 key |                                                                                              |
|----------------|----------------------------------------------------------------------------------------------|
| Purpose        | Used to create a new entry in the MD5 key table.                                             |
| Syntax         | create md5 key <key_id 1-255=""> <password 16=""></password></key_id>                        |
| Description    | This command is used to create an entry for the MD5 key table.                               |
| Parameters     | <key_id 1-255=""> – The MD5 key ID. The user may enter a key ranging from 1 to 255.</key_id> |
|                | <pre>cpassword&gt; - An MD5 password of up to 16 bytes.</pre>                                |
| Restrictions   | Only administrator-level users can issue this command.                                       |

Usage Example

To create an entry in the MD5 key table:

| DES-3800:4# create md5 key 1 dlink<br>Command: create md5 key 1 dlink |  |
|-----------------------------------------------------------------------|--|
| Success.                                                              |  |
| DES-3800:4#                                                           |  |

| config md5 key |                                                                                                    |
|----------------|----------------------------------------------------------------------------------------------------|
| Purpose        | Used to enter configure the password for an MD5 key.                                                                                                    |
| Syntax         | config md5 key <key_id 1-255=""> <password 16=""></password></key_id>                                                                                                    |
| Description    | This command is used to configure an MD5 key and password.                                                                                                    |
| Parameters     | <key_id 1-255=""> – The previously defined MD5 key ID.<br/><pre>cpassword 16&gt; – The user may change the MD5 password for<br/>the md5 key. A new password of up to 16 characters can be</pre></key_id> |
| Restrictions   | created.<br>Only administrator-level users can issue this command.                                                                                                    |

Usage Example

To configure an MD5 Key password:

### DES-3800:4#config md5 key 1 taboo Command: config md5 key 1 taboo

Success.

DES-3800:4#

| delete md5 key |                                                                       |
|----------------|-----------------------------------------------------------------------|
| Purpose        | Used to delete an entry in the MD5 key table.                         |
| Syntax         | delete md5 key <key_id 1-255=""></key_id>                             |
| Description    | This command is used to delete a specific entry in the MD5 key table. |
| Parameters     | <key_id 1-255=""> – The MD5 key ID to delete.</key_id>                |
| Restrictions   | Only administrator-level users can issue this command.                |

### Usage Example

The delete an entry in the MD5 key table:

| DES-3800:4# | delete md5 key 1 |  |  |
|-------------|------------------|--|--|
| Command: de | elete md5 key 1  |  |  |
| Success.    |                  |  |  |
| DES-3800:4# |                  |  |  |

| show md5     |                                                              |
|--------------|--------------------------------------------------------------|
| Purpose      | Used to display an MD5 key table.                            |
| Syntax       | show md5 {key <key_id 1-255="">}</key_id>                    |
| Description  | This command will display the current MD5 key table.         |
| Parameters   | <key_id 1-255=""> – The MD5 key ID to be displayed.</key_id> |
| Restrictions | None.                                                        |

### Usage Example

To display the current MD5 key:

| d: show md5          |                                                                                |
|----------------------|--------------------------------------------------------------------------------|
| Table Configurations |                                                                                |
| Кеу                  |                                                                                |
| <br>dlink            |                                                                                |
| ••••••               |                                                                                |
|                      |                                                                                |
| intelligent          |                                                                                |
|                      | Table Configurations<br>Key<br><br>dlink<br>develop<br>fireball<br>intelligent |

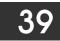

# **OSPF** CONFIGURATION COMMANDS

The OSPF configuration commands in the Command Line Interface (CLI) are listed (along with the appropriate parameters) in the following table.

| Command                       | Parameters                                                                                                    |
|-------------------------------|----------------------------------------------------------------------------------------------------|
| config ospf router_id         | <ipaddr></ipaddr>                                                                                                    |
| enable ospf                   |                                                                                                    |
| disable ospf                  |                                                                                                    |
| show ospf                     |                                                                                                    |
| create ospf area              | <area_id> type [normal   stub {stub_summary [enable  <br/>disable]   metric <value 0-65535="">}]</value></area_id>                                                                                                    |
| delete ospf area              | <area_id></area_id>                                                                                                    |
| config ospf area              | <area_id> type [normal   stub {stub_summary [enable  <br/>disable]   metric <value 0-65535="">}]</value></area_id>                                                                                                    |
| show ospf area                | { <area_id>}</area_id>                                                                                                    |
| create ospf host_route        | <ipaddr> {area <area_id>   metric <value 1-65535="">}</value></area_id></ipaddr>                                                                                                    |
| delete ospf host_route        | <ipaddr></ipaddr>                                                                                                    |
| config ospf host_route        | <ipaddr> {area <area_id>   metric <value 1-65535="">}</value></area_id></ipaddr>                                                                                                    |
| show ospf host_route          | <ipaddr></ipaddr>                                                                                                    |
| create ospf aggregation       | <area_id> <network_address> lsdb_type summary {advertise<br/>[enabled   disabled]}</network_address></area_id>                                                                                                    |
| delete ospf aggregation       | <area_id> <network_address> lsdb_type summary</network_address></area_id>                                                                                                    |
| config ospf aggregation       | <area_id> <network_address> lsdb_type summary {advertise<br/>[enable   disable]}</network_address></area_id>                                                                                                    |
| show ospf aggregation         | <area_id></area_id>                                                                                                    |
| show ospf Isdb                | {area <area_id>   advertise_router <ipaddr>   type [rtrlink  <br/>netlink   summary   assummary   asextlink]}</ipaddr></area_id>                                                                                                    |
| show ospf neighbor            | <ipaddr></ipaddr>                                                                                                    |
| show ospf<br>virtual_neighbor | { <area_id> <neighbor_id>}</neighbor_id></area_id>                                                                                                    |
| config ospf ipif              | [ipif <ipif_name 12="">   all] {area <area_id>   priority <value>  <br/>hello_interval <sec 1-65535="">   dead_interval <sec 1-65535="">  <br/>authentication [none   simple <password 8="">   md5 <key_id 1-<br="">255&gt;]   metric <value 1-65535="">   state [enable   disable]  <br/>active   passive}</value></key_id></password></sec></sec></value></area_id></ipif_name> |
| show ospf                     | {[ipif <ipif_name 12="">   all]}</ipif_name>                                                                                                    |
| create ospf virtual_link      | <area_id> <neighbor_id> {hello_interval <sec 1-65535="">  <br/>dead_interval <sec 1-65535="">   authentication [none   simple<br/><password 8="">   md5 <key_id 1-255="">]}</key_id></password></sec></sec></neighbor_id></area_id>                                                                                                    |
| config ospf virtual_link      | <area_id> <neighbor_id> {hello_interval <sec 1-65535="">  <br/>dead_interval <sec 1-65535="">   authentication [none   simple<br/><password 8="">   md5 <key_id 1-255="">]}</key_id></password></sec></sec></neighbor_id></area_id>                                                                                                    |

| Command                  | Parameters                                      |
|--------------------------|-------------------------------------------------|
| delete ospf virtual_link | <area_id> <neighbor_id></neighbor_id></area_id> |
| show ospf virtual_link   | <area_id> <neighbor_id></neighbor_id></area_id> |

### Each command is listed, in detail, in the following sections.

| config ospf router_id |                                                        |  |  |
|-----------------------|--------------------------------------------------------|--|--|
| Purpose               | Used to configure the OSPF router ID.                  |  |  |
| Syntax                | config ospf router_id <ipaddr></ipaddr>                |  |  |
| Description           | This command is used to configure the OSPF router ID.  |  |  |
| Parameters            | <ipaddr> – The IP address of the OSPF router.</ipaddr> |  |  |
| Restrictions          | Only administrator-level users can issue this command. |  |  |

## Usage Example

To configure the OSPF router ID:

| DES-3800:4# | config ospf router_id 10.48.74.122 |
|-------------|------------------------------------|
| Command: c  | onfig ospf router_id 10.48.74.122  |
| Success.    |                                    |
| DES-3800:4# |                                    |

| enable ospf  |                                                                                                    |
|--------------|----------------------------------------------------------------------------------------------------|
| Purpose      | Used to enable OSPF on the Switch.                                                                                         |
| Syntax       | enable ospf                                                                                                    |
| Description  | This command, in combination with the <b>disable ospf</b> command below, is used to enable and disable OSPF on the Switch. |
| Parameters   | None.                                                                                                    |
| Restrictions | Only administrator-level users can issue this command.                                                                     |

### Usage Example

To enable OSPF on the Switch:

| DES-3800:4#enable ospf |  |  |
|------------------------|--|--|
| Command: enable ospf   |  |  |
|                        |  |  |
| Success.               |  |  |
| DES-3800:4#            |  |  |

| disable ospf |                                                                                                    |
|--------------|----------------------------------------------------------------------------------------------------|
| Purpose      | Used to disable OSPF on the Switch.                                                                                       |
| Syntax       | disable ospf                                                                                                    |
| Description  | This command, in combination with the <b>enable ospf</b> command above, is used to enable and disable OSPF on the Switch. |

| disable ospf |                                                        |
|--------------|--------------------------------------------------------|
| Parameters   | None.                                                  |
| Restrictions | Only administrator-level users can issue this command. |

To disable OSPF on the Switch:

| DES-3800:4#disable ospf |  |
|-------------------------|--|
| Command: disable ospf   |  |
| Success.                |  |
|                         |  |
| DES-3800:4#             |  |

| show ospf    |                                                                                                    |
|--------------|----------------------------------------------------------------------------------------------------|
| Purpose      | Used to display the current OSPF state on the Switch.                                                     |
| Syntax       | show ospf                                                                                                 |
| Description  | This command will display the current state of OSPF on the Switch, divided into the following categories: |
|              | General OSPF settings                                                                                     |
|              | OSPF Interface settings                                                                                   |
|              | OSPF Area settings                                                                                        |
|              | OSPF Virtual Interface settings                                                                           |
|              | OSPF Area Aggregation settings                                                                            |
|              | OSPF Host Route settings                                                                                  |
| Parameters   | None.                                                                                                    |
| Restrictions | None.                                                                                                    |

## Usage Example:

To show OSPF state:

| DES-3800         | :4#show ospf            |          |              |                |           |
|------------------|-------------------------|----------|--------------|----------------|-----------|
| Comman           | d: show ospf            |          |              |                |           |
| OSPF Ro<br>State | uter ID :10.1.<br>:Enal |          |              |                |           |
| OSPF Inte        | erface Settings         |          |              |                |           |
| Interface        | IP Address              | Area ID  | State        | Link<br>Status | Metric    |
| System           | 10.90.90.90/8           | 0.0.0.0  | <br>Disabled | Link DOWN      | 1         |
| •                | 20.1.1.1/8              | 0.0.0.0  |              |                | -         |
| ip3              | 30.1.1.1/8              | 0.0.0.0  |              |                | 1         |
| Total Ent        | ries : 3                |          |              |                |           |
| OSPF Are         | ea Settings             |          |              |                |           |
| Area ID          | Type Stu                | b Import | Summary L    | SA Stub Def    | ault Cost |
| 0.0.0.0          | Normal No               | ne       |              | None           |           |

| 10.0.0.0<br>10.1.1.1<br>20.1.1.1 | Normal None<br>Normal None<br>Stub Enable                 | ed           |                  | None<br>None<br>1 |              |
|----------------------------------|-----------------------------------------------------------|--------------|------------------|-------------------|--------------|
| Total Ent                        | tries : 4                                                 |              |                  |                   |              |
| Virtual In                       | terface Configurati                                       | ion          |                  |                   |              |
| Transit<br>Area ID               | Virtual<br>Neighbor Router                                |              | Dead<br>Interval | Authentication    | Status       |
|                                  | 20.0.0.0<br>20.1.1.1                                      | <br>10<br>10 | 60<br>60         | None<br>None      | DOWN<br>DOWN |
| Total Ent                        | tries : 2                                                 |              |                  |                   |              |
| OSPF Ar                          | ea Aggregation Set                                        | ttings       |                  |                   |              |
| Area ID                          | Area ID Aggregated LSDB Advertise<br>Network Address Type |              |                  |                   |              |
| Total Ent                        | tries : 0                                                 |              |                  |                   |              |
| OSPF Host Route Settings         |                                                           |              |                  |                   |              |
| Host Address Metric Area ID      |                                                           |              |                  |                   |              |
| 10.3.3.3                         | 1 10.1                                                    | .1.1         |                  |                   |              |
| Total Entries : 1                |                                                           |              |                  |                   |              |
| DES-380                          | 0:4#                                                      |              |                  |                   |              |

| create ospf area |                                                                                                    |
|------------------|----------------------------------------------------------------------------------------------------|
| Purpose          | Used to configure OSPF area settings.                                                                                                    |
| Syntax           | create ospf area <area_id> type [normal   stub<br/>{stub_summary [enable   disable]   metric <value 0-65535="">}]</value></area_id>                                                             |
| Description      | This command is used to create an OSPF area and configure its settings.                                                                                                    |
| Parameters       | <pre><area_id> - The OSPF area ID. The user may enter a 32-bit number in the form of an IP address (xxx.xxx.xxx.xxx) that uniquely identifies the OSPF area in the OSPF domain.</area_id></pre> |
|                  | <i>type [normal</i>   <i>stub]</i> – The OSPF area mode of operation – stub or normal.                                                                                                    |
|                  | <i>stub_summary [enable   disable] –</i> Enables or disables the OSPF area to import summary LSA advertisements.                                                                                |
|                  | <i>metric <value 0-65535=""></value></i> – The OSPF area cost between 0 and 65535. 0 denotes that the value will be automatically assigned. The default setting is 0.                           |
| Restrictions     | Only administrator-level users can issue this command.                                                                                                    |

To create an OSPF area:

### DES-3800:4#create ospf area 10.48.74.122 type normal Command: create ospf area 10.48.74.122 type normal

Success.

DES-3800:4#

| delete ospf area |                                                                                                    |
|------------------|----------------------------------------------------------------------------------------------------|
| Purpose          | Used to delete an OSPF area.                                                                                                    |
| Syntax           | delete ospf area <area_id></area_id>                                                                                                    |
| Description      | This command is used to delete an OSPF area.                                                                                                    |
| Parameters       | <area_id> – A 32-bit number in the form of an IP address<br/>(xxx.xxx.xxx.xxx) that uniquely identifies the OSPF area in the<br/>OSPF domain.</area_id> |
| Restrictions     | Only administrator-level users can issue this command.                                                                                                  |

Usage Example:

To delete an OSPF area:

|             | e ospf area 10.48.74.122<br>ospf area 10.48.74.122 |  |
|-------------|----------------------------------------------------|--|
| Success.    |                                                    |  |
| DES-3800:4# |                                                    |  |

| config ospf area |                                                                                                    |
|------------------|----------------------------------------------------------------------------------------------------|
| Purpose          | Used to configure an OSPF area's settings.                                                                                                    |
| Syntax           | config ospf area <area_id> type [normal   stub<br/>{stub_summary [enable   disable]   metric <value 0-65535="">}]</value></area_id>                                                          |
| Description      | This command is used to configure an OSPF area's settings.                                                                                                    |
| Parameters       | <area_id> – The OSPF area ID. The user may enter a 32-bit<br/>number in the form of an IP address (xxx.xxx.xxx.xxx) that<br/>uniquely identifies the OSPF area in the OSPF domain.</area_id> |
|                  | <i>type [normal</i>   <i>stub]</i> – Allows the specification of the OSPF mode of operation – stub or normal.                                                                                |
|                  | <i>stub_summary [enable   disable]</i> – Allows the OSPF area import of LSA advertisements to be enabled or disabled.                                                                        |
|                  | <i>metric <value 0-65535=""></value></i> – The OSPF area stub default cost.                                                                                                    |
| Restrictions     | Only administrator-level users can issue this command.                                                                                                    |

### Usage Example

To configure an OSPF area's settings:

DES-3800:4#config ospf area 10.48.74.122 type stub stub\_summary enable metric 1 Command: config ospf area 10.48.74.122 type stub stub\_summary enable metric 1

Success.

DES-3800:4#

| show ospf area |                                                                                                    |  |
|----------------|----------------------------------------------------------------------------------------------------|--|
| Purpose        | Used to display an OSPF area's configuration.                                                                                                    |  |
| Syntax         | show ospf area { <area_id>}</area_id>                                                                                                    |  |
| Description    | This command will display the current OSPF area configuration.                                                                                          |  |
| Parameters     | <area_id> – A 32-bit number in the form of an IP address<br/>(xxx.xxx.xxx.xxx) that uniquely identifies the OSPF area in the<br/>OSPF domain.</area_id> |  |
| Restrictions   | None.                                                                                                    |  |

To display an OSPF area's settings:

| DES-3800:4#show ospf area<br>Command: show ospf area |                |                         |                   |
|------------------------------------------------------|----------------|-------------------------|-------------------|
| Area ID                                              | Туре           | Stub Import Summary LSA | Stub Default Cost |
| <br>0.0.0.0<br>10.48.74.122                          | Normal<br>Stub | None<br>Enabled         | None<br>Enabled   |
| Total Entries:                                       | 2              |                         |                   |
| DES-3800:4#                                          |                |                         |                   |

| create ospf host_route |                                                                                                    |  |
|------------------------|----------------------------------------------------------------------------------------------------|--|
| Purpose                | Used to configure OSPF host route settings.                                                                                                    |  |
| Syntax                 | create ospf host_route <ipaddr> {area <area_id>   metric<br/><value 1-65535="">}</value></area_id></ipaddr>                                         |  |
| Description            | This command is used to configure the OSPF host route settings.                                                                                     |  |
| Parameters             | <ipaddr> – The host's IP address.</ipaddr>                                                                                                    |  |
|                        | <area_id> – A 32-bit number in the form of an IP address<br/>(xxx.xxx.xxx) that uniquely identifies the OSPF area in the<br/>OSPF domain.</area_id> |  |
|                        | <i>metric <value 1-65535=""></value></i> – A metric between 1 and 65535, which will be advertised.                                                  |  |
| Restrictions           | Only administrator-level users can issue this command.                                                                                              |  |

### Usage Example

To configure the OSPF host route settings:

DES-3800:4#create ospf host\_route 10.48.74.122 area 10.1.1.1 metric 2 Command: create ospf host\_route 10.48.74.122 area 10.1.1.1 metric 2 Success. DES-3800:4#

| delete ospf host_route |                                                        |  |
|------------------------|--------------------------------------------------------|--|
| Purpose                | Used to delete an OSPF host route.                     |  |
| Syntax                 | delete ospf host_route <ipaddr></ipaddr>               |  |
| Description            | This command is used to delete an OSPF host route.     |  |
| Parameters             | <ipaddr> – The IP address of the OSPF host.</ipaddr>   |  |
| Restrictions           | Only administrator-level users can issue this command. |  |

To delete an OSPF host route:

| DES-3800:4 | #delete ospf host_route 10.48.74.122 |  |
|------------|--------------------------------------|--|
| Command:   | delete ospf host_route 10.48.74.122  |  |
| Success.   |                                      |  |
| DES-3800:4 | #                                    |  |

| config ospf host_route |                                                                                                    |  |
|------------------------|----------------------------------------------------------------------------------------------------|--|
| Purpose                | Used to configure OSPF host route settings.                                                                                                    |  |
| Syntax                 | config ospf host_route <ipaddr> {area <area_id>   metric<br/><value>}</value></area_id></ipaddr>                                                        |  |
| Description            | This command is used to configure an OSPF host route settings.                                                                                          |  |
| Parameters             | <ipaddr> – The IP address of the host.</ipaddr>                                                                                                    |  |
|                        | <area_id> - A 32-bit number in the form of an IP address<br/>(xxx.xxx.xxx.xxx) that uniquely identifies the OSPF area in the<br/>OSPF domain.</area_id> |  |
|                        | <value> – A metric between 1 and 65535 that will be advertised for the route.</value>                                                                   |  |
| Restrictions           | Only administrator-level users can issue this command.                                                                                                  |  |

### Usage Example

To configure an OSPF host route:

| DES-3800:4#config ospf host_route 10.48.74.122 area 10.1.1.1 metric 2<br>Command: config ospf host_route 10.48.74.122 area 10.1.1.1 metric 2 |
|----------------------------------------------------------------------------------------------------|
| Success.                                                                                                    |
| DES-3800:4#                                                                                                    |

| show ospf host_route |                                                              |  |
|----------------------|--------------------------------------------------------------|--|
| Purpose              | Used to display the current OSPF host route table.           |  |
| Syntax               | show ospf host_route { <ipaddr>}</ipaddr>                    |  |
| Description          | This command will display the current OSPF host route table. |  |
| Parameters           | <ipaddr> – The IP address of the host.</ipaddr>              |  |
| Restrictions         | None.                                                        |  |

To display the current OSPF host route table:

| DES-3800:4#sr<br>Command: sho | -      |          |  |
|-------------------------------|--------|----------|--|
| Host Address                  | Metric | Area_ID  |  |
| 10.48.73.21                   | 2      | 10.1.1.1 |  |
| 10.48.74.122                  | 1      | 10.1.1.1 |  |
| Total Entries: 2              | 2      |          |  |
| DES-3800:4#                   |        |          |  |

| create ospf aggregation |                                                                                                    |  |  |
|-------------------------|----------------------------------------------------------------------------------------------------|--|--|
| Purpose                 | Used to configure OSPF area aggregation settings.                                                                                                    |  |  |
| Syntax                  | create ospf aggregation <area_id> <network_address><br/>lsdb_type summary {advertise [enable   disable]}</network_address></area_id>                                    |  |  |
| Description             | This command is used to create an OSPF area aggregation.                                                                                                    |  |  |
| Parameters              | <area_id> – A 32-bit number in the form of an IP address<br/>(xxx.xxx.xxx.xxx) that uniquely identifies the OSPF area in the<br/>OSPF domain.</area_id>                 |  |  |
|                         | <pre><network_address> - The 32-bit number in the form of an IP address that uniquely identifies the network that corresponds to the OSPF Area.</network_address></pre> |  |  |
|                         | <i>Isdb_type summary</i> – The type of address aggregation.                                                                                                    |  |  |
|                         | <i>advertise [enable</i>   <i>disable]</i> – Allows for the advertisement trigger to be enabled or disabled.                                                            |  |  |
| Restrictions            | Only administrator-level users can issue this command.                                                                                                    |  |  |

## Usage Example:

To create an OSPF area aggregation:

| DES-3800:4#create ospf aggregation 10.1.1.1 10.48.76.122/16<br>lsdb_type summary advertise enable |
|---------------------------------------------------------------------------------------------------|
| Command: create ospf aggregation 10.1.1.1 10.48.76.122/16<br>Isdb_type summary advertise enable   |
| Success.                                                                                          |
| DES-3800:4#                                                                                       |

| delete ospf a | ggregation                                                                                                    |
|---------------|----------------------------------------------------------------------------------------------------|
| Purpose       | Used to delete an OSPF area aggregation configuration.                                                                                              |
| Syntax        | delete ospf aggregation <area_id> <network_address><br/>lsdb_type summary</network_address></area_id>                                               |
| Description   | This command is used to delete an OSPF area aggregation configuration.                                                                              |
| Parameters    | <area_id> – A 32-bit number in the form of an IP address<br/>(xxx.xxx.xxx) that uniquely identifies the OSPF area in the<br/>OSPF domain.</area_id> |

| delete ospf  | aggregation                                                                                                    |
|--------------|----------------------------------------------------------------------------------------------------|
|              | <pre><network_address> - The 32-bit number in the form of an IP address that uniquely identifies the network that corresponds to the OSPF Area.</network_address></pre> |
|              | <i>Isdb_type summary</i> – Specifies the type of address aggregation.                                                                                                   |
| Restrictions | Only administrator-level users can issue this command.                                                                                                    |

To configure the OSPF area aggregation settings:

| DES-3800:4#delete ospf aggregation 10.1.1.1 10.48.76 | .122/16 lsdb_type summary |
|------------------------------------------------------|---------------------------|
| Command: delete ospf aggregation 10.1.1.1 10.48.76.  | .122/16 lsdb_type summary |

Success.

DES-3800:4#

| config ospf agg | regation                                                                                                    |
|-----------------|----------------------------------------------------------------------------------------------------|
| Purpose         | Used to configure the OSPF area aggregation settings.                                                                                                    |
| Syntax          | config ospf aggregation <area_id> <network_address><br/>lsdb_type summary {advertise [enable   disable]}</network_address></area_id>                                 |
| Description     | This command is used to configure the OSPF area aggregation settings.                                                                                                |
| Parameters      | <area_id> – A 32-bit number in the form of an IP address<br/>(xxx.xxx.xxx.xxx) that uniquely identifies the OSPF area in the<br/>OSPF domain.</area_id>              |
|                 | <network_address> – The 32-bit number in the form of an IP<br/>address that uniquely identifies the network that corresponds to<br/>the OSPF Area.</network_address> |
|                 | Isdb_type summary – Specifies the type of address aggregation.                                                                                                    |
|                 | <i>advertise [enable</i>   <i>disable]</i> – Allows for the advertisement trigger to be enabled or disabled.                                                         |
| Restrictions    | Only administrator-level users can issue this command.                                                                                                    |

Usage Example

To configure the OSPF area aggregation settings:

| DES-3800:4#config ospf aggregation 10.1.1.1 10.48.76.122/16 lsdb_type summary advertise enable |  |
|------------------------------------------------------------------------------------------------|--|
| Command: config ospf aggregation 10.1.1.1 10.48.76.122/16 lsdb_type summary advertise enable   |  |
| Success.                                                                                       |  |
| DES-3800:4#                                                                                    |  |

| show ospf aggr | egation                                                                                   |
|----------------|-------------------------------------------------------------------------------------------|
| Purpose        | Used to display the current OSPF area aggregation settings.                               |
| Syntax         | show ospf aggregation { <area_id>}</area_id>                                              |
| Description    | This command will display the current OSPF area aggregation settings.                     |
| Parameters     | <area_id> – Enter this parameter to view this table by a specific OSPF area ID.</area_id> |
| Restrictions   | None.                                                                                     |

To display OSPF area aggregation settings:

|           | 0:4#show ospf aggr            | •            |           |  |
|-----------|-------------------------------|--------------|-----------|--|
| Comman    | d: show ospf aggre            | gation       |           |  |
| OSPF Ar   | ea Aggregation Set            | tings        |           |  |
| Area ID   | Aggregated<br>Network Address | LSDB<br>Type | Advertise |  |
| 10.1.1.1  | 10.0.0/8                      | Summary      | Enabled   |  |
|           | 20.2.0.0/16                   | Summary      | Enabled   |  |
| Total Ent | ries: 2                       |              |           |  |
| DES-380   | 0:4#                          |              |           |  |

| show ospf Isdb |                                                                                                    |
|----------------|----------------------------------------------------------------------------------------------------|
| Purpose        | Used to display the OSPF Link State Database (LSDB).                                                                                                    |
| Syntax         | show ospf lsdb {area_id <area_id>   advertise_router <ipaddr><br/>  type [rtrlink   netlink   summary   assummary   asextlink]}</ipaddr></area_id>      |
| Description    | This command will display the current OSPF Link State Database (LSDB).                                                                                  |
| Parameters     | area_id <area_id> – A 32-bit number in the form of an IP address (xxx.xxx.xxx.xxx) that uniquely identifies the OSPF area in the OSPF domain.</area_id> |
|                | advertise_router <ipaddr> – The router ID of the advertising router.</ipaddr>                                                                           |
|                | <i>type [rtrlink</i>   <i>netlink</i>   <i>summary</i>   <i>assummary</i>   <i>asextlink]</i> – The type of link.                                       |
| Restrictions   | None.                                                                                                    |

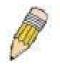

**NOTE:** When this command displays a "\*" (a star symbol) in the OSPF LSDB table for the *area\_id* or the *Cost*, this is interpreted as "no area ID" for external LSAs, and as "no cost given" for the advertised link.

Usage Example:

To display the link state database of OSPF:

| Area<br>ID | LSDB<br>Type | Advertising<br>Router ID | Link State<br>ID | Cost | Sequence<br>Number |
|------------|--------------|--------------------------|------------------|------|--------------------|
| 0.0.0.0    | RTRLink      | <br>50.48.75.73          | <br>50.48.75.73  | *    | 0x80000002         |
| 0.0.0.0    | Summary      | 50.48.75.73              | 10.0.0.0/8       | 1    | 0x80000001         |
| 1.0.0.0    | RTRLink      | 50.48.75.73              | 50.48.75.73      | *    | 0x80000001         |
| 1.0.0.0    | Summary      | 50.48.75.73              | 40.0.0.0/8       | 1    | 0x80000001         |
| 1.0.0.0    | Summary      | 50.48.75.73              | 50.0.0.0/8       | 1    | 0x80000001         |
| *          | ASExtLink    | 50.48.75.73              | 1.2.0.0/16       | 20   | 0x80000001         |
| Total En   | trice: 5     |                          |                  |      |                    |

| show ospf neigh | bor                                                               |
|-----------------|-------------------------------------------------------------------|
| Purpose         | Used to display the current OSPF neighbor router table.           |
| Syntax          | show ospf neighbor { <ipaddr>}</ipaddr>                           |
| Description     | This command will display the current OSPF neighbor router table. |
| Parameters      | <ipaddr> – The IP address of the neighbor router.</ipaddr>        |
| Restrictions    | None.                                                             |

To display the current OSPF neighbor router table:

| DES-3800:4#st             | now ospf neigh           | bor                  |                   |
|---------------------------|--------------------------|----------------------|-------------------|
| Command: sho              | ow ospf neight           | or                   |                   |
| IP Address of<br>Neighbor | Router ID of<br>Neighbor | Neighbor<br>Priority | Neighbor<br>State |
| <br>10.48.74.122          | 10.2.2.2                 | <br>1                | Initial           |
| Total Entries: 1          | 1                        |                      |                   |
| DES-3800:4#               |                          |                      |                   |

| show ospf virtual_neighbor |                                                                                                    |  |
|----------------------------|----------------------------------------------------------------------------------------------------|--|
| Purpose                    | Used to display the current OSPF virtual neighbor router table.                                                                                                    |  |
| Syntax                     | show ospf virtual_neighbor { <area_id> <neighbor id="">}</neighbor></area_id>                                                                                                    |  |
| Description                | This command will display the current OSPF virtual neighbor router table.                                                                                                    |  |
| Parameters                 | <area_id> – A 32-bit number in the form of an IP address<br/>(xxx.xxx.xxx) that uniquely identifies the OSPF area in the<br/>OSPF domain.</area_id>                                                                 |  |
|                            | <pre><neighbor_id> - The OSPF router ID for the neighbor. This is a 32-bit number in the form of an IP address (xxx.xxx.xxx.xxx) that uniquely identifies the remote area's Area Border Router.</neighbor_id></pre> |  |
| Restrictions               | None.                                                                                                    |  |

To display the current OSPF virtual neighbor table:

|                    | :4#show ospf virtu<br>d: show ospf virtua |                                   |                           |
|--------------------|-------------------------------------------|-----------------------------------|---------------------------|
| Transit<br>Area ID | Router ID of<br>Virtual Neighbor          | IP Address of<br>Virtual Neighbor | Virtual Neighbor<br>State |
| <br>10.1.1.1       | 10.2.3.4                                  | <br>10.48.74.111                  | Exchange                  |
| Total Enti         | ries : 1                                  |                                   |                           |
| DES-3800           | :4#                                       |                                   |                           |

| config ospf ipif |                                                                                                    |
|------------------|----------------------------------------------------------------------------------------------------|
| Purpose          | Used to configure the OSPF interface settings.                                                                                                    |
| Syntax           | config ospf [ipif <ipif_name 12="">   all] {area <area_id>   priority<br/><value>   hello_interval <sec 1-65535="">   dead_interval <sec 1-<br="">65535&gt;   authentication [none   simple <password 8="">   md5<br/><key_id 1-255="">]   metric <value 1-65535="">   state [enable  <br/>disable]   active   passive}</value></key_id></password></sec></sec></value></area_id></ipif_name> |
| Description      | This command is used to configure the OSPF interface settings.                                                                                                    |
| Parameters       | <ipif_name 12=""> – The name of the IP interface.<br/>all - All IP interfaces.</ipif_name>                                                                                                    |
|                  | <i>area <area_id></area_id></i> - A 32-bit number in the form of an IP address (xxx.xxx.xxx.xxx) that uniquely identifies the OSPF area in the OSPF domain.                                                                                                    |
|                  | <i>priority</i> < <i>value</i> > – The priority used in the election of the Designated Router (DR). A number between 0 and 255.                                                                                                    |
|                  | <i>hello_interval <sec 1-65535=""></sec></i> – Allows the specification of the interval between the transmission of OSPF Hello packets, in seconds. Between 1 and 65535 seconds can be specified. The Hello Interval, Dead Interval, Authorization Type, and Authorization Key should be the same for all routers on the same network.                                                        |
|                  | <i>dead_interval <sec 1-65535=""></sec></i> – Allows the specification of the length of time between the receipt of Hello packets from a neighbor router before the selected area declares that router down. An interval between 1 and 65535 seconds can be specified. The Dead Interval must be evenly divisible by the Hello Interval.                                                      |
|                  | <i>metric</i> < <i>value</i> 1-65535 > – The interface metric (1 to 65535).<br>Entering a 0 will allow automatic calculation of the metric.<br><i>authentication</i> – Enter the type of authentication preferred. The user<br>may choose between:                                                                                                    |
|                  | <ul> <li>none – Choosing this parameter will require no authentication.</li> </ul>                                                                                                    |
|                  | <ul> <li>simple <password 8=""> – Choosing this parameter will set a<br/>simple authentication which includes a case-sensitive<br/>password of no more than 8 characters.</password></li> </ul>                                                                                                    |
|                  | <ul> <li>md5 <key_id 1-255=""> – Choosing this parameter will set<br/>authentication based on md5 encryption. A previously<br/>configured MD5 key ID (1 to 255) is required.</key_id></li> </ul>                                                                                                    |
|                  | <i>metric</i> < <i>value</i> 1-65535> – This field allows the entry of a number between 1 and 65,535 that is representative of the OSPF cost of reaching the selected OSPF interface. The default metric is 1.                                                                                                    |

| config ospf ipif |                                                                                                    |
|------------------|----------------------------------------------------------------------------------------------------|
|                  | state [enable   disable] – Used to enable or disable this function.                                                                                         |
|                  | <i>active</i>   <i>passive</i> – This parameter is used to assign the designated entry to be an active or passive interface. The default is <i>active</i> . |
| Restrictions     | Only administrator-level users can issue this command.                                                                                                    |

To configure OSPF interface settings:

|          | :4#config ospf ipif System priority 2 hello_interval 15 tate enable    |
|----------|------------------------------------------------------------------------|
|          | l: config ospf ipif System priority 2 hello_interval 15<br>tate enable |
| Success. |                                                                        |
| DES-3800 | :4#                                                                    |

| show ospf ipif |                                                                                                    |
|----------------|----------------------------------------------------------------------------------------------------|
| Purpose        | Used to display the current OSPF interface settings for the specified interface name.                           |
| Syntax         | show ospf ipif { <ipif_name 12="">}</ipif_name>                                                                 |
| Description    | This command will display the current OSPF interface settings for the specified interface name.                 |
| Parameters     | <ipif_name 12=""> – The IP interface name for which to display the current OSPF interface settings.</ipif_name> |
| Restrictions   | None.                                                                                                    |

Usage Example:

To display the current OSPF interface settings, for a specific OSPF interface:

| DES-3800:4#show ospf ipif ipif2                                                                                         |                                                                                                    |
|----------------------------------------------------------------------------------------------------|----------------------------------------------------------------------------------------------------|
| Command: show ospf ipif ipif2                                                                                           |                                                                                                    |
| Interface Name: ipif2<br>Network Medium Type: BROADCAST<br>Area ID: 1.0.0.0<br>Priority: 1<br>DR Address: 123.234.12.34 | IP Address: 123.234.12.34/24 ((Link Up)<br>Metric: 1<br>Administrative State: Enabled<br>DR State: DR<br>Backup DR Address: None |
| Hello Interval: 10                                                                                                    | Dead Interval: 40                                                                                                    |
| Transmit Delay: 1<br>Authentication: None                                                                               | Retransmit Time: 5                                                                                                    |
| Total Entries: 1                                                                                                    |                                                                                                    |
| DES-3800:4#                                                                                                    |                                                                                                    |

| show ospf all |                                                                                            |
|---------------|--------------------------------------------------------------------------------------------|
| Purpose       | Used to display the current OSPF settings of all the OSPF interfaces on the Switch.        |
| Syntax        | show ospf all                                                                              |
| Description   | This command will display the current OSPF settings for all OSPF interfaces on the Switch. |
| Parameters    | None.                                                                                      |
| Restrictions  | None.                                                                                      |

To display the current OSPF interface settings, for all OSPF interfaces on the Switch:

| DES-3800:4#show ospf all                  |                                         |
|-------------------------------------------|-----------------------------------------|
| Command: show ospf all                    |                                         |
|                                           |                                         |
| Interface Name: System                    | IP Address: 10.42.73.10/8 (Link Up)     |
| Network Medium Type: BROADCAST            | Metric: 1                               |
| Area ID: 0.0.0.0                          | Administrative State: Enabled           |
| Priority: 1                               | DR State: DR                            |
| DR Address: 10.42.73.10                   | Backup DR Address: None                 |
| Hello Interval: 10                        | Dead Interval: 40                       |
| Transmit Delay: 1<br>Authentication: None | Retransmit Time: 5                      |
| Authentication: None                      |                                         |
| Interface Name: ipif2                     | IP Address: 123.234.12.34/24 ((Link Up) |
| Network Medium Type: BROADCAST            | Metric: 1                               |
| Area ID: 1.0.0.0                          | Administrative State: Enabled           |
| Priority: 1                               | DR State: DR                            |
| DR Address: 123.234.12.34                 | Backup DR Address: None                 |
| Hello Interval: 10                        | Dead Interval: 40                       |
| Transmit Delay: 1                         | Retransmit Time: 5                      |
| Authentication: None                      |                                         |
| Total Entries: 2                          |                                         |
| DES-3800:4#                               |                                         |

| create ospf virtual_link |                                                                                                    |  |
|--------------------------|----------------------------------------------------------------------------------------------------|--|
| Purpose                  | Used to create an OSPF virtual interface.                                                                                                    |  |
| Syntax                   | create ospf virtual_link <area_id> <neighbor_id><br/>{hello_interval <sec 1-65535="">   dead_interval <sec 1-65535="">  <br/>authentication [none   simple <password 8="">   md5 <key_id 1-<br="">255&gt;]}</key_id></password></sec></sec></neighbor_id></area_id> |  |
| Description              | This command is used to create an OSPF virtual interface.                                                                                                    |  |
| Parameters               | <area_id> – A 32-bit number in the form of an IP address<br/>(xxx.xxx.xxx) that uniquely identifies the OSPF area in the<br/>OSPF domain.</area_id>                                                                                                    |  |
|                          | <neighbor_id> – The OSPF router ID for the remote area. This is<br/>a 32-bit number in the form of an IP address (xxx.xxx.xxx.xxx)<br/>that uniquely identifies the remote area's Area Border Router.<br/>The router ID of the neighbor router.</neighbor_id>       |  |
|                          | <i>hello_interval <sec 1-65535=""></sec></i> – Allows the specification of the interval between the transmission of OSPF Hello packets, in                                                                                                    |  |

| create ospf virtual_link |                                                                                                    |  |
|--------------------------|----------------------------------------------------------------------------------------------------|--|
|                          | seconds. Between 1 and 65535 seconds can be specified. The Hello Interval, Dead Interval, Authorization Type, and Authorization Key should be the same for all routers on the same network.                                                                                                    |  |
|                          | dead_interval <sec 1-65535=""> – Allows the specification of the<br/>length of time between the receipt of Hello packets from a<br/>neighbor router before the selected area declares that router<br/>down. An interval between 1 and 65535 seconds can be<br/>specified. The Dead Interval must be evenly divisible by the He<br/>Interval.</sec> |  |
|                          | <i>authentication</i> – Enter the type of authentication preferred. The user may choose between:                                                                                                    |  |
|                          | <ul> <li>none – Choosing this parameter will require no<br/>authentication.</li> </ul>                                                                                                    |  |
|                          | <ul> <li>simple <password 8=""> – Choosing this parameter will<br/>set a simple authentication which includes a case-<br/>sensitive password of no more than 8 characters.</password></li> </ul>                                                                                                    |  |
|                          | <ul> <li>md5 <key_id 1-255=""> – Choosing this parameter will set<br/>authentication based on md5 encryption. A previously<br/>configured MD5 key ID (1 to 255) is required.</key_id></li> </ul>                                                                                                    |  |
| Restrictions             | Only administrator-level users can issue this command.                                                                                                    |  |

Usage Example

To create an OSPF virtual interface:

|            | #create ospf virtual_link 10.1.12 20.1.1.1 hello_interval 10<br>create ospf virtual_link 10.1.12 20.1.1.1 hello_interval 10 |
|------------|----------------------------------------------------------------------------------------------------|
| Success.   |                                                                                                    |
| DES-3800:4 | #                                                                                                    |

| config ospf virtual_link |                                                                                                    |  |
|--------------------------|----------------------------------------------------------------------------------------------------|--|
| Purpose                  | Used to configure the OSPF virtual interface settings.                                                                                                    |  |
| Syntax                   | config ospf virtual_link <area_id> <neighbor_id><br/>{hello_interval <sec 1-65535="">   dead_interval <sec 1-65535="">  <br/>authentication [none   simple <password 8="">   md5 <key_id 1-<br="">255&gt;]}</key_id></password></sec></sec></neighbor_id></area_id>                                                                    |  |
| Description              | This command is used to configure the OSPF virtual interface settings.                                                                                                    |  |
| Parameters               | <area_id> – A 32-bit number in the form of an IP address<br/>(xxx.xxx.xxx) that uniquely identifies the OSPF area in the<br/>OSPF domain.</area_id>                                                                                                    |  |
|                          | <neighbor_id> – The OSPF router ID for the remote area. This is<br/>a 32-bit number in the form of an IP address (xxx.xxx.xxx.xxx)<br/>that uniquely identifies the remote area's Area Border Router.</neighbor_id>                                                                                                    |  |
|                          | <i>hello_interval <sec 1-65535=""></sec></i> – Allows the specification of the interval between the transmission of OSPF Hello packets, in seconds. Between 1 and 65535 seconds can be specified. The Hello Interval, Dead Interval, Authorization Type, and Authorization Key should be the same for all routers on the same network. |  |
|                          | dead_interval <sec 1-65535=""> – Allows the specification of the</sec>                                                                                                    |  |

| config ospf virtu | al_link                                                                                                    |
|-------------------|----------------------------------------------------------------------------------------------------|
|                   | length of time between the receipt of Hello packets from a<br>neighbor router before the selected area declares that router<br>down. An interval between 1 and 65535 seconds can be<br>specified. The Dead Interval must be evenly divisible by the Hello<br>Interval. |
|                   | <i>authentication</i> – Enter the type of authentication preferred. The user may choose between:                                                                                                    |
|                   | <ul> <li>none – Choosing this parameter will require no<br/>authentication.</li> </ul>                                                                                                    |
|                   | <ul> <li>simple <password 8=""> – Choosing this parameter will<br/>set a simple authentication which includes a case-<br/>sensitive password of no more than 8 characters.</password></li> </ul>                                                                       |
|                   | <ul> <li>md5 <key_id 1-255=""> – Choosing this parameter will set<br/>authentication based on md5 encryption. A previously<br/>configured MD5 key ID (1 to 255) is required.</key_id></li> </ul>                                                                       |
| Restrictions      | Only administrator-level users can issue this command.                                                                                                    |

Usage Example

To configure the OSPF virtual interface settings:

DES-3800:4#config ospf virtual\_link 10.1.1.2 20.1.1.1 hello\_interval 10 Command: config ospf virtual\_link 10.1.1.2 20.1.1.1 hello\_interval 10 Success. DES-3800:4#

| delete ospf virtual_link |                                                                                                    |  |  |
|--------------------------|----------------------------------------------------------------------------------------------------|--|--|
| Purpose                  | Used to delete an OSPF virtual interface.                                                                                                    |  |  |
| Syntax                   | delete ospf virtual_link <area_id> <neighbor_id></neighbor_id></area_id>                                                                                                    |  |  |
| Description              | This command will delete an OSPF virtual interface from the Switch.                                                                                                    |  |  |
| Parameters               | <area_id> – A 32-bit number in the form of an IP address<br/>(xxx.xxx.xxx.xxx) that uniquely identifies the OSPF area in the<br/>OSPF domain.</area_id>                                                                                                   |  |  |
|                          | <neighbor_id> – The OSPF router ID for the remote area. This is<br/>a 32-bit number in the form of an IP address (xxx.xxx.xxx)<br/>that uniquely identifies the remote area's Area Border Router.<br/>The router ID of the neighbor router.</neighbor_id> |  |  |
| Restrictions             | Only administrator-level users can issue this command.                                                                                                    |  |  |

#### Usage Example:

To delete an OSPF virtual interface from the Switch:

| DES-3800:4#delete ospf virtual_link 10.1.12 20.1.1.1<br>Command: delete ospf virtual_link 10.1.12 20.1.1.1 |
|----------------------------------------------------------------------------------------------------|
| Success.                                                                                                   |
| DES-3800:4#                                                                                                |

| show ospf virtual_link |                                                                                                    |  |  |
|------------------------|----------------------------------------------------------------------------------------------------|--|--|
| Purpose                | Used to display the current OSPF virtual interface configuration.                                                                                                    |  |  |
| Syntax                 | show ospf virtual_link { <area_id> <neighbor_id>}</neighbor_id></area_id>                                                                                                    |  |  |
| Description            | This command will display the current OSPF virtual interface configuration.                                                                                                    |  |  |
| Parameters             | <area_id> – A 32-bit number in the form of an IP address<br/>(xxx.xxx.xxx) that uniquely identifies the OSPF area in the<br/>OSPF domain.</area_id>                                                                                                    |  |  |
|                        | <neighbor_id> – The OSPF router ID for the remote area. This is a 32-bit number in the form of an IP address (xxx.xxx.xxx.xxx) that uniquely identifies the remote area's Area Border Router. This is the router ID of the neighbor router.</neighbor_id> |  |  |
| Restrictions           | None.                                                                                                    |  |  |

Usage Example:

To display the current OSPF virtual interface configuration:

| DES-3800:4#show ospf virtual_link<br>Command: show ospf virtual_link |                            |                   |                  |                |                |
|----------------------------------------------------------------------|----------------------------|-------------------|------------------|----------------|----------------|
| Virtual Interface Configuration                                      |                            |                   |                  |                |                |
| Transit<br>Area ID                                                   | Virtual<br>Neighbor Router | Hello<br>Interval | Dead<br>Interval | Authentication | Link<br>Status |
| 10.0.0.0                                                             | 20.0.0.0                   | 10                | 60               | None           | DOWN           |
| Total Entries: 1                                                     |                            |                   |                  |                |                |
| DES-3800:4#                                                          |                            |                   |                  |                |                |

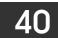

## **ROUTE PREFERENCE COMMANDS**

Route Preference is a way for routers to select the best path when there are two or more different routes to the same destination from two different routing protocols. The majority of routing protocols are not compatible when used in conjunction with each other. This Switch supports and may be configured for many routing protocols, as a stand alone switch or more importantly, in utilizing the stacking function and Single IP Management of the Switch. Therefore the ability to exchange route information and select the best path is essential to optimal use of the Switch and its capabilities.

The first decision the Switch will make in selecting the best path is to consult the Route Preference Settings table of the Switch. This table can be viewed using the **show route preference** command, and it holds the list of possible routing protocols currently implemented in the Switch, along with a reliability value which determines which routing protocol will be the most dependable to route packets. Below is a list of the default route preferences set on the Switch.

| Route Type | Validity Range                                        | Default Value |
|------------|-------------------------------------------------------|---------------|
| Local      | 0 – Permanently set on the Switch and unconfigurable. | 0             |
| Static     | 1 – 999                                               | 60            |
| OSPF Intra | 1 – 999                                               | 80            |
| OSPF Inter | 1 – 999                                               | 90            |
| RIP        | 1 – 999                                               | 100           |
| OSPF ExtT1 | 1 – 999                                               | 110           |
| OSPF ExtT2 | 1 – 999                                               | 115           |

As shown above, *Local* will always be the first choice for routing purposes and the next most reliable path is *Static* due to the fact that its has the next lowest value. To set a higher reliability for a route, change its value to a number less than the value of a route preference that has a greater reliability value using the **config route preference** command. For example, if the user wishes to make RIP the most reliable route, the user can change its value to one that is less than the lowest value (Static - 60) or the user could change the other route values to more than 100.

The user should be aware of three points before configuring the route preference.

- 1. No two route preference values can be the same. Entering the same route preference may cause the Switch to crash due to indecision by the Switch.
- 2. If the user is not fully aware of all the features and functions of the routing protocols on the Switch, a change in the default route preference value may cause routing loops or black holes.
- 3. After changing the route preference value for a specific routing protocol, that protocol needs to be restarted because the previously learned routes have been dropped from the Switch. The Switch must learn the routes again before the new settings can take affect.

The Route Preference commands in the Command Line Interface (CLI) are listed (along with the appropriate parameters) in the following table.

| Command                 | Parameters                                                                                   |
|-------------------------|----------------------------------------------------------------------------------------------|
| config route preference | [static   rip   ospfIntra   ospfInter   ospfExt1   ospfExt2] <value 1-<br="">999&gt;</value> |
| show route preference   | {[local   static   rip   ospfIntra   ospfInter   ospfExt1   ospfExt2]}                       |

Each command is listed, in detail, in the following sections.

| config route | preference                                                                                                    |  |  |
|--------------|----------------------------------------------------------------------------------------------------|--|--|
| Purpose      | Used to configure the route preference of each route type.                                                                                                    |  |  |
| Syntax       | config route preference [static   rip   ospfIntra   ospfInter  <br>ospfExt1   ospfExt2] <value 1-999=""></value>                                                                                                    |  |  |
| Description  | This command is used to set the route preference value for each<br>routing protocol listed. A lower value will denote a better chance that<br>the specified protocol is the best path for routing packets.                            |  |  |
| Parameters   | The user may set a preference value for a specific route by first choosing one of the following and then adding an alternate preference value:                                                                                        |  |  |
|              | <ul> <li>static – Choose this parameter to configure the preference<br/>value for the static route.</li> </ul>                                                                                                    |  |  |
|              | <ul> <li><i>rip</i> - Choose this parameter to configure the preference value for the <i>RIP</i> route.</li> </ul>                                                                                                    |  |  |
|              | <ul> <li>ospfIntra - Choose this parameter to configure the<br/>preference value for the OSPF Intra-area route.</li> </ul>                                                                                                    |  |  |
|              | <ul> <li>ospfInter - Choose this parameter to configure the<br/>preference value for the OSPF Inter-area route.</li> </ul>                                                                                                    |  |  |
|              | <ul> <li>ospfExtT1 - Choose this parameter to configure the<br/>preference value for the OSPF AS External route type-1<br/>route.</li> </ul>                                                                                          |  |  |
|              | <ul> <li>ospfExtT2 - Choose this parameter to configure the<br/>preference value for the AS External route type-2 route.</li> </ul>                                                                                                   |  |  |
|              | <value 1-999=""> - Enter a value between 1 and 999 to set the route preference for a particular route. The lower the value, the higher the chance the specified protocol will be chosen as the best path for routing packets.</value> |  |  |
| Restrictions | Only administrator-level users can issue this command.                                                                                                    |  |  |

To configure the route preference value for RIP as 50:

| DES-3800:4#config route preference rip 50<br>Command: config route preference rip 50 |  |
|--------------------------------------------------------------------------------------|--|
| Success.                                                                             |  |
| DES-3800:4#                                                                          |  |

| show route preference |                                                                                                    |  |
|-----------------------|----------------------------------------------------------------------------------------------------|--|
| Purpose               | Used to display the route preference of each route type.                                                                                                    |  |
| Syntax                | show route preference {[local   static   rip   ospfIntra   ospfInter  <br>ospfExt1   ospfExt2]}                                                                                                    |  |
| Description           | This command will display the Route Preference Settings table. The user may view all route preference settings by entering the command without any parameters or choose a specific type by adding the route parameter to the command. |  |
| Parameters            | <i>local</i> – Enter this parameter to view the route preference settings for the <i>local</i> route.                                                                                                    |  |
|                       | <i>static</i> - Enter this parameter to view the route preference settings for the <i>static</i> route.                                                                                                    |  |
|                       | rip - Enter this parameter to view the route preference settings for                                                                                                    |  |

| show route preference |                                                                                                    |
|-----------------------|----------------------------------------------------------------------------------------------------|
|                       | the <i>RIP</i> route.                                                                                                |
|                       | ospfIntra - Enter this parameter to view the route preference settings for the Ospf Intra-area route.                |
|                       | <i>ospfInter</i> - Enter this parameter to view the route preference settings for the OSPF Inter-area route.         |
|                       | <i>ospfExtT1</i> - Enter this parameter to view the route preference settings for the OSPF AS External route type-1. |
|                       | ospfExtT2 - Enter this parameter to view the route preference settings for the OSPF AS External route type-2.        |
|                       | Entering this command with no parameters will display the route preference for all routes.                           |
| Restrictions          | None.                                                                                                    |

To view the route preference values for all routes:

| DES-3800:4#  | show route preference |
|--------------|-----------------------|
| Command: s   | how route preference  |
| Route Prefer | ence Settings         |
| Route Type   | Preference            |
| RIP          |                       |
| OSPF Intra   | 80                    |
| STATIC       | 60                    |
| LOCAL        | 0                     |
| OSPF Inter   | 90                    |
| OSPF ExtT1   | 110                   |
| OSPF ExtT2   | 115                   |
| DES-3800:4#  |                       |

Example usage:

To view the route preference values for the RIP route:

|              | show route preference rip<br>how route preference rip |
|--------------|-------------------------------------------------------|
| Route Prefer | ence Settings                                         |
| Route Type   | Preference                                            |
| RIP          | 100                                                   |
| DES-3800:4#  |                                                       |

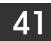

# **MAC NOTIFICATION COMMANDS**

The MAC notification commands in the Command Line Interface (CLI) are listed, in the following table, along with their appropriate parameters.

| Command                       | Parameters                                                                |
|-------------------------------|---------------------------------------------------------------------------|
| enable mac_notification       |                                                                           |
| disable mac_notification      |                                                                           |
| config mac_notification       | {interval <int 1-2147483647="">   historysize <int 1-500="">}</int></int> |
| config mac_notification ports | [ <portlist>   all] [enable   disable]</portlist>                         |
| show mac_notification         |                                                                           |
| show mac_notification ports   | <portlist></portlist>                                                     |

Each command is listed, in detail, in the following sections.

| enable mac_notification |                                                                                         |  |
|-------------------------|-----------------------------------------------------------------------------------------|--|
| Purpose                 | Used to enable global MAC address table notification on the Switch.                     |  |
| Syntax                  | enable mac_notification                                                                 |  |
| Description             | This command is used to enable MAC address notification without changing configuration. |  |
| Parameters              | None.                                                                                   |  |
| Restrictions            | Only administrator-level users can issue this command.                                  |  |

Example Usage:

To enable MAC notification without changing basic configuration:

| DES-3800:4#enable mac_notification<br>Command: enable mac_notification |
|------------------------------------------------------------------------|
| Success.                                                               |
| DES-3800:4#                                                            |

| disable mac_notification |                                                                                          |
|--------------------------|------------------------------------------------------------------------------------------|
| Purpose                  | Used to disable global MAC address table notification on the Switch.                     |
| Syntax                   | disable mac_notification                                                                 |
| Description              | This command is used to disable MAC address notification without changing configuration. |
| Parameters               | None.                                                                                    |
| Restrictions             | Only administrator-level users can issue this command.                                   |

Example Usage:

To disable MAC notification without changing basic configuration:

DES-3800:4#disable mac\_notification Command: disable mac\_notification

Success.

DES-3800:4#

| config mac_  | config mac_notification                                                                                                    |  |
|--------------|----------------------------------------------------------------------------------------------------|--|
| Purpose      | Used to configure MAC address notification.                                                                                                    |  |
| Syntax       | config mac_notification {interval <int 1-2147483647="">  <br/>historysize <int 1-500="">}</int></int>                                                                                                    |  |
| Description  | MAC address notification is used to monitor MAC addresses learned and entered into the FDB.                                                                                                    |  |
| Parameters   | <i>interval <sec 1-2147483647=""></sec></i> - The time in seconds between<br>notifications. The user may choose an interval between 1 and<br>2,147,483,647 seconds.<br><i>historysize &lt;1-500&gt;</i> - The maximum number of entries listed in the<br>history log used for notification. |  |
| Restrictions | Only administrator-level users can issue this command.                                                                                                    |  |

Example usage:

To configure the Switch's MAC address table notification global settings:

DES-3800:4#config mac\_notification interval 1 historysize 500 Command: config mac\_notification interval 1 historysize 500 Success. DES-3800:4#

|        |        | 1 - 6 1 -    |          |
|--------|--------|--------------|----------|
| contid | mac    | _notificatio | on ports |
| ooning | III av | liounoaux    |          |

| Purpose      | Used to configure MAC address notification status settings.                                                                                                    |
|--------------|----------------------------------------------------------------------------------------------------|
| Syntax       | config mac_notification ports [ <portlist>   all] [enable   disable]</portlist>                                                                                                    |
| Description  | MAC address notification is used to monitor MAC addresses learned and entered into the FDB.                                                                                                    |
| Parameters   | <pre><portlist> - Specify a port or range of ports to be configured. all – Entering this command will set all ports on the system. [enable   disable] – These commands will enable or disable MAC address table notification on the Switch.</portlist></pre> |
| Restrictions | Only administrator-level users can issue this command.                                                                                                    |

Example usage:

To enable port 7 for MAC address table notification:

| DES-3800:4#config mac_notification ports 7 enable<br>Command: config mac_notification ports 7 enable |
|----------------------------------------------------------------------------------------------------|
| Success.                                                                                             |
| DES-3800:4#                                                                                          |

| show mac_notification |                                                                                              |
|-----------------------|----------------------------------------------------------------------------------------------|
| Purpose               | Used to display the Switch's MAC address table notification global settings                  |
| Syntax                | show mac_notification                                                                        |
| Description           | This command is used to display the Switch's MAC address table notification global settings. |
| Parameters            | None.                                                                                        |
| Restrictions          | None.                                                                                        |

To view the Switch's MAC address table notification global settings:

| Command    | l: show mac_notification |  |
|------------|--------------------------|--|
| Global Ma  | c Notification Settings  |  |
| State      | : Enabled                |  |
|            | :1                       |  |
| History Si | Ze : 1                   |  |

| show mac_notification ports |                                                                                                    |
|-----------------------------|----------------------------------------------------------------------------------------------------|
| Purpose                     | Used to display the Switch's MAC address table notification status settings                                                                                                    |
| Syntax                      | show mac_notification ports <portlist></portlist>                                                                                                    |
| Description                 | This command is used to display the Switch's MAC address table notification status settings.                                                                                         |
| Parameters                  | <pre><portlist> - Specify a port or group of ports to be viewed. Entering this command without the parameter will display the MAC notification table for all ports.</portlist></pre> |
| Restrictions                | None.                                                                                                    |

Example usage:

To display all port's MAC address table notification status settings:

| DES-3800:4#show mac_notification ports<br>Command: show mac_notification ports |                                                       |  |
|--------------------------------------------------------------------------------|-------------------------------------------------------|--|
| Port # MA                                                                      | C Address Table Notification State                    |  |
| 1                                                                              | Disabled                                              |  |
| 2                                                                              | Disabled                                              |  |
| 3                                                                              | Disabled                                              |  |
| 4                                                                              | Disabled                                              |  |
| 5                                                                              | Disabled                                              |  |
| 6                                                                              | Disabled                                              |  |
| 7                                                                              | Disabled                                              |  |
| 8                                                                              | Disabled                                              |  |
| 9                                                                              | Disabled                                              |  |
| 10                                                                             | Disabled                                              |  |
| 11                                                                             | Disabled                                              |  |
| 12                                                                             | Disabled                                              |  |
| 13                                                                             | Disabled                                              |  |
| 14                                                                             | Disabled                                              |  |
| 15                                                                             | Disabled                                              |  |
| 16                                                                             | Disabled                                              |  |
| 17                                                                             | Disabled                                              |  |
| 18                                                                             | Disabled                                              |  |
| 19                                                                             | Disabled                                              |  |
| 20                                                                             | Disabled                                              |  |
| CTRL+C E                                                                       | SC q Quit SPACE n Next Page p Previous Page r Refresh |  |

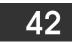

## **ACCESS AUTHENTICATION CONTROL COMMANDS**

The TACACS / XTACACS / TACACS / RADIUS commands let you secure access to the Switch using the TACACS / XTACACS / TACACS / TACACS / RADIUS protocols. When a user logs in to the Switch or tries to access the administrator level privilege, he or she is prompted for a password. If TACACS / XTACACS / TACACS / TACACS / RADIUS authentication is enabled on the Switch, it will contact a TACACS / XTACACS / TACACS / RADIUS server to verify the user. If the user is verified, he or she is granted access to the Switch.

There are currently three versions of the TACACS security protocol, each a separate entity. The Switch's software supports the following versions of TACACS:

• TACACS (Terminal Access Controller Access Control System) — Provides password checking and authentication, and notification of user actions for security purposes utilizing via one or more centralized TACACS servers, utilizing the UDP protocol for packet transmission.

• Extended TACACS (XTACACS) — An extension of the TACACS protocol with the ability to provide more types of authentication requests and more types of response codes than TACACS. This protocol also uses UDP to transmit packets.

• TACACS+ (Terminal Access Controller Access Control System plus) — Provides detailed access control for authentication for network devices. TACACS+ is facilitated through Authentication commands via one or more centralized servers. The TACACS+ protocol encrypts all traffic between the Switch and the TACACS+ daemon, using the TCP protocol to ensure reliable delivery.

The Switch also supports the RADIUS protocol for authentication using the Access Authentication Control commands. RADIUS or Remote Authentication Dial In User Server also uses a remote server for authentication and can be responsible for receiving user connection requests, authenticating the user and returning all configuration information necessary for the client to deliver service through the user. RADIUS may be facilitated on this Switch using the commands listed in this section.

In order for the TACACS / XTACACS / TACACS+ / RADIUS security function to work properly, a TACACS / XTACACS / TACACS / TACACS+ / RADIUS server must be configured on a device other than the Switch, called a *server host* and it must include usernames and passwords for authentication. When the user is prompted by the Switch to enter usernames and passwords for authentication, the Switch contacts the TACACS / XTACACS / TACACS+ / RADIUS server to verify, and the server will respond with one of three messages:

- A) The server verifies the username and password, and the user is granted normal user privileges on the Switch.
- B) The server will not accept the username and password and the user is denied access to the Switch.
- C) The server doesn't respond to the verification query. At this point, the Switch receives the timeout from the server and then moves to the next method of verification configured in the method list.

The Switch has four built-in *server groups*, one for each of the TACACS, XTACACS, TACACS+ and RADIUS protocols. These built-in *server groups* are used to authenticate users trying to access the Switch. The users will set *server hosts* in a preferable order in the built-in *server group* and when a user tries to gain access to the Switch, the Switch will ask the first *server host* for authentication. If no authentication is made, the second *server host* in the list will be queried, and so on. The built-in *server group* can only have hosts that are running the specified protocol. For example, the TACACS *server group* can only have TACACS *server hosts*.

The administrator for the Switch may set up five different authentication techniques per user-defined *method list* (TACACS / XTACACS / TACACS + / RADIUS / local / none) for authentication. These techniques will be listed in an order preferable, and defined by the user for normal user authentication on the Switch, and may contain up to eight authentication techniques. When a user attempts to access the Switch, the Switch will select the first technique listed for authentication. If the first technique goes through its *server hosts* and no authentication is returned, the Switch will then go to the next technique listed in the server group for authentication, until the authentication has been verified or denied, or the list is exhausted.

Please note that user granted access to the Switch will be granted normal user privileges on the Switch. To gain access to admin level privileges, the user must enter the **enable admin** command and then enter a password, which was previously configured by the administrator of the Switch.

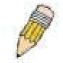

**NOTE:** TACACS, XTACACS and TACACS+ are separate entities and are not compatible. The Switch and the server must be configured exactly the same, using the same protocol. (For example, if the Switch is set up for TACACS authentication, so must be the host server.)

The Access Authentication Control commands in the Command Line Interface (CLI) are listed (along with the appropriate parameters) in the following table.

| Command                                     | Parameters                                                                                                    |
|---------------------------------------------|----------------------------------------------------------------------------------------------------|
| enable authen_policy                        |                                                                                                    |
| disable authen_policy                       |                                                                                                    |
| show authen_policy                          |                                                                                                    |
| create authen_login<br>method_list_name     | <string 15=""></string>                                                                                                    |
| config authen_login                         | [default   method_list_name <string 15="">] method {tacacs   xtacacs   tacacs+   radius   server_group <string 15="">   local   none}</string></string>                                                             |
| delete authen_login<br>method_list_name     | <string 15=""></string>                                                                                                    |
| show authen_login                           | {default   method_list_name <string 15="">   all}</string>                                                                                                    |
| create authen_enable<br>method_list_name    | <string 15=""></string>                                                                                                    |
| config authen_enable                        | [default   method_list_name <string 15="">] method {tacacs   xtacacs   tacacs+   radius   server_group <string 15="">   local_enable   none}</string></string>                                                      |
| delete authen_enable<br>method_list_name    | <string 15=""></string>                                                                                                    |
| show authen_enable                          | [default   method_list_name <string 15="">   all]</string>                                                                                                    |
| config authen application                   | {console   telnet   ssh   http   all] [login   enable] [default   method_list_name <string 15="">]</string>                                                                                                    |
| show authen application                     |                                                                                                    |
| create authen server_group                  | <string 15=""></string>                                                                                                    |
| config authen server_group                  | [tacacs   xtacacs   tacacs+   radius   <string 15="">] [add   delete] server_host<br/><ipaddr> protocol [tacacs   xtacacs   tacacs+   radius]</ipaddr></string>                                                     |
| delete authen server_group                  | <string 15=""></string>                                                                                                    |
| show authen server_group                    | <string 15=""></string>                                                                                                    |
| create authen server_host                   | <ipaddr> protocol [tacacs   xtacacs   tacacs+   radius] {port <int 1-65535="">   key<br/>[<key_string 254="">   none]   timeout <int 1-255="">   retransmit <int 1-255="">}</int></int></key_string></int></ipaddr> |
| config authen server_host                   | <ipaddr> protocol [tacacs   xtacacs   tacacs+   radius] {port <int 1-65535="">   key<br/>[<key_string 254="">   none]   timeout <int 1-255="">   retransmit <int 1-255="">}</int></int></key_string></int></ipaddr> |
| delete authen server_host                   | <ipaddr> protocol [tacacs   xtacacs   tacacs+   radius]</ipaddr>                                                                                                    |
| show authen server_host                     |                                                                                                    |
| config authen parameter<br>response_timeout | <int 0-255=""></int>                                                                                                    |
| config authen parameter attempt             | <int 1-255=""></int>                                                                                                    |
| show authen parameter                       |                                                                                                    |
| enable admin                                |                                                                                                    |
| config admin local_enable                   |                                                                                                    |

Each command is listed, in detail, in the following sections.

| enable authen_policy |                                                                                                    |
|----------------------|----------------------------------------------------------------------------------------------------|
| Purpose              | Used to enable system access authentication policy.                                                                                                    |
| Syntax               | enable authen_policy                                                                                                    |
| Description          | This command will enable an administrator-defined authentication policy for users trying to access the Switch. When enabled, the device will check the method list and choose a technique for user authentication upon login. |
| Parameters           | None.                                                                                                    |
| Restrictions         | Only administrator-level users can issue this command.                                                                                                    |

To enable the system access authentication policy:

| DES-3800:4#enable authen_policy<br>Command: enable authen_policy |  |
|------------------------------------------------------------------|--|
| Success.                                                         |  |
| DES-3800:4#                                                      |  |

| disable authen_policy |                                                                                                    |
|-----------------------|----------------------------------------------------------------------------------------------------|
| Purpose               | Used to disable system access authentication policy.                                                                                                    |
| Syntax                | disable authen_policy                                                                                                    |
| Description           | This command will disable the administrator-defined authentication policy for<br>users trying to access the Switch. When disabled, the Switch will access the<br>local user account database for username and password verification. In<br>addition, the Switch will now accept the local enable password as the<br>authentication for normal users attempting to access administrator level<br>privileges. |
| Parameters            | None.                                                                                                    |
| Restrictions          | Only administrator-level users can issue this command.                                                                                                    |

Example usage:

To disable the system access authentication policy:

| DES-3800:4#disable authen_policy<br>Command: disable authen_policy |
|--------------------------------------------------------------------|
| Success.                                                           |
| DES-3800:4#                                                        |

| show authen_policy |                                                                                              |
|--------------------|----------------------------------------------------------------------------------------------|
| Purpose            | Used to display the system access authentication policy status on the Switch.                |
| Syntax             | show authen_policy                                                                           |
| Description        | This command will show the current status of the access authentication policy on the Switch. |
| Parameters         | None.                                                                                        |
| Restrictions       | None.                                                                                        |

To display the system access authentication policy:

| DES  | 3800:4#show authen_policy  |
|------|----------------------------|
| Com  | mand: show authen_policy   |
| Auth | entication Policy: Enabled |
| DES  | 3800:4#                    |

| create authen_login method_list_name |                                                                                                    |  |
|--------------------------------------|----------------------------------------------------------------------------------------------------|--|
| Purpose                              | Used to create a user defined method list of authentication methods for users logging on to the Switch.                                                                                                    |  |
| Syntax                               | create authen_login method_list_name <string 15=""></string>                                                                                                    |  |
| Description                          | This command is used to create a list for authentication techniques<br>for user login. The Switch can support up to eight method lists, but<br>one is reserved as a default and cannot be deleted. Multiple method<br>lists must be created and configured separately. |  |
| Parameters                           | <string 15=""> - Enter an alphanumeric string of up to 15 characters to define the given <i>method list</i>.</string>                                                                                                    |  |
| Restrictions                         | Only administrator-level users can issue this command.                                                                                                    |  |

Example usage:

To create the method list "Trinity.":

DES-3800:4#create authen\_login method\_list\_name Trinity Command: create authen\_login method\_list\_name Trinity Success. DES-3800:4#

| config authe | n_login                                                                                                    |
|--------------|----------------------------------------------------------------------------------------------------|
| Purpose      | Used to configure a user-defined or default <i>method list</i> of authentication methods for user login.                                                                                                    |
| Syntax       | config authen_login [default   method_list_name <string 15="">] method {tacacs<br/>  xtacacs   tacacs+   radius   server_group <string 15="">   local   none}</string></string>                                                                                                    |
| Description  | This command will configure a user-defined or default <i>method list</i> of authentication methods for users logging on to the Switch. The sequence of methods implemented in this command will affect the authentication result. For example, if a user enters a sequence of methods like <i>tacacs – xtacacs – local</i> , the Switch will send an authentication request to the first <i>tacacs</i> host in the server group. If no response comes from the server host, the Switch will send an authentication request to the server group and so on, until the list is exhausted. At that point, the Switch will restart the same sequence with the following protocol listed, <i>xtacacs</i> . If no authentication takes place using the <i>xtacacs</i> list, the <i>local</i> account database set in the Switch is used to authenticate the user. When the local method is used, the privilege level will be dependent on the local account privilege configured on the Switch. |

|              | configured password. (See the <b>enable admin</b> part of this section for more detailed information, concerning the <b>enable admin</b> command.)                                                                   |
|--------------|----------------------------------------------------------------------------------------------------|
| Parameters   | <i>default</i> – The default method list for access authentication, as defined by the user.<br>The user may choose one or a combination of up to four(4) of the following<br>authentication methods:                 |
|              | <ul> <li>tacacs – Adding this parameter will require the user to be authenticated<br/>using the TACACS protocol from the remote TACACS server hosts of the<br/>TACACS server group list.</li> </ul>                  |
|              | <ul> <li>xtacacs – Adding this parameter will require the user to be authenticated<br/>using the XTACACS protocol from the remote XTACACS server hosts of<br/>the XTACACS server group list.</li> </ul>              |
|              | <ul> <li>tacacs+ – Adding this parameter will require the user to be authenticated<br/>using the TACACS+ protocol from the remote TACACS+ server hosts of<br/>the TACACS+ server group list.</li> </ul>              |
|              | <ul> <li>radius - Adding this parameter will require the user to be authenticated<br/>using the RADIUS protocol from the remote RADIUS server hosts of the<br/>RADIUS server group list.</li> </ul>                  |
|              | <ul> <li>server_group <string 15=""> - Adding this parameter will require the user to<br/>be authenticated using a user-defined server group previously configured<br/>on the Switch.</string></li> </ul>            |
|              | <ul> <li><i>local</i> - Adding this parameter will require the user to be authenticated<br/>using the local user account database on the Switch.</li> </ul>                                                          |
|              | <ul> <li>none – Adding this parameter will require no authentication to access the<br/>Switch.</li> </ul>                                                                                                    |
|              | <i>method_list_name</i> – Enter a previously implemented method list name defined by the user. The user may add one, or a combination of up to four (4) of the following authentication methods to this method list: |
|              | <ul> <li>tacacs – Adding this parameter will require the user to be authenticated<br/>using the TACACS protocol from a remote TACACS server.</li> </ul>                                                              |
|              | <ul> <li>xtacacs – Adding this parameter will require the user to be authenticated<br/>using the XTACACS protocol from a remote XTACACS server.</li> </ul>                                                           |
|              | <ul> <li>tacacs+ – Adding this parameter will require the user to be authenticated<br/>using the TACACS+ protocol from a remote TACACS+ server.</li> </ul>                                                           |
|              | <ul> <li>radius - Adding this parameter will require the user to be authenticated<br/>using the RADIUS protocol from a remote RADIUS server.</li> </ul>                                                              |
|              | <ul> <li>server_group <string 15=""> - Adding this parameter will require the user to<br/>be authenticated using a user-defined server group previously configured<br/>on the Switch.</string></li> </ul>            |
|              | <ul> <li><i>local</i> - Adding this parameter will require the user to be authenticated<br/>using the local user account database on the Switch.</li> </ul>                                                          |
|              | <ul> <li>none – Adding this parameter will require no authentication to access the<br/>Switch.</li> </ul>                                                                                                    |
|              | <b>NOTE:</b> Entering <i>none</i> or <i>local</i> as an authentication protocol will override any other authentication that follows it on a method list or on the default method list.                               |
| Restrictions | Only administrator-level users can issue this command.                                                                                                    |

To configure the user defined method list "Trinity" with authentication methods TACACS, XTACACS and local, in that order.

DES-3800:4#config authen\_login method\_list\_name Trinity method tacacs xtacacs local Command: config authen\_login method\_list\_name Trinity method tacacs xtacacs local Success.

DES-3800:4#

Example usage:

To configure the default method list with authentication methods XTACACS, TACACS+ and local, in that order:

DES-3800:4#config authen\_login default method xtacacs tacacs+ local Command: config authen\_login default method xtacacs tacacs+ local

Success.

DES-3800:4#

| delete auther | _login method_list_name                                                                                                    |
|---------------|----------------------------------------------------------------------------------------------------|
| Purpose       | Used to delete a previously configured user defined method list of authentication methods for users logging on to the Switch. |
| Syntax        | delete authen_login method_list_name <string 15=""></string>                                                                  |
| Description   | This command is used to delete a list for authentication methods for user login.                                              |
| Parameters    | <string 15=""> - Enter an alphanumeric string of up to 15 characters to define the given method list to delete.</string>      |
| Restrictions  | Only administrator-level users can issue this command.                                                                        |

Example usage:

To delete the method list named "Trinity":

| DES-3800:4#delete authen_login method_list_n<br>Command: delete authen_login method_list_na | - |
|---------------------------------------------------------------------------------------------|---|
| Success.                                                                                    |   |
| DES-3800:4#                                                                                 |   |

| show authen | _login                                                                                                    |
|-------------|----------------------------------------------------------------------------------------------------|
| Purpose     | Used to display a previously configured user defined method list of authentication methods for users logging on to the Switch.                                                                            |
| Syntax      | show authen_login [default   method_list_name <string 15="">   all]</string>                                                                                                    |
| Description | This command is used to show a list of authentication methods for user login.                                                                                                    |
| Parameters  | <i>default</i> – Entering this parameter will display the default method list for users logging on to the Switch. <i>method_list_name <string 15=""></string></i> - Enter an alphanumeric string of up to |

| show authen  | login                                                                                                    |
|--------------|----------------------------------------------------------------------------------------------------|
|              | 15 characters to define the given <i>method list</i> to view.                                                                                                    |
|              | <i>all</i> – Entering this parameter will display all the authentication login methods currently configured on the Switch.                                                                                                    |
|              | The window will display the following parameters:                                                                                                    |
|              | <ul> <li>Method List Name – The name of a previously configured<br/>method list name.</li> </ul>                                                                                                    |
|              | <ul> <li>Priority – Defines which order the method list protocols will<br/>be queried for authentication when a user attempts to log on<br/>to the Switch. Priority ranges from 1(highest) to 4 (lowest).</li> </ul>                                                                                                    |
|              | <ul> <li>Method Name – Defines which security protocols are<br/>implemented, per method list name.</li> </ul>                                                                                                    |
|              | <ul> <li>Comment – Defines the type of Method. User-defined Group<br/>refers to server group defined by the user. Built-in Group<br/>refers to the TACACS, XTACACS, TACACS+ and RADIUS<br/>security protocols which are permanently set in the Switch.<br/>Keyword refers to authentication using a technique<br/>INSTEAD of TACACS / XTACACS / TACACS+ / RADIUS<br/>which are local (authentication through the user account on<br/>the Switch) and none (no authentication necessary to access<br/>any function on the Switch).</li> </ul> |
| Restrictions | None.                                                                                                    |

To view the authentication login method list named Trinity:

| Command: show a  | uthen_lo | gin method_list_ | name Trinity       |
|------------------|----------|------------------|--------------------|
| Method List Name | Priority | Method Name      | Comment            |
| Trinity          | 1        | tacacs+          | <br>Built-in Group |
| ,                | 2        | tacacs           | Built-in Group     |
|                  | 3        | Darren           | User-defined Group |
|                  | 4        | local            | Keyword            |

### create authen\_enable method\_list\_name

| Purpose      | Used to create a user-defined method list of authentication methods<br>for promoting normal user level privileges to Administrator level<br>privileges on the Switch.                                                                                                    |
|--------------|----------------------------------------------------------------------------------------------------|
| Syntax       | create authen_enable method_list_name <string 15=""></string>                                                                                                    |
| Description  | This command is used to promote users with normal level privileges<br>to Administrator level privileges using authentication methods on<br>the Switch. Once a user acquires normal user level privileges on<br>the Switch, he or she must be authenticated by a method on the<br>Switch to gain administrator privileges on the Switch, which is<br>defined by the Administrator. A maximum of eight (8) enable<br>method lists can be implemented on the Switch. |
| Parameters   | < <i>string 15</i> > - Enter an alphanumeric string of up to 15 characters to define the given <i>enable method list</i> to create.                                                                                                    |
| Restrictions | Only administrator-level users can issue this command.                                                                                                    |

To create a user-defined method list, named "Permit" for promoting user privileges to Administrator privileges:

DES-3800:4#create authen\_enable method\_list\_name Permit Command: show authen\_login method\_list\_name Permit

Success.

DES-3800:4#

| config aut  | nen_enable                                                                                                    |
|-------------|----------------------------------------------------------------------------------------------------|
| Purpose     | Used to configure a user-defined method list of authentication methods for promoting normal user level privileges to Administrator level privileges on the Switch.                                                                                                    |
| Syntax      | config authen_enable [default   method_list_name <string 15="">]<br/>method {tacacs   xtacacs   tacacs+   radius   server_group <string<br>15&gt;   local_enable   none}</string<br></string>                                                                                                    |
| Description | This command is used to promote users with normal level privileges to<br>Administrator level privileges using authentication methods on the<br>Switch. Once a user acquires normal user level privileges on the Switch,<br>he or she must be authenticated by a method on the Switch to gain<br>administrator privileges on the Switch, which is defined by the<br>Administrator. A maximum of eight (8) enable method lists can be<br>implemented simultaneously on the Switch.                                                                                                    |
|             | The sequence of methods implemented in this command will affect the authentication result. For example, if a user enters a sequence of methods like <i>tacacs</i> – <i>xtacacs</i> – <i>local_enable</i> , the Switch will send an authentication request to the first <i>TACACS</i> host in the server group. If no verification is found, the Switch will send an authentication request to the second <i>TACACS</i> host in the server group and so on, until the list is exhausted. At that point, the Switch will restart the same sequence with the following protocol listed, <i>XTACACS</i> . If no authentication takes place using the <i>XTACACS</i> list, the <i>local_enable</i> password set in the Switch is used to authenticate the user. |
|             | Successful authentication using any of these methods will give the user an "Admin" level privilege.                                                                                                    |
| Parameters  | <i>default</i> – The default method list for administration rights authentication, as defined by the user. The user may choose one or a combination of up to four (4) of the following authentication methods:                                                                                                    |
|             | <ul> <li>tacacs – Adding this parameter will require the user to be<br/>authenticated using the TACACS protocol from the remote<br/>TACACS server hosts of the TACACS server group list.</li> </ul>                                                                                                    |
|             | <ul> <li>xtacacs – Adding this parameter will require the user to be<br/>authenticated using the XTACACS protocol from the remote<br/>XTACACS server hosts of the XTACACS server group list.</li> </ul>                                                                                                    |
|             | <ul> <li>tacacs+ – Adding this parameter will require the user to be<br/>authenticated using the TACACS+ protocol from the remote<br/>TACACS+ server hosts of the TACACS+ server group list.</li> </ul>                                                                                                    |
|             | <ul> <li>radius – Adding this parameter will require the user to be<br/>authenticated using the RADIUS protocol from the remote<br/>RADIUS server hosts of the RADIUS server group list.</li> </ul>                                                                                                    |
|             | <ul> <li>server_group <string 15=""> - Adding this parameter will require<br/>the user to be authenticated using a user-defined server group<br/>previously configured on the Switch.</string></li> </ul>                                                                                                    |
|             | <ul> <li>local_enable - Adding this parameter will require the user to be<br/>authenticated using the local user account database on the<br/>Switch.</li> </ul>                                                                                                    |
|             | <ul> <li>none – Adding this parameter will require no authentication to</li> </ul>                                                                                                    |

| config authen_ena    | ble                                                                                                    |
|----------------------|----------------------------------------------------------------------------------------------------|
|                      | access the Switch.                                                                                                    |
| definec<br>combin    | <i>d_list_name</i> – Enter a previously implemented method list name<br>I by the user ( <i>create authen_enable</i> ). The user may add one, or a<br>ation of up to four (4) of the following authentication methods to<br>thod list:                                             |
| •                    | <i>tacacs</i> – Adding this parameter will require the user to be authenticated using the TACACS protocol from a remote TACACS server.                                                                                                    |
| •                    | <i>xtacacs</i> – Adding this parameter will require the user to be authenticated using the XTACACS protocol from a remote XTACACS server.                                                                                                    |
| •                    | <i>tacacs</i> + – Adding this parameter will require the user to be authenticated using the TACACS+ protocol from a remote TACACS+ server.                                                                                                    |
| •                    | <i>radius</i> - Adding this parameter will require the user to be authenticated using the RADIUS protocol from a remote RADIUS server.                                                                                                    |
| •                    | server_group <string 15=""> - Adding this parameter will require<br/>the user to be authenticated using a user-defined server group<br/>previously configured on the Switch.</string>                                                                                             |
| •                    | <i>local_enable</i> - Adding this parameter will require the user to be<br>authenticated using the local <i>user account</i> database on the<br>Switch. The local enable password of the device can be<br>configured using the " <b>config admin local_password</b> "<br>command. |
|                      | <i>none</i> – Adding this parameter will require no authentication to access the administration level privileges on the Switch.                                                                                                    |
| Restrictions Only ad | dministrator-level users can issue this command.                                                                                                    |

To configure the user defined method list "Permit" with authentication methods TACACS, XTACACS and local, in that order.

| DES-3800:4#config authen_enable method_list_name Trinity method tacacs xtacacs local |  |
|--------------------------------------------------------------------------------------|--|
| Command: config authen_enable method_list_name Trinity method tacacs xtacacs local   |  |
| Success.                                                                             |  |
| DES-3800:4#                                                                          |  |
|                                                                                      |  |

Example usage:

To configure the default method list with authentication methods XTACACS, TACACS+ and local, in that order:

| DES-3800:4#config authen_enable default method xtacacs tacacs+ local |
|----------------------------------------------------------------------|
| Command: config authen_enable default method xtacacs tacacs+ local   |
|                                                                      |
| Success.                                                             |
|                                                                      |
| DES-3800:4#                                                          |

| delete authen_enable method_list_name |                                                                                                    |  |
|---------------------------------------|----------------------------------------------------------------------------------------------------|--|
| Purpose                               | Used to delete a user-defined method list of authentication methods for promoting normal user level privileges to Administrator level privileges on the Switch.  |  |
| Syntax                                | delete authen_enable method_list_name <string 15=""></string>                                                                                                    |  |
| Description                           | This command is used to delete a user-defined method list of<br>authentication methods for promoting user level privileges to<br>Administrator level privileges. |  |
| Parameters                            | <string 15=""> - Enter an alphanumeric string of up to 15 characters to define the given enable method list to delete.</string>                                  |  |
| Restrictions                          | Only administrator-level users can issue this command.                                                                                                    |  |

To delete the user-defined method list "Permit"

| DES-3800:4#delete authen_enable method_list_name Permit<br>Command: delete authen_enable method_list_name Permit |
|----------------------------------------------------------------------------------------------------|
| Success.                                                                                                    |
| DES-3800:4#                                                                                                    |

| show authen | _enable                                                                                                    |  |
|-------------|----------------------------------------------------------------------------------------------------|--|
| Purpose     | Used to display the method list of authentication methods for promoting normal user level privileges to Administrator level privileges on the Switch.                                                                                                    |  |
| Syntax      | show authen_enable [default   method_list_name <string 15="">   all]</string>                                                                                                    |  |
| Description | This command is used to delete a user-defined method list of authentication methods for promoting user level privileges to Administrator level privileges.                                                                                                    |  |
| Parameters  | <i>default</i> – Entering this parameter will display the default method list for users attempting to gain access to Administrator level privileges on the Switch.                                                                                                    |  |
|             | <i>method_list_name <string 15=""></string></i> - Enter an alphanumeric string of up to 15 characters to define the given <i>method list</i> to view.                                                                                                    |  |
|             | <ul> <li>all – Entering this parameter will display all the authentication login<br/>methods currently configured on the Switch.</li> </ul>                                                                                                    |  |
|             | The window will display the following parameters:                                                                                                    |  |
|             | <ul> <li>Method List Name – The name of a previously configured method list name.</li> <li>Priority – Defines which order the method list protocols will be queried for authentication when a user attempts to log on to the Switch. Priority ranges from 1(highest) to 4 (lowest).</li> </ul>                                                                                                    |  |
|             |                                                                                                    |  |
|             | <ul> <li>Method Name – Defines which security protocols are<br/>implemented, per method list name.</li> </ul>                                                                                                    |  |
|             | <ul> <li>Comment – Defines the type of Method. User-defined Group<br/>refers to server groups defined by the user. Built-in Group refers<br/>to the TACACS, XTACACS, TACACS+ and RADIUS security<br/>protocols which are permanently set in the Switch. Keyword<br/>refers to authentication using a technique INSTEAD of<br/>TACACS/XTACACS/TACACS+/RADIUS which are local<br/>(authentication through the local_enable password on the<br/>Switch) and none (no authentication necessary to access any</li> </ul> |  |

| show authen_enable |       |                          |
|--------------------|-------|--------------------------|
|                    |       | function on the Switch). |
| Restrictions       | None. |                          |

To display all method lists for promoting user level privileges to administrator level privileges.

| DES-3800:4#show authen_enable all<br>Command: show authen_enable all |   |             |                    |
|----------------------------------------------------------------------|---|-------------|--------------------|
| Method List Name                                                     |   | Method Name | Comment            |
| <br>Permit                                                           | 1 | tacacs+     | <br>Built-in Group |
|                                                                      | 2 | tacacs      | Built-in Group     |
|                                                                      | 3 | Darren      | User-defined Group |
|                                                                      | 4 | local       | Keyword            |
| default                                                              | 1 | tacacs+     | Built-in Group     |
|                                                                      | 2 | local       | Keyword            |
| Total Entries : 2                                                    |   |             |                    |
| DES-3800:4#                                                          |   |             |                    |

| 1           |                                                                                                    |  |
|-------------|----------------------------------------------------------------------------------------------------|--|
| config auth | nen application                                                                                                    |  |
| Purpose     | Used to configure various applications on the Switch for authentication using a previously configured method list.                                                                                                    |  |
| Syntax      | config authen application [console   telnet   ssh   http   all]<br>[login   enable] [default   method_list_name <string 15="">]</string>                                                                                             |  |
| Description | This command is used to configure Switch configuration applications (console, Telnet, SSH, HTTP) for login at the user level and at the administration level ( <i>authen_enable</i> ) utilizing a previously configured method list. |  |
| Parameters  | <i>application</i> – Choose the application to configure. The user may choose one of the following five options to configure.                                                                                                    |  |
|             | <ul> <li>console – Choose this parameter to configure the<br/>command line interface login method.</li> </ul>                                                                                                    |  |
|             | <ul> <li>telnet – Choose this parameter to configure the telnet login method.</li> </ul>                                                                                                    |  |
|             | <ul> <li>ssh – Choose this parameter to configure the Secure Shell<br/>login method.</li> </ul>                                                                                                    |  |
|             | <ul> <li>http – Choose this parameter to configure the web<br/>interface login method.</li> </ul>                                                                                                    |  |
|             | <ul> <li>all – Choose this parameter to configure all applications<br/>(console, telnet, ssh, web) login method.</li> </ul>                                                                                                    |  |
|             | <i>login</i> – Use this parameter to configure an application for normal login on the user level, using a previously configured method list.                                                                                         |  |
|             | <i>enable</i> - Use this parameter to configure an application for upgrading a normal user level to administrator privileges, using a previously configured method list.                                                             |  |
|             | <i>default</i> – Use this parameter to configure an application for user authentication using the default method list.                                                                                                    |  |
|             | <i>method_list_name <string 15=""></string></i> - Use this parameter to configure an application for user authentication using a previously configured method list. Enter a alphanumeric string of up to 15 characters to            |  |

| config authen application |                                                        |  |
|---------------------------|--------------------------------------------------------|--|
|                           | define a previously configured method list.            |  |
| Restrictions              | Only administrator-level users can issue this command. |  |

To configure the default method list for the web interface:

DES-3800:4#config authen application http login default Command: config authen application http login default

Success.

DES-3800:4#

| show authen application |                                                                                                    |  |
|-------------------------|----------------------------------------------------------------------------------------------------|--|
| Purpose                 | Used to display authentication methods for the various applications on the Switch.                                                                                                    |  |
| Syntax                  | show authen application                                                                                                    |  |
| Description             | This command will display all of the authentication method lists (login, enable administrator privileges) for Switch configuration applications (console, telnet, ssh, web) currently configured on the Switch. |  |
| Parameters              | None.                                                                                                    |  |
| Restrictions            | None.                                                                                                    |  |

Example usage:

To display the login and enable method list for all applications on the Switch:

|             | show authen application by authen application by authen application by a statement of the second second sec |                    |
|-------------|----------------------------------------------------------------------------------------------------|--------------------|
| Application | Login Method List                                                                                                    | Enable Method List |
| Console     | default                                                                                                    | default            |
| Telnet      | Trinity                                                                                                    | default            |
| SSH         | default                                                                                                    | default            |
| HTTP        | default                                                                                                    | default            |

| create authen server_host |                                                                                                    |  |
|---------------------------|----------------------------------------------------------------------------------------------------|--|
| Purpose                   | Used to create an authentication server host.                                                                                                    |  |
| Syntax                    | create authen server_host <ipaddr> protocol [tacacs   xtacacs  <br/>tacacs+   radius] {port <int 1-65535="">   key [<key_string 254="">  <br/>none]   timeout <int 1-255="">   retransmit &lt; 1-255&gt;}</int></key_string></int></ipaddr>                                                                                                    |  |
| Description               | This command will create an authentication server host for the<br>TACACS/XTACACS/TACACS+/RADIUS security protocols on the<br>Switch. When a user attempts to access the Switch with<br>authentication protocol enabled, the Switch will send authentication<br>packets to a remote TACACS/XTACACS/TACACS+/RADIUS server<br>host on a remote host. The TACACS/XTACACS/TACACS+/RADIUS<br>server host will then verify or deny the request and return the |  |

| create auther | n server_host                                                                                                    |
|---------------|----------------------------------------------------------------------------------------------------|
|               | appropriate message to the Switch. More than one authentication<br>protocol can be run on the same physical server host but, remember<br>that TACACS/XTACACS/TACACS+/RADIUS are separate entities<br>and are not compatible with each other. The maximum supported<br>number of server hosts is 16. |
| Parameters    | <pre>server_host <ipaddr> - The IP address of the remote server host to add.</ipaddr></pre>                                                                                                    |
|               | <i>protocol</i> – The protocol used by the server host. The user may choose one of the following:                                                                                                    |
|               | <ul> <li>tacacs – Enter this parameter if the server host utilizes the<br/>TACACS protocol.</li> </ul>                                                                                                    |
|               | <ul> <li>xtacacs - Enter this parameter if the server host utilizes the<br/>XTACACS protocol.</li> </ul>                                                                                                    |
|               | <ul> <li>tacacs+ - Enter this parameter if the server host utilizes the<br/>TACACS+ protocol.</li> </ul>                                                                                                    |
|               | <ul> <li>radius - Enter this parameter if the server host utilizes the<br/>RADIUS protocol.</li> </ul>                                                                                                    |
|               | <i>port <int 1-65535=""></int></i> - Enter a number between 1 and 65535 to define<br>the virtual port number of the authentication protocol on a server<br>host. The default port number is 49 for                                                                                                  |
|               | TACACS/XTACACS/TACACS+ servers and 1812 and 1813 for<br>RADIUS servers but the user may set a unique port number for<br>higher security.                                                                                                    |
|               | key <key_string 254=""> - Authentication key to be shared with a configured TACACS+ or RADIUS server only. Specify an alphanumeric string up to 254 characters.</key_string>                                                                                                    |
|               | <i>timeout <int 1-255=""></int></i> - Enter the time in seconds the Switch will wait for the server host to reply to an authentication request. The default value is 5 seconds.                                                                                                    |
|               | <i>retransmit <int 1-255=""></int></i> - Enter the value in the retransmit field to change how many times the device will resend an authentication request when the server does not respond.                                                                                                    |
| Restrictions  | Only administrator-level users can issue this command.                                                                                                    |

To create a TACACS+ authentication server host, with port number 1234, a timeout value of 10 seconds and a retransmit count of 5.

DES-3800:4#create authen server\_host 10.1.1.121 protocol tacacs+ port 1234 timeout 10 retransmit 5 Command: create authen server\_host 10.1.1.121 protocol tacacs+ port 1234 timeout 10 retransmit 5 Success.

DES-3800:4#

| config authen server_host |                                                                                                    |  |
|---------------------------|----------------------------------------------------------------------------------------------------|--|
| Purpose                   | Used to configure a user-defined authentication server host.                                                                                                    |  |
| Syntax                    | create authen server_host <ipaddr> protocol [tacacs   xtacacs  <br/>tacacs+   radius] {port <int 1-65535="">   key [<key_string 254="">   none]  <br/>timeout <int 1-255="">   retransmit &lt;1-255&gt;}</int></key_string></int></ipaddr> |  |
| Description               | This command will configure a user-defined authentication server host for<br>the TACACS/XTACACS/TACACS+/RADIUS security protocols on the                                                                                                   |  |

| config outb  | en server_host                                                                                                    |
|--------------|----------------------------------------------------------------------------------------------------|
|              | Switch. When a user attempts to access the Switch with the authentication protocol enabled, the Switch will send authentication packets to a remote TACACS/XTACACS/TACACS+/RADIUS server host on a remote host. The TACACS/XTACACS/TACACS+/RADIUS server host will then verify or deny the request and return the appropriate message to the Switch. More than one authentication protocol can be run on the same physical server host but, remember that TACACS/XTACACS/TACACS/TACACS+/RADIUS are separate entities and are not compatible with each other. The maximum supported number of server hosts is 16. |
| Parameters   | <pre>server_host <ipaddr> - The IP address of the remote server host the user<br/>wishes to alter.<br/>protocol – The protocol used by the server host. The user may choose one</ipaddr></pre>                                                                                                    |
|              | <ul> <li>of the following:</li> <li><i>tacacs</i> – Enter this parameter if the server host utilizes the TACACS protocol.</li> </ul>                                                                                                    |
|              | <ul> <li>xtacacs - Enter this parameter if the server host utilizes the<br/>XTACACS protocol.</li> </ul>                                                                                                    |
|              | <ul> <li>tacacs+ - Enter this parameter if the server host utilizes the<br/>TACACS+ protocol.</li> </ul>                                                                                                    |
|              | <ul> <li>radius - Enter this parameter if the server host utilizes the<br/>RADIUS protocol.</li> </ul>                                                                                                    |
|              | <i>port</i> < <i>int</i> 1-65535> - Enter a number between 1 and 65535 to define the virtual port number of the authentication protocol on a server host. The default port number is 49 for TACACS/XTACACS/TACACS+ servers and 1812 and 1813 for RADIUS servers but the user may set a unique port number for higher security.                                                                                                    |
|              | <i>key</i> < <i>key_string</i> 254> - Authentication key to be shared with a configured TACACS+ or RADIUS server only. Specify an alphanumeric string up to 254 characters or choose none.                                                                                                    |
|              | <i>timeout <int 1-255=""></int></i> - Enter the time in seconds the Switch will wait for the server host to reply to an authentication request. The default value is 5 seconds.                                                                                                    |
|              | <i>retransmit <int 1-255=""></int></i> - Enter the value in the retransmit field to change<br>how many times the device will resend an authentication request when the<br>server does not respond. This field is inoperable for the TACACS+<br>protocol.                                                                                                    |
| Restrictions | Only administrator-level users can issue this command.                                                                                                    |

To configure a TACACS+ authentication server host, with port number 4321, a timeout value of 12 seconds and a retransmit count of 4.

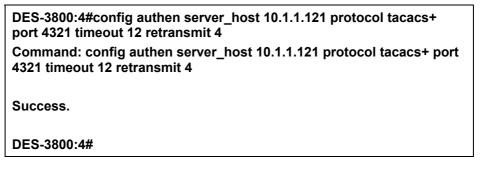

| delete authe | en server_host                                                                                              |  |  |
|--------------|----------------------------------------------------------------------------------------------------|--|--|
| Purpose      | Used to delete a user-defined authentication server host.                                                   |  |  |
| Syntax       | delete authen server_host <ipaddr> protocol [tacacs   xtacacs  <br/>tacacs+   radius]</ipaddr>              |  |  |
| Description  | This command is used to delete a user-defined authentication server host previously created on the Switch.  |  |  |
| Parameters   | <i>server_host <ipaddr></ipaddr></i> - The IP address of the remote server host to be deleted.              |  |  |
|              | <i>protocol</i> – The protocol used by the server host to delete. The user may choose one of the following: |  |  |
|              | <ul> <li>tacacs – Enter this parameter if the server host utilizes the<br/>TACACS protocol.</li> </ul>      |  |  |
|              | <ul> <li>xtacacs - Enter this parameter if the server host utilizes the<br/>XTACACS protocol.</li> </ul>    |  |  |
|              | <ul> <li>tacacs+ - Enter this parameter if the server host utilizes the<br/>TACACS+ protocol.</li> </ul>    |  |  |
|              | <ul> <li>radius - Enter this parameter if the server host utilizes the<br/>RADIUS protocol.</li> </ul>      |  |  |
| Restrictions | Only administrator-level users can issue this command.                                                      |  |  |

To delete a user-defined TACACS+ authentication server host:

| DES-3800:4#delete authen server_host 10.1.1.121 protocol tacacs+<br>Command: delete authen server_host 10.1.1.121 protocol tacacs+ |
|----------------------------------------------------------------------------------------------------|
| Success.                                                                                                    |
| DES-3800:4#                                                                                                    |

| show authen server_host |                                                                                                    |  |
|-------------------------|----------------------------------------------------------------------------------------------------|--|
| Purpose                 | Used to view a user-defined authentication server host.                                                                                                    |  |
| Syntax                  | show authen server_host                                                                                                    |  |
| Description             | This command is used to view user-defined authentication server hosts previously created on the Switch.<br>The following parameters are displayed:                                                                 |  |
|                         | IP Address – The IP address of the authentication server host.                                                                                                    |  |
|                         | Protocol – The protocol used by the server host. Possible results will include TACACS, XTACACS, TACACS+ or RADIUS.                                                                                                 |  |
|                         | Port – The virtual port number on the server host. The default value is 49.                                                                                                    |  |
|                         | Timeout - The time in seconds the Switch will wait for the server host to reply to an authentication request.                                                                                                    |  |
|                         | Retransmit - The value in the retransmit field denotes how many times the device will resend an authentication request when the TACACS server does not respond. This field is inoperable for the tacacs+ protocol. |  |
|                         | Key - Authentication key to be shared with a configured TACACS+ server only.                                                                                                    |  |
| Parameters              | None.                                                                                                    |  |
| Restrictions            | None.                                                                                                    |  |

To view authentication server hosts currently set on the Switch:

| DES-3800:4#show authen server_host<br>Command: show authen server_host |          |      |         |            |        |
|------------------------------------------------------------------------|----------|------|---------|------------|--------|
| IP Address                                                             | Protocol | Port | Timeout | Retransmit | Кеу    |
| 10.53.13.94                                                            | TACACS   | 49   | 5       | 2          | No Use |
| Total Entries : 1                                                      |          |      |         |            |        |
| DES-3800:4#                                                            |          |      |         |            |        |

### create authen server\_group

| Purpose      | Used to create a user-defined authentication server group.                                                                                                    |
|--------------|----------------------------------------------------------------------------------------------------|
| Syntax       | create authen server_group <string 15=""></string>                                                                                                    |
| Description  | This command will create an authentication server group. A server group is a technique used to group TACACS/XTACACS/TACACS+/RADIUS server hosts into user defined categories for authentication using method lists. The user may add up to eight (8) authentication server hosts to this group using the <b>config authen server_group</b> command. |
| Parameters   | < <i>string</i> 15> - Enter an alphanumeric string of up to 15 characters to define the newly created server group.                                                                                                    |
| Restrictions | Only administrator-level users can issue this command.                                                                                                    |

Example usage:

To create the server group "group\_1":

DES-3800:4#create authen server\_group group\_1 Command: create authen server\_group group\_1 Success. DES-3800:4#

| config authen server_group |                                                                                                    |  |  |
|----------------------------|----------------------------------------------------------------------------------------------------|--|--|
| Purpose                    | Used to configure a user-defined authentication server group.                                                                                                    |  |  |
| Syntax                     | config authen server_group [tacacs   xtacacs   tacacs+   radius   <string<br>15&gt;] [add   delete] server_host <ipaddr> protocol [tacacs   xtacacs  <br/>tacacs+   radius]</ipaddr></string<br>                                                                                                    |  |  |
| Description                | This command will configure an authentication server group. A server group is<br>a technique used to group TACACS/XTACACS/TACACS+/RADIUS server<br>hosts into user defined categories for authentication using method lists. The<br>user may define the type of server group by protocol or by previously defined<br>server group. Up to eight (8) authentication server hosts may be added to any<br>particular group |  |  |
| Parameters                 | <ul> <li>server_group - The user may define the group by protocol groups built into the Switch (TACACS/XTACACS/TACACS+/RADIUS), or by a user-defined group previously created using the create authen server_group command.</li> <li>tacacs – Use this parameter to utilize the built-in TACACS server</li> </ul>                                                                                                    |  |  |

| config authe | en server_group                                                                                                    |
|--------------|----------------------------------------------------------------------------------------------------|
|              | protocol on the Switch. Only server hosts utilizing the TACACS protocol may be added to this group.                                                                                                    |
|              | <ul> <li>xtacacs – Use this parameter to utilize the built-in XTACACS server<br/>protocol on the Switch. Only server hosts utilizing the XTACACS<br/>protocol may be added to this group.</li> </ul>                                       |
|              | <ul> <li>tacacs+ – Use this parameter to utilize the built-in TACACS+ server<br/>protocol on the Switch. Only server hosts utilizing the TACACS+<br/>protocol may be added to this group.</li> </ul>                                       |
|              | <ul> <li>radius – Use this parameter to utilize the built-in RADIUS server<br/>protocol on the Switch. Only server hosts utilizing the RADIUS<br/>protocol may be added to this group.</li> </ul>                                          |
|              | <ul> <li><string 15=""> - Enter an alphanumeric string of up to 15 characters to<br/>define the previously created server group. This group may add any<br/>combination of server hosts to it, regardless of protocol.</string></li> </ul> |
|              | add/delete – Enter the correct parameter to add or delete a server host from a server group.                                                                                                    |
|              | <pre>server_host <ipaddr> - Enter the IP address of the previously configured server host to add or delete.</ipaddr></pre>                                                                                                    |
|              | <i>protocol</i> – Enter the protocol utilized by the server host. There are three options:                                                                                                    |
|              | <ul> <li>tacacs – Use this parameter to define the protocol if the server host<br/>is using the TACACS authentication protocol.</li> </ul>                                                                                                 |
|              | <ul> <li>xtacacs – Use this parameter to define the protocol if the server host<br/>is using the XTACACS authentication protocol.</li> </ul>                                                                                               |
|              | <ul> <li>tacacs+ – Use this parameter to define the protocol if the server host<br/>is using the TACACS+ authentication protocol.</li> </ul>                                                                                               |
|              | <ul> <li>radius – Use this parameter to define the protocol if the server host is<br/>using the RADIUS authentication protocol.</li> </ul>                                                                                                 |
| Restrictions | Only administrator-level users can issue this command.                                                                                                    |

To add an authentication host to server group "group\_1":

DES-3800:4# config authen server\_group group\_1 add server\_host 10.1.1.121 protocol tacacs+ Command: config authen server\_group group\_1 add server\_host 10.1.1.121 protocol tacacs+ Success. DES-3800:4#

| delete authen server_group |                                                                                                    |  |  |
|----------------------------|----------------------------------------------------------------------------------------------------|--|--|
| Purpose                    | Used to delete a user-defined authentication server group.                                                                                 |  |  |
| Syntax                     | delete authen server_group <string 15=""></string>                                                                                         |  |  |
| Description                | This command will delete an authentication server group.                                                                                   |  |  |
| Parameters                 | <string 15=""> - Enter an alphanumeric string of up to 15 characters to define the previously created server group to be deleted.</string> |  |  |
| Restrictions               | Only administrator-level users can issue this command.                                                                                     |  |  |

Example usage:

To delete the server group "group\_1":

DES-3800:4#delete server\_group group\_1 Command: delete server\_group group\_1

Success.

DES-3800:4#

| show authen server_group |                                                                                                    |  |  |
|--------------------------|----------------------------------------------------------------------------------------------------|--|--|
| Purpose                  | Used to view authentication server groups on the Switch.                                                                                  |  |  |
| Syntax                   | show authen server_group <string 15=""></string>                                                                                          |  |  |
| Description              | This command will display authentication server groups currently configured on the Switch.                                                |  |  |
|                          | This command will display the following fields:                                                                                           |  |  |
|                          | Group Name: The name of the server group currently configured on the Switch, including built in groups and user defined groups.           |  |  |
|                          | IP Address: The IP address of the server host.                                                                                            |  |  |
|                          | Protocol: The authentication protocol used by the server host.                                                                            |  |  |
| Parameters               | <string 15=""> - Enter an alphanumeric string of up to 15 characters to define the previously created server group to be viewed.</string> |  |  |
|                          | Entering this command without the <i><string></string></i> parameter will display all authentication server groups on the Switch.         |  |  |
| Restrictions             | None.                                                                                                    |  |  |

Example usage:

To view authentication server groups currently set on the Switch.

| Froup Name | IP Address                | Protocol |
|------------|---------------------------|----------|
| Darren     | <br>10.53.13.2            | TACACS   |
| acacs      | 10.53.13.94               | TACACS   |
| tacacs+    | (This group has no entry) |          |
| xtacacs    | (This group has no entry) |          |

| config authen parameter response_timeout |                                                                                                    |  |  |
|------------------------------------------|----------------------------------------------------------------------------------------------------|--|--|
| Purpose                                  | Used to configure the amount of time the Switch will wait for a user to enter authentication before timing out.                                                                                                    |  |  |
| Syntax                                   | config authen parameter response_timeout <int 0-255=""></int>                                                                                                    |  |  |
| Description                              | This command will set the time the Switch will wait for a response of authentication from the user.                                                                                                    |  |  |
| Parameters                               | <i>response_timeout <int 0-255=""></int></i> - Set the time, in seconds, the Switch will wait for a response of authentication from the user attempting to log in from the command line interface or telnet interface. <i>0</i> disables the timeout for the response. The default value is 30 seconds. |  |  |
| Restrictions                             | Only administrator-level users can issue this command.                                                                                                    |  |  |

To configure the response timeout for 60 seconds:

| DES-3800:4# config authen parameter response_timeout 60<br>Command: config authen parameter response_timeout 60 |
|----------------------------------------------------------------------------------------------------|
| Success.                                                                                                    |
| DES-3800:4#                                                                                                    |

| config authen parameter attempt |                                                                                                    |  |
|---------------------------------|----------------------------------------------------------------------------------------------------|--|
| Purpose                         | Used to configure the maximum number of times the Switch will accept authentication attempts.                                                                                                    |  |
| Syntax                          | config authen parameter attempt <int 1-255=""></int>                                                                                                    |  |
| Description                     | This command will configure the maximum number of times the<br>Switch will accept authentication attempts. Users failing to be<br>authenticated after the set amount of attempts will be denied<br>access to the Switch and will be locked out of further authentication<br>attempts. Command line interface users will have to wait 60<br>seconds before another authentication attempt. Telnet users will be<br>disconnected from the Switch. |  |
| Parameters                      | <i>parameter attempt <int 1-255=""></int></i> - Set the maximum number of attempts the user may try to become authenticated by the Switch, before being locked out.                                                                                                    |  |
| Restrictions                    | Only administrator-level users can issue this command.                                                                                                    |  |

Example usage:

To set the maximum number of authentication attempts at 5:

DES-3800:4# config authen parameter attempt 5 Command: config authen parameter attempt 5

Success.

DES-3800:4#

| show authen parameter |                                                                                                    |  |
|-----------------------|----------------------------------------------------------------------------------------------------|--|
| Purpose               | Used to display the authentication parameters currently configured on the Switch.                                                                                                    |  |
| Syntax                | show authen parameter                                                                                                    |  |
| Description           | This command will display the authentication parameters currently configured on the Switch, including the response timeout and user authentication attempts.                                    |  |
|                       | This command will display the following fields:                                                                                                    |  |
|                       | Response timeout – The configured time allotted for the Switch to wait for a response of authentication from the user attempting to log in from the command line interface or telnet interface. |  |
|                       | User attempts - The maximum number of attempts the user may try to become authenticated by the Switch, before being locked out.                                                                 |  |
| Parameters            | None.                                                                                                    |  |
| Restrictions          | None.                                                                                                    |  |

To view the authentication parameters currently set on the Switch:

| DES-3800:4#sho | ow authen parameter |  |
|----------------|---------------------|--|
| Command: show  | w authen parameter  |  |
| Response timed | out : 60 seconds    |  |
| User attempts  | : 5                 |  |

| enable admin |                                                                                                    |
|--------------|----------------------------------------------------------------------------------------------------|
| Purpose      | Used to promote user level privileges to administrator level privileges                                                                                                    |
| Syntax       | enable admin                                                                                                    |
| Description  | This command is for users who have logged on to the Switch on the normal user level, to become promoted to the administrator level. After logging on to the Switch users will have only user level privileges. To gain access to administrator level privileges, the user will enter this command and will have to enter an authentication password. Possible authentication methods for this function include TACACS, XTACACS, TACACS+, RADIUS, user defined server groups, local enable (local account on the Switch), or no authentication ( <i>none</i> ). Because XTACACS and TACACS do not support the enable function, the user must create a special account on the server host which has the username "enable", and a password configured by the administrator that will support the "enable" function. This function becomes inoperable when the authentication policy is disabled. |
| Parameters   | None.                                                                                                    |
| Restrictions | Only administrator-level users can issue this command.                                                                                                    |

Example usage:

To enable administrator privileges on the Switch:

DES-3800:4#enable admin Password: \*\*\*\*\*\* DES-3800:4#

| config admin local_enable |                                                                                                    |  |
|---------------------------|----------------------------------------------------------------------------------------------------|--|
| Purpose                   | Used to configure the local enable password for administrator level privileges.                                                                                                    |  |
| Syntax                    | config admin local_enable                                                                                                    |  |
| Description               | This command will configure the locally enabled password for the <b>enable</b><br><b>admin</b> command. When a user chooses the " <i>local_enable</i> " method to<br>promote user level privileges to administrator privileges, he or she will be<br>prompted to enter the password configured here, that is set locally on the<br>Switch. |  |
| Parameters                | <password 15=""> - After entering this command, the user will be prompted to<br/>enter the old password, then a new password in an alphanumeric string of no<br/>more than 15 characters, and finally prompted to enter the new password<br/>again for confirmation. See the example below.</password>                                     |  |
| Restrictions              | Only administrator-level users can issue this command.                                                                                                    |  |

To configure the password for the "local\_enable" authentication method.

DES-3800:4#config admin local\_enable Command: config admin local\_ebable Enter the old password: Enter the case-sensitive new password:\*\*\*\*\*\* Enter the new password again for confirmation:\*\*\*\*\*\* Success.

DES-3800:4#

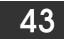

### **SSH COMMANDS**

The steps required to use the Secure Shell (SSH) protocol for secure communication between a remote PC (the SSH Client) and the Switch (the SSH Server), are as follows:

- 1. Create a user account with admin-level access using the **create account admin <username> <password>** command. This is identical to creating any other admin-lever user account on the Switch, including specifying a password. This password is used to login to the Switch, once secure communication has been established using the SSH protocol.
- 2. Configure the user account to use a specified authorization method to identify users that are allowed to establish SSH connections with the Switch using the config ssh user authmode command. There are three choices as to the method SSH will use to authorize the user, and they are password, publickey and hostbased.
- 3. Configure the encryption algorithm that SSH will use to encrypt and decrypt messages sent between the SSH Client and the SSH Server.
- 4. Finally, enable SSH on the Switch using the **enable ssh** command.

After following the above steps, you can configure an SSH Client on the remote PC and manage the Switch using secure, in-band communication.

The Secure Shell (SSH) commands in the Command Line Interface (CLI) are listed (along with the appropriate parameters) in the following table.

| Command                          | Parameters                                                                                                    |
|----------------------------------|----------------------------------------------------------------------------------------------------|
| enable ssh                       |                                                                                                    |
| disable ssh                      |                                                                                                    |
| config ssh authmode              | [password   publickey   hostbased] [enable   disable]                                                                                                    |
| show ssh authmode                |                                                                                                    |
| config ssh server                | {maxsession <int 1-8="">   contimeout <sec 120-600="">   authfail <int 2-20="">   rekey [10min   30min   60min   never]</int></sec></int>                                |
| show ssh server                  |                                                                                                    |
| config ssh user                  | <username> authmode [hostbased [hostname <domain_name>  <br/>hostname_IP <domain_name> <ipaddr>]   password   publickey]</ipaddr></domain_name></domain_name></username> |
| show ssh user<br>authmode        |                                                                                                    |
| config ssh algorithm             | [3DES   AES128   AES192   AES256   arcfour   blowfish   cast128<br>  twofish128   twofish192   twofish256   MD5   SHA1   RSA   DSA]<br>[enable   disable]                |
| show ssh algorithm               |                                                                                                    |
| config ssh regenerate<br>hostkey |                                                                                                    |

Each command is listed, in detail, in the following sections.

| enable ssh   |                                                        |
|--------------|--------------------------------------------------------|
| Purpose      | Used to enable SSH.                                    |
| Syntax       | enable ssh                                             |
| Description  | This command allows you to enable SSH on the Switch.   |
| Parameters   | None.                                                  |
| Restrictions | Only administrator-level users can issue this command. |

### To enable SSH:

| DES-3800:4#enable ssh |  |  |
|-----------------------|--|--|
| Command: enable ssh   |  |  |
| •                     |  |  |
| Success.              |  |  |
| DES-3800:4#           |  |  |

| disable ssh  |                                                        |
|--------------|--------------------------------------------------------|
| Purpose      | Used to disable SSH.                                   |
| Syntax       | disable ssh                                            |
| Description  | This command allows you to disable SSH on the Switch.  |
| Parameters   | None.                                                  |
| Restrictions | Only administrator-level users can issue this command. |

Usage Example:

To disable SSH:

| Command: disable ssh |  |
|----------------------|--|
| Success.             |  |
| DES-3800:4#          |  |

| config ssh authmode |                                                                                                    |
|---------------------|----------------------------------------------------------------------------------------------------|
| Purpose             | Used to configure the SSH authentication mode setting.                                                                                                    |
| Syntax              | config ssh authmode [password   publickey   hostbased]<br>[enable   disable]                                                                                                    |
| Description         | This command will allow you to configure the SSH authentication mode for users attempting to access the Switch.                                                                                                    |
| Parameters          | <i>password</i> – This parameter may be chosen if the administrator wishes to use a locally configured password for authentication on the Switch.                                                                                                    |
|                     | <i>publickey</i> - This parameter may be chosen if the administrator<br>wishes to use a publickey configuration set on a SSH server, for<br>authentication.                                                                                                    |
|                     | <i>hostbased</i> - This parameter may be chosen if the administrator<br>wishes to use a host computer for authentication. This parameter is<br>intended for Linux users requiring SSH authentication techniques<br>and the host computer is running the Linux operating system with a<br>SSH program previously installed. |
|                     | <i>[enable   disable]</i> - This allows you to enable or disable SSH authentication on the Switch.                                                                                                    |
| Restrictions        | Only administrator-level users can issue this command.                                                                                                    |

Example usage:

To enable the SSH authentication mode by password:

DES-3800:4#config ssh authmode password enable Command: config ssh authmode password enable

Success.

DES-3800:4#

| show ssh authmode |                                                                                          |  |
|-------------------|------------------------------------------------------------------------------------------|--|
| Purpose           | Used to display the SSH authentication mode setting.                                     |  |
| Syntax            | show ssh authmode                                                                        |  |
| Description       | This command will allow you to display the current SSH authentication set on the Switch. |  |
| Parameters        | None.                                                                                    |  |
| Restrictions      | None.                                                                                    |  |

Example usage:

To view the current authentication mode set on the Switch:

| Command:   | show ssh authmode |  |
|------------|-------------------|--|
| The SSH au | thmode:           |  |
| Password   | : Enabled         |  |
| Publickey  | : Enabled         |  |
| Hostbased  | : Enabled         |  |

| config ssh server |                                                                                                    |
|-------------------|----------------------------------------------------------------------------------------------------|
| Purpose           | Used to configure the SSH server.                                                                                                    |
| Syntax            | config ssh server {maxsession <int 1-8="">   timeout <sec 120-<br="">600&gt;   authfail <int 2-20="">   rekey [10min   30min   60min   never]</int></sec></int>                                                                                                    |
| Description       | This command allows you to configure the SSH server.                                                                                                    |
| Parameters        | <i>maxsession <int 1-8<="" i="">&gt; - Allows the user to set the number of users that may simultaneously access the Switch. The default setting is 8.</int></i>                                                                                                    |
|                   | <i>contimeout <sec 120-600=""></sec></i> - Allows the user to set the connection timeout. The user may set a time between 120 and 600 seconds. The default is 300 seconds.                                                                                                    |
|                   | authfail <int 2-20=""> - Allows the administrator to set the maximum<br/>number of attempts that a user may try to logon utilizing SSH<br/>authentication. After the maximum number of attempts is exceeded,<br/>the Switch will be disconnected and the user must reconnect to the<br/>Switch to attempt another login.</int> |
|                   | <i>rekey [10min</i>   <i>30min</i>   <i>60min</i>   <i>never]</i> - Sets the time period that the Switch will change the security shell encryptions.                                                                                                    |
| Restrictions      | Only administrator-level users can issue this command.                                                                                                    |

Usage Example:

To configure the SSH server:

DES-3800:4# config ssh server maxsession 2 contimeout 300 authfail 2 Command: config ssh server maxsession 2 contimeout 300 authfail 2

Success.

DES-3800:4#

| show ssh server |                                                                    |  |
|-----------------|--------------------------------------------------------------------|--|
| Purpose         | Used to display the SSH server setting.                            |  |
| Syntax          | show ssh server                                                    |  |
| Description     | This command allows you to display the current SSH server setting. |  |
| Parameters      | None.                                                              |  |
| Restrictions    | None.                                                              |  |

### Usage Example:

To display the SSH server:

| DES-3800:4# show ssh  | server  |  |
|-----------------------|---------|--|
| Command: show ssh s   | erver   |  |
| The SSH server config | uration |  |
| max Session           | : 8     |  |
| Connection timeout    | : 300   |  |
| Authfail attempts     | : 2     |  |
| Rekey timeout         | : never |  |
| port                  | : 22    |  |
| DES-3800:4#           |         |  |

| config ssh user |                                                                                                    |
|-----------------|----------------------------------------------------------------------------------------------------|
| Purpose         | Used to configure the SSH user.                                                                                                    |
| Syntax          | config ssh user <username> authmode {hostbased [hostname<br/><domain_name>   hostname_IP <domain_name> <ipaddr>}  <br/>password   publickey]</ipaddr></domain_name></domain_name></username>                                                                  |
| Description     | This command allows configuration of the SSH user authentication method.                                                                                                    |
| Parameters      | <ul> <li><username> - Enter a username of no more than 15 characters to<br/>identify the SSH user.</username></li> </ul>                                                                                                    |
|                 | <i>authmode</i> – Specifies the authentication mode of the SSH user wishing to log on to the Switch. The administrator may choose between:                                                                                                    |
|                 | <ul> <li>hostbased – This parameter should be chosen if the user<br/>wishes to use a remote SSH server for authentication<br/>purposes. Choosing this parameter requires the user to<br/>input the following information to identify the SSH user.</li> </ul> |
|                 | <ul> <li>hostname <domain_name> - Enter an alphanumeric string<br/>of up to 32 characters identifying the remote SSH user.</domain_name></li> </ul>                                                                                                    |
|                 | <ul> <li>hostname_IP <domain_name> <ipaddr> - Enter the<br/>hostname and the corresponding IP address of the SSH<br/>user.</ipaddr></domain_name></li> </ul>                                                                                                  |
|                 | password – This parameter should be chosen if the user wishes to                                                                                                    |

| config ssh user |                                                                                                    |
|-----------------|----------------------------------------------------------------------------------------------------|
|                 | use an administrator defined password for authentication. Upon entry of this command, the Switch will prompt the user for a password, and then to retype the password for confirmation. |
|                 | <i>publickey</i> – This parameter should be chosen to use the publickey on a SSH server for authentication.                                                                             |
| Restrictions    | Only administrator-level users can issue this command.                                                                                                    |

To configure the SSH user:

| DES-3800:4# config ssh user Trinity authmode Password<br>Command: config ssh user Trinity authmode Password |
|----------------------------------------------------------------------------------------------------|
| Enter a case sensitive new password: *******<br>Enter the new password again for conformation:******        |
| Success.                                                                                                    |
| DES-3800:4#                                                                                                 |

| show ssh user |                                                                  |
|---------------|------------------------------------------------------------------|
| Purpose       | Used to display the SSH user setting.                            |
| Syntax        | show ssh user                                                    |
| Description   | This command allows you to display the current SSH user setting. |
| Parameters    | None.                                                            |
| Restrictions  | None.                                                            |

Example usage:

To display the SSH user:

| DES-3800:4#show ssh user |                |
|--------------------------|----------------|
| Command: show ssh user   |                |
|                          |                |
| Current Accounts:        |                |
| UserName                 | Authentication |
|                          |                |
| Trinity                  | Publickey      |
|                          |                |
| DES-3800:4#              |                |

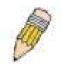

**Note**: To configure the SSH user, the administrator must create a user account on the Switch. For information concerning configuring a user account, please see the section of this manual entitled **Basic Switch Commands** and then the command, **create user account**.

| config ssh   | algorithm                                                                                                    |
|--------------|----------------------------------------------------------------------------------------------------|
| Purpose      | Used to configure the SSH algorithm.                                                                                                    |
| Syntax       | config ssh algorithm [3DES   AES128   AES192   AES256   arcfour  <br>blowfish   cast128   twofish128   twofish192   twofish256   MD5   SHA1  <br>RSA   DSA] [enable   disable] |
| Description  | This command allows you to configure the desired type of SSH algorithm used for authentication encryption.                                                                     |
| Parameters   | 3DES – This parameter will enable or disable the Triple_Data Encryption Standard encryption algorithm.                                                                         |
|              | AES128 - This parameter will enable or disable the Advanced Encryption<br>Standard AES128 encryption algorithm.                                                                |
|              | AES192 - This parameter will enable or disable the Advanced Encryption<br>Standard AES192 encryption algorithm.                                                                |
|              | AES256 - This parameter will enable or disable the Advanced Encryption<br>Standard AES256 encryption algorithm.                                                                |
|              | <i>arcfour</i> - This parameter will enable or disable the Arcfour encryption algorithm.                                                                                       |
|              | <i>blowfish</i> - This parameter will enable or disable the Blowfish encryption algorithm.                                                                                     |
|              | <i>cast128</i> - This parameter will enable or disable the Cast128 encryption algorithm.                                                                                       |
|              | <i>twofish128</i> - This parameter will enable or disable the twofish128 encryption algorithm.                                                                                 |
|              | <i>twofish192</i> - This parameter will enable or disable the twofish192 encryption algorithm.                                                                                 |
|              | <i>MD5</i> - This parameter will enable or disable the MD5 Message Digest encryption algorithm.                                                                                |
|              | SHA1 - This parameter will enable or disable the Secure Hash Algorithm encryption.                                                                                             |
|              | RSA - This parameter will enable or disable the RSA encryption algorithm.                                                                                                    |
|              | DSA - This parameter will enable or disable the Digital Signature Algorithm encryption.                                                                                        |
|              | <i>[enable</i>   <i>disable]</i> – This allows you to enable or disable algorithms entered in this command, on the Switch.                                                     |
| Restrictions | Only administrator-level users can issue this command.                                                                                                    |

Usage Example:

To configure SSH algorithm:

DES-3800:4# config ssh algorithm Blowfish enable Command: config ssh algorithm Blowfish enable

Success.

DES-3800:4#

| show ssh algorithm |                                                                     |  |
|--------------------|---------------------------------------------------------------------|--|
| Purpose            | Used to display the SSH algorithm setting.                          |  |
| Syntax             | show ssh algorithm                                                  |  |
| Description        | This command will display the current SSH algorithm setting status. |  |
| Parameters         | None.                                                               |  |
| Restrictions       | None.                                                               |  |

#### Usage Example:

To display SSH algorithms currently set on the Switch:

| Command: s    | how ssh algorithm |  |
|---------------|-------------------|--|
|               | -                 |  |
| Encryption A  | lgorithm:         |  |
| 3DES          | :Enabled          |  |
| AES128        | :Enabled          |  |
| AES192        | :Enabled          |  |
| AES256        | :Enabled          |  |
| arcfour       | :Enabled          |  |
| blowfish      | :Enabled          |  |
| cast128       | :Enabled          |  |
| twofish128    |                   |  |
| twofish192    |                   |  |
| twofish256    |                   |  |
| Data Integrit | Algorithm:        |  |
| MD5           |                   |  |
| SHA1          |                   |  |
| Public Key A  | lgorithm:         |  |
| RSA           |                   |  |
| DSA           |                   |  |
| DES-3800:4#   |                   |  |

| config ssh regenerate hostkey |                                                                          |  |  |
|-------------------------------|--------------------------------------------------------------------------|--|--|
| Purpose                       | Used to regenerate the host key for the SSH algorithm setting.           |  |  |
| Syntax                        | config ssh regenerate hostkey                                            |  |  |
| Description                   | This command will regenerate the host key for the SSH algorithm setting. |  |  |
| Parameters                    | None.                                                                    |  |  |
| Restrictions                  | Only administrator-level users can issue this command.                   |  |  |

## Usage Example:

To regenerate the SSH hostkey:

DES-3800:4# config ssh regenerate hostkey Command: config ssh regenerate hostkey

Success.

DES-3800:4#

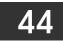

## SSL COMMANDS

Secure Sockets Layer or SSL is a security feature that will provide a secure communication path between a host and client through the use of authentication, digital signatures and encryption. These security functions are implemented through the use of a *ciphersuite*, which is a security string that determines the exact cryptographic parameters, specific encryption algorithms and key sizes to be used for an authentication session and consists of three levels:

- 1. **Key Exchange:** The first part of the cyphersuite string specifies the public key algorithm to be used. This Switch utilizes the Rivest Shamir Adleman (RSA) public key algorithm and the Digital Signature Algorithm (DSA), specified here as the *DHE\_DSS* Diffie-Hellman (DHE) public key algorithm. This is the first authentication process between client and host as they "exchange keys" in looking for a match and therefore authentication to be accepted to negotiate encryptions on the following level.
- 2. **Encryption:** The second part of the ciphersuite that includes the encryption used for encrypting the messages sent between client and host. The Switch supports two types of cryptology algorithms:
- Stream Ciphers There are two types of stream ciphers on the Switch, *RC4 with 40-bit keys* and *RC4 with 128-bit keys*. These keys are used to encrypt messages and need to be consistent between client and host for optimal use.
- CBC Block Ciphers CBC refers to Cipher Block Chaining, which means that a portion of the previously encrypted block of encrypted text is used in the encryption of the current block. The Switch supports the *3DES\_EDE* encryption code defined by the Data Encryption Standard (DES) to create the encrypted text.
- 3. **Hash Algorithm**: This part of the ciphersuite allows the user to choose a message digest function which will determine a Message Authentication Code. This Message Authentication Code will be encrypted with a sent message to provide integrity and prevent against replay attacks. The Switch supports two hash algorithms, *MD5* (Message Digest 5) and *SHA* (Secure Hash Algorithm).

These three parameters are uniquely assembled in four choices on the Switch to create a three layered encryption code for secure communication between the server and the host. The user may implement any one or combination of the ciphersuites available, yet different ciphersuites will affect the security level and the performance of the secured connection. The information included in the ciphersuites is not included with the Switch and requires downloading from a third source in a file form called a *certificate*. This function of the Switch cannot be executed without the presence and implementation of the certificate file and can be downloaded to the Switch by utilizing a TFTP server. The Switch supports SSLv3 and TLSv1. Other versions of SSL may not be compatible with this Switch and may cause problems upon authentication and transfer of messages from client to host.

| Command                         | Parameters                                                                                                    |
|---------------------------------|----------------------------------------------------------------------------------------------------|
| enable ssl                      | {ciphersuite {RSA_with_RC4_128_MD5  <br>RSA_with_3DES_EDE_CBC_SHA  <br>DHE_DSS_with_3DES_EDE_CBC_SHA  <br>RSA_EXPORT_with_RC4_40_MD5}} |
| disable ssl                     | {ciphersuite {RSA_with_RC4_128_MD5  <br>RSA_with_3DES_EDE_CBC_SHA  <br>DHE_DSS_with_3DES_EDE_CBC_SHA  <br>RSA_EXPORT_with_RC4_40_MD5}} |
| config ssl cachetimeout timeout | <value 60-86400=""></value>                                                                                                    |
| show ssl                        |                                                                                                    |
| show ssl certificate            |                                                                                                    |
| show ssl cachetimeout           |                                                                                                    |
| download certificate_fromTFTP   | <ipaddr> certfilename <path_filename 64=""> keyfilename <path_filename 64=""></path_filename></path_filename></ipaddr>                 |

Each command is listed, in detail, in the following sections.

| enable ssl   |                                                                                                    |  |  |
|--------------|----------------------------------------------------------------------------------------------------|--|--|
| Purpose      | To enable the SSL function on the Switch.                                                                                                    |  |  |
| Syntax       | enable ssl {ciphersuite {RSA_with_RC4_128_MD5  <br>RSA_with_3DES_EDE_CBC_SHA  <br>DHE_DSS_with_3DES_EDE_CBC_SHA  <br>RSA_EXPORT_with_RC4_40_MD5}}                                                                                                    |  |  |
| Description  | This command will enable SSL on the Switch by implementing any one or combination of listed ciphersuites on the Switch. Entering this command without a parameter will enable the SSL status on the Switch. Enabling SSL will disable the web-manager on the Switch. |  |  |
| Parameters   | <i>ciphersuite</i> - A security string that determines the exact<br>cryptographic parameters, specific encryption algorithms and key<br>sizes to be used for an authentication session. The user may choose<br>any combination of the following:                     |  |  |
|              | <ul> <li>RSA_with_RC4_128_MD5 – This ciphersuite combines the<br/>RSA key exchange, stream cipher RC4 encryption with<br/>128-bit keys and the MD5 Hash Algorithm.</li> </ul>                                                                                        |  |  |
|              | <ul> <li>RSA_with_3DES_EDE_CBC_SHA - This ciphersuite<br/>combines the RSA key exchange, CBC Block Cipher<br/>3DES_EDE encryption and the SHA Hash Algorithm.</li> </ul>                                                                                             |  |  |
|              | <ul> <li>DHE_DSS_with_3DES_EDE_CBC_SHA - This ciphersuite<br/>combines the DSA Diffie Hellman key exchange, CBC<br/>Block Cipher 3DES_EDE encryption and SHA Hash<br/>Algorithm.</li> </ul>                                                                          |  |  |
|              | <ul> <li>RSA_EXPORT_with_RC4_40_MD5 - This ciphersuite<br/>combines the RSA Export key exchange, stream cipher<br/>RC4 encryption with 40-bit keys.</li> </ul>                                                                                                    |  |  |
|              | The ciphersuites are enabled by default on the Switch, yet the SSL status is disabled by default. Enabling SSL with a ciphersuite will not enable the SSL status on the Switch.                                                                                      |  |  |
| Restrictions | Only administrator-level users can issue this command.                                                                                                    |  |  |

To enable SSL on the Switch for all ciphersuites:

| DES-3800:4#enable ssl<br>Command:enable ssl               |
|-----------------------------------------------------------|
| Note: Web will be disabled if SSL is enabled.<br>Success. |
| DES-3800:4#                                               |

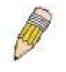

**NOTE:** Enabling SSL on the Switch will enable all ciphersuites. To utilize a particular ciphersuite, the user must eliminate other ciphersuites by using the **disable ssl** command along with the appropriate ciphersuites.

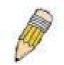

**NOTE:** Enabling the SSL function on the Switch will disable the port for the web manager (port 80). To log on to the web based manager, the entry of your URL must begin with *https://*. (ex. https://10.90.90.90)

| disable ssl  |                                                                                                    |  |  |
|--------------|----------------------------------------------------------------------------------------------------|--|--|
| Purpose      | To disable the SSL function on the Switch.                                                                                                    |  |  |
| Syntax       | disable ssl {ciphersuite {RSA_with_RC4_128_MD5  <br>RSA_with_3DES_EDE_CBC_SHA  <br>DHE_DSS_with_3DES_EDE_CBC_SHA  <br>RSA_EXPORT_with_RC4_40_MD5}}                                                                                               |  |  |
| Description  | This command will disable SSL on the Switch and can be used to disable any one or combination of listed ciphersuites on the Switch.                                                                                                    |  |  |
| Parameters   | <i>ciphersuite</i> - A security string that determines the exact<br>cryptographic parameters, specific encryption algorithms and key<br>sizes to be used for an authentication session. The user may choose<br>any combination of the following: |  |  |
|              | <ul> <li>RSA_with_RC4_128_MD5 – This ciphersuite combines the<br/>RSA key exchange, stream cipher RC4 encryption with<br/>128-bit keys and the MD5 Hash Algorithm.</li> </ul>                                                                    |  |  |
|              | <ul> <li>RSA_with_3DES_EDE_CBC_SHA - This ciphersuite<br/>combines the RSA key exchange, CBC Block Cipher<br/>3DES_EDE encryption and the SHA Hash Algorithm.</li> </ul>                                                                         |  |  |
|              | • DHE_DSS_with_3DES_EDE_CBC_SHA - This ciphersuite combines the DSA Diffie Hellman key exchange, CBC Block Cipher 3DES_EDE encryption and SHA Hash Algorithm.                                                                                    |  |  |
|              | <ul> <li>RSA_EXPORT_with_RC4_40_MD5 - This ciphersuite<br/>combines the RSA Export key exchange, stream cipher<br/>RC4 encryption with 40-bit keys.</li> </ul>                                                                                   |  |  |
| Restrictions | Only administrator-level users can issue this command.                                                                                                    |  |  |

To disable the SSL status on the Switch:

| DES-3800:4#disable | ssl |  |  |
|--------------------|-----|--|--|
| Command: disable   | ssl |  |  |
| Success            |     |  |  |
| Success.           |     |  |  |
| DES-3800:4#        |     |  |  |

To disable ciphersuite **RSA\_EXPORT\_with\_RC4\_40\_MD5** only:

DES-3800:4#disable ssl ciphersuite RSA\_EXPORT\_with\_RC4\_40\_MD5 Command: disable ssl ciphersuite RSA\_EXPORT\_with\_RC4\_40\_MD5

Success.

DES-3800:4#

| config ssl cachetimeout timeout |                                                                                                    |  |
|---------------------------------|----------------------------------------------------------------------------------------------------|--|
| Purpose                         | Used to configure the SSL cache timeout.                                                                                                    |  |
| Syntax                          | config ssl cachetimeout timeout <value 60-86400=""></value>                                                                                                    |  |
| Description                     | This command will set the time between a new key exchange between a client and a host using the SSL function. A new SSL session is established every time the client and host go through a key exchange. Specifying a longer timeout will allow the SSL session to reuse the master key on future |  |

| config ssl cachetimeout timeout |                                                                                                    |  |  |
|---------------------------------|----------------------------------------------------------------------------------------------------|--|--|
|                                 | connections with that particular host, therefore speeding up the negotiation process.                                                                                                    |  |  |
| Parameters                      | <i>timeout <value 60-86400=""></value></i> - Enter a timeout value between <i>60</i> and <i>86400</i> seconds to specify the total time an SSL key exchange ID stays valid before the SSL module will require a new, full SSL negotiation for connection. The default cache timeout is 600 seconds |  |  |
| Restrictions                    | Only administrator-level users can issue this command.                                                                                                    |  |  |

To set the SSL cachetimeout for 7200 seconds:

|            | #config ssl cachetimeout timeout 7200<br>config ssl cachetimeout timeout 7200 |  |
|------------|-------------------------------------------------------------------------------|--|
| Success.   |                                                                               |  |
| DES-3800:4 | #                                                                             |  |

| show ssl cachetimeout |                                                                                                    |
|-----------------------|----------------------------------------------------------------------------------------------------|
| Purpose               | Used to show the SSL cache timeout.                                                                          |
| Syntax                | show ssl cachetimeout                                                                                        |
| Description           | Entering this command will allow the user to view the SSL cache timeout currently implemented on the Switch. |
| Parameters            | None.                                                                                                    |
| Restrictions          | None.                                                                                                    |

Example usage:

To view the SSL cache timeout on the Switch:

| DES-3800:4#show ssl cachetimeout |  |
|----------------------------------|--|
| Command: show ssl cachetimeout   |  |
| Cache timeout is 600 second(s).  |  |
|                                  |  |
| DES-3800:4#                      |  |

| show ssl     |                                                                            |
|--------------|----------------------------------------------------------------------------|
| Purpose      | Used to view the SSL status and the certificate file status on the Switch. |
| Syntax       | show ssl                                                                   |
| Description  | This command is used to view the SSL status on the Switch.                 |
| Parameters   | None.                                                                      |
| Restrictions | None.                                                                      |

Example usage:

To view the SSL status on the Switch:

| DES-3800:4#show ssl           |                |
|-------------------------------|----------------|
| Command: show ssl             |                |
| SSL Status                    | Disabled       |
| RSA WITH RC4 128 MD5          | 0x0004 Enabled |
| RSA_WITH_3DES_EDE_CBC_SHA     | 0x000A Enabled |
| DHE_DSS_WITH_3DES_EDE_CBC_SHA | 0x0013 Enabled |
| RSA_EXPORT_WITH_RC4_40_MD5    | 0x0003 Enabled |

DES-3800:4#

| show ssl certificate |                                                                                                    |
|----------------------|----------------------------------------------------------------------------------------------------|
| Purpose              | Used to view the SSL certificate file status on the Switch.                                            |
| Syntax               | show ssl certificate                                                                                   |
| Description          | This command is used to view the SSL certificate file information currently implemented on the Switch. |
| Parameters           | None.                                                                                                  |
| Restrictions         | None.                                                                                                  |

Example usage:

To view certificate file information on the Switch:

| download certificate_fromTFTP |                                                                                                    |
|-------------------------------|----------------------------------------------------------------------------------------------------|
| Purpose                       | Used to download a certificate file for the SSL function on the Switch.                                                                                                    |
| Syntax                        | download certificate_fromTFTP <ipaddr> certfilename<br/><path_filename 64=""> keyfilename <path_filename 64=""></path_filename></path_filename></ipaddr>                                                                                                    |
| Description                   | This command is used to download a certificate file for the SSL function on the Switch from a TFTP server. The certificate file is a data record used for authenticating devices on the network. It contains information on the owner, keys for authentication and digital signatures. Both the server and the client must have consistent certificate files for optimal use of the SSL function. The Switch only supports certificate files with .der file extensions. |
| Parameters                    | <ipaddr> - Enter the IP address of the TFTP server. certfilename <path_filename 64=""> - Enter the path and the filename of the certificate file you wish to download. keyfilename <path_filename 64=""> - Enter the path and the filename of the key exchange file you wish to download.</path_filename></path_filename></ipaddr>                                                                                                    |
| Restrictions                  | Only administrator-level users can issue this command.                                                                                                    |

Example usage:

To download a certificate file and key file to the Switch:

DES-3800:4# DES-3800:4#download certificate\_fromTFTP 10.53.13.94 certfilename c:/cert.der keyfilename c:/pkey.der Command: download certificate\_fromTFTP 10.53.13.94 certfilename c:/cert.der keyfilename c:/pkey.der

Certificate Loaded Successfully!

DES-3800:4#

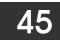

# JUMBO FRAME COMMANDS

Certain switches can support jumbo frames (frames larger than the standard Ethernet frame size of 1518 bytes). To transmit frames of up to 9K (and 9004 bytes tagged), the user can increase the maximum transmission unit (MTU) size from the default of 1536 by enabling the Jumbo Frame command.

The jumbo frame commands in the Command Line Interface (CLI) are listed (along with the appropriate parameters) in the following table.

| Command             | Parameters |
|---------------------|------------|
| enable jumbo_frame  |            |
| disable jumbo_frame |            |
| show jumbo_frame    |            |

Each command is listed, in detail, in the following sections.

| enable jumbo_frame |                                                                                                    |
|--------------------|----------------------------------------------------------------------------------------------------|
| Purpose            | Used to enable the jumbo frame function on the Switch.                                                                                               |
| Syntax             | enable jumbo_frame                                                                                                    |
| Description        | This command will allow ethernet frames larger than 1536 bytes to be processed by the Switch. The maximum size of the jumbo frame may not exceed 9k. |
| Parameters         | None.                                                                                                    |
| Restrictions       | None.                                                                                                    |

Example usage:

To enable the jumbo frame function on the Switch:

| DES-3800:4#enable jumbo_frame<br>Command: enable jumbo_frame |  |
|--------------------------------------------------------------|--|
| Success.                                                     |  |
| DES-3800:4#                                                  |  |

| disable jumbo_frame |                                                                   |
|---------------------|-------------------------------------------------------------------|
| Purpose             | Used to disable the jumbo frame function on the Switch.           |
| Syntax              | disable jumbo_frame                                               |
| Description         | This command will disable the jumbo frame function on the Switch. |
| Parameters          | None.                                                             |
| Restrictions        | None.                                                             |

Example usage:

To enable the jumbo frame function on the Switch:

DES-3800:4#disable jumbo\_frame Command: disable jumbo\_frame

Success.

DES-3800:4#

| show jumbo_frame |                                                                              |  |
|------------------|------------------------------------------------------------------------------|--|
| Purpose          | Used to show the status of the jumbo frame function on the Switch.           |  |
| Syntax           | show jumbo_frame                                                             |  |
| Description      | This command will show the status of the jumbo frame function on the Switch. |  |
| Parameters       | None.                                                                        |  |
| Restrictions     | None.                                                                        |  |

Usage Example:

To show the jumbo frame status currently configured on the Switch:

| DES-3800:4#show jumbo_frame<br>Command: show jumbo_frame |
|----------------------------------------------------------|
| Off.                                                     |
| DES-3800:4#                                              |

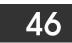

## **D-LINK SINGLE IP MANAGEMENT COMMANDS**

Simply put, D-Link Single IP Management is a concept that will stack switches together over Ethernet instead of using stacking ports or modules. Switches using D-Link Single IP Management (labeled here as SIM) must conform to the following rules:

- SIM is an optional feature on the Switch and can easily be enabled or disabled. SIM grouping has no effect on the normal operation of the Switch in the user's network.
- There are three classifications for switches using SIM. The Commander Switch(CS), which is the master switch of the group, Member Switch(MS), which is a switch that is recognized by the CS a member of a SIM group, and a Candidate Switch(CaS), which is a switch that has a physical link to the SIM group but has not been recognized by the CS as a member of the SIM group.
- A SIM group can only have one Commander Switch(CS).
- All switches in a particular SIM group must be in the same IP subnet (broadcast domain). Members of a SIM group cannot cross a router.
- A SIM group accepts up to 32 switches (numbered 0-31), including the Commander Switch (numbered 0).
- There is no limit to the number of SIM groups in the same IP subnet (broadcast domain), however a single switch can only belong to one group.
- If multiple VLANs are configured, the SIM group will only utilize the default VLAN on any switch.
- SIM allows intermediate devices that do not support SIM. This enables the user to manage a switch that are more than one hop away from the CS.

The SIM group is a group of switches that are managed as a single entity. The DES 3800 Series may take on three different roles:

**Commander Switch (CS)** – This is a switch that has been manually configured as the controlling device for a group, and takes on the following characteristics:

- It has an IP Address.
- It is not a Commander Switch or Member Switch of another Single IP group.
- It is connected to the Member Switches through its management VLAN.

**Member Switch (MS)** – This is a switch that has joined a single IP group and is accessible from the CS, and it takes on the following characteristics:

- It is not a CS or MS of another IP group.
- It is connected to the CS through the CS management VLAN.

**Candidate Switch (CaS)** – This is a switch that is ready to join a SIM group but is not yet a member of the SIM group. The Candidate Switch may join the SIM group through an automatic function of the DES-3828, or by manually configuring it to be a MS of a SIM group. A switch configured as a CaS is not a member of a SIM group and will take on the following characteristics:

- It is not a CS or MS of another Single IP group.
- It is connected to the CS through the CS management VLAN.

The following rules also apply to the above roles:

- 1. Each device begins in the Commander state.
- 2. CS's must change their role to CaS and then to MS, to become a MS of a SIM group. Thus the CS cannot directly be converted to a MS.
- 3. The user can manually configure a CS to become a CaS.
- 4. A MS can become a CaS by:
  - a. Being configured as a CaS through the CS.
  - b. If report packets from the CS to the MS time out.
- 5. The user can manually configure a CaS to become a CS
- 6. The CaS can be configured through the CS to become a MS.

After configuring one switch to operate as the CS of a SIM group, additional xStack DES-3800 series switches may join the group by either an automatic method or by manually configuring the Switch to be a MS. The CS will then serve as the in band entry point for

access to the MS. The CS's IP address will become the path to all MS's of the group and the CS's Administrator's password, and/or authentication will control access to all MS's of the SIM group.

With SIM enabled, the applications in the CS will redirect the packet instead of executing the packets. The applications will decode the packet from the administrator, modify some data, then send it to the MS. After execution, the CS may receive a response packet from the MS, which it will encode and send back to the administrator.

When a CS becomes a MS, it automatically becomes a member of the first SNMP community (include read/write and read only) to which the CS belongs. However if a MS has its own IP address, it can belong to SNMP communities to which other switches in the group, including the CS, do not belong.

## The Upgrade to v1.50

To better improve SIM management, the xStack DES-3800 series switches have been upgraded to version 1.50 in this release. Many improvements have been made, including:

The Commander Switch (CS) now has the capability to automatically rediscover member switches that have left the SIM group, either through a reboot or web malfunction. This feature is accomplished through the use of Discover packets and Maintain packets that previously set SIM members will emit after a reboot. Once a MS has had its MAC address and password saved to the CS's database, if a reboot occurs in the MS, the CS will keep this MS information in its database and when a MS has been rediscovered, it will add the MS back into the SIM tree automatically. No configuration will be necessary to rediscover these switches. There are some instances where pre-saved MS switches cannot be rediscovered. For example, if the Switch is still powered down, if it has been configured to be a Commander Switch, the rediscovery process cannot occur.

This version will support multiple switch upload and downloads for firmware, configuration files and log files, as follows:

- Firmware The switch now supports multiple MS firmware downloads from a TFTP server.
- Configuration Files This switch now supports multiple downloading and uploading of configuration files both to (for configuration restoration) and from (for configuration backup) MS's, using a TFTP server..
- Log The switch now supports uploading multiple MS log files to a TFTP server.

The SIM commands in the Command Line Interface (CLI) are listed (along with the appropriate parameters) in the following table.

| Command          | Parameters                                                                                                    |
|------------------|----------------------------------------------------------------------------------------------------|
| enable sim       |                                                                                                    |
| disable sim      |                                                                                                    |
| show sim         | {[candidates { <candidate_id 1-100="">}   members {<member_id 1-<br="">32&gt;}   group {commander_mac <macaddr>}   neighbor]}</macaddr></member_id></candidate_id> |
| reconfig         | {member_id <value 1-32="">   exit}</value>                                                                                                    |
| config sim_group | [add <candidate_id 1-100=""> {<password>}   delete <member_id 1-<br="">32&gt;]</member_id></password></candidate_id>                                               |
| config sim       | [[commander {group_name <groupname 64="">}   candidate]  <br/>dp_interval <sec 30-90="">   hold_time <sec 100-255="">]</sec></sec></groupname>                     |
| download sim_ms  | [firmware_from_tftp   configuration_from_tftp] <ipaddr><br/><path_filename> {[members <mslist 1-32="">   all]}</mslist></path_filename></ipaddr>                   |
| upload sim_ms    | [configuration_to_tftp   log_to_tftp] <ipaddr> <path_filename><br/>{[members <mslist>   all]}</mslist></path_filename></ipaddr>                                    |

Each command is listed, in detail, in the following sections.

| enable sim   |                                                                                                    |
|--------------|----------------------------------------------------------------------------------------------------|
| Purpose      | Used to enable Single IP Management (SIM) on the Switch                                                                                     |
| Syntax       | enable sim                                                                                                    |
| Description  | This command will enable SIM globally on the Switch. SIM features and functions will not function properly unless this function is enabled. |
| Parameters   | None.                                                                                                    |
| Restrictions | Only administrator-level users can issue this command.                                                                                      |

To enable SIM on the Switch:

| DES-3800:4#enable sim<br>Command: enable sim |  |
|----------------------------------------------|--|
| Success.                                     |  |
| DES-3800:4#                                  |  |

| disable sim  |                                                           |
|--------------|-----------------------------------------------------------|
| Purpose      | Used to disable Single IP Management (SIM) on the Switch. |
| Syntax       | disable sim                                               |
| Description  | This command will disable SIM globally on the Switch.     |
| Parameters   | None.                                                     |
| Restrictions | Only administrator-level users can issue this command.    |

Example usage:

To disable SIM on the Switch:

| DES-3800:4#disable sim<br>Command: disable sim |  |
|------------------------------------------------|--|
| Success.                                       |  |
| DES-3800:4#                                    |  |

| show sim    |                                                                                                    |
|-------------|----------------------------------------------------------------------------------------------------|
| Purpose     | Used to view the current information regarding the SIM group on the Switch.                                                                                                  |
| Syntax      | show sim {[candidates { <candidate_id 1-100="">}   members<br/>{<member_id 1-32="">}   group {commander_mac <macaddr>}  <br/>neighbor]}</macaddr></member_id></candidate_id> |
| Description | This command will display the current information regarding the SIM group on the Switch, including the following:                                                            |
|             | SIM Version - Displays the current Single IP Management version on the Switch.                                                                                               |
|             | Firmware Version - Displays the current Firmware version on the Switch.                                                                                                    |
|             | Device Name - Displays the user-defined device name on the Switch.                                                                                                    |
|             | MAC Address - Displays the MAC Address of the Switch.                                                                                                    |
|             | Capabilities – Displays the type of switch, be it Layer 2 (L2) or Layer 3 (L3).                                                                                              |
|             | Platform – Switch Description including name and model number.                                                                                                    |
|             | SIM State – Displays the current Single IP Management State of the Switch, whether it be enabled or disabled.                                                                |
|             | Role State – Displays the current role the Switch is taking, including Commander, Member or Candidate. A Stand-alone switch will always have the commander role.             |
|             | Discovery Interval - Time in seconds the Switch will send discovery                                                                                                    |

| show sim     |                                                                                                    |  |  |  |  |
|--------------|----------------------------------------------------------------------------------------------------|--|--|--|--|
|              | packets out over the network.<br>Hold time – Displays the time in seconds the Switch will hold<br>discovery results before dropping it or utilizing it.                                                                                                    |  |  |  |  |
| Parameters   | <i>candidates</i> < <i>candidate_id</i> 1-100> - Entering this parameter will<br>display information concerning candidates of the SIM group. To view<br>a specific candidate, include that candidate's ID number, listed from 1<br>to 100.                   |  |  |  |  |
|              | <i>members</i> < <i>member_id</i> 1-32> - Entering this parameter will display information concerning members of the SIM group. To view a specific member, include that member's id number, listed from 1 to 32.                                             |  |  |  |  |
|              | <pre>group {commander_mac <macaddr>} - Entering this parameter will display information concerning the SIM group. To view a specific group, include the commander's MAC address of the group.</macaddr></pre>                                                |  |  |  |  |
|              | <i>neighbor</i> – Entering this parameter will display neighboring devices of the Switch. A SIM neighbor is defined as a switch that is physically connected to the Switch but is not part of the SIM group. This screen will produce the following results: |  |  |  |  |
|              | <ul> <li>Port – Displays the physical port number of the commander<br/>switch where the uplink to the neighbor switch is located.</li> </ul>                                                                                                    |  |  |  |  |
|              | <ul> <li>MAC Address – Displays the MAC Address of the neighbor<br/>switch.</li> </ul>                                                                                                    |  |  |  |  |
|              | <ul> <li>Role – Displays the role(CS, CaS, MS) of the neighbor<br/>switch.</li> </ul>                                                                                                    |  |  |  |  |
| Restrictions | None.                                                                                                    |  |  |  |  |

To show the SIM information in detail:

| Command: show s    | im                   |  |
|--------------------|----------------------|--|
| Group Name         | : default            |  |
| SIM Version        | : VER-1.50           |  |
| Firmware Version   |                      |  |
| Device Name        | :                    |  |
| MAC Address        | : 00-10-20-33-45-00  |  |
| Capabilities       | : L3                 |  |
| Platform           | : DES-3828 L3 Switch |  |
| SIM State          | : Disabled           |  |
| Role State         | : Candidate          |  |
| Discovery Interval | : 30 sec             |  |
| Holdtime           | : 100 sec            |  |

To show the candidate information in summary, if the candidate ID is specified:

|         | 800:4#show sim<br>and: show sim c |                          |              |                     |                |
|---------|-----------------------------------|--------------------------|--------------|---------------------|----------------|
| ID MA   | C Address                         | Platform /<br>Capability | Hold<br>Time | Firmware<br>Version | Device Name    |
|         |                                   |                          |              |                     |                |
| 2 00-   | 55-55-00-55-00                    | DES-3828 L3 Switch       | 140          | 2.00-B30            | default master |
| Total E | intries: 2                        |                          |              |                     |                |
| DES-38  | 800:4#                            |                          |              |                     |                |

To show the member information in summary, if the member ID is specified:

| DES-3800:4#show sim member 1<br>Command: show sim member 1 |                          |              |                     |             |
|------------------------------------------------------------|--------------------------|--------------|---------------------|-------------|
| ID MAC Address                                             | Platform /<br>Capability | Hold<br>Time | Firmware<br>Version | Device Name |
| 1 00-01-02-03-04-00                                        | DES-3828 L3 Switch       | <br>40       | <br>2.00-В30        | The Man     |
| Total Entries: 2                                           |                          |              |                     |             |
| DES-3800:4#                                                |                          |              |                     |             |

To show other groups information in summary:

| DES-3800:4#show sim        | n group                  |              |                     |                |
|----------------------------|--------------------------|--------------|---------------------|----------------|
| Command: show sim          | group                    |              |                     |                |
| SIM Group Name : def       | ault                     |              |                     |                |
| ID MAC Address             | Platform /<br>Capability | Hold<br>Time | Firmware<br>Version | Device Name    |
| *1 00-01-02-03-04-00       | DES-3828 L3 Switch       | <br>40       | 2.00-B30            | Trinity        |
| 2 00-55-55-00-55-00        | DES-3828 L3 Switch       | 140          | 2.00-B30            | default master |
| SIM Group Name : SIM       | 12                       |              |                     |                |
| ID MAC Address             | Platform /<br>Capability | Hold<br>Time | Firmware<br>Version | Device Name    |
| *1 00-01-02-03-04-00       | DES-3828 L3 Switch       | <br>40       | 2.00-B30            | <br>Neo        |
| 2 00-55-55-00-55-00        | DES-3828 L3 Switch       | 140          | 2.00-B30            | default master |
| <b>'*' means commander</b> | switch.                  |              |                     |                |
| DES-3800:4#                |                          |              |                     |                |

Example usage:

To view SIM neighbors:

| Command: show sim neighbor |                   |           |
|----------------------------|-------------------|-----------|
| Neigh                      | bor Info Table    |           |
| Port                       | MAC Address       | Role      |
| 23                         |                   | Commander |
| 23                         | 00-35-26-00-11-91 |           |
| 24                         | 00-35-26-00-11-90 | Candidate |

| reconfig     |                                                                                                    |
|--------------|----------------------------------------------------------------------------------------------------|
| Purpose      | Used to connect to a member switch, through the commander switch, using telnet.                                              |
| Syntax       | reconfig {member_id <value 1-32="" exit}<="" td=""  =""></value>                                                             |
| Description  | This command is used to reconnect to a member switch using telnet.                                                           |
| Parameters   | <i>member_id</i> < <i>value</i> 1-32> - Select the ID number of the member<br>switch the user desires to configure.          |
|              | <i>exit</i> – This command is used to exit from managing the member switch and will return to managing the commander switch. |
| Restrictions | Only administrator-level users can issue this command.                                                                       |

To connect to the MS, with member id 2, through the CS, using the command line interface:

| DES-3800:4#reconfig member_id 2<br>Command: reconfig member_id 2 |
|------------------------------------------------------------------|
| DES-3800:4#                                                      |
| Login:                                                           |

| config sim_group |                                                                                                    |  |  |  |
|------------------|----------------------------------------------------------------------------------------------------|--|--|--|
| Purpose          | Used to add candidates and delete members from the SIM group.                                                                                                    |  |  |  |
| Syntax           | config sim [add <candidate_id 1-100=""> {<password>}   delete<br/><member_id 1-32="">]</member_id></password></candidate_id>                                                                                                    |  |  |  |
| Description      | This command is used to add candidates and delete members from the SIM group by ID number.                                                                                                    |  |  |  |
| Parameters       | add <candidate_id 1-100=""> <password> - Use this parameter to<br/>change a candidate switch (CaS) to a member switch (MS) of a SIM<br/>group. The CaS may be defined by its ID number and a password (if<br/>necessary).</password></candidate_id> |  |  |  |
|                  | <i>delete <member_id 1-32=""></member_id></i> - Use this parameter to delete a member<br>switch of a SIM group. The member switch should be defined by ID<br>number.                                                                                |  |  |  |
| Restrictions     | Only administrator-level users can issue this command.                                                                                                    |  |  |  |

Example usage:

To add a member:

| DES-3800:4#config sim_group add 2<br>Command: config sim_group add 2 |  |
|----------------------------------------------------------------------|--|
| Please wait for ACK!!!<br>SIM Config Success !!!                     |  |
| Success.                                                             |  |
| DES-3800:4#                                                          |  |

To delete a member:

| DES-3800:4#config sim_group delete 1 |
|--------------------------------------|
| Command: config sim_group delete 1   |

Please wait for ACK!!! SIM Config Success!!!

Success.

DES-3800:4#

| a a un film  |                                                                                                    |
|--------------|----------------------------------------------------------------------------------------------------|
| config sim   |                                                                                                    |
| Purpose      | Used to configure role parameters for the SIM protocol on the Switch.                                                                                                    |
| Syntax       | config sim [[commander {group_name <groupname 64="">}  <br/>candidate]   dp_interval <sec 30-90="">   hold_time <sec 100-<br="">255&gt;]}</sec></sec></groupname>                                                                                                    |
| Description  | This command is used to configure parameters of switches of the SIM.                                                                                                    |
| Parameters   | <i>commander</i> – Use this parameter to configure the commander switch(CS) for the following parameters:                                                                                                    |
|              | <ul> <li>group_name <groupname 64=""> - Used to update the name<br/>of the group. Enter an alphanumeric string of up to 64<br/>characters to rename the SIM group.</groupname></li> </ul>                                                                                                    |
|              | <ul> <li>dp_interval &lt;30-90&gt; – The user may set the discovery<br/>protocol interval, in seconds that the Switch will send out<br/>discovery packets. Returning information to the CS will<br/>include information about other switches connected to it.<br/>(Ex. MS, CaS). The user may set the dp_interval from 30 to<br/>90 seconds.</li> </ul> |
|              | <ul> <li>hold time <sec 100-255=""> – Using this parameter, the user<br/>may set the time, in seconds, the CS will hold information<br/>sent to it from other switches, utilizing the discovery interval<br/>protocol. The user may set the hold time from 100 to 255<br/>seconds.</sec></li> </ul>                                                     |
|              | <i>candidate</i> – Used to change the role of a CS (commander) to a CaS (candidate).                                                                                                    |
|              | <ul> <li>dp_interval &lt;30-90&gt; – The user may set the discovery<br/>protocol interval, in seconds that the Switch will send out<br/>discovery packets. Returning information to the CS will<br/>include information about other switches connected to it.<br/>(Ex. MS, CaS). The user may set the dp_interval from 30 to<br/>90 seconds.</li> </ul> |
|              | <ul> <li>hold time &lt;100-255&gt; – Using this parameter, the user may<br/>set the time, in seconds, the Switch will hold information<br/>sent to it from other switches, utilizing the discovery interval<br/>protocol. The user may set the hold time from 100 to 300<br/>seconds.</li> </ul>                                                        |
| Restrictions | Only administrator-level users can issue this command.                                                                                                    |

To change the time interval of the discovery protocol:

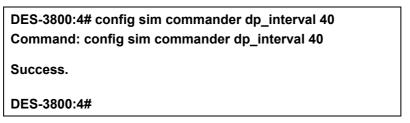

To change the hold time of the discovery protocol:

|   | ES-3800:4# config sim hold_time 120<br>ommand: config sim hold_time 120 |
|---|-------------------------------------------------------------------------|
| S | uccess.                                                                 |
| D | ES-3800:4#                                                              |

To transfer the CS (commander) to be a CaS (candidate):

DES-3800:4#

| Command: config sim candidate<br>Success. | ES-3800:4# config s |             |  |
|-------------------------------------------|---------------------|-------------|--|
| Success.                                  | ommand: config sin  | i candidate |  |
|                                           | uccess.             |             |  |
| DES-3800:4#                               | EQ 2000.4#          |             |  |

To transfer the Switch to be a CS:

DES-3800:4# config sim commander Command: config sim commander Success. DES-3800:4#

To update the name of a group:

DES-3800:4# config sim commander group\_name Trinity Command: config sim commander group\_name Trinity Success.

| download sim_ms |                                                                                                    |  |  |  |
|-----------------|----------------------------------------------------------------------------------------------------|--|--|--|
| Purpose         | Used to download firmware or configuration file to an indicated device.                                                                                                    |  |  |  |
| Syntax          | download sim [firmware_from_tftp   configuration_from_tftp]<br><ipaddr> <path_filename> {[members <mslist 1-32="">   all]}</mslist></path_filename></ipaddr>                                                  |  |  |  |
| Description     | This command will download a firmware file or configuration file to a specified device from a TFTP server.                                                                                                    |  |  |  |
| Parameters      | <i>firmware_from_tftp</i> – Specify this parameter to download firmware to members of a SIM group.                                                                                                    |  |  |  |
|                 | <i>configuration_from_tftp</i> - Specify this parameter to download a switch configuration to members of a SIM group.                                                                                         |  |  |  |
|                 | <ipaddr> – Enter the IP address of the TFTP server.</ipaddr>                                                                                                    |  |  |  |
|                 | <path_filename> – Enter the path and the filename of the firmware or switch on the TFTP server.</path_filename>                                                                                               |  |  |  |
|                 | <i>members</i> – Enter this parameter to specify the members the user prefers to download firmware or switch configuration files to. The user may specify a member or members by adding one of the following: |  |  |  |
|                 | <ul> <li><mslist 1-32=""> - Enter a value, or values to specify which<br/>members of the SIM group will receive the firmware or switch<br/>configuration.</mslist></li> </ul>                                 |  |  |  |
|                 | <ul> <li>all – Add this parameter to specify all members of the SIM</li> </ul>                                                                                                    |  |  |  |

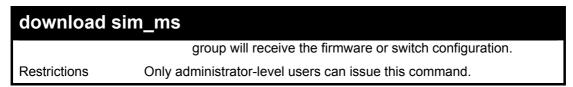

To download firmware:

|             | DES-3800:4# download sim_ms firmware_from_tftp 10.53.13.94<br>c:/des3828.had all |         |  |  |  |
|-------------|----------------------------------------------------------------------------------|---------|--|--|--|
|             | Command: download sim_ms firmware_from_tftp 10.53.13.94<br>c:/des3828.had all    |         |  |  |  |
| This        | This device is updating firmware. Please wait                                    |         |  |  |  |
| Dov         | Download Status :                                                                |         |  |  |  |
| ID          | MAC Address                                                                      | Result  |  |  |  |
|             |                                                                                  |         |  |  |  |
| 1           | 00-01-02-03-04-00                                                                | Success |  |  |  |
| 2           | 00-07-06-05-04-03                                                                | Success |  |  |  |
| 3           | 00-07-06-05-04-03                                                                | Success |  |  |  |
| DES-3800:4# |                                                                                  |         |  |  |  |

To download configuration files:

```
DES-3800:4# download sim configuration_from_tftp 10.53.13.94
c:/des3828.txt all
Command: download sim configuration_from_tftp 10.53.13.94
c:/des3828.txt all
This device is updating configuration. Please wait...
Download Status :
ID
   MAC Address
                      Result
1
   00-01-02-03-04-00 Success
2
   00-07-06-05-04-03 Success
3
   00-07-06-05-04-03 Success
DES-3800:4#
```

| upload sim_ms |                                                                                                    |  |  |
|---------------|----------------------------------------------------------------------------------------------------|--|--|
| Purpose       | User to upload a configuration file to a TFTP server from a specified member of a SIM group.                                                  |  |  |
| Syntax        | upload sim_ms [configuration_to_tftp   log_to_tftp] <ipaddr><br/><path_filename> {[members <mslist>   all]}</mslist></path_filename></ipaddr> |  |  |
| Description   | This command will upload a configuration file to a TFTP server from a specified member of a SIM group.                                        |  |  |
| Parameters    | <i>configuration_to_tftp</i> - Specify this parameter if the user wishes to upload a switch configuration to members of a SIM group.          |  |  |
|               | log_to_tftp - Specify this parameter to download a switch log to<br>members of a SIM group.                                                   |  |  |
|               | <ipaddr> - Enter the IP address of the TFTP server to upload a configuration file to.</ipaddr>                                                |  |  |

| upload sim_ms |                                                                                                    |  |
|---------------|----------------------------------------------------------------------------------------------------|--|
|               | <pre><path_filename> – Enter a user-defined path and file name on the TFTP server to which to upload configuration files.</path_filename></pre>                                                        |  |
|               | <i>members</i> – Enter this parameter to specify the members the user prefers to upload switch configuration or log files to. The user may specify a member or members by adding one of the following: |  |
|               | <ul> <li><mslist> - Enter a value, or values to specify which members<br/>of the SIM group will receive the switch configuration or log<br/>files.</mslist></li> </ul>                                 |  |
|               | <ul> <li>all – Add this parameter to specify all members of the SIM<br/>group will receive the switch configuration or log files.</li> </ul>                                                           |  |
| Restrictions  | Only administrator-level users can issue this command.                                                                                                    |  |

To upload configuration files to a TFTP server:

DES-3800:4# upload sim\_ms configuration 10.55.47.1 D:\configuration.txt 1 Command: upload sim\_ms configuration 10.55.47.1 D:\configuration.txt 1 Success. DES-3800:4#

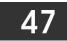

# **COMMAND HISTORY LIST**

The switch history commands in the Command Line Interface (CLI) are listed (along with the appropriate parameters) in the following table.

| Command                | Parameters              |
|------------------------|-------------------------|
| ?                      | { <command/> }          |
| dir                    |                         |
| config command_history | <value 1-40=""></value> |
| show command_history   |                         |

Each command is listed, in detail, in the following sections.

| ?            |                                                                                                    |
|--------------|----------------------------------------------------------------------------------------------------|
| Purpose      | Used to display all commands in the Command Line Interface (CLI).                                                                                                    |
| Syntax       | ? { <command/> }                                                                                                    |
| Description  | This command will display all of the commands available through the Command Line Interface (CLI).                                                                                                    |
| Parameters   | { <command/> } – Entering the question mark with an appropriate command will list all the corresponding parameters for the specified command, along with a brief description of the commands function and similar commands having the same words in the command. |
| Restrictions | None.                                                                                                    |

Example usage:

To display all of the commands in the CLI:

| DES-3   | 800:4#?                                                |
|---------|--------------------------------------------------------|
|         |                                                        |
| ?       |                                                        |
| clear   |                                                        |
|         | arptable                                               |
|         | counters                                               |
| clear f |                                                        |
| clear l | •                                                      |
| -       | port_security_entry port                               |
| -       | 802.1p default_priority                                |
|         | 802.1p user_priority                                   |
|         | 802.1x auth_mode                                       |
|         | 802.1x auth_parameter ports                            |
|         | 802.1x capability ports                                |
| -       | 802.1x guest_vlan                                      |
| -       | 802.1x guest_vlan ports                                |
|         | 802.1x init                                            |
| config  | 802.1x reauth                                          |
| config  | access_profile profile_id                              |
| config  | account                                                |
| config  | address_binding ip_mac ipaddress                       |
|         | address_binding ip_mac ports                           |
| config  | admin local_enable                                     |
| CTRL    | FC ESC q Quit SPACE n Next Page ENTER Next Entry a All |

To display the parameters for a specific command:

| DES-3800:4# config stp                                                                                                    |
|----------------------------------------------------------------------------------------------------|
| Command:? config stp                                                                                                    |
|                                                                                                    |
| Command: config stp                                                                                                    |
| Usage: {maxage <value 6-40="">   maxhops <value1-20>   hellotime <value 1-<br="">10&gt;   forwarddelay <value 4-30="">   txholdcount <value 1-10="">   fbpdu [enable  <br/>disable]   lbd [enable   disable]   lbd_recover_timer [0   <value 60-1000000="">]}</value></value></value></value></value1-20></value> |
| Description: Used to update the STP Global Configuration.                                                                                                    |
| config stp instance_id<br>config stp mst_config_id                                                                                                    |
| config stp mst_ports                                                                                                    |
| config stp ports                                                                                                    |
| config stp priority                                                                                                    |
| config stp version                                                                                                    |
|                                                                                                    |
| DES-3800:4#                                                                                                    |

| dir          |                                                                                                   |
|--------------|---------------------------------------------------------------------------------------------------|
| Purpose      | Used to display all commands in the Command Line Interface (CLI).                                 |
| Syntax       | dir                                                                                               |
| Description  | This command will display all of the commands available through the Command Line Interface (CLI). |
| Parameters   | None.                                                                                             |
| Restrictions | None.                                                                                             |

Example usage:

To display all commands:

| DES-3800:4#dir                                |               |
|-----------------------------------------------|---------------|
|                                               |               |
| ?                                             |               |
| clear                                         |               |
| clear arptable                                |               |
| clear counters                                |               |
| clear fdb                                     |               |
| clear log                                     |               |
| clear port_security_entry port                |               |
| config 802.1p default_priority                |               |
| config 802.1p user_priority                   |               |
| config 802.1x auth_mode                       |               |
| config 802.1x auth_parameter ports            |               |
| config 802.1x capability ports                |               |
| config 802.1x guest_vlan                      |               |
| config 802.1x guest_vlan ports                |               |
| config 802.1x init                            |               |
| config 802.1x reauth                          |               |
| config access_profile profile_id              |               |
| config account                                |               |
| config address_binding ip_mac ipaddress       |               |
| config address_binding ip_mac ports           |               |
| config admin local_enable                     |               |
| CTRL+C ESC q Quit SPACE n Next Page ENTER Nex | t Entry a All |

| config command_history |                                                                                                    |  |
|------------------------|----------------------------------------------------------------------------------------------------|--|
| Purpose                | Used to configure the command history.                                                                                                    |  |
| Syntax                 | config command_history <value 1-40=""></value>                                                                                                    |  |
| Description            | This command is used to configure the command history.                                                                                                 |  |
| Parameters             | <value 1-40=""> – The number of previously executed commands maintained in the buffer. Up to 40 of the latest executed commands may be viewed.</value> |  |
| Restrictions           | None.                                                                                                    |  |

To configure the command history:

| DES-3800:4#config command_history 20<br>Command: config command_history 20 |  |
|----------------------------------------------------------------------------|--|
| Success.                                                                   |  |
| DES-3800:4#                                                                |  |

| show command_history |                                                |  |
|----------------------|------------------------------------------------|--|
| Purpose              | Used to display the command history.           |  |
| Syntax               | show command_history                           |  |
| Description          | This command will display the command history. |  |
| Parameters           | None.                                          |  |
| Restrictions         | None.                                          |  |

## Example usage

To display the command history:

| DES-3800:4#show command_history<br>Command: show command_history |  |
|------------------------------------------------------------------|--|
| ?<br>? show<br>show vlan<br>show command history                 |  |
| DES-3800:4#                                                      |  |

# 48

# **POE COMMANDS**

DES-3828P supports Power over Ethernet (PoE) as defined by the IEEE 802.3af specification. Ports 1-24 supply 48 VDC power to PDs over Category 5 or Category 3 UTP Ethernet cables. DES-3828P follows the standard PSE pinout *Alternative A*, whereby power is sent out over pins 1, 2, 3 and 6. DES-3828P works with all D-Link 802.3af capable devices. The Switch also works in PoE mode with all non-802.3af capable D-Link AP, IP Cam and IP phone equipment via DWL-P50.

DES-3828P includes the following PoE features:

- The auto-discovery feature recognizes the connection of a PSE and automatically sends power to it.
- The auto-disable feature will occur under two conditions: first, if the total power consumption exceeds the system power limit; and second, if the per port power consumption exceeds the per port power limit.
- The active circuit protection feature automatically disables the port if there is a short. Other ports will remain active.

PSEs receive power according to the following classification:

| Class | Max power used by PD |
|-------|----------------------|
| 0     | 0.44 to 12.95W       |
| 1     | 0.44 to 3.84W        |
| 2     | 3.84 to 6.49W        |
| 3     | 6.49 to 12.95W       |

PSE provides power according to the following classification:

| Class | Max power provided by PSE |
|-------|---------------------------|
| 0     | 15.4W                     |
| 1     | 4.0W                      |
| 2     | 7.0W                      |
| 3     | 15.4W                     |

The PoE commands in the Command Line Interface (CLI) are listed (along with the appropriate parameters) in the following table.

| Command           | Parameters                                                                                                    |  |
|-------------------|----------------------------------------------------------------------------------------------------|--|
| config poe system | {power_limit <value 37-370="">   power_disconnect_method<br/>[deny_next_port   deny_low_priority_port]}</value>                                                                                       |  |
| config poe ports  | [all   <portlist>] {state [enable   disable]   priority [critical   high  <br/>low]   power_limit [class_0   class_1   class_2   class_3  <br/>user_define <value 1000-16800="">]}</value></portlist> |  |
| show poe          | [system   ports { <portlist>}]</portlist>                                                                                                    |  |

Each command is listed in detail in the following sections.

| config poe system |                                                                                                    |  |
|-------------------|----------------------------------------------------------------------------------------------------|--|
| Purpose           | Used to configure the parameters for the whole PoE system.                                                                                                    |  |
| Syntax            | config poe system {power_limit <value 37-370="">  <br/>power_disconnect_method [deny_next_port  <br/>deny_low_priority_port}</value>                                                          |  |
| Description       | Allows the user to configure the parameters for the whole PoE system.                                                                                                    |  |
| Parameters        | <i>power_limit</i> - The power limit parameter allows the user to configure the power budget of whole PoE system. The minimum setting is 37 W and the maximum is 370W (depending on the power |  |

| config poe system |                                                                                                    |  |  |
|-------------------|----------------------------------------------------------------------------------------------------|--|--|
|                   | supplier's capability). Default setting is 370 W.                                                                                                    |  |  |
|                   | <i>power_disconnect_method</i> -This parameter is used to configure<br>the power management disconnection method. When the total<br>consumed power exceeds the power budget, the PoE controller<br>initiates a port disconnection to prevent overloading the power<br>supply. The controller uses one of the following two ways to<br>implement the disconnection: |  |  |
|                   | <ul> <li>deny_next_port - After the power budget has been<br/>exceeded, the next port attempting to power up is denied,<br/>regardless of its priority.</li> </ul>                                                                                                    |  |  |
|                   | • <i>deny_low_priority_port</i> - After the power budget has been exceeded, the next port attempting to power up, causes the port with the lowest priority to shut down (to allow high-priority ports to power up).                                                                                                    |  |  |
|                   | The default setting is <i>deny_next_port</i> .                                                                                                    |  |  |
| Restrictions      | Only administrator-level users can issue this command.                                                                                                    |  |  |

To config the PoE System on the Switch:

|        | 00:4#config poe system power_limit 300<br>disconnect_method deny_next_port |
|--------|----------------------------------------------------------------------------|
| Comma  | ind: config poe system power_limit 300<br>disconnect_method deny_next_port |
| Succes | s.                                                                         |
| DES-38 | 00:4#                                                                      |

| config poe ports |                                                                                                    |  |
|------------------|----------------------------------------------------------------------------------------------------|--|
| Purpose          | Used to configure the PoE port settings.                                                                                                    |  |
| Syntax           | config poe ports [all   <portlist>] {state [enable   disable]  <br/>priority [critical   high   low]   power_limit [class_0   class_1  <br/>class_2   class_3   user_define <value 1000-16800="">]}</value></portlist>                                                                                                    |  |
| Description      | The <b>config poe ports</b> command is used to configure the PoE port settings.                                                                                                    |  |
| Parameters       | <pre><portlist> -Specifies a range of ports to be configured or all the ports. all – Specifies that all ports on the Switch will be configured for PoE.</portlist></pre>                                                                                                    |  |
|                  |                                                                                                    |  |
|                  | state - Enables or disables the PoE function on the Switch.                                                                                                    |  |
|                  | <i>priority</i> - Setting the port priority affects power-up order and shutdown order. <b>Power-up order</b> : When the Switch powers-up or reboots, the ports are powered up according to their priority ( <i>critical</i> first, then <i>high</i> and finally <i>low</i> ). <b>Shutdown order</b> : When the power limit has been exceeded, the ports will shut down according to their priority if the power disconnect method is set to <i>deny_low_priority_port</i> . |  |
|                  | <ul> <li>critical – Specifying this parameter will nominate these<br/>ports has having the highest priority for all configured PoE<br/>ports. These ports will be the first ports to receive power<br/>and the last to disconnect power.</li> </ul>                                                                                                    |  |
|                  | high – Specifying this parameter will nominate these ports                                                                                                    |  |

| config poe p | orts                                                                                                    |
|--------------|----------------------------------------------------------------------------------------------------|
|              | as having the second highest priority for receiving power and shutting down power.                                                                                                    |
|              | <ul> <li><i>low</i> – Specifying this parameter will nominate these ports<br/>as having the lowest priority for receiving and shutting<br/>down power. These ports will be the first ports to have<br/>their power disconnected if the<br/><i>power_disconnect_method</i> chosen in the <b>config poe</b><br/>system command is <i>deny_low_priority_port</i>.</li> </ul>                                                    |
|              | <i>power_limit</i> – Allows the user to configure the per-port power limit.<br>If a port exceeds 10% of its power limit, the PoE system will shut<br>down that port. The minimum user-defined setting is 1000mW and<br>maximum is 16800 mW. The default setting is 15400mW. The user<br>may also choose to define a power class by which to set the power<br>limit, based on the PSE table at the beginning of this section. |
|              | <ul> <li>class_0 – Choosing this class will set the maximum port<br/>limit at 15.4W.</li> </ul>                                                                                                    |
|              | <ul> <li>class_1 - Choosing this class will set the maximum port<br/>limit at 4.0W.</li> </ul>                                                                                                    |
|              | <ul> <li>class_2 - Choosing this class will set the maximum port<br/>limit at 7.0W.</li> </ul>                                                                                                    |
|              | <ul> <li>class_3 - Choosing this class will set the maximum port<br/>limit at 15.4.0W.</li> </ul>                                                                                                    |
|              | <ul> <li>user_define – Choosing this parameter will allow the user<br/>to set a power limit between 1000 and 15400mW with a<br/>default value of 15400mW.</li> </ul>                                                                                                    |
| Restrictions | Only administrator-level users can issue this command.                                                                                                    |

To config the Switch's ports for PoE:

DES-3800:4#config poe ports 1-3 state enable priority critical power\_limit 12000 Command: config poe ports 1-3 state enable priority critical power\_limit 12000

Success.

DES-3800:4#

| show poe system |                                                                                                    |  |
|-----------------|----------------------------------------------------------------------------------------------------|--|
| Purpose         | Used to display the setting and actual values of the whole PoE system.                                                                                                    |  |
| Syntax          | show poe [system   ports { <portlist>}]</portlist>                                                                                                    |  |
| Description     | Display the settings, actual values and port configuration of the whole PoE system.                                                                                                    |  |
| Parameters      | <i>system</i> – Choosing this parameter will display the system settings for PoE, such as switch power limit, consumption, remaining useable power and the power disconnection method. |  |
|                 | <i>ports</i> – Choosing this parameter will display the settings for PoE on a port-by-port basis.                                                                                      |  |
|                 | <ul> <li>portlist – Enter a port or range of ports to be displayed for<br/>their PoE settings.</li> </ul>                                                                              |  |
| Restrictions    | None.                                                                                                    |  |

To display the power settings for the switch system:

| DES-3800:4#show poe sy | ystem                  |
|------------------------|------------------------|
| Command: show poe sys  | stem                   |
| PoE System Information |                        |
| Power Limit            |                        |
| Power Consumption      | : 0 (watts)            |
| Power Remained         | : 300 (watts)          |
| Power Disconnection Me | ethod : deny next port |

Example usage:

To display the power settings for the switch's ports

| DES                                       | -3800:4#sh               | ow poe ports   |                                      |                 |
|-------------------------------------------|--------------------------|----------------|--------------------------------------|-----------------|
| Com                                       | mand: sho                | w poe ports    |                                      |                 |
| Port                                      | State<br>Class<br>Status |                | Power Limit(mW)<br>Voltage(decivolt) | Current(mA)     |
| ====<br>1                                 | Enabled                  | Critical       | 12000(User-define                    | مر)<br>======== |
| •                                         | 0                        | 0              | 0                                    | 0               |
|                                           | OFF : Im                 | proper Capac   | itor Detection result                | ts              |
| 2                                         | Enabled                  |                |                                      |                 |
|                                           | 0                        | 0              | 0                                    | ,<br>O          |
| OFF : Interim state during line detection |                          |                |                                      |                 |
| 3                                         | Enabled                  | Critical       |                                      | ed)             |
|                                           | 0                        | 0              | 0                                    | 0               |
|                                           | OFF : Int                | erim state dur | ing line detection                   |                 |
| 4                                         | Enabled                  | Low            | 15400(User-defin                     | ed)             |
|                                           | 0                        | 0              | 0                                    | 0               |
|                                           | OFF : Int                | erim state dur | ring line detection                  |                 |
| 5                                         | Enabled                  | Low            | 15400(User-defin                     | ed)             |
|                                           | 0                        | 0              | 0                                    | 0               |
| OFF : Interim state during line detection |                          |                |                                      |                 |
| 6                                         | Enabled                  | Low            | 15400(User-defin                     | ed)             |
|                                           | 0                        | 0              | 0                                    | 0               |
|                                           | OFF : Int                | erim state dur | ing line detection                   |                 |
| CTR                                       | L+C ESC q                | Quit SPACE     | n Next Page ENTER                    | Next Entry a A  |

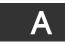

# **TECHNICAL SPECIFICATIONS**

| General              |                                                 |                                          |  |  |
|----------------------|-------------------------------------------------|------------------------------------------|--|--|
| Standards            | IEEE 802.3 10                                   | BASE-T Ethernet                          |  |  |
|                      | IEEE 802.3u 1                                   | 00BASE-TX Fast Ethernet                  |  |  |
|                      | IEEE 802.3ab                                    | 1000BASE-T Gigabit Ethernet              |  |  |
|                      | IEEE 802.3z 1000BASE-T (SFP "Mini GBIC")        |                                          |  |  |
|                      | IEEE 802.1D Spanning Tree                       |                                          |  |  |
|                      | IEEE 802.1W Rapid Spanning Tree                 |                                          |  |  |
|                      | IEEE 802.1 P/Q VLAN                             |                                          |  |  |
|                      | IEEE 802.1p F                                   | Priority Queues                          |  |  |
|                      | IEEE 802.3ad                                    | Link Aggregation Control                 |  |  |
|                      |                                                 | ull-duplex Flow Control                  |  |  |
|                      |                                                 | vay auto-negotiation                     |  |  |
|                      | IEEE 802.3af I                                  | Power over Ethernet                      |  |  |
| Protocols            | CSMA/CD                                         |                                          |  |  |
| Data Transfer Rates: | Half-duplex                                     | Full-duplex                              |  |  |
| Ethernet             | 10 Mbps                                         | 20Mbps                                   |  |  |
| Fast Ethernet        | 100Mbps                                         | 200Mbps                                  |  |  |
| Gigabit Ethernet     | n/a                                             | 2000Mbps                                 |  |  |
| Fiber Optic          | SFP (Mini GBI                                   | C) Support                               |  |  |
|                      |                                                 | 000BASE-LX (DEM-310GT transceiver)       |  |  |
|                      | IEEE 802.3z 1                                   | 000BASE-SX (DEM-311GT transceiver)       |  |  |
|                      | IEEE 802.3z 1                                   | 000BASE-LH (DEM-314GT transceiver)       |  |  |
|                      | IEEE 802.3z 1000BASE-ZX (DEM-315GT transceiver) |                                          |  |  |
| Тороlоду             | Star                                            |                                          |  |  |
| Network Cables       | Cat.5 Enhance                                   | ed for 1000BASE-T                        |  |  |
|                      | UTP Cat.5, Ca                                   | t. 5 Enhanced for 100BASE-TX             |  |  |
|                      | UTP Cat.3, 4,                                   | 5 for 10BASE-T                           |  |  |
|                      | EIA/TIA-568 1                                   | 00-ohm screened twisted-pair (STP)(100m) |  |  |

| Physical and Environmental |                                                                                                    |  |
|----------------------------|----------------------------------------------------------------------------------------------------|--|
| Internal power supply      | DES-3828/DES-3852<br>AC Input: 100 – 120; 200 – 240 VAC, 50/60 Hz                                                          |  |
|                            | DES-3828P<br>AC Input: 100 – 120; 200 – 240 VAC, 50/60 Hz<br>PoE:                                                          |  |
|                            | Output capacity for whole system: 370W                                                                                     |  |
|                            | Per Port: 15.4W (Default)<br>Per port → 1~16.8W (Can be set)<br>DES-3828 DC                                                |  |
|                            | DC Power Input: 48 V                                                                                                    |  |
| Power Consumption          | DES-3828/DES-3828DC/DES-3852: 24 watts maximum<br>DES-3828P: 395.2 watts maximum                                           |  |
| DC fans:                   | DES-3828/DES-3828DC/DES-3828P/DES-3852: one 15cm fan<br>DES-3852: two 8.3cm fans<br>DES-3828P: one additional 270mm blower |  |
| Operating Temperature      | 0 - 40°C                                                                                                    |  |
| Storage Temperature        | -40 - 70°C                                                                                                    |  |
| Humidity                   | 5 - 95% non-condensing                                                                                                    |  |
| Dimensions                 | DES-3828/DES3828DC/DES-3852: 441 mm x 310 mm x 44 mm<br>DES-3828P: 441mm x 369mm x 44mm                                    |  |
| Weight                     | DES-3828/DES-3828DC: 4.24kg (9.35lbs)<br>DES-3852: 4.25kg (9.38lbs)<br>DES-3828P: 6.02kg (13.27lbs)                        |  |
| EMI:                       | CE class A, FCC Class A, C-Tick,                                                                                           |  |
| Safety:                    | CSA International, CB Report                                                                                               |  |

| Performance                        |                                                                                |
|------------------------------------|--------------------------------------------------------------------------------|
| Transmission Method                | Store-and-forward                                                              |
| Packet Buffer                      | 32 MB per device                                                               |
| Packet Filtering / Forwarding Rate | 14,881 pps (10M port)<br>148.810 pps (100M port)<br>1,488,100 pps (1Gbps port) |
| MAC Address Learning               | Automatic update. Supports 16K MAC address.                                    |
| Priority Queues                    | 8 Priority Queues per port.                                                    |
| Forwarding Table Age Time          | Max age: 10-1000000 seconds. Default = 300.                                    |